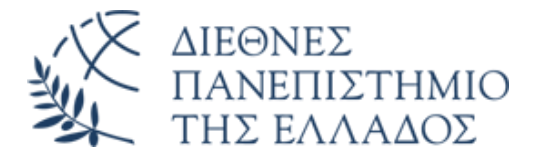

# ΣΧΟΛΗ ΜΗΧΑΝΙΚΩΝ ΤΜΗΜΑ ΜΗΧΑΝΙΚΩΝ ΠΛΗΡΟΦΟΡΙΚΗΣ ΚΑΙ ΗΛΕΚΤΡΟΝΙΚΩΝ ΣΥΣΤΗΜΑΤΩΝ

# ΠΡΟΓΡΑΜΜΑ ΜΕΤΑΠΤΥΧΙΑΚΩΝ ΣΠΟΥΔΩΝ ΕΦΑΡΜΟΣΜΕΝΑ ΗΛΕΚΤΡΟΝΙΚΑ ΣΥΣΤΗΜΑΤΑ

## ΔΙΠΛΩΜΑΤΙΚΗ ΕΡΓΑΣΙΑ

# «Έλεγχος λειτουργίας παραγωγικής διαδικασίας κάθετου μύλου τσιμέντου με την χρήση PLC και SCADA»

**Του φοιτητή Πασούδη Πέτρου Αρ. Μητρώου: 52116Μ**

**Επιβλέπων Ονοματεπώνυμο: Τσαγκάρης Απόστολος Βαθμίδα: Καθηγητής**

**Θεσσαλονίκη Σεπτέμβριος 2023**

#### Τίτλος Δ.Ε. Έλεγχος λειτουργίας παραγωγικής διαδικασίας κάθετου μύλου τσιμέντου με την χρήση PLC και SCADA Κωδικός Δ.Ε. 22256 Ονοματεπώνυμο φοιτητή Πασούδης Πέτρος Ονοματεπώνυμο εισηγητή Τσαγκάρης Απόστολος Ημερομηνία ανάληψης Δ.Ε. 14-10-2022 Ημερομηνία περάτωσης Δ.Ε. 4-9-2023

Βεβαιώνω ότι είμαι ο συγγραφέας αυτής της μεταπτυχιακή εργασίας και ότι κάθε βοήθεια την οποία είχα για την προετοιμασία της είναι πλήρως αναγνωρισμένη και αναφέρεται στην εργασία. Επίσης, έχω καταγράψει τις όποιες πηγές από τις οποίες έκανα χρήση δεδομένων, ιδεών, εικόνων και κειμένου, είτε αυτές αναφέρονται ακριβώς είτε παραφρασμένες. Επιπλέον, βεβαιώνω ότι αυτή η εργασία προετοιμάστηκε από εμένα προσωπικά, ειδικά ως διπλωματική εργασία, στο Μεταπτυχιακό Πρόγραμμα Σπουδών «Εφαρμοσμένα Ηλεκτρονικά Συστήματα» στο Τμήμα Μηχανικών Πληροφορικής και Ηλεκτρονικών Συστημάτων του ΔΙ.ΠΑ.Ε.

*Η παρούσα εργασία αποτελεί πνευματική ιδιοκτησία του φοιτητή Πασούδη Πέτρου που την εκπόνησε. Στο πλαίσιο της πολιτικής ανοικτής πρόσβασης, ο συγγραφέας/δημιουργός εκχωρεί στο Διεθνές Πανεπιστήμιο της Ελλάδος άδεια χρήσης του δικαιώματος αναπαραγωγής, δανεισμού, παρουσίασης στο κοινό και ψηφιακής διάχυσης της εργασίας διεθνώς, σε ηλεκτρονική μορφή και σε οποιοδήποτε μέσο, για διδακτικούς και ερευνητικούς σκοπούς, άνευ ανταλλάγματος. Η ανοικτή πρόσβαση στο πλήρες κείμενο της εργασίας, δεν σημαίνει καθ' οιονδήποτε τρόπο παραχώρηση δικαιωμάτων διανοητικής ιδιοκτησίας του συγγραφέα/δημιουργού, ούτε επιτρέπει την αναπαραγωγή, αναδημοσίευση, αντιγραφή, πώληση, εμπορική χρήση, διανομή, έκδοση, μεταφόρτωση (downloading), ανάρτηση (uploading), μετάφραση, τροποποίηση με οποιονδήποτε τρόπο, τμηματικά ή περιληπτικά της εργασίας, χωρίς τη ρητή προηγούμενη έγγραφη συναίνεση του συγγραφέα/δημιουργού.* 

Η έγκριση της διπλωματικής εργασίας από το Τμήμα Μηχανικών Πληροφορικής και Ηλεκτρονικών Συστημάτων του Διεθνούς Πανεπιστημίου της Ελλάδος, δεν υποδηλώνει απαραιτήτως και αποδοχή των απόψεων του συγγραφέα, εκ μέρους του Τμήματος.

*«Στους αγαπημένους μου»*

### <span id="page-3-0"></span>**Πρόλογος**

Στην παρούσα διπλωματική εργασία αναλύεται ο τρόπος λειτουργίας της παραγωγικής διαδικασίας ενός κάθετου μύλου τσιμέντου. Στόχος αυτής είναι ο προγραμματισμός του ελεγκτή όπως και της απεικόνισης Scada, για τον πλήρη έλεγχο του συστήματος. Τα οφέλη της ενασχόλησης με την διπλωματική εργασία χωρίζονται σε τρία μέρη. Πρώτον την πλήρη κατανόηση της λειτουργίας παραγωγής ενός κάθετου μύλου με στόχο την υλοποίηση του προγράμματος στο PLC. Δεύτερον ο τρόπος προγραμματισμού του κώδικα της εφαρμογής και η εμβάθυνση στον τρόπο προγραμματισμού. Τέλος η δημιουργία βέλτιστης απεικόνισης Scada μέσω προγραμματισμού για την επίτευξη του στόχου χειρισμού της εφαρμογής και η υλοποίηση Web-Server για την παρακολούθησή του. Συνεπώς επιτεύχθηκε ο στόχος της εμβάθυνσης και του προσδιορισμού του συστήματος και η ανάπτυξη δεξιοτήτων τόσο για τον προγραμματισμό του κώδικα όσο και για την απεικόνιση Scada.

### <span id="page-4-0"></span>**Περίληψη**

Η παρούσα διπλωματική εργασία πραγματεύεται την υλοποίηση ενός συστήματος αυτοματισμού για την διαχείριση και τον έλεγχο της παραγωγικής διαδικασίας ενός κάθετου μύλου τσιμέντου καθώς και την υλοποίηση μιμικού συστήματος για την παρακολούθηση και την λειτουργία του.

Η βιομηχανία τσιμέντου αποτελεί έναν από τους σημαντικότερους κλάδους στην βιομηχανία παγκοσμίως όπως επίσης και στην χώρα μας. Η παραγωγή του με τα χρόνια έχει αλλάξει και πλέον από τον συμβατικό τρόπο παραγωγής με απλά μέσα και λιγοστές ποιότητες τσιμέντου, έχει μετατραπεί σε πολύπλοκο τρόπο παραγωγής με την πλήρη τεχνολογική υποστήριξη.

Η παραγωγική διαδικασία του μύλου τσιμέντου είναι μία σύνθετη λειτουργία ακολουθιών για την μέγιστη και ορθότερη λειτουργία του. Η παραγωγή του τσιμέντου απαιτεί τις ιδανικές συνθήκες λειτουργίας του μύλου ώστε να επιτευχθεί η μέγιστη παραγωγή του τσιμέντου. Το σύστημα απαιτεί όλες οι ακολουθίες να είναι σε απόλυτη συμφωνία για την πλήρη λειτουργία του μύλου, από τις πρώτες ύλες που χρησιμοποιούνται στην άλεση μέχρι την μεταφορά του τσιμέντου στα σιλό αποθήκευσης πριν την φόρτωσή τους στο μέσο μεταφοράς.

Η υλοποίηση του συστήματος έχει πραγματοποιηθεί με Siemens PLC της σειράς S7-1500 χρησιμοποιώντας το λογισμικό TIA Portal V17. Όλες οι λειτουργίες και ο χειρισμός του συστήματος πραγματοποιείται μέσω του SCADA και του λογισμικού WinCC Professional.

Με την προσομοίωση του συστήματος επετεύχθη ο στόχος της ορθής λειτουργίας παραγωγής μέσω των ακολουθιών εκκίνησης και στάσης του συστήματος. Κάθε λειτουργία του μύλου χωρίστηκε σε διαφορετική ομάδα προγραμματισμού και απεικόνισης για τον ορθότερο έλεγχο. Κάθε ομάδα μηχανημάτων έχει ως στόχο διαφορετική λειτουργία μέσα στην παραγωγική διαδικασία του μύλου. Με όλες τις ομάδες μαζί λειτουργικές πετυχαίνεται ο στόχος της παραγωγής τσιμέντου.

Λέξεις Κλειδιά: Προγραμματιζόμενος Λογικός Ελεγκτής(PLC), SCADA, Λογισμικό TIA Portal, Προσδιορισμός Συστήματος, Ακολουθίες Εκκίνησης και Στάσης.

### « Control of the production process of a vertical cement mill using PLC and SCADA »

Petros Pasoudis

### <span id="page-5-0"></span>**Abstract**

This diploma thesis deals with the implementation of an automation system for the management and control of the production process of a vertical cement mill and the implementation of a mimic system for its monitoring and operation.

The cement industry is one of the most important sectors in the industry worldwide as well as in our country. Its production has changed over the years and now from the conventional way of production with simple means and few qualities of cement, it has been transformed into a complex way of production with full technological support.

The production process of the cement mill is a complex sequence operation for its maximum and correct operation. Cement production requires the ideal operating conditions of the mill to achieve maximum cement production. The system requires all sequences to be in perfect harmony for the complete operation of the mill, from the raw materials used in grinding to the transfer of cement to the storage silos before loading onto the means of transport.

The system has been implemented with Siemens PLC of the S7-1500 series using the TIA Portal V17 software. All the functions and operation of the system are carried out through SCADA and WinCC Professional software.

By simulating the system, the goal of correct production operation is achieved through the start and stop sequences of the system. Each function of the mill was divided into a different programming and display group for better control. Each group of machines has a different function within the production process of the mill. With all the groups working together the goal of cement production is achieved.

Keywords: programmable logic controller (PLC), SCADA, TIA Portal Software, System Definition, Start and Stop Sequences.

### <span id="page-6-0"></span>**Ευχαριστίες**

Η παρούσα διπλωματική εργασία εκπονήθηκε στα πλαίσια του Μεταπτυχιακού Προγράμματος Σπουδών ¨Εφαρμοσμένα Ηλεκτρονικά Συστήματα¨ στο τμήμα Μηχανικών Πληροφορικής & Ηλεκτρονικών Συστημάτων του Διεθνούς Πανεπιστημίου της Ελλάδος.

Με την ολοκλήρωση της διπλωματικής εργασίας θα ήθελα να ευχαριστήσω τον κύριο Απόστολο Τσαγκάρη, ο οποίος δέχτηκε να με εμπιστευτεί και να με καθοδηγήσει με την ιδέα της εργασίας. Οφείλω να τον ευχαριστήσω για την στήριξη και την συμπαράστασή του σε όλη την πορεία υλοποίησης της ιδέας.

Τέλος θα ήθελα να ευχαριστήσω την σύζυγό μου Μαρία, για όλη την στήριξη και την ενθάρρυνση που μου παρείχε καθ' όλη τη διάρκεια του Μεταπτυχιακού Προγράμματος Σπουδών και να αφιερώσω αυτήν την διπλωματική εργασία στον γιο μας.

## <span id="page-7-0"></span>Περιεχόμενα

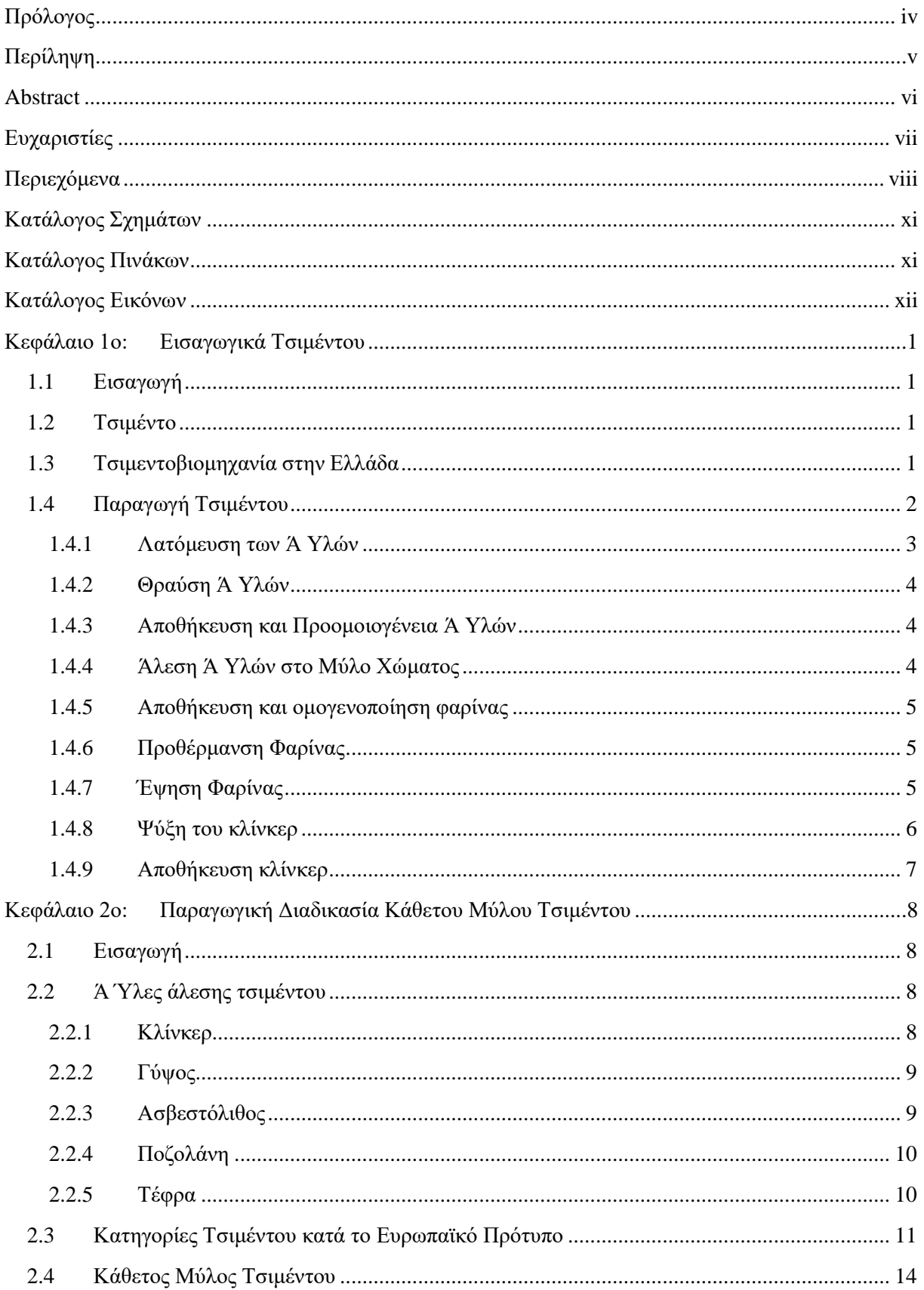

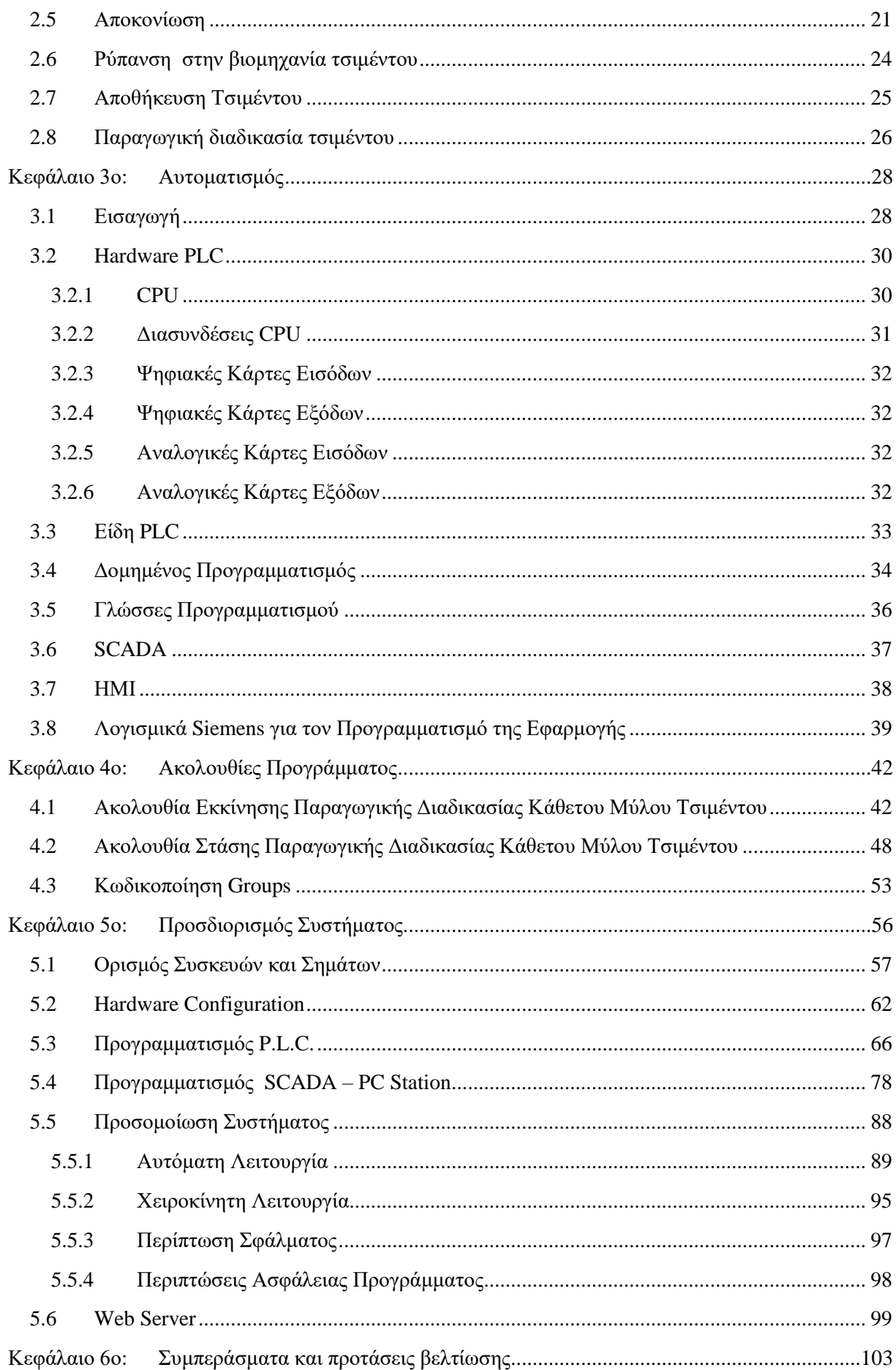

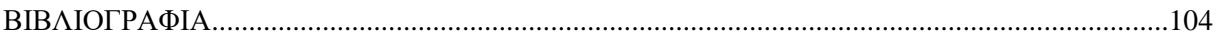

# <span id="page-10-0"></span>**Κατάλογος Σχημάτων**

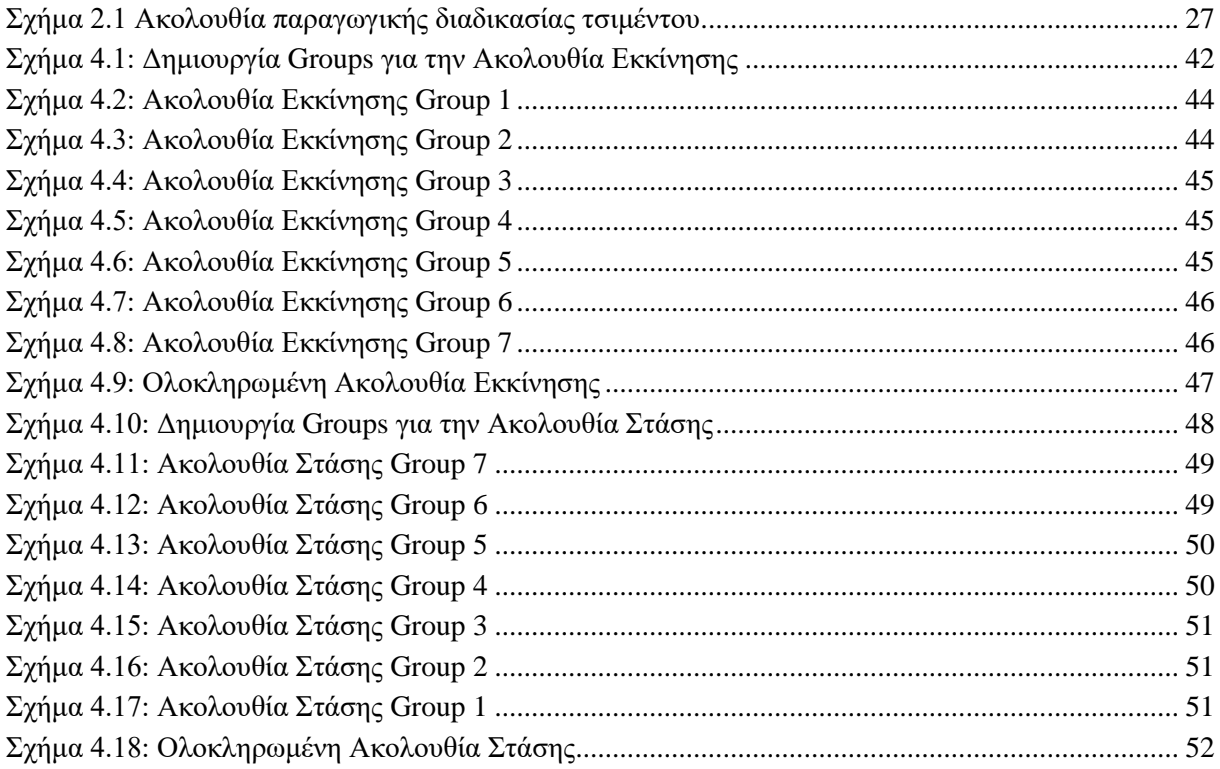

## <span id="page-10-1"></span>**Κατάλογος Πινάκων**

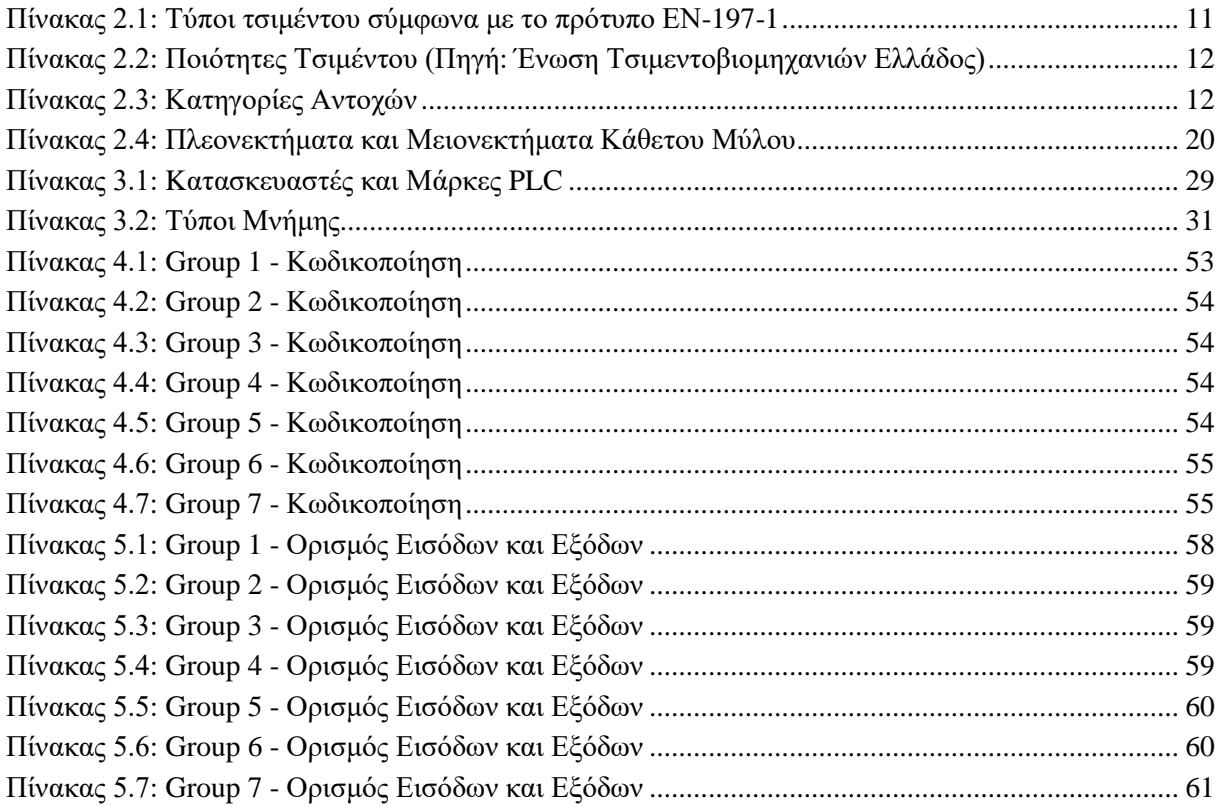

## <span id="page-11-0"></span>Κατάλογος Εικόνων

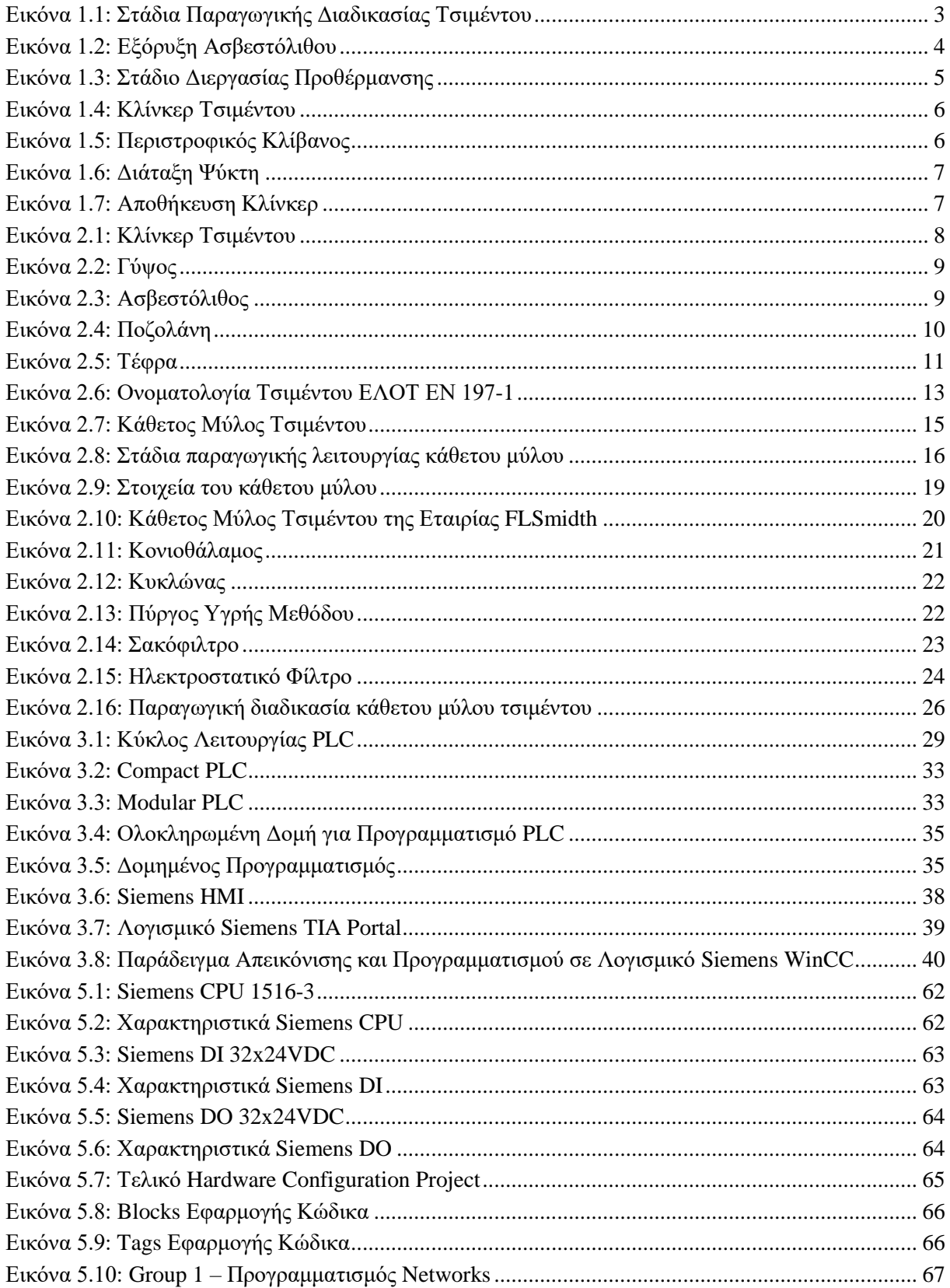

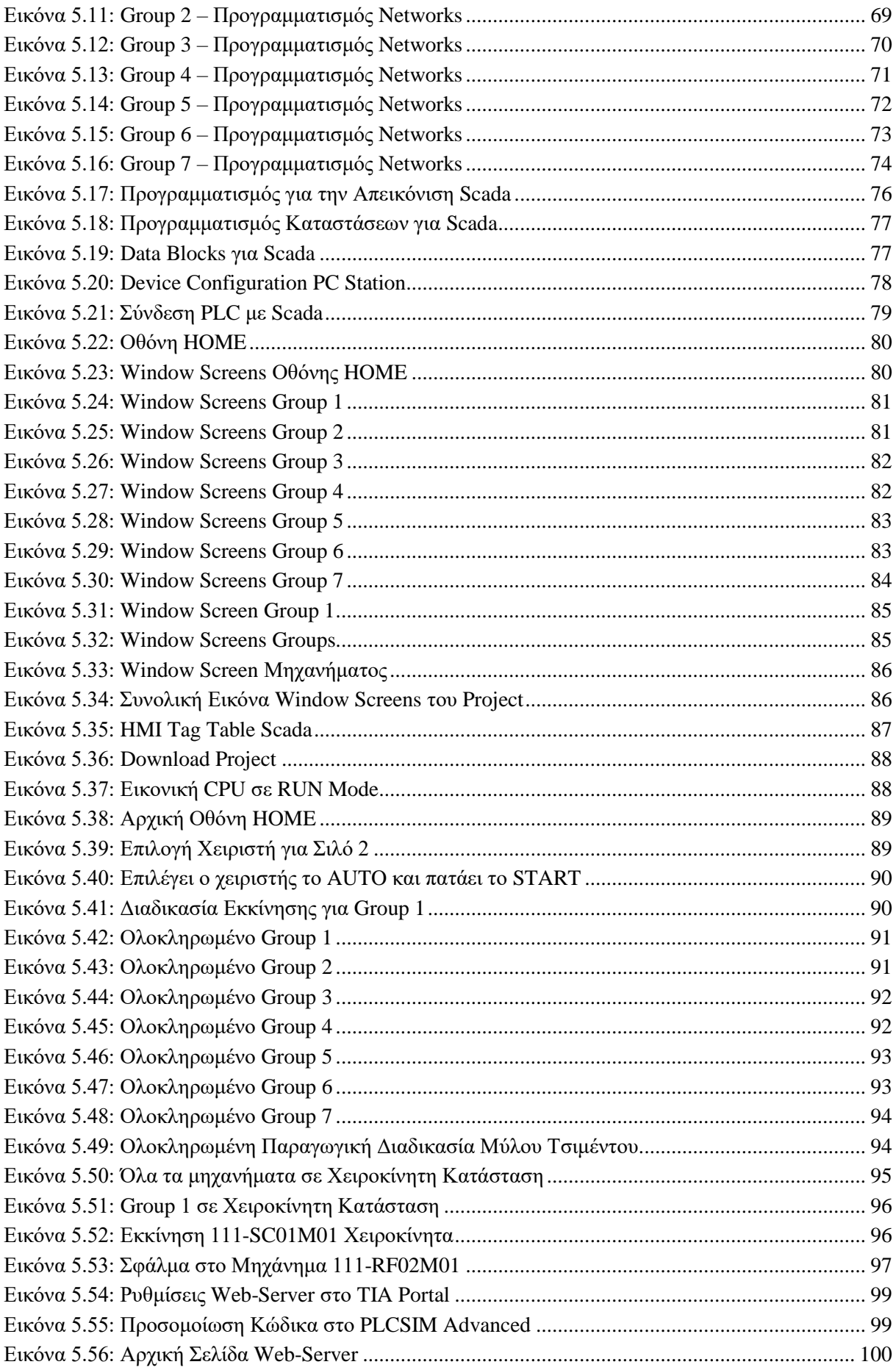

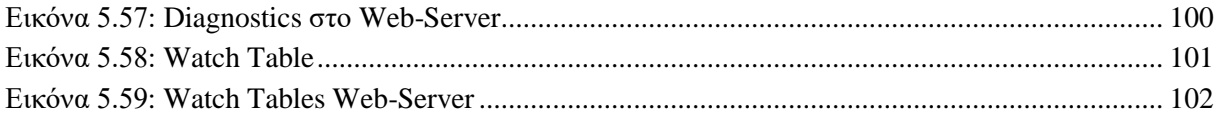

### <span id="page-14-0"></span>**Κεφάλαιο 1ο: Εισαγωγικά Τσιμέντου**

#### <span id="page-14-1"></span>**1.1 Εισαγωγή**

Η βιομηχανία τσιμέντου αποτελεί έναν από τους σημαντικότερους κλάδους στην βιομηχανία παγκοσμίως και ιδιαίτερα στην χώρα μας. Η τσιμεντοβιομηχανία στην Ελλάδα συμβάλλει σημαντικά στην οικονομία της χώρας και έχει διευρύνει εδώ και χρόνια τις δραστηριότητες της στην Ευρώπη με αναγνωρισμένες και ανταγωνιστικές πολυεθνικές εταιρείες. Στο παρόν κεφάλαιο περιγράφεται το τσιμέντο, η βιομηχανία τσιμέντου στην Ελλάδα και η παραγωγική διαδικασία από την εξόρυξη των πρώτων υλών μέχρι το κλίνκερ που προκύπτει από την έψηση και την αποθήκευση του σε σιλό. Το κλίνκερ είναι το βασικό συστατικό από το οποίο με την άλεση του μαζί με άλλα πρόσθετα προκύπτει το τσιμέντο.

#### <span id="page-14-2"></span>**1.2 Τσιμέντο**

Το τσιμέντο είναι ένα βιομηχανικό υλικό που παράγεται μέσω της έψησης ενός μίγματος από αλεσμένο ασβεστόλιθο και άργιλο σε ειδικούς κλιβάνους σε πολύ υψηλές θερμοκρασίες. Αυτό που παράγεται από αυτήν την διαδικασία ονομάζεται κλίνκερ, το οποίο μετά αλέθεται σε σκόνη για να παραχθεί το τσιμέντο. Το τσιμέντο ανήκει στην κατηγορία των υδραυλικών κονιών, καθώς αντιδρά με το νερό και δημιουργεί ισχυρές κρυσταλλικές ενώσεις οξειδίων του πυριτίου, του ασβεστίου και του αργιλίου. Το τσιμέντο Πόρτλαντ είναι ο πιο διαδεδομένος τύπος του τσιμέντου, και έχει διαφορετικά χαρακτηριστικά ανάλογα με τον τύπο του. Η ταχύτητα σκλήρυνσης, η ταχύτητα και η ολική ελκυόμενη θερμότητα, η σταθερότητα, η αξιοπιστία και η ευκολία στην εφαρμογή του είναι κάποιες από τις κύριες μεταβλητές που τον διακρίνουν. Το τσιμέντο χρησιμοποιείται στην παραγωγή κονιαμάτων και σκυροδεμάτων ως συνδετικό υλικό. [1][2][3]

#### <span id="page-14-3"></span>**1.3 Τσιμεντοβιομηχανία στην Ελλάδα**

Η παραγωγή τσιμέντου αποτελεί μια μεταλλευτική-μεταλλουργική δραστηριότητα και αποτελεί μια από τις κύριες βιομηχανικές δραστηριότητες στην Ελλάδα, με σημαντικές δραστηριότητες και δυνατότητες εξαγωγής. Το κύριο πλεονέκτημά της είναι η αφθονία του ασβεστολιθικού υλικού στην Ελλάδα, που αποτελεί τη βασική πρώτη ύλη στην παραγωγή τσιμέντου και αδρανών υλικών. [2][4]

Η βιομηχανία τσιμέντου ξεκίνησε στις αρχές του 20ου αιώνα και εντός περιόδου 32 ετών ιδρύθηκαν τέσσερις εταιρείες που αποτέλεσαν τον κλάδο με την παρακάτω χρονολογική σειρά:

- 1902 Ίδρυση της Ανώνυμης Εταιρείας Τσιμέντων "ΤΙΤΑΝ"
- 1911 Ίδρυση της Ανώνυμης Γενικής Εταιρείας Τσιμέντων "ΗΡΑΚΛΗΣ"
- 1926 Ίδρυση της Εταιρείας "ΤΣΙΜΕΝΤΑ ΧΑΛΚΙΔΟΣ Α.Ε."
- 1934 Πρώτη Ίδρυση της Εταιρείας με την επωνυμία "Σ. ΚΟΤΣΙΡΑΣ & ΣΙΑ Ε.Π.Ε"
- 1943 Επανίδρυση της Εταιρείας με την επωνυμία "Σ. ΚΟΤΣΙΡΑΣ & ΣΙΑ Ε.Π.Ε" με νέα επωνυμία "ΕΤΑΙΡΙΑ ΤΣΙΜΕΝΤΩΝ ΧΑΛΥΨ Α.Ε."

Η σταθερή αύξηση της ζήτησης για τσιμέντο για την κατασκευή όλων των ειδών των έργων από την ίδρυση και την έναρξη της παραγωγής τσιμέντου έχει οδηγήσει σε σημαντική ανάπτυξη του κλάδου. Η υψηλή ζήτηση για τσιμέντο οδήγησε στις πρώτες εξαγωγές ακόμη και πριν τον Β΄ Παγκόσμιο Πόλεμο. Κατά τη διάρκεια της μεταπολεμικής περιόδου και μέχρι το 1983, οι ρυθμοί ανάπτυξης της βιομηχανίας τσιμέντου, τόσο σε όρους χωρητικότητας όσο και τεχνολογίας, ήταν ταχείς, ακολουθώντας τις ανάγκες ανάπτυξης και ανοικοδόμησης της χώρας, καθώς και την αυξανόμενη ζήτηση από ξένες αγορές σε κοντινές περιοχές, κυρίως μετά την πρώτη έκρηξη στις τιμές του πετρελαίου το 1973. Η δημιουργία πόρων σε χώρες παραγωγής πετρελαίου οδήγησε σε υψηλούς ρυθμούς ανάπτυξης, και αρχικά οι ανάγκες τους για τσιμέντο καλύπτονταν μέσω εισαγωγών, κυρίως από την Ελλάδα, και έπειτα ίδρυσαν εργοστάσια τσιμέντου. Η δημιουργία των εργοστασίων τσιμέντου, σε συνδυασμό με την οικονομική κρίση των ανεπτυγμένων χωρών λόγω των δύο κρίσεων του πετρελαίου, οδήγησε σε πτώση των διεθνών τιμών του τσιμέντου. Ως αποτέλεσμα, η ελληνική βιομηχανία τσιμέντου, βασιζόμενη στην υψηλή τεχνολογία και την εμπειρογνωμοσύνη της, στην εξαιρετική ποιότητα του προϊόντος της και στη μείωση του κόστους, στράφηκε στην εξαγωγική της δραστηριότητα προς νέες ανεπτυγμένες αγορές.[2][7]

#### <span id="page-15-0"></span>**1.4 Παραγωγή Τσιμέντου**

Η παραγωγική διαδικασία του τσιμέντου απαιτεί μια πολύπλοκη διαδικασία, καθώς περιλαμβάνει μια σειρά από απαιτητικές διεργασίες. Η σημαντικότερη πρώτη ύλη για την παραγωγή κλίνκερ τσιμέντου είναι τα ασβεστολιθικά πετρώματα, τα οποία εξορύσσονται επιφανειακά σε λατομεία κοντά στην τσιμεντοβιομηχανία. Για την παραγωγή ενός τόνου κλίνκερ, απαιτούνται περίπου 1,6-1,65 τόνοι πρώτων υλών, από τους οποίους το 80% είναι ασβεστόλιθος. Επομένως, η θέση του λατομείου είναι πολύ σημαντική για την εξόρυξη του ασβεστόλιθου και την μονάδα παραγωγής του τσιμέντου. Το μείγμα των κυρίων πρώτων υλών προ-ομογενοποιείται σε κατάλληλη αναλογία στους σωρούς και κατόπιν αναμειγνύεται με διορθωτικές ύλες σε κατάλληλη αναλογία και αλέθεται στο μύλο χώματος. Το υλικό που παράγεται από τον μύλο χώματος ονομάζεται φαρίνα και ομογενοποιείται σε σιλό πριν την τροφοδοσία του στον προθερμαντήρα του περιστροφικού κλιβάνου. Το αλεσμένο υλικό μεταφέρεται σε μια προθέρμανση και προσυμπίεση σε σταθερή θερμοκρασία και πίεση πριν από την είσοδο του στον πυρήνα του κλιβάνου. Κατά τη διάρκεια της διαδικασίας της καύσης, η θερμοκρασία ανέρχεται σε περίπου 1450 °C, η οποία αναγκάζει τα πετρώματα να συνδεθούν και να δημιουργήσουν τον κλίνκερ. Το κλίνκερ παράγεται σε μορφή σφαιρικών κόκκων. Η διαδικασία παραγωγής του κλίνκερ απαιτεί προσεκτική παρακολούθηση της ποιότητας των πρώτων υλών, της θερμοκρασίας και της πίεσης κατά τη διάρκεια της καύσης για να διασφαλιστεί η παραγωγή του υψηλής ποιότητας κλίνκερ. [4] [7][10][11]

Μετά την παραγωγή του κλίνκερ στον περιστροφικό κλίβανο, αυτό ψύχεται και αποθηκεύεται. Έπειτα, γίνεται ανάμειξη του κλίνκερ με άλλα πρόσθετα υλικά και αλέθεται σε μύλους τσιμέντου, παράγοντας τσιμέντο με κόκκους πολύ μικρότερου μεγέθους (μικρότερου από 90 μm). Στη συνέχεια, το τσιμέντο αποθηκεύεται σε σιλό και συσκευάζεται σε χαρτοσακούλες, ενώ μπορεί επίσης να μεταφέρεται και να πωλείται χύμα με ειδικά φορτηγά ή πλοία με στεγανές δεξαμενές για να προστατευτεί από την υγρασία, η οποία μπορεί να προκαλέσει ζημιά στις ιδιότητες του τσιμέντου. [4][7][10][11]

Τα στάδια της παραγωγικής διαδικασίας τσιμέντου, όπως φαίνεται στην Εικόνα 1.1, περιγράφονται παρακάτω αναλυτικά:[10][11]

- Λατόμευση Ά Υλών
- Θραύση Ά Υλών
- Αποθήκευση και προ ομοιογένεια Ά Υλών
- Άλεση Ά Υλών στο Μύλο Χώματος
- Ομογενοποίηση και αποθήκευση φαρίνας
- Προθέρμανση Φαρίνας
- Έψηση Φαρίνας
- Ψύξη Κλίνκερ
- Αποθήκευση Κλίνκερ

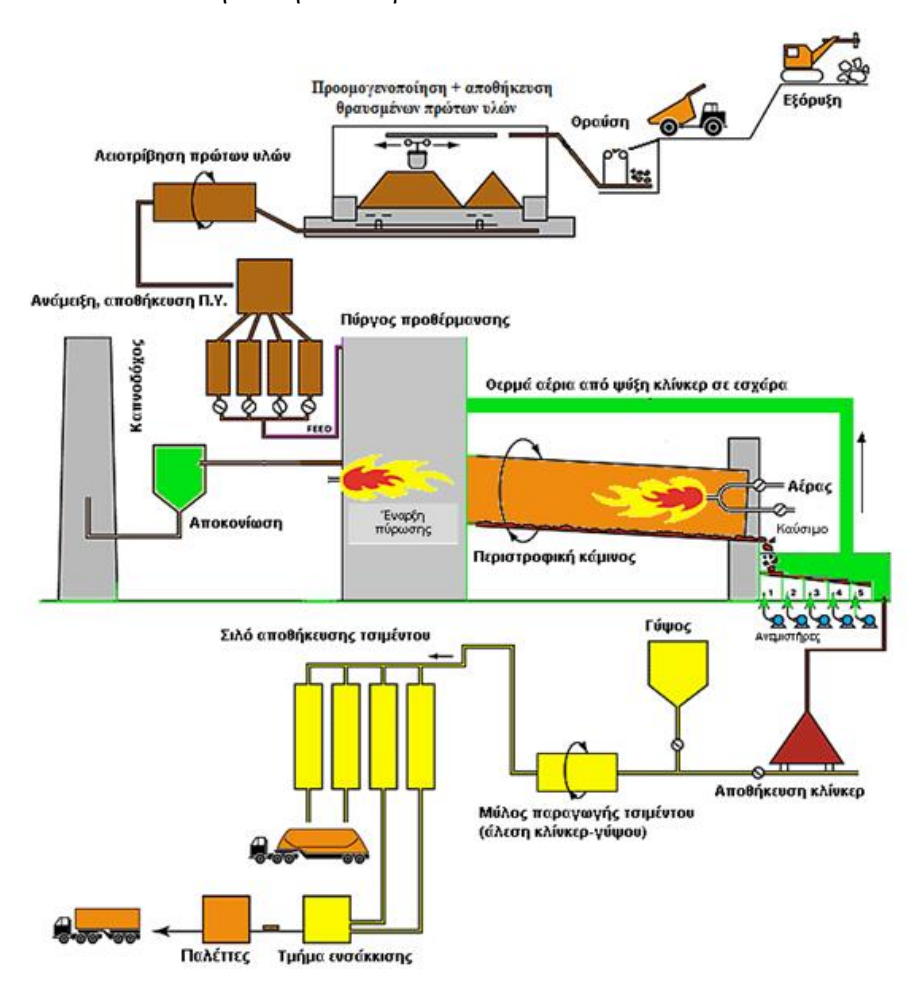

Εικόνα 1.1: Στάδια Παραγωγικής Διαδικασίας Τσιμέντου

#### <span id="page-16-1"></span><span id="page-16-0"></span>**1.4.1 Λατόμευση των Ά Υλών**

Στο πρώτο στάδιο της γραμμής παραγωγής τσιμέντου, ξεκινά η εξόρυξη των πρώτων υλών που απαιτούνται για την παραγωγή του. Οι ύλες αυτές περιλαμβάνουν ασβεστόλιθο, σχιστόλιθο, φθορίτη, καλαμίνα, άμμο, άργιλο και άλλα υλικά με μέτρια έως υψηλή σκληρότητα. Για την εξόρυξη του ασβεστόλιθου (Εικόνα 1.2), χρησιμοποιούνται εκρηκτικά για τη διάτρηση και την ανατίναξη, ενώ για άλλα υλικά που είναι πιο μαλακά, χρησιμοποιούνται σκαπτικά μηχανήματα. Ο ασβεστόλιθος παρέχει το μεγαλύτερο μέρος του ανθρακικού ασβεστίου, ενώ άλλες ύλες όπως άργιλος, σχιστόλιθος και χαλαζιακή άμμος παρέχουν το πυρίτιο. Τέλος, χρησιμοποιούνται οξείδια αλουμινίου και σιδήρου που είναι αναγκαία για την παραγωγή του τσιμέντου Portland.[1][9]

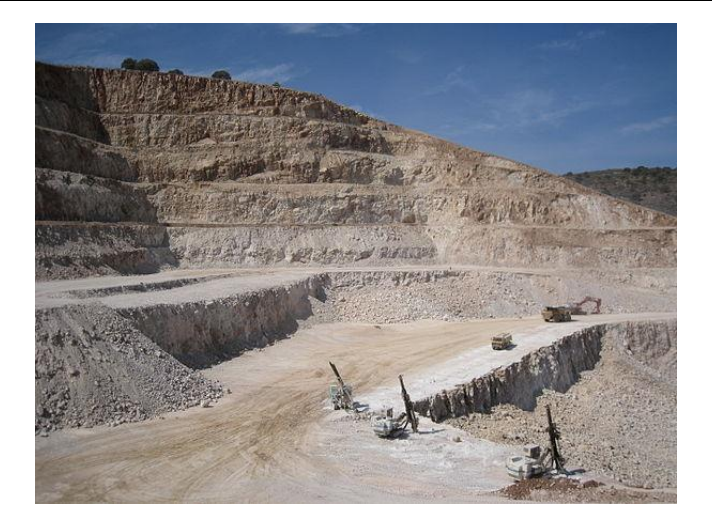

Εικόνα 1.2: Εξόρυξη Ασβεστόλιθου

#### <span id="page-17-3"></span><span id="page-17-0"></span>**1.4.2 Θραύση Ά Υλών**

Το επόμενο στάδιο της διαδικασίας παραγωγής συνίσταται στη θραύση των υλών. Οι αρχικές ύλες μεταφέρονται από το λατομείο στους σπαστήρες, όπου χρησιμοποιούνται για να θραυστούν με συμπίεση ή κρούση, ανάλογα με τον τύπο του σπαστήρα, και στη συνέχεια τροφοδοτούνται απευθείας στη χοάνη τροφοδοσίας. Για να είναι η επιλογή του σπαστήρα σωστή χρησιμοποιούνται δεδομένα, όπως ο βαθμός θραύσης, δηλαδή το μέγεθος του μεγαλύτερου τεμαχίου των αντικειμένων. Η χοάνη μεταφέρει τα αντικείμενα σε ένα συγκρότημα μεταφορικών ταινιών και μετά στον σπαστήρα, όπου μειώνεται το μέγεθος των αντικειμένων. Το παραγόμενο υλικό από τη διαδικασία στον συγκρότημα του σπαστήρα οδηγείται στην αποθήκευση και την προετοιμασία για την παραγωγή. [1][4]

#### <span id="page-17-1"></span>**1.4.3 Αποθήκευση και Προομοιογένεια Ά Υλών**

Οι πρώτες ύλες είτε αποθηκεύονται σε αποθήκες που είναι κλειστές είτε στοιβάζονται έξω στον περιβάλλοντα χώρο. Η σημασία της ομοιογένειας συνίσταται στο γεγονός ότι για να παραχθεί ομοιόμορφη ποιότητα στο κλίνκερ, απαιτείται η ύπαρξη ομοιόμορφης χημικής σύστασης. Για τον λόγο αυτό οι πρωτογενείς πρώτες ύλες ομογενοποιούνται πριν την άλεση τους στον μύλο χώματος. Όσο καλύτερη και ομοιόμορφη είναι η ομοιογένεια των πρώτων υλών τόσο λιγότερη προσπάθεια απαιτείται για την ομογενοποίηση της φαρίνας μετά τον μύλο χώματος. Για τους παραπάνω λόγους απαιτείται ανάμειξη των υλικών. [1][9]

#### <span id="page-17-2"></span>**1.4.4 Άλεση Ά Υλών στο Μύλο Χώματος**

Η επόμενη διαδικασία είναι η άλεση των πρώτων υλών στον κάθετο μύλο χώματος. Οι πρώτες ύλες μεταφέρονται μέσω μεταφορικών ταινιών έχοντας ένα ποσοστό υγρασίας μέσα στον μύλο. Η άλεση γίνεται μέσα στον κάθετο μύλο, όπου υπάρχει σύνθλιψη ανάμεσα σε μια περιστρεφόμενη τράπεζα και σε 2 ή 4 ειδικούς τροχούς επενδεδυμένους με κατάλληλα χαλυβοκράματα, που παραμένουν ακίνητοι στην κατάλληλη θέση ρύθμισης για την αποτελεσματική απομείωση του μεγέθους. Το αλεσμένο υλικό μεταφέρεται με το ρεύμα αέρα ή θερμών αερίων, που οδηγείται από τον κεντρικό ανεμιστήρα, στο πάνω μέρος του μύλου όπου βρίσκεται ο διαχωριστής. Η ρύθμιση του διαχωριστή καθορίζει τη λεπτότητα της φαρίνας που παράγεται και το αλεσμένο υλικό απομακρύνεται για χρήση σε επόμενα στάδια της διαδικασίας παραγωγής. Το χονδρόκοκκο υλικό επιστρέφει στην περιστρεφόμενη τράπεζα για επιπλέον άλεση. Η λειτουργία και η κατάσταση του διαχωριστή είναι σημαντική για την εξοικονόμηση της ενέργειας ώστε να μην γίνεται ανατροφοδότηση του λεπτόκοκκου υλικού. [1][4]

#### <span id="page-18-0"></span>**1.4.5 Αποθήκευση και ομογενοποίηση φαρίνας**

Η φαρίνα οδηγείται και αποθηκεύεται σε σιλό, στο οποίο συντελείται επιπλέον ομογενοποίηση πριν το στάδιο της έψησης. Για να επιτευχθεί η ομογενοποίηση της φαρίνας στο σιλό ανάμειξης, χρησιμοποιείται η τεχνική της εμφύσησης αέρα. Ο αέρας διέρχεται μέσα από πορώδεις κεραμικές πλάκες και δημιουργεί λεπτά ρεύματα που προκαλούν την ανάμειξη της φαρίνας. Η ομοιογένεια της φαρίνας είναι ουσιαστικής σημασίας διότι το μείγμα των ορυκτών αποτελείται από διαφορετικής ποιότητας συστατικά. Ένα μίγμα ορυκτών λεπτόκοκκο και ομοιογενές έχει αποδειχθεί ότι μπορεί να ψηθεί αποτελεσματικά με τις χαμηλότερες δυνατές ενεργειακές δαπάνες στο στάδιο της έψησης, αποδίδοντας ένα υψηλής ποιότητας κλίνκερ.[1]

#### <span id="page-18-1"></span>**1.4.6 Προθέρμανση Φαρίνας**

Στο πρώτο στάδιο της επεξεργασίας, η φαρίνα προθερμαίνεται μέσω μιας κατακόρυφης σειράς κυκλώνων, που ονομάζεται προθερμαντήρας. Κατά τη διάρκεια αυτής της διαδικασίας, η φαρίνα υπόκειται σε σταδιακή θερμική επεξεργασία έως και τους 900°C, καθώς διέρχεται από τους κυκλώνες πριν από την είσοδο στον κλίβανο. Για την προθέρμανση της φαρίνας, χρησιμοποιούνται θερμά αέρια από τα συστήματα εξαγωγής των κλιβάνων και ψύξης του κλίνκερ, τα οποία μεταφέρονται μέσω ειδικών αεραγωγών. Η προθέρμανση αυτή οδηγεί σε σημαντική μείωση της κατανάλωσης ενέργειας στην παραγωγή και στην αύξηση της παραγωγικότητας των κλιβάνων. (Εικόνα 1.3). Η εφαρμογή της προθέρμανσης οδηγεί σε σημαντική μείωση των δαπανών ενέργειας κατά την παραγωγή και στην αύξηση της παραγωγικής ικανότητας των κλιβάνων.[1]

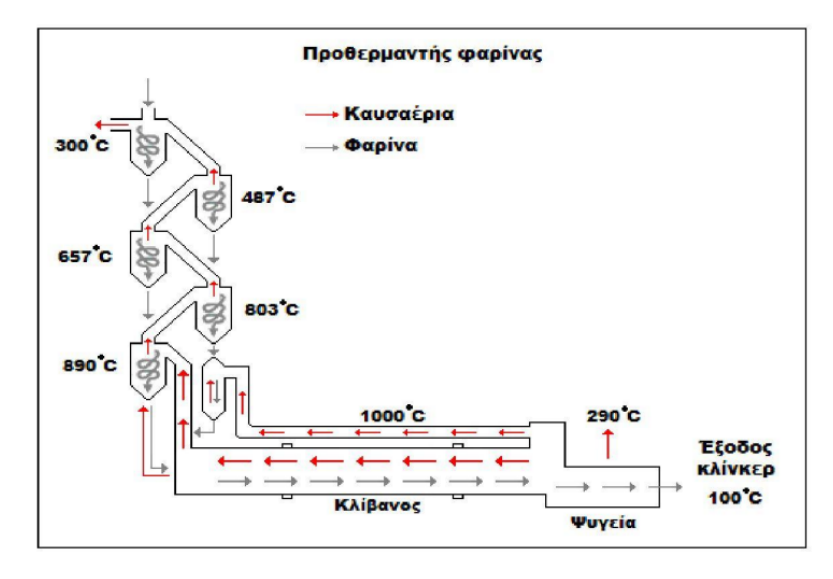

Εικόνα 1.3: Στάδιο Διεργασίας Προθέρμανσης

#### <span id="page-18-3"></span><span id="page-18-2"></span>**1.4.7 Έψηση Φαρίνας**

Η φαρίνα αφού περάσει το στάδιο της προθέρμανσης από τους κυκλώνες εισέρχεται στον περιστροφικό κλίβανο μέσα στον οποίο συντελείται η έψηση του υλικού μέχρι να σχηματιστεί το κλίνκερ τσιμέντου(Εικόνα 1.4). Η σφαιρική μορφή του κλίνκερ προέρχεται από την αποσύνθεση του ανθρακικού ασβεστίου και των αργιλοπυριτικών ενώσεων μέσω αντιδράσεων μεταξύ του ασβεστίου και των οξειδίων του πυριτίου, του αργίλου και του σιδήρου.

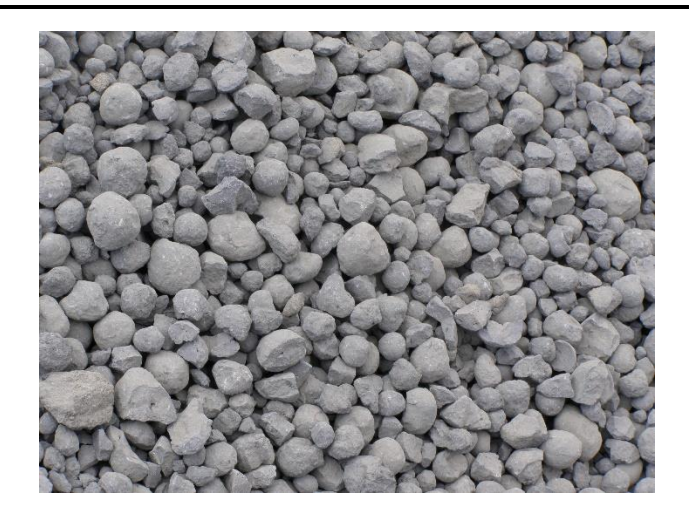

Εικόνα 1.4: Κλίνκερ Τσιμέντου

<span id="page-19-1"></span>Οι κλίβανοι (Εικόνα 1.5) είναι ογκώδεις χαλύβδινες κυλινδρικές κατασκευές μήκους 50 έως 180m και διαμέτρου 3 έως 5m, και μέσα τους είναι τοποθετημένα ειδικά πυρίμαχα τούβλα. Η ταχύτητα περιστροφής τους κυμαίνεται από 0,5 έως 4rpm και η έξοδος τους είναι ελαφρώς κεκλιμένη προς την έξοδο για να διευκολύνει την ροή του υλικού και την αποκένωση του από το κατώτερο άκρο τους. Στους κλιβάνους η φαρίνα θερμαίνεται στους 1400°C με 1500°C. Λόγω του μεγέθους και της ποσότητας του υλικού που επεξεργάζεται, ο κλίβανος είναι το πιο ενεργοβόρο σημείο της παραγωγής κλίνκερ, καθώς απαιτείται μεγάλη ποσότητα θερμότητας. Η θερμική επεξεργασία οδηγεί στην αντίδραση του οξειδίου του ασβεστίου με τα οξείδια του πυριτίου, της αλουμίνας και των οξειδίων του σιδήρου, με αποτέλεσμα το σχηματισμό ασβεστοπυριτικών και ασβεσταργιλικών ενώσεων, που αποτελούν το κλίνκερ. Το υλικό μπορεί να παραμείνει μέσα τον κλίβανο μέχρι και 2 ώρες. [1][2][4]

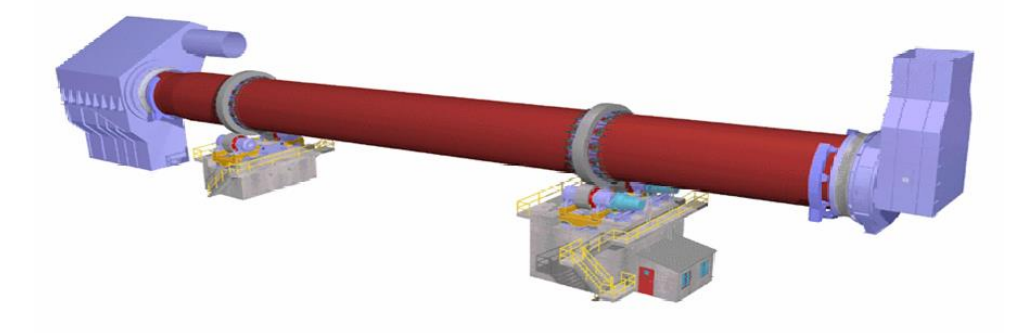

Εικόνα 1.5: Περιστροφικός Κλίβανος

#### <span id="page-19-2"></span><span id="page-19-0"></span>**1.4.8 Ψύξη του κλίνκερ**

Στο επόμενο στάδιο, ο κλίνκερ ψύχεται μετά την έξοδό του από τον περιστροφικό κλίβανο σε θερμοκρασία περίπου 1200°-1300°C. Μετά από αυτό, εισέρχεται στον ψύκτη, όπου ψύχεται από τους ανεμιστήρες με ψυχρό αέρα έως την θερμοκρασία των 100°-200°C. Η ταχύτητα ψύξης του κλίνκερ επηρεάζει το μέγεθος των κρυσταλλικών φάσεων που δημιουργούνται. Στον ψύκτη, υπάρχει μια διάταξη από σειρές κινούμενων και ακίνητων πλακών που επιτρέπει στον κλίνκερ να κινηθεί προς την έξοδο, όπου βρίσκονται οι σπαστήρες για την θραύση του κλίνκερ σε μικρότερα κομμάτια. Η διαδικασία της ψύξης είναι απαραίτητη και σημαντική για την ευκολότερη μεταφορά του κλίνκερ και την εξοικονόμηση ενέργειας με την αξιοποίηση θερμών αερίων που χρησιμοποιούνται στον κλίβανο ως δευτερεύοντας αέρας καύσης. [1][2][4]

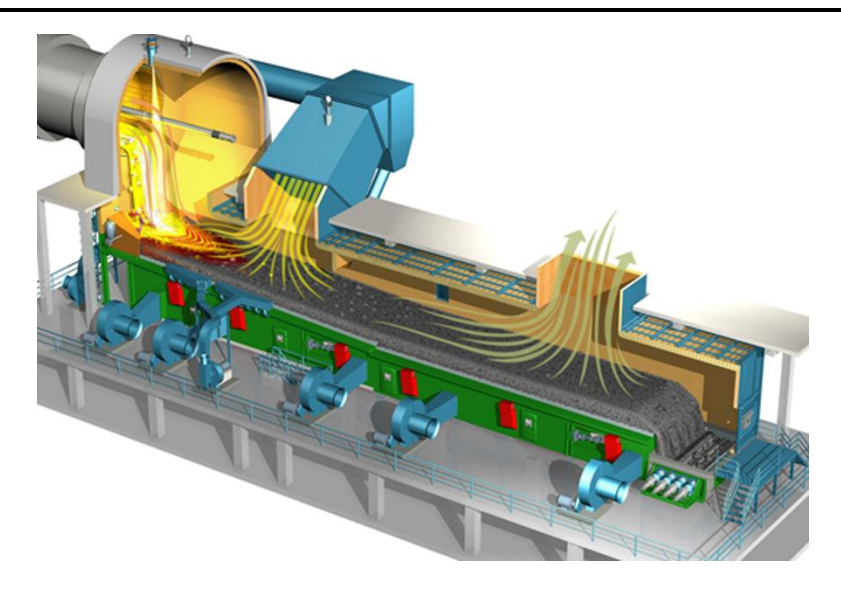

Εικόνα 1.6: Διάταξη Ψύκτη

#### <span id="page-20-1"></span><span id="page-20-0"></span>**1.4.9 Αποθήκευση κλίνκερ**

Στο τελευταίο στάδιο της παραγωγικής διαδικασίας του κλίνκερ αποτελείται από την αποθήκευση του κλίνκερ από την έξοδο του ψύκτη μέσω μεταφορικών ταινιών στο σιλό ή στην αποθήκη (Εικόνα 1.7) του. Στο σιλό φυλάσσεται μέχρι να χρησιμοποιηθεί στο επόμενο στάδιο που είναι η παραγωγική διαδικασία σε μύλο τσιμέντου. Ταυτόχρονα σε άλλες αποθηκευτικές εγκαταστάσεις μέσα στην τσιμεντοβιομηχανία, αποθηκεύονται τα υπόλοιπα πρόσθετα υλικά όπως ο γύψος, η ποζολάνη, η σκωρία, η τέφρα κ.α. που χρησιμοποιούνται για τις προσμίξεις για την παραγωγή του τελικού προϊόντος ανάλογα με την ποιότητα του τσιμέντου. [2]

<span id="page-20-2"></span>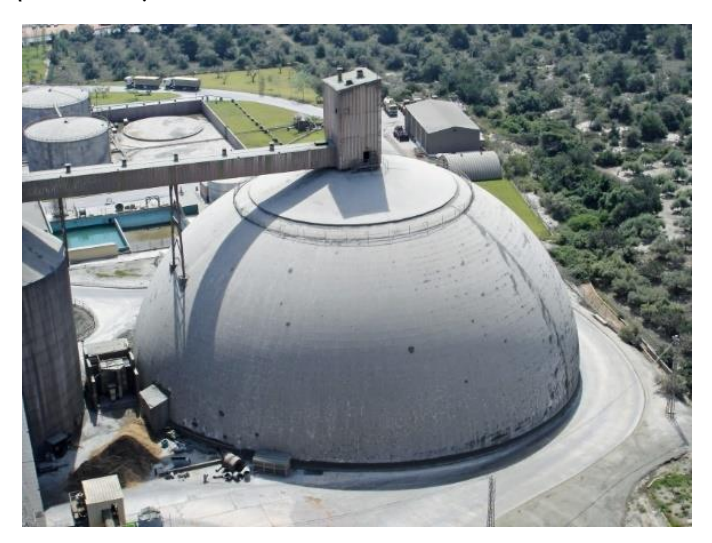

Εικόνα 1.7: Αποθήκευση Κλίνκερ

## <span id="page-21-0"></span>**Κεφάλαιο 2ο: Παραγωγική Διαδικασία Κάθετου Μύλου Τσιμέντου**

#### <span id="page-21-1"></span>**2.1 Εισαγωγή**

Το δεύτερο κεφάλαιο αναφέρεται στην παραγωγική διαδικασία του τσιμέντου. Από τις πρώτες ύλες που απαιτούνται για να παραχθεί το τσιμέντο, στις κατηγορίες και τους τύπους τσιμέντου παγκοσμίως, στον κάθετο μύλο τσιμέντου που απαιτείται για την άλεση του τσιμέντου ώστε να παραχθεί το λεπτόκοκκο υλικό. Επίσης, έχει δοθεί έμφαση στα συστήματα αποκονίωσης, εξαιτίας του γεγονότος ότι μία βιομηχανία τσιμέντου αντιμετωπίζει ένα από τα σημαντικότερα προβλήματα που είναι η εκπομπή σκόνης. Με τα συστήματα αποκονίωσης συγκρατείται η σκόνη που δημιουργείται σε διάφορες διεργασίες της παραγωγής τσιμέντου. Αναφέρεται επίσης η ρύπανση του περιβάλλοντος που προκαλείται από την παραγωγική διαδικασία που οδηγεί μια βιομηχανία σε διάφορες λύσεις όπως η αποκονίωση για να αντιμετωπίσει τα διάφορα περιβαλλοντικά προβλήματα με τα οποία έρχεται αντιμέτωπη. Στο κεφάλαιο παρουσιάζεται μια ολοκληρωμένη παραγωγική διαδικασία τσιμέντου από την διαδικασία παραγωγής, την ποιότητα του τσιμέντου μέχρι και τις λύσεις που πρέπει να εφαρμοστούν στα προβλήματα που παρουσιάζονται.

#### <span id="page-21-2"></span>**2.2 Ά Ύλες άλεσης τσιμέντου**

Για την παραγωγική διαδικασία του τσιμέντου ανάλογα με την ποιότητα του, χρησιμοποιούνται πρώτες ύλες όπως το κλίνκερ μαζί με τα υλικά υποκατάστασης όπως η ποζολάνη, η τέφρα, ο ασβεστόλιθος και ο γύψος.

#### <span id="page-21-3"></span>**2.2.1 Κλίνκερ**

Η βασική πρώτη ύλη για την παρασκευή κάθε είδους τσιμέντου είναι το κλίνκερ (Εικόνα 2.1), το οποίο παρέχει τις απαραίτητες υδραυλικές ιδιότητες. Με τη χρήση χημικών αντιδράσεων και την έκθεση σε υψηλή θερμοκρασία, δημιουργείται το κλίνκερ, το οποίο είναι σφαιρικό σε μορφή κόκκων διαμέτρου 10-25 χιλιοστών και διαθέτει υψηλή σκληρότητα. Το μεγαλύτερο ποσοστό σε κάθε ποιότητα τσιμέντου κατέχει το κλίνκερ. Ανάλογα με την ποιότητα το ποσοστό μεταβάλλεται. [2]

<span id="page-21-4"></span>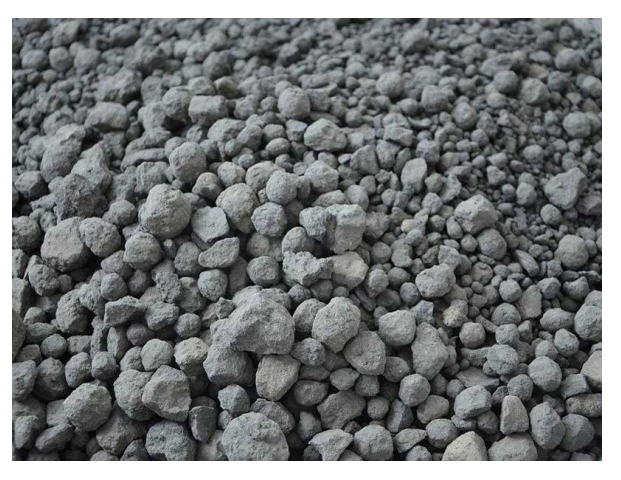

Εικόνα 2.1: Κλίνκερ Τσιμέντου

#### <span id="page-22-0"></span>**2.2.2 Γύψος**

Ο αλάβαστρος ή γύψος (Εικόνα 2.2) είναι ένας ορυκτός που περιέχει ασβέστιο και έχει χημικό τύπο CaSO₄·2H₂Ο. Όταν ο αλάβαστρος ψηθεί και αναμιχθεί με νερό, γίνεται σκληρός και ακατέργαστος. Ο αλάβαστρος ανήκει στην κατηγορία των θειικών ορυκτών και είναι άχρωμος, λευκός, τεφρός ή έχει διάφορες αποχρώσεις του κίτρινου, κόκκινου και καστανού. Οι κρύσταλλοι του μπορεί να είναι πλακώδεις ή/και πρισματικοί. Η αλάβαστρος είναι η συμπαγής λεπτοκοκκώδης ποικιλία της γύψου και χρησιμοποιείται ως υλικό για την κατασκευή διακοσμητικών αντικειμένων. Η σκληρότητα του αλάβαστρου είναι 2 και η υφή του κατά την διάσπαση θεωρείται καλή έως τέλεια. Το ειδικό βάρος του είναι περίπου 2,5 g/cm3. Η εξόρυξη της γύψου γίνεται είτε από επιφανειακά κοιτάσματα είτε από υπόγεια κοιτάσματα με μεθόδους εξόρυξης. Επειδή η γύψος είναι εύκολα διάτρητη και θρυμματίζεται, η εξόρυξή της έχει χαμηλό κόστος. Τοποθετείται στο τσιμέντο με σκοπό την επιβράδυνση πήξης του. Οι αποθέσεις γύψου καλής ποιότητας στη χώρα μας είναι σημαντικές, λαμβάνοντας υπόψη το μέγεθος της.[4]

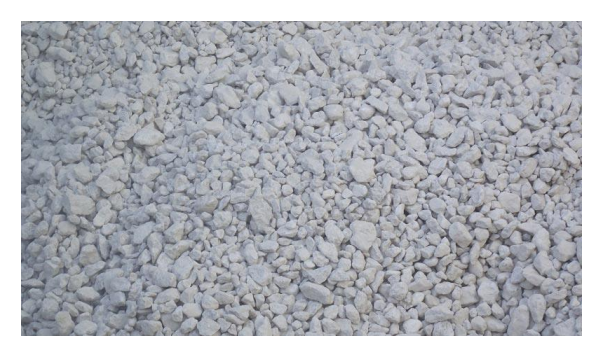

Εικόνα 2.2: Γύψος

#### <span id="page-22-2"></span><span id="page-22-1"></span>**2.2.3 Ασβεστόλιθος**

Ο ασβεστόλιθος είναι ένα πέτρωμα που δημιουργείται από ιζήματα και αποτελείται κυρίως από ασβεστίτη (CaCO3). Εκτός από τον ασβεστίτη, συνήθως περιέχει πυριτικές προσμίξεις, όπως πυριτόλιθος ή χαλαζίτης, καθώς και άργιλο, άμμο και μικρές ποσότητες μεταλλικών αλάτων. Επειδή το βασικό συστατικό του πετρώματος είναι λευκό, ο ασβεστόλιθος έχει λευκό ή ανοιχτόχρωμο γκρι χρώμα. (Εικόνα 2.3). Ο ασβεστόλιθος έχει την ικανότητα να βελτιώνει τα φυσικά χαρακτηριστικά του τσιμέντου με το να επεκτείνει τη διανομή των σωματιδίων και λόγω των μηχανικών ιδιοτήτων του μειώνει την απαίτηση σε νερό βελτιώνοντας την εργασιμότητά του. Επιπλέον λόγω της πληθώρας σε αποθέματα ασβεστόλιθου στην χώρα μας, συνεισφέρει στην μείωση του κόστους παραγωγής εξοικονομώντας καύσιμο. [8]

<span id="page-22-3"></span>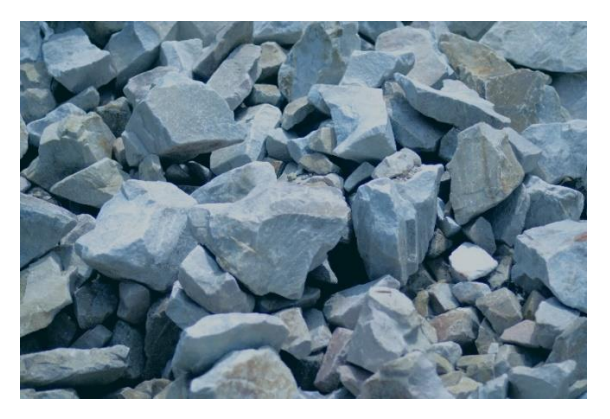

Εικόνα 2.3: Ασβεστόλιθος

#### <span id="page-23-0"></span>**2.2.4 Ποζολάνη**

Η ποζολάνη (Εικόνα 2.4) είναι κονία, η οποία ανήκει στην κατηγορία των υδραυλικών κονιών και έχει ιδιότητες παραπλήσιες με αυτές του τσιμέντου. Σύμφωνα με το πρότυπο ASTMC219/07a, αυτά τα υλικά είναι πυριτικά ή αργιλοπυριτικής σύστασης και παρουσιάζουν μικρή υδραυλική ικανότητα, αλλά μετατρέπονται σε ενώσεις με αυξημένες υδραυλικές ιδιότητες, όταν κονιοποιηθούν και έχουν παρουσία υγρασίας, αντιδρώντας με το Ca(OH)2 σε κανονικές θερμοκρασίες. Αυτά τα υλικά μπορούν να προέρχονται είτε από φυσικές πηγές (φυσικές ποζολάνες) είτε από τεχνητές πηγές. Η φυσική ποζολάνη είναι ένα ορυκτό που προέρχεται από τα ηφαίστεια και περιέχει υψηλά επίπεδα ενεργού διοξειδίου του πυριτίου και οξειδίου του αργιλίου-αλουμίνας. Υπάρχουν πολλά διαφορετικά ορυκτά που έχουν ποζολανικές ιδιότητες και ονομάζονται φυσικές ποζολάνες. Όταν η αλεσμένη ποζολάνη αναμιγνύεται με άσβεστο και νερό, δημιουργείται ένα είδος κονιάματος. Αυτό συμβαίνει διότι η παρουσία του ασβεστίου και του νερού επιτρέπει στο πυριτικό και το οξείδιο του αργιλίου-αλουμίνας να αντιδράσουν και να δημιουργήσουν υδραυλικές ενώσεις, παρόμοιες με αυτές που δημιουργούνται στο τσιμέντο. [8]

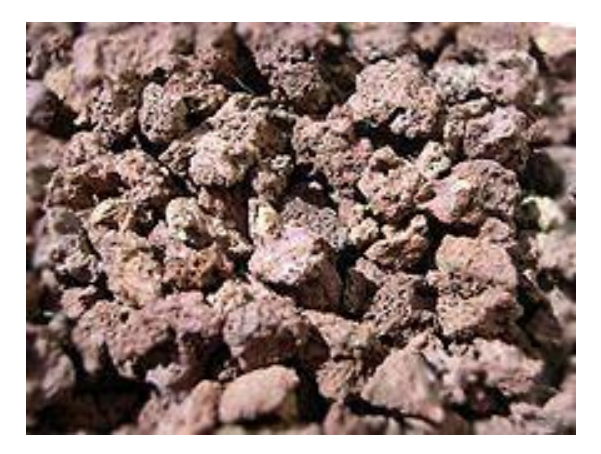

Εικόνα 2.4: Ποζολάνη

#### <span id="page-23-2"></span><span id="page-23-1"></span>**2.2.5 Τέφρα**

Η τέφρα, όπως φαίνεται στην Εικόνα 2.5, αποτελείται από τα υπολείμματα που παράγονται κατά την καύση στερεών καυσίμων σε ατμό-παραγωγικές μονάδες και συλλέγονται κατά την έξοδο των αερίων από τις καπνοδόχους στις εγκαταστάσεις αποκονίωσης. Αυτό το υλικό παράγεται σε μεγάλες ποσότητες και έχει μελετηθεί παγκοσμίως για την εφαρμογή του. Η υαλώδης φάση είναι το κυρίαρχο συστατικό της τέφρας. Η σύσταση αυτής της υαλώδους φάσης, η οποία κυρίως αποτελείται από SiO2, AI2O3 και Fe2O3, ενεργοποιείται όταν παρουσιάζεται υδροξείδιο του ασβεστίου και επίσης έχει υδραυλικές ιδιότητες. Ορισμένες τέφρες περιέχουν επίσης ασβεστοπυριτικές ενώσεις, ανάλογα με τα κοιτάσματα άνθρακα, οπότε παρουσιάζουν φυσικές υδραυλικές ιδιότητες. Οι διαστάσεις των κόκκων, η μορφολογία τους και η επιφάνειά τους έχουν ζωτική σημασία για τις απαιτήσεις στην ποσότητα του νερού, την εργασιμότητα και τον ρυθμό ανάπτυξης της αντοχής του σκυροδέματος. Η δραστηριότητα της τέφρας εξαρτάται από την επιφάνειά της. Συνήθως, η επιφάνεια της τέφρας είναι μικρή, και γι' αυτό πρέπει να την συνδυάσουμε με τις άλλες πρώτες ύλες κατά την παραγωγή τσιμέντου. [3][4]

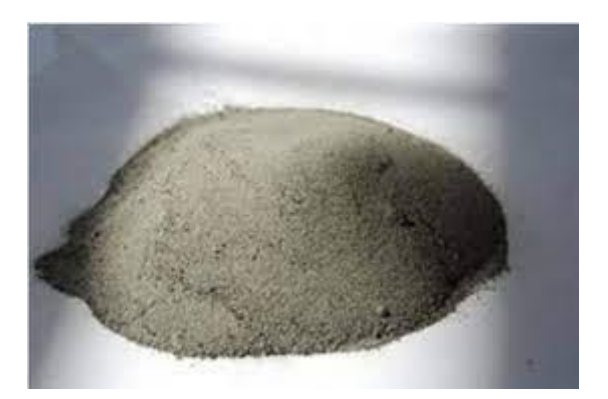

Εικόνα 2.5: Τέφρα

#### <span id="page-24-1"></span><span id="page-24-0"></span>**2.3 Κατηγορίες Τσιμέντου κατά το Ευρωπαϊκό Πρότυπο**

Όλοι οι τύποι τσιμέντου που κυκλοφορούν στην ευρωπαϊκή αγορά παράγονται και υπόκεινται σε έλεγχο σύμφωνα με τις απαιτήσεις του Προτύπου ΕΝ 197-1 (σύνθεση, προδιαγραφές και κριτήρια συμμόρφωσης) και του ΕΝ 197-2 (αξιολόγηση συμμόρφωσης). Η παραγωγή των τύπων τσιμέντου σε κάθε χώρα εξαρτάται από τις διαθέσιμες πρώτες ύλες, την ζήτηση κάθε τύπου τσιμέντου και τις ελάχιστες απαιτήσεις όσον αφορά τις ιδιότητες και τη σταθερότητα της παραγωγής τους. Για την κατασκευή του τσιμέντου χρησιμοποιούνται κυρίως πρώτες ύλες, αλλά και υλικά υποκατάστασης που είναι αναγκαία σε κάθε χώρα. Με βάση τη διαθεσιμότητα των υλικών αλλά και τις απαιτήσεις των εφαρμογών, έχουν δημιουργηθεί διάφοροι τύποι τσιμέντων που παράγονται παγκοσμίως. Η ποικιλία και το ποσοστό των πρώτων υλών που χρησιμοποιούνται κατά την παραγωγή τσιμέντου καθορίζουν τους 5 κύριους τύπους τσιμέντου σύμφωνα με το πρότυπο ΕΝ 197-1 (Πίνακας 2.1). Συνολικά προβλέπονται 27 τύποι τσιμέντου, αλλά δεν είναι απαραίτητο να παράγονται ή να κυκλοφορούν σε κάθε χώρα μέλος, λόγω των προαναφερθέντων ιδιαιτεροτήτων. Μέχρι πρόσφατα, δεν συμπεριλαμβάνονταν στους τύπους τσιμέντου ανθεκτικά στα θειικά (για τα οποία ισχύει το ΠΔ 244/80), αλλά στην τελευταία αναθεώρηση του προτύπου του 2011 προστέθηκαν 7 τύποι ανθεκτικών στα θειικά τσιμέντων. [2][3][4]

Το πρότυπο ΕΝ 197-1 προβλέπει σε γενική μορφή τους παρακάτω τύπους τσιμέντου όπως φαίνεται στον Πίνακα 2.1:

| CEM I          | Τσιμέντο Πόρτλαντ         |
|----------------|---------------------------|
| <b>CEM II</b>  | Σύνθετο Τσιμέντο Πόρτλαντ |
| <b>CEM III</b> | Σκωριοτσιμέντο            |
| <b>CEM IV</b>  | Ποζολανικό Τσιμέντο       |
| <b>CEM V</b>   | Σύνθετο Τσιμέντο          |

Πίνακας 2.1: Τύποι τσιμέντου σύμφωνα με το πρότυπο ΕΝ-197-1

Το είδος και το ποσοστό των συστατικών που χρησιμοποιούνται για την παραγωγή του τσιμέντου καθορίζουν τους διάφορους τύπους τσιμέντου, καθώς και τα 27 προϊόντα τσιμέντου που περιγράφονται λεπτομερώς στον παρακάτω πίνακα 2.2 σύμφωνα με το πρότυπο.

| Πίνακας 2: Αναλυτικός πίνακας των τυύπων τσιμέντου* που θα κυκλοφορούν στην Ευρωπαική Ένωση και στις γώρες που ακολουθούν τα πρότυπα CEN.                                                                                                    |                                                                                       |                                          |            |                          |                          |                          |                                          |                          |                                |                                 |                          |                               |                    |
|----------------------------------------------------------------------------------------------------|---------------------------------------------------------------------------------------|------------------------------------------|------------|--------------------------|--------------------------|--------------------------|------------------------------------------|--------------------------|--------------------------------|---------------------------------|--------------------------|-------------------------------|--------------------|
|                                                                                                    |                                                                                       | Σύνθεση (επιτης % κατά μάζα)<br>$\alpha$ |            |                          |                          |                          |                                          |                          |                                |                                 |                          |                               |                    |
|                                                                                                    |                                                                                       | Κύρια συστατικά                          |            |                          |                          |                          |                                          |                          |                                |                                 |                          | Δευτερεύοντα                  |                    |
| Κύριοι                                                                                                    | Ονομασία των 27 προϊόντων<br>( τύποι κοινών τσιμέντων)                                |                                          | Κλίνκερ    | Σκωρία<br>υψικα-         | Πυριτική                 |                          | Ποζολάνη                                 | Ιπτάμενες τέφρες         |                                |                                 |                          |                               |                    |
| τύποι                                                                                                    |                                                                                       |                                          |            |                          |                          | Φυσική                   |                                          |                          |                                | <b><i>Wnuévoc</i></b>           | Ασβεστό-                 |                               | συστατικά          |
|                                                                                                    |                                                                                       |                                          |            | uívov                    | παιπάλη                  | Φυσική                   | ψημένη                                   | Πυριτι                   | $A \sigma \beta \epsilon$ -    | σχιστόλιθος                     | $\lambda$ 100c           |                               |                    |
|                                                                                                    |                                                                                       |                                          | K          | s                        | D                        | P                        | $\Omega$                                 | κή<br>v                  | στούγος<br>W                   | т                               | L                        | LL                            |                    |
| CEM <sub>1</sub>                                                                                                    | Τσιμέντο Πόρτλαντ                                                                     | <b>CEMI</b>                              | $95 - 100$ | $\overline{\phantom{0}}$ | $\overline{\phantom{0}}$ |                          | $\qquad \qquad$                          |                          | $\overline{\phantom{a}}$       |                                 |                          |                               | $0 - 5$            |
|                                                                                                    | Τσιμέντο Πόρτλαντ με<br>Σκωρία Υψικαμίνων<br>Τσιμέντο Πόρτλαντ με<br>πυριτική παιπάλη | CEM II/A-S                               | 80-94      | $6 - 20$                 |                          |                          |                                          |                          | $\hspace{0.05cm}$              |                                 |                          |                               | $0 - 5$            |
|                                                                                                    |                                                                                       | CEM II/B-S                               | 65-79      | $21 - 35$                |                          | $\overline{\phantom{0}}$ |                                          |                          | $\qquad \qquad$                |                                 |                          |                               | $0 - 5$            |
|                                                                                                    |                                                                                       | <b>CEM II/A-D</b>                        | 90-94      | $\overline{\phantom{0}}$ | $6 - 10$                 |                          |                                          |                          | $\overline{\phantom{0}}$       |                                 | -                        |                               | $0 - 5$            |
|                                                                                                    |                                                                                       | CEM II/A-P                               | 80-94      | $\overline{\phantom{0}}$ | $\overline{\phantom{0}}$ | $6 - 20$                 |                                          | $\overline{\phantom{0}}$ |                                | $\overbrace{\phantom{1232211}}$ |                          |                               | $0 - 5$            |
|                                                                                                    | Τσιμέντο Πόρτλαντ                                                                     | <b>CEM II/B-P</b>                        | 65-79      | $\qquad \qquad -$        | $\overline{\phantom{0}}$ | $21 - 35$                | $\qquad \qquad -$                        |                          | $\overline{\phantom{0}}$       |                                 |                          | $\overbrace{\phantom{12332}}$ | $0 - 5$            |
|                                                                                                    | με ποζολάνη                                                                           | CEM II/A-O                               | 80-94      | $\overline{\phantom{0}}$ |                          | $\overline{\phantom{0}}$ | $6 - 20$                                 |                          | $\overbrace{\phantom{12332}}$  |                                 |                          | -                             | $0 - 5$            |
|                                                                                                    |                                                                                       | <b>CEM II/B-O</b>                        | 65-79      |                          |                          |                          | $21 - 35$                                |                          | $\hspace{0.05cm}$              |                                 |                          |                               | $0 - 5$            |
|                                                                                                    |                                                                                       | CEM II/A-V                               | 80-94      | $\overline{\phantom{0}}$ | $\overline{\phantom{0}}$ |                          | $\overline{\phantom{0}}$                 | $6 - 20$                 | $\overline{\phantom{m}}$       |                                 | $\overline{\phantom{0}}$ |                               | $0 - 5$            |
|                                                                                                    | Τσιμέντο Πόρτλαντ<br>με ιπτάμενη τέφρα                                                | <b>CEM II/B-V</b>                        | 65-79      | $\overline{\phantom{0}}$ |                          | $\overline{\phantom{0}}$ |                                          | $21 - 35$                | $\overline{\phantom{m}}$       |                                 | $\overline{\phantom{0}}$ |                               | $0 - 5$            |
| <b>CEM II</b>                                                                                                    |                                                                                       | <b>CEM II/A-W</b>                        | 80-94      | $\overline{\phantom{0}}$ | -                        | $\overline{\phantom{a}}$ | $\overline{\phantom{0}}$                 |                          | $6 - 20$                       |                                 | $\overline{\phantom{0}}$ |                               | $0 - 5$            |
|                                                                                                    |                                                                                       | <b>CEM II/B-W</b>                        | 65-79      | $\overline{\phantom{0}}$ |                          | -                        | —                                        | -                        | $21 - 35$                      | $\overline{\phantom{0}}$        |                          |                               | $0 - 5$            |
|                                                                                                    | Τσιμέντο Πόρτλαντ με<br>ψημένο σχιστόλιθο                                             | CEM II/A-T                               | 80-94      | —                        |                          |                          | —                                        |                          | —                              | $6 - 20$                        |                          |                               | $0 - 5$            |
|                                                                                                    |                                                                                       | CEM II/B-T                               | 65-79      | $\overline{\phantom{0}}$ |                          |                          |                                          |                          |                                | $21 - 35$                       | --                       |                               | $0 - 5$            |
|                                                                                                    | Τσιμέντο Πόρτλαντ με<br>ασβεστόλιθο                                                   | CEM II/A-L                               | 80-94      | $\overline{\phantom{0}}$ | -                        |                          | $\overline{\phantom{0}}$                 |                          | $\qquad \qquad \longleftarrow$ |                                 | $6 - 20$                 |                               | $0 - 5$            |
|                                                                                                    |                                                                                       | <b>CEM II/B-L</b>                        | 65-79      | $\overline{\phantom{0}}$ |                          |                          | -                                        |                          |                                |                                 | $21 - 35$                |                               | $0 - 5$            |
|                                                                                                    |                                                                                       | <b>CEM II/A-LL</b>                       | 80-94      |                          | $\qquad \qquad -$        | $\qquad \qquad -$        | $\overline{\phantom{0}}$                 | $\overline{\phantom{0}}$ | $\overline{\phantom{0}}$       | $\overline{\phantom{0}}$        | $\overline{\phantom{0}}$ | $6 - 20$                      | $0 - 5$            |
|                                                                                                    |                                                                                       | CEM II/B-LL                              | 65-79      |                          |                          |                          |                                          |                          |                                |                                 |                          | $21 - 3!$                     | $0 - 5$<br>$0 - 5$ |
|                                                                                                    | Τσιμέντο Πόρτλαντ-                                                                    | CEM II/A-M                               | 80-94      |                          |                          |                          |                                          |                          |                                |                                 |                          |                               |                    |
|                                                                                                    | σύνθετο <sup>79</sup>                                                                 | <b>CEM II/B-M</b>                        | 65-79      |                          |                          |                          |                                          |                          |                                |                                 |                          |                               | $0 - 5$            |
|                                                                                                    | Σκωριοτσιμέντο                                                                        | <b>CEM III/A</b>                         | $35 - 64$  | $36 - 65$                |                          | -                        | -                                        |                          |                                |                                 |                          |                               | $0 - 5$            |
| <b>CEM III</b>                                                                                                    |                                                                                       | СЕМ Ш/В                                  | $20 - 34$  | 66-80                    | $\overline{\phantom{0}}$ |                          | —                                        |                          | -                              |                                 |                          |                               | $0 - 5$            |
|                                                                                                    |                                                                                       | СЕМ Ш/С                                  | $5 - 19$   | 81-95                    | $\overline{\phantom{0}}$ |                          | -                                        | -                        | $\overline{\phantom{0}}$       | $\overline{\phantom{0}}$        |                          |                               | $0 - 5$            |
| <b>CEM IV</b>                                                                                                    | Ποζολανικό τσιμέντο <sup>η</sup>                                                      | <b>CEM IV/A</b>                          | 65-89      | ٠                        |                          |                          |                                          |                          |                                |                                 |                          |                               | $0 - 5$            |
|                                                                                                    |                                                                                       | <b>CEM IV/B</b>                          | $45 - 64$  |                          |                          |                          |                                          |                          |                                |                                 |                          |                               | $0 - 5$            |
| <b>CEM V</b>                                                                                                    | Σύνθετο τσιμέντο <sup>η</sup>                                                         | <b>CEM V/A</b>                           | $40 - 64$  | $18 - 30$                | $\overline{\phantom{0}}$ |                          | <--------------18-30-------------------> |                          | -                              |                                 | -                        |                               | $0 - 5$            |
| $20 - 39$<br>$31 - 50$<br>CEM V/B<br>$\overline{\phantom{0}}$                                                                                                    |                                                                                       |                                          |            |                          |                          |                          | $0 - 5$                                  |                          |                                |                                 |                          |                               |                    |
| α) Οι τιμές του πίνακα αναφέρονται στο σύνολο των κυρίων και δευτερευόντων συστατικών<br>β) Το ποσοστό της πυριτικής παιπάλης περιορίζεται στο 10%<br>γ) Στα τσιμέντα Πόρτλαντ-σύνθετα CEM Π/Α-Μ και CEM Π/Β-Μ,στα ποζολανικά τσιμέντα CEM IV/A και CEM IV/B και στα σύνθετα τσιμέντα CEM V/A και CEM V/B τα κύρια συστατικά δεςί<br>του κλίνκερ πρέπει να δηλώνονται στην ονομασία του τσιμέντου (για παράδειγμα βλέπε κεφάλαιο 8). |                                                                                       |                                          |            |                          |                          |                          |                                          |                          |                                |                                 |                          |                               |                    |

Πίνακας 2.2: Ποιότητες Τσιμέντου (Πηγή: Ένωση Τσιμεντοβιομηχανιών Ελλάδος)

Επιπλέον, σύμφωνα με το πρότυπο ΕΛΟΤ ΕΝ 196-1, ορίζονται 6 κατηγορίες αντοχών, οι οποίες φαίνονται στον Πίνακα 2.3, στις οποίες τα τσιμέντα ταξινομούνται ανάλογα με την αντοχή στη θλίψη του τσιμεντοκονιάματος. Κάθε κατηγορία ορίζεται από ένα κατώτερο και ένα ανώτερο όριο αντοχής στις 28 ημέρες. Κάθε μία από αυτές τις κατηγορίες περιλαμβάνει δύο υποκατηγορίες ανάλογα με τον χρόνο ανάπτυξης της αντοχής: Κανονική (Ν) ή Ταχεία (R). [2][3][4][12]

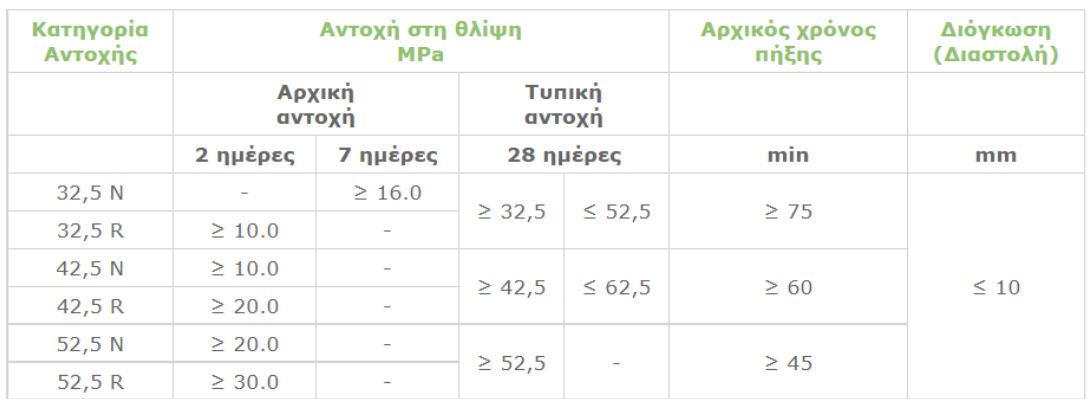

#### Πίνακας 2.3: Κατηγορίες Αντοχών

Σύμφωνα με το πρότυπο ΕΛΟΤ ΕΝ 197-1, ο συμβολισμός των διαφόρων τσιμέντων προσδιορίζεται από τα εξής στοιχεία:

- Τον κύριο τύπο τσιμέντου
- Το ποσοστό κλίνκερ
- Το τύπο του δεύτερου κύριου συστατικού
- Την κατηγορία αντοχής
- Το επίπεδο της πρώιμης αντοχής

Όπως απεικονίζεται στην παρακάτω Εικόνα 2.6:

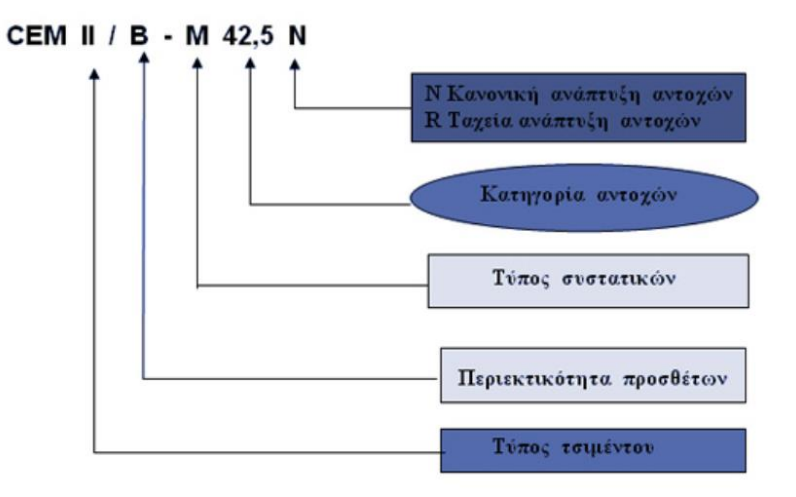

Εικόνα 2.6: Ονοματολογία Τσιμέντου ΕΛΟΤ ΕΝ 197-1

<span id="page-26-0"></span>Σύμφωνα με τον Ευρωπαϊκό Κανονισμό Τσιμέντου που εφαρμόστηκε στη χώρα μας στις 1 Απριλίου 2002, απαιτείται η αναγραφή διαφόρων πληροφοριών σχετικά με το περιεχόμενο του τσιμέντου, καθώς και οδηγίες προφύλαξης κατά τη χρήση του. [3]

Τα στοιχεία που υποχρεωτικά πρέπει να αναγράφονται είναι:

- 1. Η σήμανση συμμόρφωσης CE
- 2. Ο αριθμός πιστοποίησης του φορέα που αναγνωρίζεται
- 3. Επωνυμία ή διακριτικό σήμα του κατασκευαστή
- 4. Η ονομασία ή το διακριτικό σήμα του εργοστασίου παραγωγής του τσιμέντου
- 5. Οι τελευταίοι δύο αριθμοί του έτους κατά το οποίο τοποθετήθηκε η σήμανση στο σάκο
- 6. Αριθμός του πιστοποιητικού συμμόρφωσης της Ευρωπαϊκής Ένωσης
- 7. Ονομασία προτύπου σύμφωνα με το οποίο έγινε η παραγωγή, δηλ. ΕΝ 197-1
- 8. Τύπος τσιμέντου και κατηγορία αντοχής όπως ορίζεται στο ΕΝ 197-1
- 9. Επιπλέον πληροφορίες αν απαιτούνται
- 10. Επισημάνσεις και Οδηγίες ασφαλείας

#### <span id="page-27-0"></span>**2.4 Κάθετος Μύλος Τσιμέντου**

Ο κάθετος μύλος άλεσης είναι ένα είδος μηχανήματος που έβρισκε εφαρμογή για δεκαετίες στην άλεση των ωμών υλικών και του άνθρακα. Από την δεκαετία του ΄80 οι κάθετοι μύλοι τσιμέντου χρησιμοποιούνται για την άλεση του κλίνκερ και των προσθέτων που παράγουν τσιμέντο. Τις τελευταίες δύο δεκαετίες, ο αριθμός των εγκαταστάσεων για την άλεση τσιμέντου έχει αυξηθεί αισθητά λόγω των πλεονεκτημάτων που υποστηρίζουν όπως υψηλή αποδοτικότητα, χαμηλό κόστος συντήρησης, ποιοτική άλεση με αποτέλεσμα την κυριαρχία του κάθετου μύλου άλεσης σε διάφορα στάδια και διαφορετικά υλικά. Το τσιμέντο σαν υλικό σε σύγκριση με άλλα υλικά άλεσης έχει απαιτήσεις για μεγαλύτερη λεπτότητα, ελάχιστη ποσότητα υγρασίας και σχηματίζεται πιο δύσκολα στο πάνω μέρος της τράπεζας του μύλου το «στρώμα» άλεσης για την ομαλή και αποδοτική λειτουργία του κάθετου μύλου. Ως αποτέλεσμα της τάσης αύξησης της παραγωγής κλίνκερ, η ανάγκη για υψηλή διαθεσιμότητα και βελτιστοποιημένη συντήρηση έχει γίνει όλο και πιο σημαντική σε μια παραγωγή. Ο κάθετος μύλος τσιμέντου είναι μια προσαρμοσμένη ιδέα για την εκπλήρωση αυτών των απαιτήσεων στην σύγχρονη τσιμεντοβιομηχανία.[14]

Οι κάθετοι μύλοι τσιμέντου (vertical roller mill-VRM), όπως φαίνεται στην Εικόνα 2.7, πραγματοποιούν την άλεση του τσιμέντου μέσω 2 έως 6 ειδικών ρόλων επενδυμένων με κατάλληλα χαλυβοκράματα. Για να ενισχυθεί η λειτουργία της άλεσης, είναι απαραίτητο οι ρόλοι και οι άξονες της τράπεζας να παραμείνουν ακίνητοι και σταθεροί πάνω σε ένα υδραυλικό πλαίσιο για την απορρόφηση των κραδασμών του κάθετου μύλου. Η τροφοδοσία των σύνθετων πρώτων υλών εισέρχεται μέσα στον μύλο από τον φράχτη τροφοδοσίας. Με τη βοήθεια του δακτυλίου ακροφυσίου το υλικό που οδηγείται στο εσωτερικό του μύλου κινείται στο κέντρο της τράπεζας και μέσω της φυγόκεντρης δύναμης στην περιοχή άλεσης κάτω από τους ρόλους. Ένα δαχτυλίδι φράγματος στην περιφέρεια της τράπεζας άλεσης μετατρέπει την τροφοδοσία του μύλου σε ένα «στρώμα» άλεσης. Το αλεσμένο λεπτό υλικό ξεχειλίζει πάνω από το όριο της ζώνης συγκράτησης του δακτυλίου του φράγματος. Ο μύλος από μέσα προς τα πάνω με την ροή αέρα ανυψώνει το υλικό στον περιστροφικό διαχωριστή πάνω από το περίβλημα του μύλου, που διαχωρίζει τα χονδροειδή σωματίδια από τα λεπτόκοκκα σωματίδια. Οι κόκκοι τσιμέντου με την επιθυμητή λεπτότητα με βάση τον διαχωριστή συνεχίζουν την ακολουθία της παραγωγής του κάθετου μύλου τσιμέντου. [19]

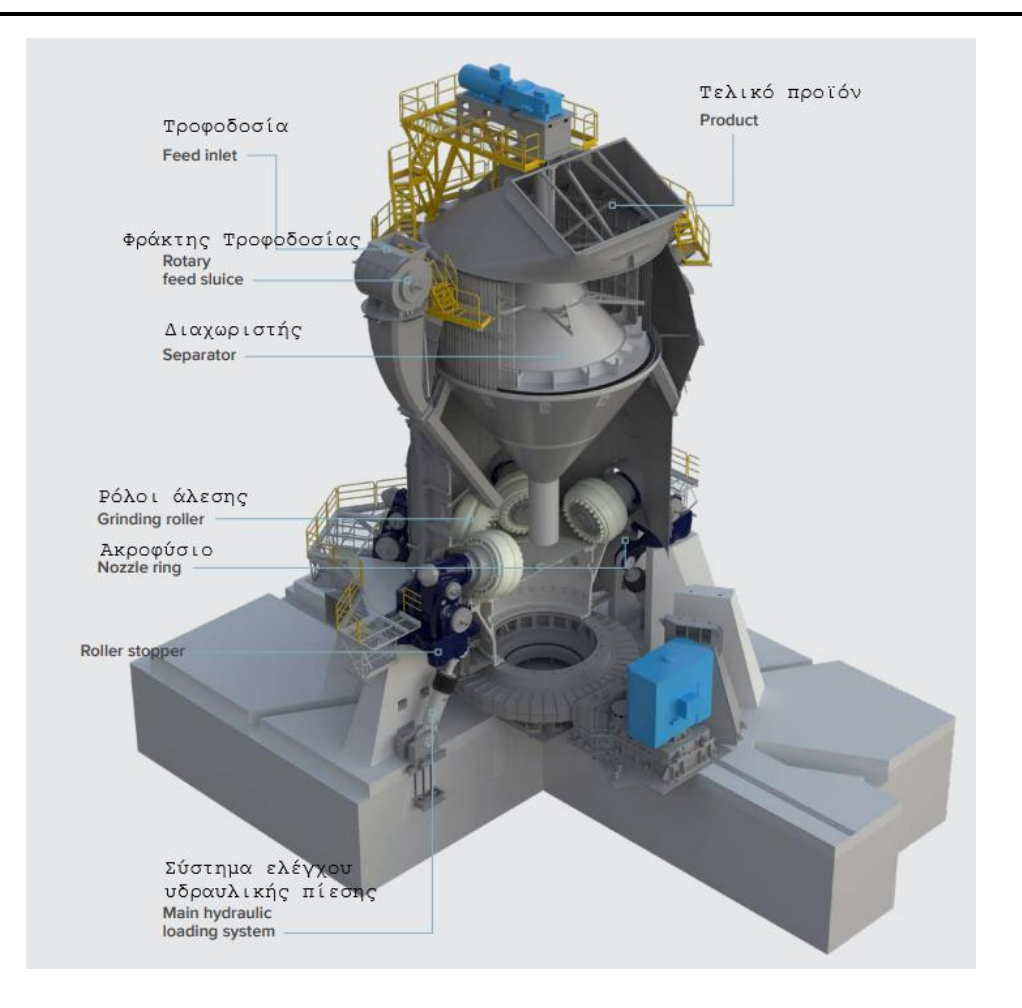

Εικόνα 2.7: Κάθετος Μύλος Τσιμέντου

<span id="page-28-0"></span>Το χονδρόκοκκο υλικό πέφτει στην τράπεζα τροφοδοσίας για περαιτέρω μείωση του μεγέθους, ενώ το λεπτόκοκκο υλικό διέρχεται από περιστρεφόμενο διαχωριστή με τον αέρα μεταφοράς. Ο διαχωριστής χρησιμοποιείται για τον έλεγχο του επιθυμητού μεγέθους του προϊόντος. Μεταξύ όλων αυτών των διαδικασιών τροφοδοσίας, ταξινόμησης και άλεσης, το υλικό στεγνώνει και δεν μπορεί να σχηματίσει σταθερό στρώμα άλεσης. Το στεγνό υλικό δημιουργεί ασταθή στρώμα άλεσης και προκαλεί δονήσεις στον κάθετο μύλο, γεγονός που μπορεί να σταματήσει την λειτουργία του. Για να αποφευχθεί αυτή η κατάσταση το νερό ψεκάζεται απευθείας μέσα στον μύλο μέσω ακροφυσίων νερού για να γίνει η τροφοδοσία του μύλου από στεγνή σε υγρή, γεγονός που βελτιώνει την σταθερότητα του στρώματος άλεσης και του υλικού. Οι δονήσεις μπορεί να προκληθούν και από διαφορετικούς παράγοντες όπως είναι η υδραυλική πίεση των ρόλων, η ταχύτητα ή πυκνότητα του ρεύματος αέρα ανά-κυκλοφορίας, η θερμοκρασία του μύλου, κατάσταση φθοράς των ρόλων και της τράπεζας. Το σύστημα ελέγχου της υδραυλικής πίεσης των ρόλων είναι από παράγοντες που είναι σημαντικοί για την ποιότητα του υλικού άλεσης. Η πίεση των ρόλων πρέπει να είναι ρυθμισμένη ανάλογα με την ποσότητα τροφοδοσίας, την κοκκομετρία άλεσης και την δυνατότητα άλεσης του υλικού. [19]

Τα στάδια της παραγωγικής λειτουργίας ενός κάθετου μύλου, όπως φαίνονται στην εικόνα 2.8:

- Ξήρανση, πραγματοποιείται όταν ο ζεστός αέρας μεταφέρει το υλικό στον διαχωριστή.
- Άλεση, πραγματοποιείται λόγω της πίεσης και τριβής των ρόλων άλεσης με την τράπεζα.
- Διαχωρισμός, ο αποτελεσματικός διαχωρισμός του υλικού πραγματοποιείται στον διαχωριστή ενώ ο μεγαλύτερος χονδροειδής διαχωρισμός πραγματοποιείται στην περιοχή του δακτυλίου του ακροφυσίου.
- Τροφοδοσία και Ανά-κυκλοφορία, το υλικό τροφοδοτείται στον μύλο μέσω του φράχτη τροφοδοσίας και οι εκτροπές του μύλου μεταφέρονται πάλι στην είσοδο του μύλου μέσω μεταφορικών ταινιών.
- Μεταφορά, το πλήρως αλεσμένο και σωστό ποιοτικά υλικό είναι το τελικό προϊόν που ονομάζεται τσιμέντο και μεταφέρεται μέσω του ανεμιστήρα του μύλου στο σακόφιλτρο τροφοδοσίας για την τελικό διαχωρισμό μεταξύ του αέρα και του τσιμέντου που οδηγείται στην αποθήκευση. [19]

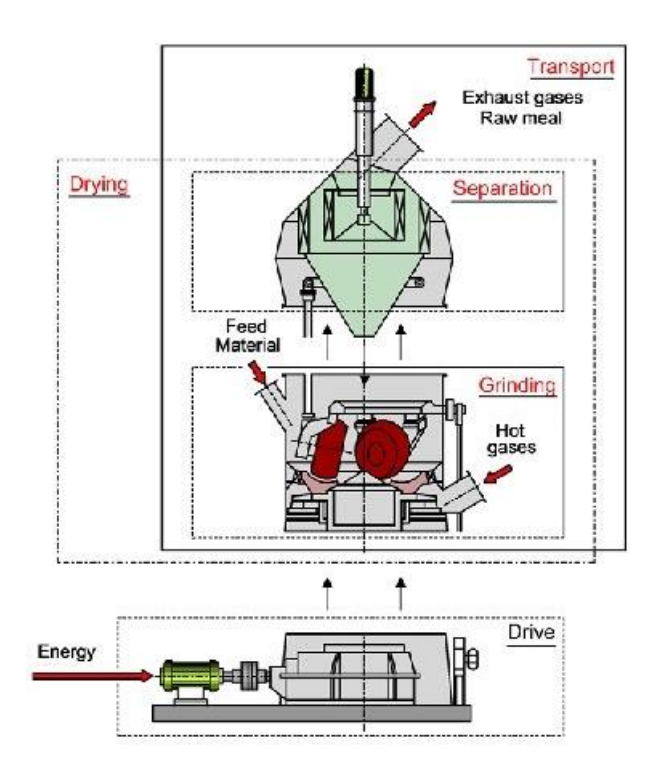

<span id="page-29-0"></span>Εικόνα 2.8: Στάδια παραγωγικής λειτουργίας κάθετου μύλου

Παράμετροι και χαρακτηριστικά που επηρεάζουν την παραγωγικότητα ενός κάθετου μύλου:

- Μέγεθος Τροφοδοσίας Μύλου
- Το μέγεθος των σωματιδίων του υλικού τροφοδοσίας του μύλου και η κατανομή του μεγέθους επηρεάζουν την απόδοση ενός κάθετου μύλου.
- Το μη φυσιολογικό μέγεθος ή η μη φυσιολογική κατανομή της τροφοδοσίας μπορεί να αυξήσουν το επίπεδο των δονήσεων και να προκαλέσουν την αποσταθεροποίηση του μύλου.
- Το μεγάλο μέγεθος της τροφοδοσίας σε κάθε περίπτωση θα μειώσει το ρυθμό παραγωγής.
- Το μέγεθος τροφοδοσίας του μύλου μπορεί να μειωθεί με ρύθμιση στον σπαστήρα ή με τοποθέτηση κόσκινου στις επιστροφές του μύλου. [19]
- Τροφοδοσία στο Μύλο (μεταβολή ρυθμού τροφοδοσίας και θέση τροφοδοσίας)
- Κύριος στόχος είναι η συνεχής τροφοδοσία του μύλου.
- Οι διακυμάνσεις στον ρυθμό τροφοδοσίας αυξάνουν τις δονήσεις στον μύλο, αποσταθεροποιώντας την λειτουργία του, και σε μερικές περιπτώσεις διακόπτουν την λειτουργία του.
- Τα κολλώδη υλικά, εάν δεν αντιμετωπιστούν σωστά, μπορεί να δημιουργήσουν πρόβλημα και εμπλοκή στα σημεία μεταφοράς που τελικά οδηγούν σε μεταβολή του ρυθμού τροφοδοσίας.
- Το υλικό τροφοδοσίας του μύλου πρέπει να είναι απαλλαγμένο από μεταλλικά κομμάτια.
- Υψηλότερο ποσοστό των μεταλλικών κομματιών στην τροφοδοσία οδηγεί σε συχνή λειτουργία εκτροπών, οπότε και σε διακύμανση της τροφοδοσίας.
- Το υλικό τροφοδοτείται στο κέντρο της τράπεζας. Φυγοκεντρική δύναμη κατανέμει στη συνέχεια την τροφοδοσία ομοιόμορφα στους ρόλους άλεσης. [19]
- Υδραυλική Πίεση
- Η υδραυλική πίεση των ρόλων πρέπει να προσαρμόζεται στο φορτίο του υλικού στο μύλο.
- Ο συσσωρευτής πρέπει να φορτιστεί με σωστή πίεση αζώτου για να υπάρχει σωστή απορρόφηση.
- Η ανεπαρκής υδραυλική πίεση για το φορτίο του μύλου θα έχει ως αποτέλεσμα υψηλό φορτίο κυκλοφορίας και υψηλή απώλεια πίεσης με πιθανή υπερπλήρωση του μύλου.
- Η υπερβολική υδραυλική πίεση για το φορτίο θα έχει ως αποτέλεσμα τη λέπτυνση του στρώματος άλεσης και την αύξηση των κραδασμών/δονήσεων. [19]
- Δακτύλιος Φράγματος
- Ρυθμίζεται σε σχέση με τη διάρκεια ζωής των χιτωνίων της τράπεζας και των ρόλων για να αντισταθμίσει την επίδραση της φθοράς που συμβαίνει στα χιτώνια της τράπεζας και των κυλίνδρων λόγω της άλεσης.
- Ο δακτύλιος φράγματος χρησιμοποιείται για τον έλεγχο του βάθους στρώσης, προκειμένου να επηρεάσει την απόδοση της άλεσης και τους κραδασμούς. Το ύψος του δακτυλίου φράγματος επηρεάζει τη συγκράτηση του υλικού στην τράπεζα.
- Υψηλή ρύθμιση στον δακτύλιο φράγματος σημαίνει υπερβολικό βάθος κλίνης οπότε αναποτελεσματική άλεση και υψηλή κατανάλωση ενέργειας.
- Χαμηλή ρύθμιση στον δακτύλιο φράγματος σημαίνει χαμηλό βάθος κλίνης οπότε υψηλοί κραδασμοί και υψηλό εξωτερικό φορτίο κυκλοφορίας. [19]
- Τράπεζα και Ρόλοι
- Η φθορά των στοιχείων άλεσης αυξάνει τη συγκράτηση του υλικού στο τραπέζι και τείνει να αυξήσει την απορροφούμενη ισχύ του μύλου.
- Η ανομοιόμορφη φθορά των στοιχείων άλεσης τείνει να εμφανίζεται καθώς η φθορά προχωρά στο σώμα του μετάλλου, γεγονός που οδηγεί σε μειωμένη απόδοση του μύλου λόγω ανομοιόμορφης μετάδοσης της ενέργειας άλεσης στην πρώτη ύλη.
- Διορθώνεται η φθορά της τράπεζας με ρύθμιση του δακτυλίου φράγματος για να διατηρείται το ίδιο βάθος στρώσης υλικού.
- Χρησιμοποιείται μόνο η απαιτούμενη ποσότητα νερού στην τράπεζα για τη σταθεροποίηση της, καθώς η υπερβολική υγρασία στην τράπεζα θα λειτουργήσει ως πάστα άλεσης και θα επιταχύνει τη φθορά.
- Υδραυλική πίεση άλεσης επηρεάζει τη φθορά. [19]
- Ψεκασμός Νερών
- Χρησιμοποιείται ψεκασμός νερού για τη σταθεροποίηση του στρώματος άλεσης και τη διατήρηση χαμηλού επιπέδου δονήσεων και γενικά εφαρμόζεται απευθείας στο υλικό που βρίσκεται στην τράπεζα, αμέσως πριν αυτό περάσει κάτω από τους ρόλους άλεσης.
- Το νερό έχει ως αποτέλεσμα τη σταθεροποίηση του λεπτού κονιοποιημένου υλικού που απορρίπτεται από το διαχωριστή κάτω από τις επιφάνειες άλεσης.
- Η υπερβολική προσθήκη νερού στην τράπεζα μπορεί να οδηγήσει σε αυξημένη φθορά ή ακόμα και σε θερμικό σοκ των στοιχείων άλεσης.
- Η χαμηλή στάθμη νερού λόγω απόφραξης του ακροφυσίου ψεκασμού μπορεί να αποσταθεροποιήσει την λειτουργία του μύλου.
- Ρυθμιστές και μετρητές ροής των νερών γίνονται εγκατάσταση και βαθμονόμηση για την πληροφορία της ακριβής ροής νερού στο μύλο. [19]
- Στρώμα Άλεσης
- Το στρώμα άλεσης είναι το στρώμα υλικού που σχηματίζεται μεταξύ των ρόλων και της περιστρεφόμενης τράπεζας. Μεταφέρει ολόκληρη τη δύναμη των ρόλων και την ισχύ του μύλου. Είναι ο βασικός παράγοντας για την επιτυχή λειτουργία ενός κάθετου μύλου.
- Καθορίζεται από: το μέγεθος του υλικού τροφοδοσίας, την υγρασία του υλικού τροφοδοσίας, το ύψος δακτυλίου φράγματος, τη λεπτότητα λείανσης και την ταχύτητα αέρα στο δακτύλιο ακροφυσίου. [19]
- Διαχωρισμός/Ταξινόμηση
- H ανομοιόμορφη κατανομή της ροής του αέρα επηρεάζει την κατανομή του μεγέθους των σωματιδίων του τελικού προϊόντος.
- Χαμηλή απόδοση του διαχωριστή έχει σαν αποτέλεσμα υψηλότερη απόρριψη και υψηλότερη εσωτερική ανά-κυκλοφορία του υλικού.
- Η φθορά της στεγανοποίησης μεταξύ των σταθερών και των κινούμενων μερών επηρεάζει αρνητικά την κοκκομετρική κατανομή του τελικού προϊόντος. [19]
- Ροή Αέρα
- Ροή αέρα στον μύλο έχει τριπλή σημασία με την ξήρανση του υλικού, μεταφορά του υλικού και με την ταξινόμηση.
- Σταθερή ροή αέρα μέσα στον μύλο για την εξασφάλιση σταθερής ανύψωσης του εσωτερικού κυκλοφορούντος υλικού και τη διατήρηση της απόδοσης του διαχωριστή σταθερή για να διασφαλιστεί μια συνεχής κατανομή μεγέθους του προϊόντος.
- Υψηλή απώλεια πίεσης του συστήματος αέρα λόγω υψηλού εσωτερικού φορτίου ανάκυκλοφορίας ή και συσσώρευσης στους αγωγούς εισόδου του αέρα.
- Υψηλή υποπίεση του συστήματος αέρα συμβάλει στην ελαχιστοποίηση του ψεύτικου αέρα. [19]

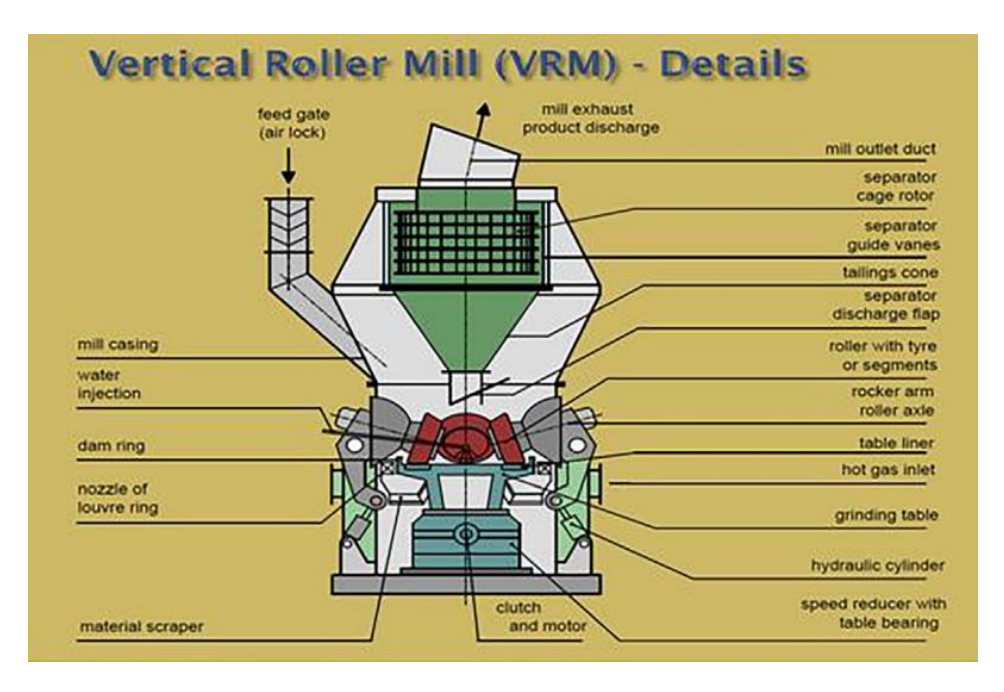

<span id="page-32-0"></span>Εικόνα 2.9: Στοιχεία του κάθετου μύλου

Όπως καθε λειτουργία και μηχανισμός, έτσι και ο κάθετος μύλος χαρακτηρίζεται από κάποια πλεονεκτήματα και μειονεκτήματα όπως αναφέρονται στον πίνακα 2.4 [19]

| Πλεονεκτήματα                              | Μειονεκτήματα                                                                                                    |
|--------------------------------------------|----------------------------------------------------------------------------------------------------|
| Παραγωγή ποιοτικού προϊόντος               | Υψηλότερο κόστος εξοπλισμού                                                                                             |
| Ισχυρή ικανότητα ξήρανσης                  | Μεγαλύτερη ευαισθησία στον χειρισμό και την<br>λειτουργία                                                               |
| Μεγάλη δυνατότητα τροφοδοσίας              | Περιορισμός στην κοκκομετρία τροφοδοσίας                                                                                |
| Γρήγορες εναλλαγές στην ποιότητα τσιμέντου | Κατά το χειμώνα, όταν η θερμοκρασία του<br>κλίνκερ είναι χαμηλή, είναι απαραίτητο να<br>θερμαίνονται τα αέρια του μύλου |
| Χαμηλή κατανάλωση ηλεκτρικής ενέργειας     | Απαραίτητο είναι να λειτουργεί<br>στεγανά<br>προκειμένου να αποφευχθεί η εισαγωγή ψεύτικου<br>αέρα                      |
| Χαμηλό κόστος εγκατάστασης                 |                                                                                                    |
| Χαμηλό επίπεδο θορύβου                     |                                                                                                    |
| Υγρασία υλικού μέγιστη έως και 20%         |                                                                                                    |
| Απλοποιημένη παραγωγική διαδικασία         |                                                                                                    |

Πίνακας 2.4: Πλεονεκτήματα και Μειονεκτήματα Κάθετου Μύλου

<span id="page-33-0"></span>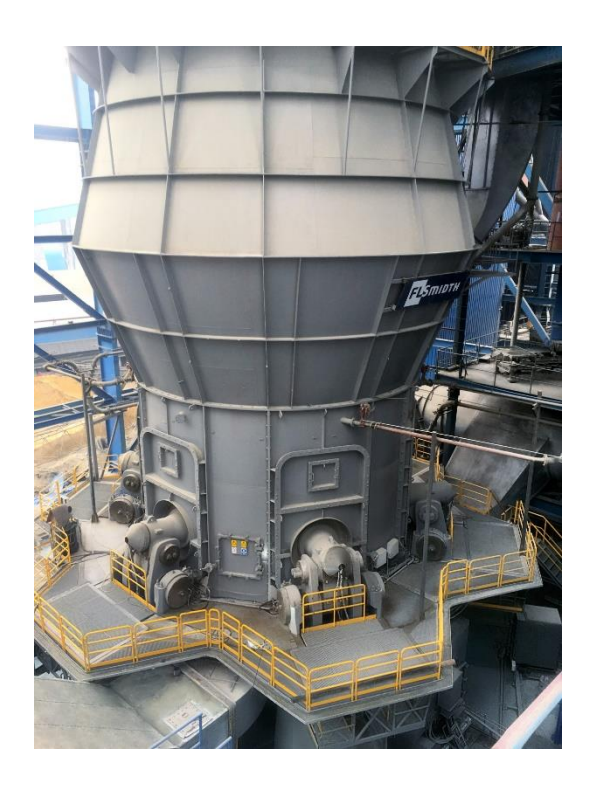

Εικόνα 2.10: Κάθετος Μύλος Τσιμέντου της Εταιρίας FLSmidth

#### <span id="page-34-0"></span>**2.5 Αποκονίωση**

Στη βιομηχανία τσιμέντου, η παραγωγική διαδικασία από την εξόρυξη έως την εξαγωγή του τσιμέντου συνεπάγεται μεταβολές στο προϊόν, ενώ το τελικό προϊόν μεταφέρεται σε μορφή σκόνης. Σαν αποτέλεσμα από την μορφή σκόνης είναι οι εκπομπές της βιομηχανίας που η αντιμετώπισή τους είναι απαραίτητη από το σημερινά διαμορφωμένο νομικό πλαίσιο για την προστασία του περιβάλλοντος. Στην παραγωγική διαδικασία μιας τσιμεντοβιομηχανίας η δημιουργία της σκόνης είναι αναπόφευκτη. Απαραίτητο στοιχείο είναι η υποπίεση των συστημάτων στην βιομηχανία για να αντιμετωπιστεί το πρόβλημα της διαφυγής της σκόνης στο περιβάλλον. Όλες οι ποσότητες αερίων που διακινούνται μέσα στα συστήματα της βιομηχανίας καθαρίζονται με διατάξεις αποκονίωσης, οπότε η συγκράτηση της σκόνης επιτυγχάνεται από τεχνολογικά προϊόντα της αποκονίωσης στα διάφορα στάδια. Η αποκονίωση έχει ως στόχο τη μείωση της σκόνης που απελευθερώνεται στο περιβάλλον, προς όφελος του περιβάλλοντος για λειτουργικούς λόγους όπως η δέσμευση της παραγωγής για το επόμενο στάδιο της διαδικασίας και για οικονομικούς λόγους να μην γίνεται διαφυγή της παραγωγής στο περιβάλλον και δημιουργείται ζημία στην τσιμεντοβιομηχανία. [5][8][9][18]

Στην βιομηχανία τσιμέντου χρησιμοποιούνται τα παρακάτω είδη αποκονιωτών:

Οι μηχανικοί αποκονιωτές λειτουργούν εκμεταλλευόμενοι όλα τα χαρακτηριστικά της σκόνης, όπως το σχήμα, το βάρος και το μέγεθος, με σκοπό την απαλλαγή του περιβάλλοντος από τη σκόνη. Αυτοί περιλαμβάνουν τους κονιοθάλαμους, τους κυκλώνες, τους πολυκυκλώνες, τους πύργους υγρής μεθόδου και τα σακόφιλτρα.

 Οι κονιοθάλαμοι (Εικόνα 2.11) χρησιμοποιούν αποκλειστικά τη βαρύτητα για να απομακρύνουν τα σωματίδια. Η ταχύτητα του αερίου μειώνεται καθώς διέρχεται μέσα από το ρεύμα εκπομπής λόγω της αύξησης της διαμέτρου του θαλάμου. Τα σωματίδια καθίζουν στον θάλαμο λόγω της βαρύτητας σε συνδυασμό με τον χρόνο παραμονής στο εσωτερικό του.Το βασικό μειονέκτημα είναι ότι μπορούν να απομακρύνουν μόνο τα μεγάλα σωματίδια. [5]

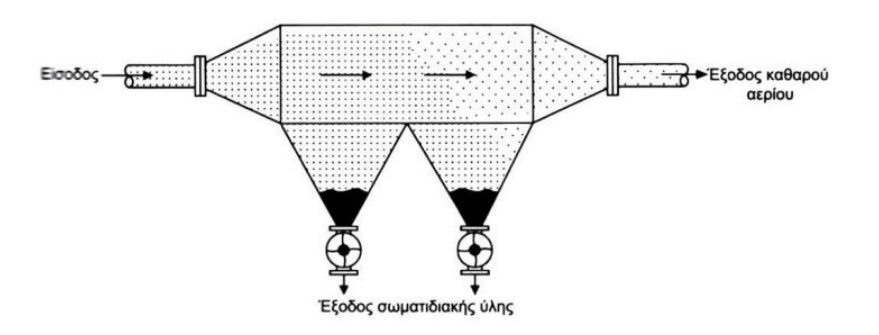

Εικόνα 2.11: Κονιοθάλαμος

<span id="page-34-1"></span> Οι κυκλώνες (Εικόνα 2.12) λειτουργούν ως φυγόκεντροι συλλέκτες και εκμεταλλεύονται την αδράνεια. Προκαλούν το ρεύμα του αερίου να περιστραφεί κυκλικά, οδηγώντας έτσι τα σωματίδια προς τα έξω της δίνης, όπου καταλήγουν να χτυπήσουν στους τοίχους του

κυκλώνα και να συλλεχθούν στον πυθμένα. Το καθαρισμένο αέριο εγκαταλείπει τον κυκλώνα από ένα κύλινδρο που βρίσκεται στην κορυφή του κυκλώνα. Η απλότητα, η αξιοπιστία του και η απόδοση του έχουν μετατρέψει τον κυκλώνα να χρησιμοποιείται ευρέως ως βασική συσκευή αποκονίωσης αέριων ρευμάτων στην βιομηχανία. [5]

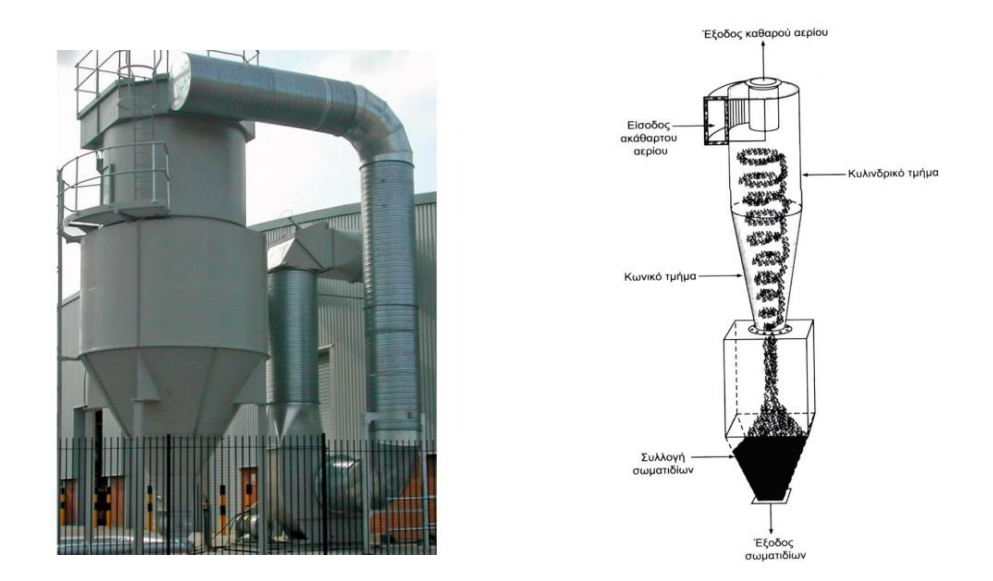

Εικόνα 2.12: Κυκλώνας

<span id="page-35-0"></span> Στους πύργους υγρής μεθόδου (Εικόνα 2.13), οι μηχανισμοί της αδρανούς πρόσκρουσης και της ανάσχεσης χρησιμοποιούνται για τη συλλογή σωματιδίων στις σταγόνες. Το υγρό ψεκάζεται μέσα σε έναν ειδικό θάλαμο και το ακάθαρτο αέριο επιβραδύνεται στο στόμιο εισόδου. Στη συνέχεια, περνά μέσα από τη δίνη που προκαλείται από τους ψεκαστήρες και περνάει στον τομέα απομάκρυνσης της ομίχλης. Τέλος, καταλήγει στο στόμιο εξόδου, όπου επιταχύνεται για να αποκτήσει ξανά την ταχύτητα εισόδου. Για να απομακρυνθούν τα σωματίδια ύλης χρησιμοποιείται η σύγκρουση ανάμεσα σε ένα σωματίδιο και μία σταγόνα υγρού, με αποτέλεσμα τη δέσμευση του σωματιδίου από το υγρό. Το σωματίδιο γίνεται πιο βαρύ και βοηθά στη συλλογή των σωματιδίων μέσω δυνάμεων βαρύτητας, αδράνειας ή φυγόκεντρων δυνάμεων. Η απόδοση εξαρτάται από τον τύπο και την ισχύ που καταναλώνεται από την πλυντρίδα. [5]

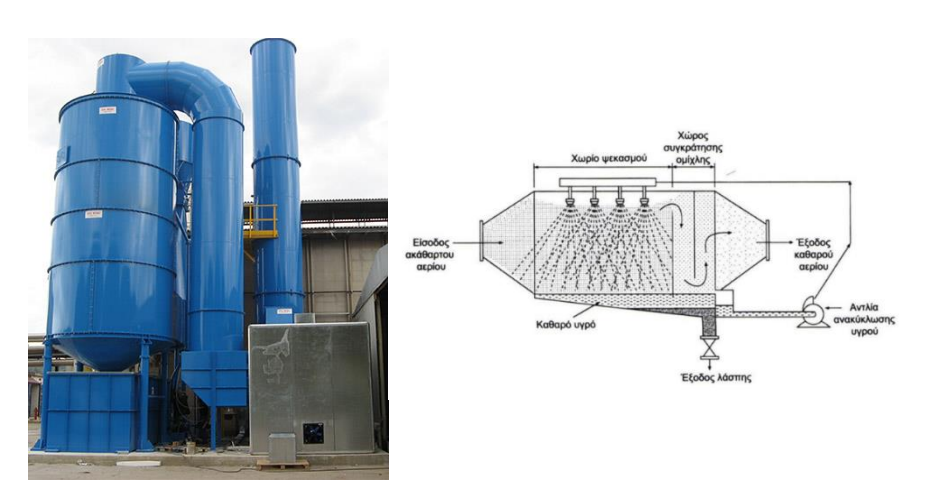

<span id="page-35-1"></span>Εικόνα 2.13: Πύργος Υγρής Μεθόδου
Τα σακόφιλτρα (Εικόνα 2.14) χρησιμοποιούν διάφορους τύπους μηχανισμών όπως αδρανειακή πρόσκρουση, ανάσχεση, διάχυση brown. Η βασική αρχή της λειτουργίας τους είναι στην συγκράτηση των σωματιδίων με υφάσματα καθώς τα διαπερνά η ροή αέρα. Λόγω των μηχανισμών που χρησιμοποιούν, οι συσκευές αυτές είναι εξαιρετικά αποδοτικές για όλες τις περιοχές σωματιδίων. Η απόδοσή τους εξαρτάται από παράγοντες όπως η θερμοκρασία, η υγρασία και η συμβατότητα του φίλτρου με τα χαρακτηριστικά του υλικού που επεξεργάζεται. Μπορούν να χρησιμοποιηθούν σε πληθώρα στην βιομηχανία τσιμέντου και σε κάθε εφαρμογή από τον κλίβανο μέχρι τους μύλους τσιμέντου. [8]

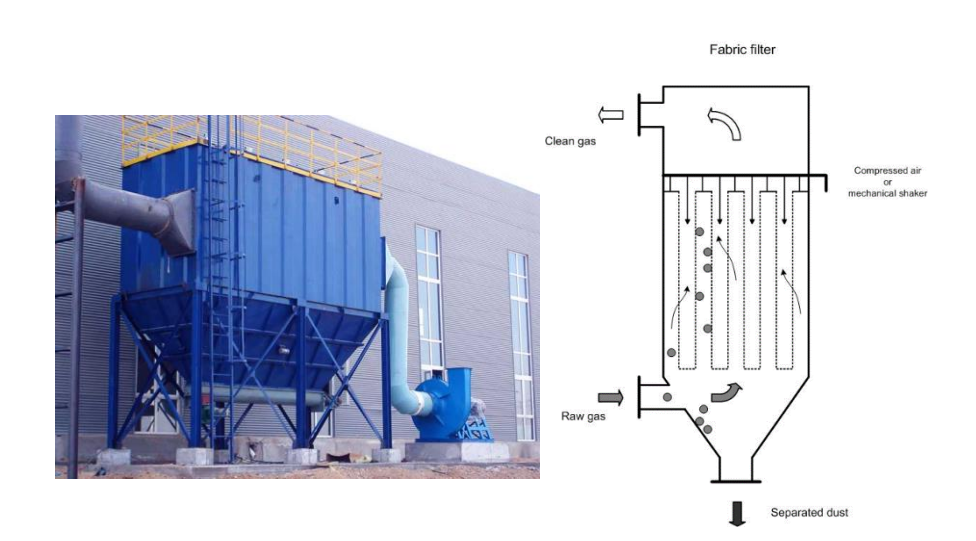

Εικόνα 2.14: Σακόφιλτρο

Οι ηλεκτρικοί αποκονιωτές (Εικόνα 2.15) λειτουργούν μέσω της εκμετάλλευσης της ηλεκτρικής φόρτισης που μπορεί να αποκτηθεί από τα σωματίδια σκόνης. Αυτή η κατηγορία περιλαμβάνει τα ηλεκτροστατικά φίλτρα..

 Τα ηλεκτροστατικά φίλτρα λειτουργούν με το να δημιουργούν ένα ηλεκτροστατικό φορτίο μέσω της ροής των σωματιδίων στο ρεύμα αέρα που διαπερνά το φίλτρο. Αυτό σημαίνει ότι χρησιμοποιούν ηλεκτρικά πεδία υψηλού δυναμικού για να φορτίσουν τα σωματίδια που κινούνται μέσα στο φίλτρο. Καθώς τα σωματίδια φορτίζονται, τα κορεσμένα με φορτία σωματίδια κινούνται προς τις πλάκες συλλογής. Το κύριο πλεονέκτημα των ηλεκτροστατικών φίλτρων είναι η υψηλή απόδοση στη συλλογή σωματιδίων και το χαμηλό κόστος λειτουργίας, ενώ είναι επίσης πολύ αξιόπιστα. Αντίθετα, έχουν μειονεκτήματα όπως η μη προβλέψιμη απόδοση συλλογής σε υλικά με υψηλή αντίσταση, καθώς και το υψηλό κόστος εγκατάστασης για μικρές εφαρμογές. Η απόδοσή τους εξαρτάται από την ειδική ηλεκτρική αντίσταση, τη θερμοκρασία, τη χημική σύστασή τους και το μέγεθος των σωματιδίων σκόνης. Παρέχοντας στα ηλεκτροστατικά φίλτρα σωστή συντήρηση επιτυγχάνεται μεγάλος χρόνος ζωής. [5][8]

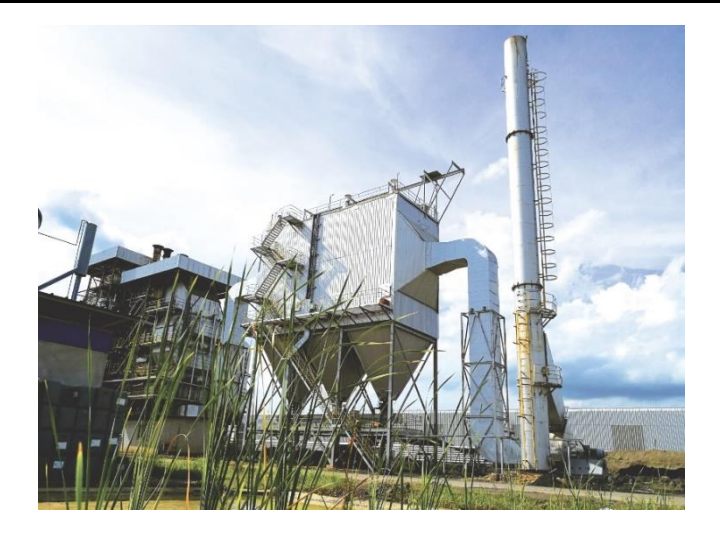

Εικόνα 2.15: Ηλεκτροστατικό Φίλτρο

Οι κανονισμοί προστασίας του περιβάλλοντος έχουν καθιερώσει τη χρήση σακοφίλτρων στους μηχανικούς αποκονιωτές και ηλεκτροστατικών φίλτρων στους ηλεκτρικούς αποκονιωτές.

Η επιλογή ενός συστήματος αποκονίωσης επιλέγεται με βάση τα παρακάτω χαρακτηριστικά:

- Χαρακτηριστικά σωματιδίων
- Η συγκέντρωση των σωματιδίων
- Η απόδοση συλλογής που απαιτείται
- Η απώλεια πίεσης στο σύστημα αποκονίωσης
- Η φύση των σωματιδίων
- Η τοξικότητα των σωματιδίων
- Θερμοκρασία του αέριου ρεύματος
- Κόστος
- Περιορισμός χώρου

## **2.6 Ρύπανση στην βιομηχανία τσιμέντου**

Η προστασία του περιβάλλοντος αποτελεί ένα από τα βασικότερα ζητήματα που αντιμετωπίζει η ανθρωπότητα, ειδικά όσον αφορά τη βιομηχανία τσιμέντου, που είναι υπεύθυνη για τη ρύπανση. Η βιομηχανική δραστηριότητα είναι ένας από τους κυριότερους παράγοντες που δημιουργούνται και απελευθερώνονται ατμοσφαιρικοί ρύποι. Τα προβλήματα περιβαλλοντικής φύσης που πρέπει να αντιμετωπίσει η βιομηχανία τσιμέντου περιλαμβάνουν τη χρήση ενέργειας και τις εκπομπές ρύπων στην ατμόσφαιρα. Η βιομηχανία τσιμέντου είναι υπεύθυνη για μεγάλη απελευθέρωση ατμοσφαιρικών ρύπων λόγω ότι είναι άκρως ενεργοβόρα. Οι κυριότερες ρυπογόνες ουσίες που διαχέονται στην ατμόσφαιρα από τις βιομηχανικές εκπομπές αναφέρονται παρακάτω[9]:

- Οξείδια του αζώτου (NOx)
- Διοξείδιο του θείου (SO2)
- Σκόνη (αιωρούμενα σωματίδια)
- Ολικές οργανικές ενώσεις (TOC)
- Πτητικές οργανικές ενώσεις (VOC)
- Πολυχλωριωμένες διοξίνες, Διβενζοφουράνια (PCDD και PCDF)
- Τα μέταλλα
- Υδροφθόριο (HF)
- Υδροχλώριο (HCI)
- Μονοξείδιο του άνθρακα (CO)
- Διοξείδιο του άνθρακα (CO2)

Οι κυριότεροι ατμοσφαιρικοί ρυπαντές κατά τη βιομηχανική λειτουργία και ιδιαίτερα κατά την αξιοποίηση των ορυκτών υλών και των υλικών είναι τα στερεά σωματίδια (οι σκόνες), το SO2, τα NOx (NO και ΝΟ2) και το CO. Τα στερεά σωματίδια, η σκόνη δηλαδή είναι ο βιομηχανικός ρύπος που είναι περισσότερο διαδεδομένος. Οι εκπομπές σκόνης παρουσιάζονται σε διάφορα στάδια της παραγωγής τσιμέντου όπως στον κλίβανο, στον ψύκτη του κλιβάνου, στον μύλο άνθρακα, στους μύλους τσιμέντου και στα στάδια των πρώτων υλών. Για την αντιμετώπιση της ρύπανσης έχουν αναπτυχθεί τα συστήματα αποκονίωσης για την συγκράτηση των ατμοσφαιρικών ρύπων. Στην Ελλάδα απαιτείται η συνεχής μέτρηση των εκπομπών διαφόρων ουσιών σε διάφορα στάδια της παραγωγής. Ο ειδικός εξοπλισμός μέτρησης επιλέγεται από τον υπεύθυνο της εγκατάστασης. Κάθε χρόνο πιστοποιημένη εταιρεία με εξειδίκευση στις μετρήσεις αερίων ρύπων διεξάγει έλεγχο του εξοπλισμού μέτρησης. Λαμβάνει δείγματα και πραγματοποιεί αναλύσεις σε ειδικά εργαστήρια για αποκλίσεις των μετρούμενων τιμών σε σχέση με τις πραγματικές τιμές. Με αυτό τον τρόπο πετυχαίνεται η ποιότητα των αναλύσεων και διασφαλίζεται ότι δεν γίνονται υπερβάσεις στις τιμές των ρύπων. Το κόστος της περιβαλλοντικής προστασίας σε μια βιομηχανία τσιμέντου στις χώρες της Δυτικής Ευρώπης κυμαίνεται από 10% έως 20% του συνολικού κόστους παραγωγής. Οι πηγές εκπομπών σκόνης για τη βιομηχανία τσιμέντου έχουν καθοριστεί από τις υπεύθυνες περιβαλλοντικές αρχές. [6][8][9]

#### **2.7 Αποθήκευση Τσιμέντου**

Η μεταφορά του τσιμέντου πραγματοποιείται συνήθως στα σιλό με μηχανικά ή πνευματικά συστήματα μεταφοράς. Ο συνδυασμός για την μεταφορά των πνευματικών ή κοχλιωτών μέσων με αναβατόρια που είναι αλυσιδωτά είναι ο πιο διαδεδομένος τρόπος μεταφοράς του τσιμέντου στα σιλό. Τα μηχανικά συστήματα έχουν μικρότερο κόστος λειτουργίας αλλά παράλληλα μεγαλύτερο κόστος εγκατάστασης από τα πνευματικά συστήματα. Για την αποθήκευση διαφορετικών τύπων τσιμέντου χρησιμοποιούνται διαφορετικά σιλό αλλά τα σιλό προηγμένης τεχνολογίας μπορεί να χρησιμοποιηθούν σε διάφορους τύπους τσιμέντου. Η αποφυγή εκπομπών σκόνης κατά τη διαδικασία μεταφοράς, φόρτωσης και εκφόρτωσης του τσιμέντου πετυχαίνεται μέσω της στεγανότητας στον πυθμένα και την οροφή, καθώς και τη χρήση συστημάτων αποκονίωσης. Η αντοχή και η ποιότητα του τσιμέντου επηρεάζονται σημαντικά από τον τρόπο και το χρόνο αποθήκευσής του. [2][6]

## **2.8 Παραγωγική διαδικασία τσιμέντου**

Η παραγωγική διαδικασία ενός κάθετου μύλου τσιμέντου απεικονίζεται στην παρακάτω εικόνα 2.16 από τις πρώτες ύλες μέχρι την αποστολή του τσιμέντου στην τελική του μορφή σε σιλό αποθήκευσης.

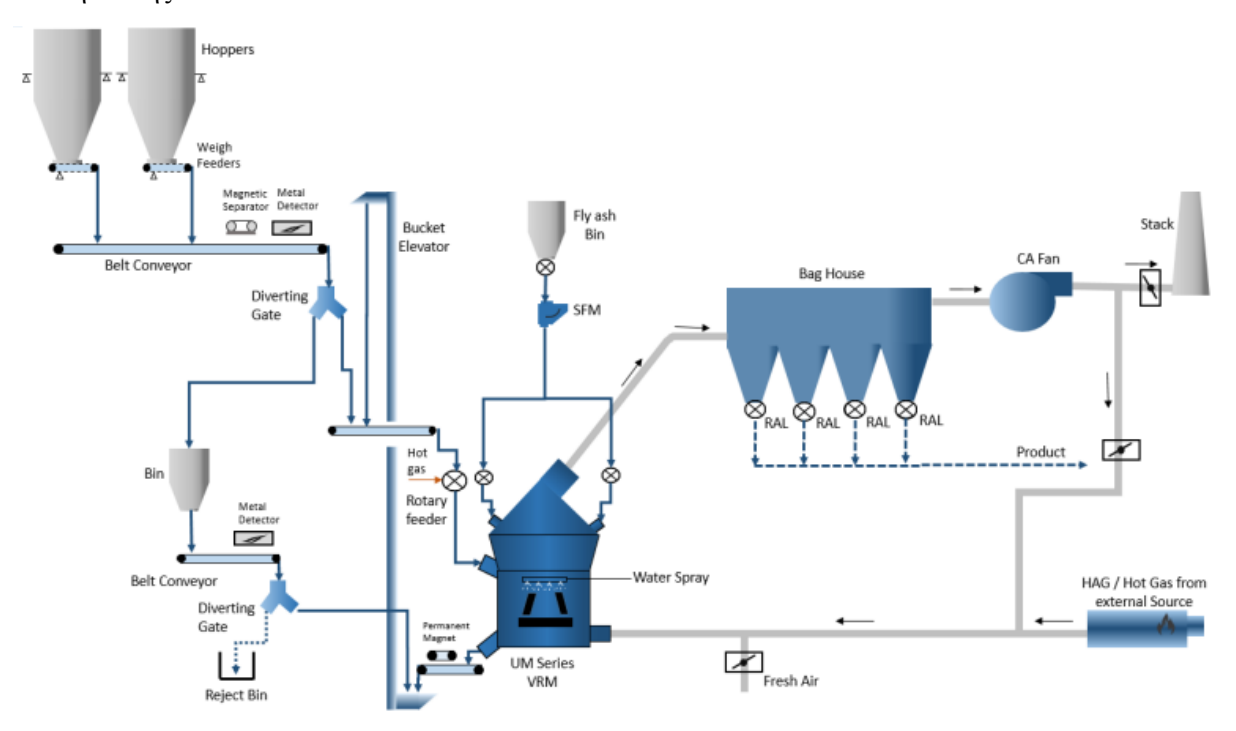

Εικόνα 2.16: Παραγωγική διαδικασία κάθετου μύλου τσιμέντου

Η ακολουθία της παραγωγής εξηγείται παρακάτω:

- Οι πρώτες ύλες ανάλογα με την ποιότητα του τσιμέντου που έχει επιλεγεί από τον χειριστή ξεκινούν τους τροφοδότες των σιλό και ρίχνουν τα υλικά στην πρώτη ταινία μεταφοράς.
- Ακολουθεί ο πρώτος έλεγχος των υλικών με τον μαγνητικό διαχωριστή.
- Aν ανιχνεύσει μέταλλο το ελκύει και το βγάζει εκτός από την ταινία μεταφοράς.
- Στην συνέχεια ακολουθεί ο δεύτερος έλεγχος από τον μεταλλικό ανιχνευτή που αν ανιχνεύσει μέταλλο:
- Tότε η πύλη εκτροπών (diverting gate) αλλάζει θέση και μετακινείται ώστε να ωθήσει το υλικό στο σιλό με τις εκτροπές.
- Από το σιλό εκτροπών το υλικό ρίχνεται σε ταινία μεταφοράς
- Ακολουθεί ο τελευταίος έλεγχος από τον μεταλλικό ανιχνευτή
- Αν ανιχνεύσει πάλι μέταλλο στο υλικό γυρνάει η πύλη εκτροπών (diverting gate) και ωθεί οριστικά το υλικό εκτός παραγωγής.
- Σε αντίθετη περίπτωση που στον τελευταίο έλεγχο δεν πραγματοποιηθεί ανίχνευση μετάλλου τότε το υλικό μεταφέρεται στον αναβατήρα και από εκεί στην τελευταία ταινία μεταφοράς πριν την είσοδο του μύλου
- Αν ο μεταλλικός ανιχνευτής δεν ανιχνεύσει μέταλλο στην πρώτη ταινία μεταφοράς, συνεχίζεται η ροή του υλικού μέχρι τον φράχτη τροφοδοσίας όπου εισέρχεται στον μύλο για την άλεση του.
- Ο ανεμιστήρας με την ροή του αέρα από την ανά-κυκλοφορία ωθεί το υλικό στην έξοδό του αφού πρώτα πραγματοποιηθεί η άλεση.
- Η έξοδος γίνεται από το πάνω μέρος του μύλου και έχοντας πετύχει τα ποιοτικά χαρακτηριστικά σύμφωνα με τον διαχωριστή.
- Το τσιμέντο βγαίνοντας από τον μύλο καταλήγει σε ένα σακόφιλτρο τροφοδοσίας όπου γίνεται διαχωρισμός του τσιμέντου από τα αέρια.
- Το τσιμέντο έχοντας διαχωριστεί στο σακόφιλτρο καταλήγει στα σιλό αποθήκευσης.
- Τα αέρια καταλήγουν σε ένα ποσοστό ανάλογα με την ρύθμιση, στην καμινάδα εξόδου στο περιβάλλον.
- Το υπόλοιπο ποσοστό καταλήγει στον μύλο πραγματοποιώντας ανά-κυκλοφορία των αέριων ρευμάτων.
- Στο μύλο τσιμέντου μαζί με τα ρεύματα ανά-κυκλοφορίας, εισέρχεται ο ζεστός αέρας από τον καυστήρα, ο ψυχρός αέρας από τον ρυθμιστή περιβάλλοντος και το ποσοστό υγρασίας από τον ρυθμιστή νερών όπου χρησιμοποιούνται για την σωστή διατήρηση θερμοκρασίας του μύλου και στην ομαλή λειτουργία του.

Στο παρακάτω Σχήμα 2.1 απεικονίζεται η ακολουθία της παραγωγικής διαδικασίας του τσιμέντου.

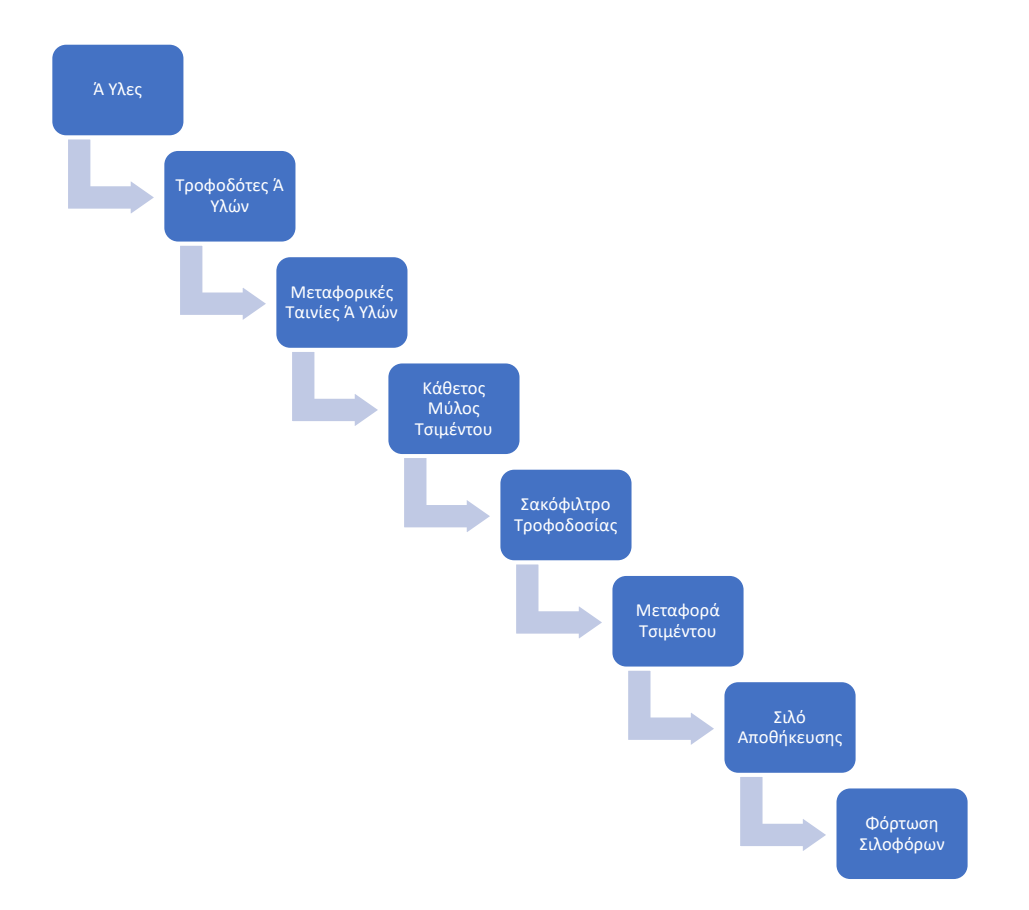

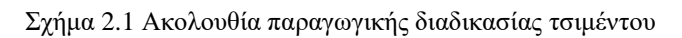

# **Κεφάλαιο 3ο: Αυτοματισμός**

# **3.1 Εισαγωγή**

Μέχρι τη δεκαετία του '80, η βιομηχανία σχεδόν δεν χρησιμοποιούσε ηλεκτρονικά στην αυτοματοποίησή της και το 90% της βιομηχανίας αυτοματισμού βασιζόταν σε ηλεκτρονόμους. Για την υλοποίηση αυτοματισμών σε εκείνη την περίοδο, χρησιμοποιούνταν ηλεκτρολογικά στοιχεία, όπως ρελέ, χρονικά, μετρητές κλπ., τα οποία συνδεόταν μεταξύ τους με καλώδια. Με βάση το ηλεκτρολογικό σχέδιο, κατασκευαζόταν ο ηλεκτρολογικός πίνακας και ολοκληρωνόταν η εφαρμογή που επιθυμούσαμε. Τα συστήματα αυτοματισμού αποτελούν σημαντικούς τομείς της επιστήμης όσο και της τεχνολογίας πράγμα που οδήγησε τις εταιρείες παραγωγής ηλεκτρολογικού υλικού στην δημιουργία ενός καινούργιου προϊόντος αυτοματισμού που το ονόμασαν PLC( Programmable Logic Controller), δηλαδή Προγραμματιζόμενος Λογικός Ελεγκτής. Ο στόχος της δημιουργίας ήταν η αντικατάσταση του κλασικού αυτοματισμού με το PLC. Το PLC είναι ένας μικροϋπολογιστής διαμορφωμένος κατάλληλα για την λειτουργία αυτοματισμών. [21][22][23]

Οι λύσεις που προσφέρονται αφορούν το γενικό σύνολο της βιομηχανίας κι έτσι δεν έχει σημασία ο τομέας της εκάστοτε βιομηχανίας, καθώς οι λύσεις αυτές μπορούν να προσαρμοστούν και να εφαρμοστούν εξίσου σε κάθε ανάγκη. Αυτές οι λύσεις και εφαρμογές μπορούν να αφορούν την διαδικασία αυτοματισμού της παραγωγής, την βελτίωση της ταχύτητας της, την πρόβλεψη και την επίβλεψη (monitoring) του συνόλου για πιθανές βλάβες και την πρόληψή τους. Το κύριο χαρακτηριστικό ενός συστήματος αυτοματισμού είναι ότι μπορεί να λειτουργεί αξιόπιστα και με ακρίβεια χωρίς την ανάγκη ανθρώπινης παρέμβασης ή επίβλεψης για την επίτευξη ενός επιθυμητού αποτελέσματος. Η εξέλιξη των αυτοματισμών έχει ακολουθήσει την πορεία της τεχνολογικής εξέλιξης. [21][22][23]

Για την επιλογή ενός PLC στην εφαρμογή που θα υλοποιηθεί είτε στην βιομηχανία είτε σε καθημερινή ανάγκη θα πρέπει να ληφθούν υπόψη κάποιοι παράμετροι και απαιτήσεις του εξοπλισμού. Οι απαιτήσεις του εξοπλισμού θεωρούνται να είναι εύκολος στον προγραμματισμό, ανθεκτικός σε αντίξοες συνθήκες και γρήγορος στην εκτέλεση του προγράμματος. Η αντοχή των ελεγκτών σε αντίξοες συνθήκες εργασίας, είναι ένα από τα σημαντικότερα χαρακτηριστικά. Επίσης, η εύκολη διαχείριση σφαλμάτων είναι ένα χαρακτηριστικό τέτοιων ελεγκτών, καθώς μαζί με το κυρίως πρόγραμμα, εκτελούνται και διαγνωστικά, τα οποία επιτηρούν την ορθή λειτουργία του. Η ταχύτητα που εκτελείται το κυρίως πρόγραμμα παίζει επίσης σημαντικό ρόλο. Όπως είναι λογικό, εφόσον απαιτούνται μικροί χρόνοι αντίδρασης, τότε ο κύκλος του προγράμματος πρέπει να είναι μικρός. Αυτό εξαρτάται από τις δυνατότητες του επεξεργαστή κάθε συσκευής και από το μέγεθος του προγράμματος. Ωστόσο ο χρόνος είναι της τάξης των milliseconds (ms), και ο κύκλος ξεκινάει με τη σάρωση των εισόδων, την εκτέλεση του προγράμματος και των διαγνωστικών και την ανανέωση των εξόδων, όπως φαίνεται στην παρακάτω εικόνα 3.1. [21][22][23]

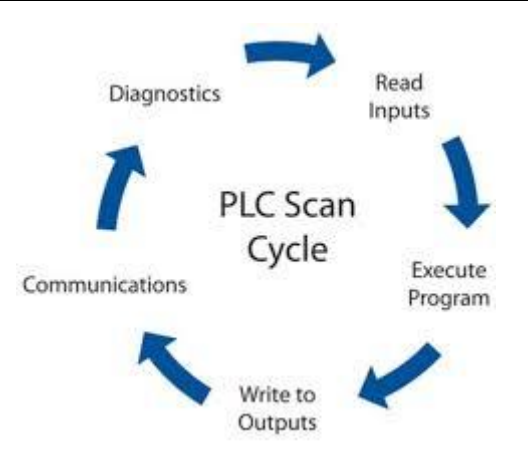

Εικόνα 3.1: Κύκλος Λειτουργίας PLC

Στον παρακάτω πίνακα 3.1 αναφέρονται οι σημαντικότεροι κατασκευαστές στον κόσμο PLC μαζί με την ονομασία του εκάστοτε PLC. [21][22][23]

| Κατασκευαστές PLC            | <b>PLC Μάρκες</b>           |
|------------------------------|-----------------------------|
| <b>Siemens</b>               | Simatic                     |
| <b>Rockwell Automation</b>   | Allen Bradley               |
| <b>Mitsubishi Electric</b>   | Melsec                      |
| <b>Schneider Electric</b>    | Modicon                     |
| <b>Omron</b>                 | Sysmac                      |
| <b>Emerson Electric (GE)</b> | RX3i & VersaMax (GE Fanuc)  |
| <b>Keyence</b>               | KV & V-8000                 |
| <b>ABB</b>                   | AC500 X20 & X90             |
| <b>Bosch</b>                 | Rexroth ICL                 |
| <b>Hitachi</b>               | EH & H                      |
| <b>B&amp;R</b> Automation    | X20 & X90                   |
| <b>Phoenix Contact</b>       | <b>AXC</b>                  |
| Panasonic                    | FP                          |
| <b>LS Electric</b>           | XG, Master-K & GM           |
| <b>Eaton</b>                 | XC & EasyE4 (Cutler-Hammer) |
| <b>Delta Electronic</b>      | DVP, AS & AH                |
| <b>Fuji Electric</b>         | Micrex                      |

Πίνακας 3.1: Kατασκευαστές και Μάρκες PLC

# **3.2 Hardware PLC**

Τα στοιχεία που αποτελούν μια ολοκληρωμένη μονάδα PLC είναι τα παρακάτω:

- Τροφοδοτικό
- Κεντρική Μονάδα Επεξεργασίας
- Μονάδες Εισόδων
- Μονάδες Εξόδων
- Μονάδες Διασύνδεσης
- Ειδικές Μονάδες Ελέγχου
- Μονάδες Επικοινωνίας

## **3.2.1 CPU**

Η CPU αποτελεί τον εγκέφαλο του PLC, ο οποίος ελέγχει και εκτελεί όλες τις λειτουργίες. Η CPU είναι ένας μικρός υπολογιστής που περιλαμβάνει το μικροεπεξεργαστή και τη μνήμη. Ο μικροεπεξεργαστής εκτελεί όλες τις λειτουργίες και τα δεδομένα τα οποία επεξεργάζεται είναι σε δυαδική μορφή «0» και «1». Οι λειτουργίες μιας CPU περιλαμβάνουν διαχείριση σημάτων και δεδομένων, εκτέλεση δυαδικών λογικών, εκτέλεση αριθμητικών πράξεων, διενέργεια ελέγχων στο πρόγραμμα κ.α. Η επιλογή της CPU εξαρτάται από την εφαρμογή που πρέπει να υλοποιηθεί, δηλαδή τον αριθμό των εισόδων, εξόδων, τον όγκο του προγράμματος, την ταχύτητα επεξεργασίας της CPU, την μνήμη της CPU και τις απαιτήσεις δικτύωσης και επικοινωνίας με διαφορετικά συστήματα. [21][22][23]

Τα online δεδομένα αποτελούνται από τα δεδομένα του προγράμματος και συστήματος και βρίσκονται σε τρεις διαφορετικές περιοχές μνήμης της CPU.

• Μνήμη Φόρτωσης (Load Memory)

Η μνήμη φόρτωσης περιέχει το πρόγραμμα του χρήστη, μαζί με τα δεδομένα συστήματος. Το πρόγραμμα του χρήστη μεταφέρεται πάντα από την συσκευή προγραμματισμού στην μνήμη φόρτωσης και από εκεί στην μνήμη εργασίας. Το πρόγραμμα στη μνήμη φόρτωσης δεν εκτελείται ως πρόγραμμα χρήστη. Η πρόσβαση του συστήματος στα δεδομένα που βρίσκονται στη μνήμη φόρτωσης είναι εφικτή μόνο με τη χρήση συγκεκριμένων συναρτήσεων συστήματος, για παράδειγμα συναρτήσεις για την αλλαγή των παραμέτρων της μονάδας. [21][22][23]

Μνήμη Εργασίας

Η μνήμη εργασίας έχει σχεδιαστεί ως μια γρήγορη μνήμη RAM πλήρως ενσωματωμένη στην CPU. Το λειτουργικό σύστημα της CPU αντιγράφει στην μνήμη εργασίας τον κώδικα του προγράμματος και τα δεδομένα του χρήστη. Ανάλογα με το προϊόν, η μνήμη εργασίας μπορεί να είναι είτε συνεχής περιοχή είτε διαιρεμένη σε μνήμες προγράμματος και δεδομένων, από τις οποίες οι τελευταίες μπορούν επίσης να χωριστούν σε συγκρατημένες και μη συγκρατημένες περιοχές. [21][22][23]

Μνήμη Συστήματος

Η μνήμη συστήματος περιλαμβάνει τα στοιχεία λειτουργίας που συμμετέχουν σε ένα πρόγραμμα. Αυτά είναι οργανωμένα σε περιοχές για την καλύτερη διαχείριση της μνήμης και της λειτουργίας. [21][22][23]

Οι τύποι μνήμης φαίνονται στον παρακάτω πίνακα 3.2

| Τύποι Μνήμης  | Λειτουργία                                                                                                    |
|---------------|----------------------------------------------------------------------------------------------------|
| <b>RAM</b>    | πληροφορίες χάνονται όταν<br>$O_{1}$<br>κοπεί<br>$\eta$<br>τροφοδοσίας ρεύματος της CPU                                                                                                    |
| <b>ROM</b>    | Η μνήμη είναι μόνο για ανάγνωση και περιέχει<br>πληροφορίες που δεν μπορούν να διαγραφούν ή<br>να αλλάξουν. Οι κατασκευαστές εισάγουν τις<br>πληροφορίες και είναι οι μοναδικοί που<br>μπορούν να το επέμβουν.            |
| <b>EPROM</b>  | Προγραμματιζόμενη μνήμη μόνο για ανάγνωση.<br>Μπορεί να διαγραφεί το περιεχόμενό της<br>χρησιμοποιώντας υπεριώδη ακτινοβολία και στη<br>συνέχεια να επαναπρογραμματιστεί.                                                 |
| <b>REPROM</b> | Επαναπρογραμματιζόμενη μνήμη που σβήνεται,<br>αλλά είναι μόνο για ανάγνωση. Μπορεί να<br>διαγραφεί το περιεχόμενό της μόνο με υπεριώδη<br>ακτινοβολία. Είναι παρόμοια με την ΕΡRΟΜ με<br>ελάχιστες διαφορές στη δομή της. |
| <b>EEPROM</b> | Προγραμματιζόμενη μνήμη μόνο για ανάγνωση<br>που μπορεί να διαγραφεί ηλεκτρικά.                                                                                                    |

Πίνακας 3.2: Τύποι Μνήμης

# **3.2.2 Διασυνδέσεις CPU**

Στις κεντρικές μονάδες επεξεργασίας υπάρχουν και δίαυλοι επικοινωνίας, οι οποίες συμβάλλουν στην επικοινωνία. Οι πιο συνηθισμένοι δίαυλοι επικοινωνίας είναι ο MPI, ο DP και ο PN. Ο MPI (multi point interface) χρησιμοποιείται για την επικοινωνία του υπολογιστή με το PLC και την μεταφορά του προγράμματος. Επίσης έχει την δυνατότητα να χρησιμοποιηθεί για την σύνδεση και επικοινωνία ειδικών οθονών απεικόνισης πληροφορίας και χειρισμού όπως τα HMIs(Human Machine Interface). Ο DP αποτελεί την διασύνδεση της CPU με το Profibus DP πρωτόκολλο επικοινωνίας. Η CPU μπορεί να έχει τον ρόλο του κύριου διαχειριστή του DP δικτύου(master) ή τον βοηθητικό (slave) ανάλογα με τις απαιτήσεις της εφαρμογής. Παραμετροποιείται εύκολα, δίνει τη δυνατότητα στη γρήγορη πρόσβαση στα δεδομένα και χρησιμοποιείται συχνά και για τη διασύνδεση οθονών επικοινωνίας. Ο PN συνδέει την CPU με το Industrial Ethernet, όπου μπορεί να επικοινωνήσει με άλλες συσκευές μέσω του κλασικού Ethernet ή industrial Ethernet δικτύου χρησιμοποιώντας το TCP/IP πρωτόκολλο επικοινωνίας. [21][22][23]

# **3.2.3 Ψηφιακές Κάρτες Εισόδων**

Οι ψηφιακές κάρτες εισόδων είναι ηλεκτρονικά κυκλώματα που επιτρέπουν την διασύνδεση του ηλεκτρικού σήματος και τη μετατροπή του σε δεδομένα για το PLC. Οι κάρτες ψηφιακών εισόδων είναι σχεδιασμένες ώστε να δέχονται διακριτά σήματα από τις συσκευές εισόδου και να μετατρέπουν τα σήματα αυτά σε ηλεκτρικά πριν ολοκληρωθεί η μεταφορά τους στη μνήμα του PLC. Το ψηφιακό σήμα εισόδου είναι δύο καταστάσεων «0» και «1» δηλαδή 0V στην είσοδο για «0» και 24VDC στην είσοδο για «1». Στην βαθμίδα εισόδων τα 24VDC μετατρέπονται και διαμορφώνονται σε επίπεδο τάσης για να είναι συμβατά με του επεξεργαστή την τάση λειτουργίας που είναι τα 5VDC. Τα σήματα που έχουν διαμορφωθεί προωθούνται στη μονάδα ηλεκτρικής απομόνωσης, έτσι ώστε να απομονωθούν τα ισχυρά επίπεδα ισχύος από τα ασθενή σήματα του επεξεργαστή. Το διαμορφωμένο και ηλεκτρικά απομονωμένο σήμα συνδυάζεται με άλλα παρόμοια σήματα που παράγονται από τη βαθμίδα εισόδου και μεταφέρονται στον επεξεργαστή σειριακά. [21][22][23]

# **3.2.4 Ψηφιακές Κάρτες Εξόδων**

Οι ψηφιακές κάρτες εξόδων είναι η βαθμίδα μέσω της οποίας, τα αποτελέσματα μεταφέρονται στις συσκευές εξόδου. Η λειτουργία των εξόδων είναι αντίθετη από αυτή των ψηφιακών εισόδων. Τα σήματα που προέρχονται από την εκτέλεση του προγράμματος είναι αδύναμα, γι' αυτό η βαθμίδα εξόδων λειτουργεί ώστε να τα μετατρέψει σε ισχυρά σήματα που μπορούν να ενεργοποιήσουν συσκευές εξόδων. Μετά τη σειριακή μεταφορά των λογικών σημάτων από τη μνήμη απεικόνισης εξόδων, αυτά αποδιαμορφώνονται στην αντίστοιχη μονάδα της βαθμίδας και μεταφέρονται στην αντίστοιχη έξοδο της βαθμίδας εξόδων. [21][22][23]

# **3.2.5 Αναλογικές Κάρτες Εισόδων**

Τα κυκλώματα που θεωρούνται απαραίτητα για την αποδοχή των αναλογικών σημάτων περιέχονται στη βαθμίδα αναλογικών εισόδων. Το σημαντικότερο ρόλο έχει ο A/D μετατροπέας (Analog to Digital), δηλαδή να μετατρέπει σε ψηφιακή τιμή το αναλογικό σήμα εισόδου που λαμβάνει στην είσοδο. Η ψηφιοποιημένη τιμή μεταβιβάζεται στη μνήμη αναλογικών εισόδων και το πρόγραμμα καθορίζει την επεξεργασία της. Η κάθε βαθμίδα αναλογικών εισόδων είναι κατασκευασμένη ώστε να δέχεται περισσότερα είδη σήματος. Τα σήματα, που φτάνουν στην βαθμίδα αναλογικών εισόδων, είναι σήματα τάσης ή ρεύματος. Τα αποτελέσματα της διακριτοποίησης του αναλογικού σήματος αποθηκεύονται στην τοπική μνήμη που διαθέτουν οι αναλογικές βαθμίδες εισόδων. Τα εύρη τάσης που μπορεί να δεχθεί είναι από -5V μέχρι +5V, από 1V μέχρι 5V και από -10V μέχρι 10V. Τα εύρη ρεύματος αντίστοιχα είναι από 0 mA μέχρι 20 mA, από 4 mA μέχρι 20 mA, και από - 20 mA μέχρι 20 mA. [21][22][23]

# **3.2.6 Αναλογικές Κάρτες Εξόδων**

Οι αναλογικές κάρτες εξόδων λαμβάνουν σε ψηφιακή μορφή από τη CPU τα αποτελέσματα της εκτέλεσης του προγράμματος χρήστη και, προκειμένου να ελέγξουν τη λειτουργία μίας αναλογικής συσκευής, μετατρέπουν τα σήματα σε σήμα αναλογικής μορφής. Η διαδικασία είναι διαφορετική καθώς το ψηφιακό σήμα οδηγείται σε ένα D/A μετατροπέα (Digital to Analog converter), ώστε να παράγει σταθερή ηλεκτρική τάση στην έξοδό του. Η έξοδος του μετατροπέα εξακολουθεί να παρουσιάζει διακριτότητα και να παρουσιάζει έναν αριθμό επιπέδων τάσης, ανάλογα με τη διακριτότητα της βαθμίδας. Τα εύρη τάσης εξόδου είναι από 1V μέχρι 5V, από 0V μέχρι 10V και από -10V μέχρι 10V.

Τα εύρη ρεύματος είναι από 0 mA μέχρι 20 mA, από 4 mA μέχρι 20 mA και από -20mA μέχρι 20 mA. [21][22][23]

# **3.3 Είδη PLC**

Υπάρχουν διαφορετικά είδη PLC ως προς τη δομή τους, τις εξόδους και το μέγεθός τους. Ως προς την δομή τα PLC χωρίζονται σε δύο κατηγορίες, τα συμπαγή (compact) και τα αρθρωτά (modular). Στο συμπαγές PLC έχουμε ένα συγκεκριμένο αριθμό από εισόδους και εξόδους ενσωματωμένα πάνω στον επεξεργαστή(CPU). Με αυτό τον τρόπο ο κατασκευαστής καθορίζει το σύνολο των εισόδων και των εξόδων και σε πολλές περιπτώσεις δεν είναι δυνατή η επέκτασή του. Τα συμπαγή χρησιμοποιούνται συνήθως σε μικρές εγκαταστάσεις και εφαρμογές που δεν θα χρειαστούν μελλοντικά επιπλέον προσθήκες στον αυτοματισμό. [21][22][23]

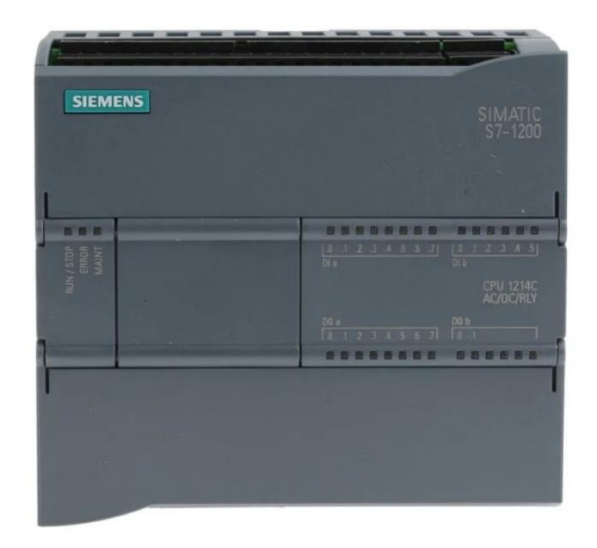

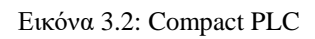

Ο προγραμματιζόμενος λογικός ελεγκτής που είναι αρθρωτός αποτελείται από αυτόνομα τμήματα που επιτρέπουν την ανάπτυξη μιας δομής προσαρμοσμένης στις απαιτήσεις της εφαρμογής. Αυτός ο τύπος PLC δίνει την δυνατότητα για πολλαπλή επέκταση προσθέτοντας πλήθος επιλογών από κάρτες εισόδων, εξόδων μέχρι επικοινωνίας ανάλογα με το είδος των σημάτων που χρησιμοποιούνται. [21][22][23]

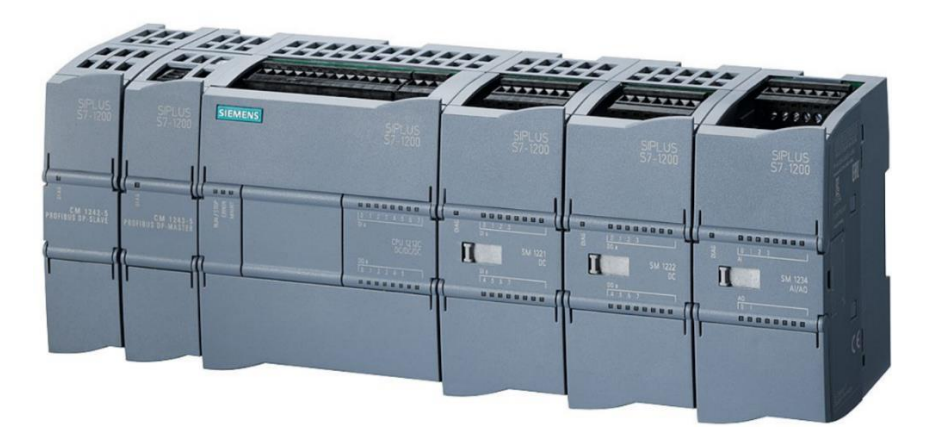

Εικόνα 3.3: Modular PLC

Το είδος της εξόδου στο PLC διακρίνεται σε τρεις κατηγορίες, με έξοδο ρελέ, με έξοδο τρανζίστορ και με έξοδο triac. Ο τύπος εξόδου ρελέ είναι πιο κατάλληλος για συσκευές εξόδου AC και DC. Ο τύπος εξόδου τρανζίστορ PLC χρησιμοποιεί λειτουργίες μεταγωγής και χρησιμοποιείται σε μικροεπεξεργαστές. Στα αρχικά στάδια του PLC, οι λειτουργίες εναλλαγής ήταν βασισμένες στο στυλ των ρελέ. Αυτό σήμαινε ότι ο έλεγχος της τροφοδοσίας των εξόδων γινόταν μέσω ενός ηλεκτρομηχανικού διακόπτη, ο οποίος ελεγχόταν από τον προγραμματιζόμενο λογικό ελεγκτή. Καθώς οι PLC εξελίσσονταν, αναπτύχθηκαν νέοι τρόποι ελέγχου των εξόδων, χρησιμοποιώντας διαφορετικά μεταγωγικά στοιχεία, όπως το Triac και οι Transistors. [21][22][23]

## **3.4 Δομημένος Προγραμματισμός**

Στις μεγάλες εφαρμογές και προγράμματα χρησιμοποιείται η τεχνική του δομημένου προγραμματισμού για τον προγραμματισμό του PLC. Ο χρήστης έχει στην διάθεση του διαφορετικά είδη block που του δίνουν την δυνατότητα να χωρίζει το πρόγραμμα σε διαφορετικά τμήματα. Ο τρόπος που θα χρησιμοποιηθούν τα blocks είναι υποκειμενικός και εξαρτάται από την εφαρμογή που θα υλοποιηθεί. [21][22][23]

Το Organization Block (OB), λειτουργεί ως ενδιάμεσος ανάμεσα στο λειτουργικό σύστημα και το πρόγραμμα του χρήστη. Ο χρήστης ορίζει πως θα γίνει η κλίση και η εκτέλεση των υπόλοιπων blocks του προγράμματος με την δυνατότητα των ΟΒs. Κατά τη διάρκεια κάθε κύκλου λειτουργίας, το Organization Block καλείται να διαδραματίσει τον ρόλο του και εκτελείται από την κορυφή προς τα κάτω, καλώντας στη συνέχεια τα απαραίτητα blocks. Το σημαντικότερο μπλοκ οργάνωσης είναι το ΟΒ1, είναι το μπλοκ που καλείται αυτόματα και εκτελείται συνεχώς κυκλικά. Μέσα σε αυτό το μπλοκ ορίζεται το κυρίως πρόγραμμα του χρήστη. [21][22][23]

Οι συναρτήσεις(Functions) είναι η επόμενη κατηγορία των blocks. Τα FC προγραμματίζονται από τον χρήστη και αποτελούν ένα block κώδικα που αποθηκεύεται στη μνήμη μια φορά και επαναχρησιμοποιείται κάθε φορά που χρειάζεται να εκτελεστεί μια συγκεκριμένη διαδικασία που έχει οριστεί μέσα στο πρόγραμμα.. Μετά την επεξεργασία και εκτέλεση των FCs τα δεδομένα χάνονται. Τα FCs μπορούν να προσαρμοστούν ανάλογα με τις ανάγκες, επομένως μπορούν να χρησιμοποιηθούν σε περιπτώσεις όπου έχουμε επαναλαμβανόμενη λογική στο πρόγραμμα με διαφορετικές παραμέτρους. [21][22][23]

Η επόμενη κατηγορία είναι τα μπλοκ συναρτήσεων (Functions Blocks). Τα FB είναι ένα μπλοκ συνάρτησης που έχει μνήμη και αποθηκεύει τα δεδομένα. Η αποθήκευση των δεδομένων γίνεται από ένα μπλοκ δεδομένων(Data Block) που διατίθεται στο FB. Αυτό το DB ονομάζεται (instance data block) και είναι δεσμευμένο μόνιμα με την κλήση(call) του μπλοκ συνάρτησης. Τα FBs παραμετροποιούνται όπως τα FCs άρα έχουν και αυτά επαναλαμβανόμενη λογική. Τα FBs καλούνται όποτε έχει οριστεί μέσα στο πρόγραμμα και αποθηκεύουν στις μεταβλητές τις αλλαγές που πραγματοποιούνται. Τα δεδομένα που περνάνε ως παράμετροι στα FBs, καθώς και οι στατικές μεταβλητές αποθηκεύονται στο block δεδομένων της συγκεκριμένης περίπτωσης (instance data block). Αντίθετα, οι προσωρινές μεταβλητές αποθηκεύονται στην περιοχή των τοπικών δεδομένων. Τα δεδομένα που αποθηκεύονται στο instance data block δεν χάνονται μετά την επεξεργασία του FB, ενώ αυτά που αποθηκεύονται στην περιοχή των τοπικών δεδομένων (local data stack) χάνονται. Η χρήση των FBs διευκολύνει τον προγραμματισμό περίπλοκων και συχνά χρησιμοποιούμενων συναρτήσεων. [21][22][23]

Η τελευταία κατηγορία είναι τα Data Blocks που αναφέρονται στα μπλοκ δεδομένων. Σε αυτά δεν περιέχεται κώδικας αλλά του προγράμματος δεδομένα. Με τα DBs ο χρήστης έχει την δυνατότητα να αποθηκεύει δεδομένα με τον τρόπο που επιθυμεί. Το DB έχει την αρμοδιότητα και ικανότητα ώστε να μην χάνονται τα δεδομένα όταν τελειώσει η κλήση του και να διατηρούνται στην μνήμη. Τα DBs χωρίζονται σε δύο κατηγορίες, τα Global Data Blocks και τα Instance Data Blocks. Τα Global Data Blocks προγραμματίζονται για κοινή χρήση σε όλο το πρόγραμμα και αποθηκεύονται οι πληροφορίες που έχουν την ιδιότητα να προσπελαστούν από του προγράμματος όλα τα blocks. Στα Instance Data Blocks εκχωρείται σ' ένα μπλοκ συνάρτησης (FB), αποθηκεύοντας μέρος των τοπικών δεδομένων του μπλοκ συνάρτησης που χρησιμοποιούνται μόνο από το συγκεκριμένο μπλοκ συνάρτησης(FB). [21][22][23]

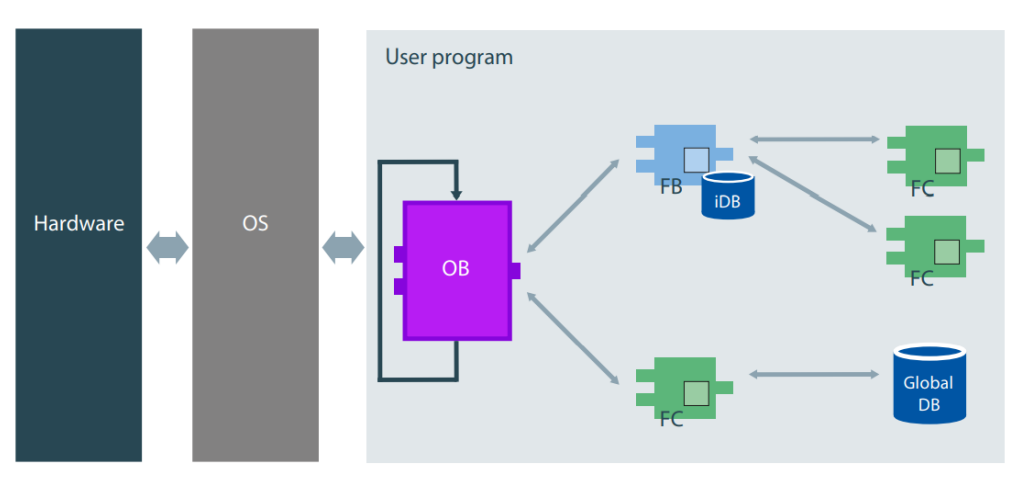

Όλα τα blocks για την υλοποίηση μιας εφαρμογής θεωρούνται απαραίτητα.

Εικόνα 3.4: Ολοκληρωμένη Δομή για Προγραμματισμό PLC

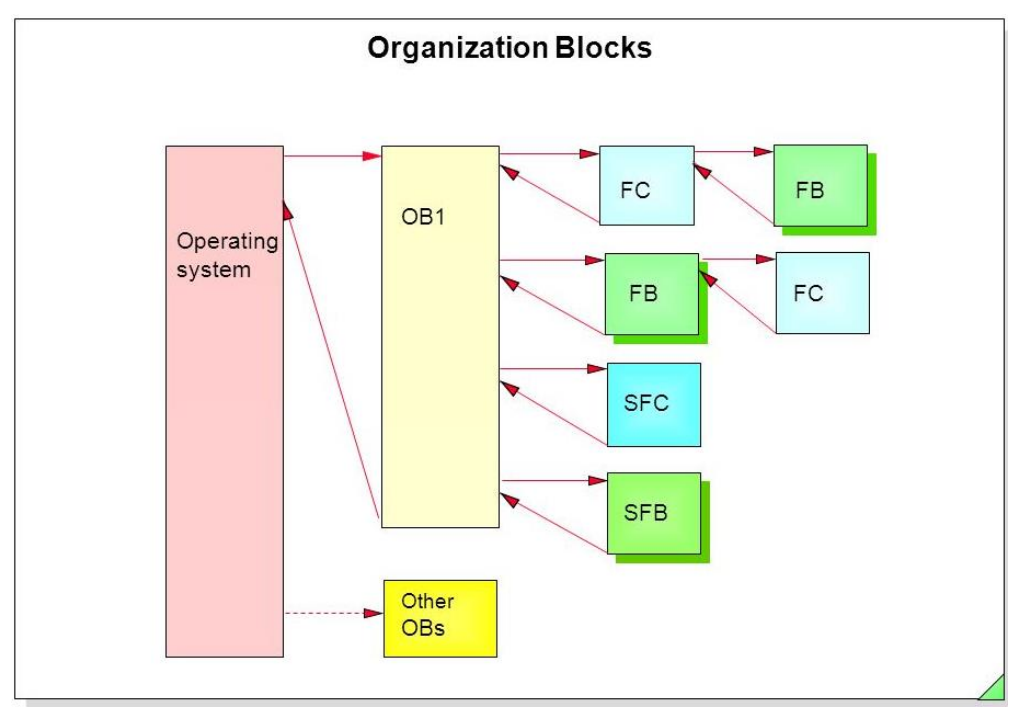

Εικόνα 3.5: Δομημένος Προγραμματισμός

## **3.5 Γλώσσες Προγραμματισμού**

Στον προγραμματισμό του PLC υπάρχουν πέντε επιλογές γλώσσας προγραμματισμού, σύμφωνα με τον κανονισμό IEC 61131-3.

Ladder Diagram

Η Ladder είναι η αρχική γλώσσα προγραμματισμού που χρησιμοποιήθηκε στα PLC. Αυτή η γλώσσα είναι γραφική και χρησιμοποιεί ηλεκτρομηχανικά σύμβολα για να μεταφέρει το ηλεκτρολογικό σχέδιο στο PLC. Οι γνώστες ηλεκτρολογικού σχεδίου και κλασικού αυτοματισμού μπορούσαν να κατανοήσουν πιο εύκολα την γλώσσα και αποκτούσαν άμεση και γρήγορη εξοικείωση με τον προγραμματισμό. Ωστόσο σε προχωρημένο επίπεδο προγραμματισμού και η Ladder έχει υψηλό βαθμό δυσκολίας με περίπλοκες ρυθμίσεις και τοποθέτηση blocks. [21][22][23]

• FBD (Function Block Diagram)

Η FBD γλώσσα είναι μια γλώσσα προγραμματισμού που χρησιμοποιεί γραφικά στοιχεία. Σε αυτήν οι εντολές αναπαρίστανται με λογικά μπλοκ, παρόμοια με αυτά που χρησιμοποιούνται στην άλγεβρα Boole, κάθε ένα αντιπροσωπεύοντας μια επιμέρους λειτουργία. Στο τέλος δημιουργείται ένα συνολικό λογικό κύκλωμα, το οποίο αντιπροσωπεύει το συνολικό πρόγραμμα. Στην γλώσσα FBD μπορεί να παρακολουθείται η ροή του σήματος ανάμεσα στα blocks. [21][22][23]

• SFC (Sequential function chart)

Το διάγραμμα διαδοχικών συναρτήσεων (SFC) είναι μια οπτική γλώσσα προγραμματισμού που χρησιμοποιείται στον προγραμματισμό. Μπορεί να χρησιμοποιηθεί για τον προγραμματισμό διεργασιών που μπορούν να χωριστούν σε βήματα-κομμάτια. Η SFC είναι μια παράλληλη γλώσσα προγραμματισμού, δεδομένου ότι πολλαπλές ροές ελέγχου (POUs) - μπορούν να είναι ενεργές ταυτόχρονα. [21][22][23]

• Structured Text (ST)

ST είναι μία υψηλού επιπέδου γλώσσα προγραμματισμού η οποία έχει αρκετά χαρακτηριστικά με την Pascal, C και Assembly, και χρησιμοποιείται για αυτόν τον λόγο από χρήστες με γνώσεις προγραμματισμού. Έχει μεγάλες δυνατότητες γιατί υπάρχουν εντολές και στον κώδικα ο προγραμματιστής γνωρίζει με ακρίβεια την ροή και εκτέλεση του προγράμματος διότι οι εντολές εκτελούνται η μία μετά την άλλη. Επιπλέον καταλαμβάνει λιγότερο χώρο στην μνήμη στην οποία αποθηκεύεται το πρόγραμμα. Αποτελεί ισχυρή γλώσσα και προσφέρει πολλές δυνατότητες και επιλογές. [21][22][23]

 $\bullet$  Instruction List (IL)

IL είναι μια γλώσσα χαμηλού επιπέδου και μοιάζει με assembly. Οι μεταβλητές και η κλήση συναρτήσεων ορίζονται από τα κοινά στοιχεία, ώστε να μπορούν να χρησιμοποιηθούν διαφορετικές γλώσσες στο ίδιο πρόγραμμα. Ο έλεγχος του προγράμματος επιτυγχάνεται με εντολές άλματος(jump instructions) και κλήσεις συναρτήσεων (υπορουτίνες με προαιρετικές παραμέτρους). [21][22][23]

## **3.6 SCADA**

Το SCADA (Supervisory Control and Data Acquisition) αναφέρεται σε μια κατηγορία συστημάτων ελέγχου και τηλεμετρίας. Το ιδιαίτερο χαρακτηριστικό των συστημάτων SCADA είναι ότι απαρτίζονται από πολλά υποσυστήματα, τα οποία ελέγχονται από τοπικούς ελεγκτές που ελέγχουν ξεχωριστά στοιχεία και μονάδες μιας εγκατάστασης, οι οποίοι συνδέονται σε ένα κεντρικό Master Station. Ο κεντρικός σταθμός εργασίας μπορεί να μοιράζεται τα δεδομένα που συλλέγει από την εγκατάσταση σε πολλούς σταθμούς εργασίας σε ένα τοπικό δίκτυο (LAN) μέσω διαφόρων βιομηχανικών πρωτοκόλλων επικοινωνίας, όπως το PROFIBUS ή το PROFINET. Επιπλέον, μπορεί να μεταδίδει τα δεδομένα της εγκατάστασης απομακρυσμένα μέσω κάποιου συστήματος τηλεπικοινωνίας.

Οι λειτουργίες ενός συστήματος SCADA είναι η διαχείριση συναγερμών, απεικόνιση διαγραμμάτων, έλεγχος πρόσβασης χρηστών, αυτοματοποίηση ενεργειών, καταγραφή και αρχειοθέτηση δεδομένων. Στην διαχείριση συναγερμών ένα σύστημα SCADA πραγματοποιεί έλεγχο με βάση ορίων και καταστάσεων, δημιουργούνται χρονικά προσδιορισμένοι και μανδαλωμένοι συναγερμοί με λογικές αυτοματισμού, ειδοποιήσεις και πολλαπλά επίπεδα προτεραιότητας συναγερμών, ομαδοποίηση και φιλτράρισμα. Στα διαγράμματα μπορεί να πραγματοποιηθεί πολλαπλή απεικόνιση, διαγράμματα προκαθορισμένα ή σε πραγματικό χρόνο, ιστορικό διαγραμμάτων και διαχείριση σε βάση δεδομένων. Στον έλεγχο πρόσβασης οι χρήστες οργανώνονται σε ομάδες με ένα σύνολο εκχωρημένων δικαιωμάτων, τα δικαιώματα περιορίζουν την πρόσβαση εγγραφής στις παραμέτρους και ορισμένα δικαιώματα επιτρέπουν την πρόσβαση σε γραφικά και λειτουργικότητα. Μπορούν να δημιουργηθούν αυτοματοποιημένες διαδικασίες, συνταγές για προϊόντα και δυνατότητες αλληλουχίας και δέσμης ενεργειών. Τα δεδομένα μπορούν να αποθηκεύονται σε συμπιεσμένη και κωδικοποιημένη μορφή, μπορεί να πραγματοποιηθεί καταγραφή και αρχειοθέτηση δεδομένων για συγκεκριμένο χρονικό διάστημα ή καθορισμένο αριθμό παραμέτρων και αποθήκευση αρχείων καταγραφής σε βάση δεδομένων. Ένα σύστημα SCADA υποστηρίζει την δημιουργία αναφορών, την εκτύπωση και αρχειοθέτηση σε βάσεις δεδομένων των αναφορών. Σαν πλεονεκτήματα του συστήματος SCADA είναι η πλούσια λειτουργικότητα, αξιοπιστία και ανθεκτικότητα, ανάπτυξη και εμπλουτισμός εφαρμογών και τεχνική υποστήριξη και συντήρηση. Ένα σύστημα SCADA μπορεί να εφαρμοστεί στην βιομηχανία σε όλους τους τομείς. [21][22][23]

## **3.7 ΗΜΙ**

Το ΗΜΙ αποτελεί ένα σημαντικό και πολύτιμο εργαλείο αυτοματισμού. Το ΗΜΙ, Human Machine Interface ή Διεπαφή Ανθρώπου και Μηχανής αποτελεί τον τρόπο για έλεγχο και παρατήρηση στο σύστημα αυτοματισμού από τον χειριστή. Το HMI επιτρέπει στον άνθρωπο να αλληλεπιδρά με την μηχανή όπως υποδηλώνει και το όνομά του και είναι ιδιαίτερα χρήσιμο και σημαντικό στον βιομηχανικό έλεγχο. Το HMI δίνει την δυνατότητα στον χρήστη με τον κατάλληλο προγραμματισμό και ρυθμίσεις, να το εξοπλίσει με συνταγές παραγωγής, συνδέσεις χρηστών, παρακολούθηση γραφημάτων, χειρισμό συστημάτων. Το PLC επικοινωνεί με το HMI, του στέλνει τα δεδομένα που έχει συλλέξει και τα μετατρέπει σε μορφή λογικής άλγεβρας Boolean, ώστε το HMI να μπορεί να τα αναγνωρίσει και να λάβει αποφάσεις σχετικά με το σύστημα. Οι συσκευές HMI είναι πολύ προηγμένες και ικανές να διαχειριστούν μεγάλα σε όγκους δεδομένα και να είναι αποτελεσματικές για πολύπλοκες διαδικασίες. Βασικό πλεονέκτημά του είναι το φιλικό interface, το οποίο περιλαμβάνει σύμβολα, εικόνες, διαγράμματα και χρωματικούς κώδικες για την ευκολότερη κατανόηση του συστήματος αυτοματισμού. Με την δυνατότητα απομακρυσμένου ελέγχου, ο χρήστης μπορεί απομακρυσμένα να ελέγχει και να επιτηρεί τις εγκαταστάσεις ή την παραγωγική διαδικασία. [21][22][23]

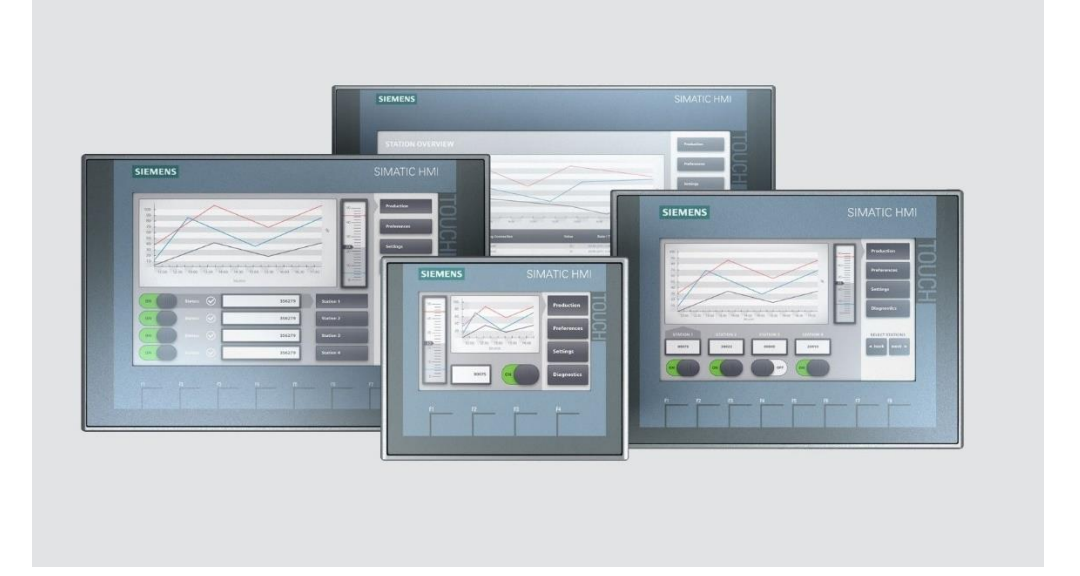

Εικόνα 3.6: Siemens HMI

# **3.8 Λογισμικά Siemens για τον Προγραμματισμό της Εφαρμογής**

#### **Siemens TIA Portal**

Το λογισμικό TIA (Totally Integration Automation) Portal της Siemens αντιπροσωπεύει το πρώτο περιβάλλον ανάπτυξης που περιλαμβάνει ένα σύνολο λογισμικών για την αξιοποίηση των μέγιστων δυνατοτήτων του συστήματος ανάπτυξης λογισμικού. Το TIA Portal είναι η πρόταση της Siemens στην σημερινή ανταγωνιστική αγορά, στην τάση των βιομηχανιών να προσπαθούν να βελτιώσουν συνέχεια την αποτελεσματικότητα και την ευελιξία της παραγωγής του και να μειώσουν τον χρόνο παραγωγής τους. Τα λογισμικά και τα εργαλεία τους συμβάλλουν στην υλοποίηση των απαιτήσεων που υπάρχουν. Οι σημερινές απαιτήσεις όπως και οι μελλοντικές απαιτήσεις της ολοκληρωμένης ψηφιοποίησης της διαδικασίας αυτοματισμού ικανοποιούνται μέσα από την χρήση έξυπνων διαδραστικών συστημάτων. Το TIA PORTAL παρέχει ένα καινοτόμο πλαίσιο που έχει σχεδιαστεί με βάση τις ανάγκες των μηχανικών και των προγραμματιστών και συνεισφέρει στη βελτιστοποίηση των διαδικασιών. Το λογισμικό περιλαμβάνει βιβλιοθήκες, οι οποίες παρέχουν ανεξάρτητα Program Blocks, τα οποία μπορούν χρησιμοποιηθούν μέσα στον κώδικα και διευκολύνουν την ολοκλήρωση του προγράμματος. Αντίστοιχα υπάρχουν βιβλιοθήκες για συνθέσεις hardware της εφαρμογής όπως και για οθόνες HMI. Το Hardware των ελεγκτών περιλαμβάνει ενσωματωμένη λειτουργία διάγνωσης συστήματος και το λογισμικό επιτρέπει τη γρήγορη και αποδοτική επίλυση προβλημάτων κατά τη διάρκεια λειτουργίας του συστήματος. Επιπλέον δυνατότητες όπως online backup, δημιουργία πίνακα μεταβλητών για την επεξεργασία μόνιμη ή προσωρινή των μεταβλητών, εισαγωγή και προγραμματισμό ρυθμιστών στροφών κινητήρα(inverters) και ακόμα περισσότερες δυνατότητες. Ο χρήστης μπορεί να έχει πλήρη πρόσβαση στη διάγνωση λειτουργίας όλων των στοιχείων του συστήματος αυτοματισμού, ενώ αυτά τα χαρακτηριστικά του λογισμικού συνεισφέρουν σημαντικά στη βελτιωμένη αποδοτικότητα των εργασιών. [24]

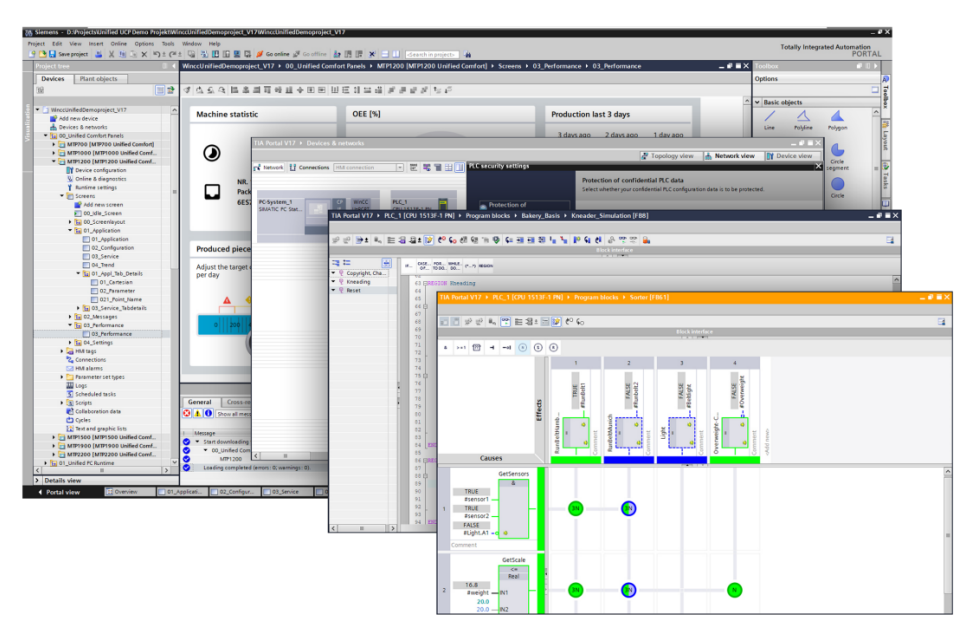

Εικόνα 3.7: Λογισμικό Siemens TIA Portal

#### **Siemens Simatic WinCC**

Το Siemens Simatic WinCC είναι ένα πλήρες σύστημα απεικόνισης διεργασιών που παρέχει ολοκληρωμένες λειτουργίες για την παρακολούθηση, τον χειρισμό και τον προγραμματισμό σε όλη τη βιομηχανία. Μπορεί να χρησιμοποιηθεί από απλά συστήματα διεργασιών ενός χρήστη έως σε πολύπλοκα βιομηχανικά συστήματα με τις μέγιστες απαιτήσεις παρακολούθησης και χειρισμού. Το λογισμικό έχει το χαρακτηριστικό της ανοιχτής προσβασιμότητας, συνδυάζεται με άλλα προγράμματα και λογισμικά διαφορετικών εταιρειών, προσφέρει απαιτητικές λύσεις αυτοματισμού σε δημιουργικές μιμικές οθόνες. Το λογισμικό της Siemens είναι ένα μοντέρνο σύστημα, με προσιτό και εύχρηστο περιβάλλον, αποδοτική και αξιόπιστη λειτουργία στην εγκατάσταση και λειτουργία. Το WinCC έχει ενσωματωμένη βάση δεδομένων, υποστηρίζει την ανταλλαγή πληροφοριών με άλλα συστήματα με βάσεις δεδομένων αποσκοπώντας σε χρήσιμα συμπεράσματα στην βιομηχανία και στην αποδοτικότητα της παραγωγικής διαδικασίας. Το PLC επικοινωνεί με το σύστημα λογισμικού WinCC απεικονίζοντας τα συστήματα αυτοματισμού με σχηματική απεικόνιση του προγράμματος σε πραγματικό χρόνο δίνοντας την δυνατότητα στον χρήστη να χειριστεί διάφορες λειτουργίες. Οι λειτουργίες αυτές είναι χειρισμός των συστημάτων αυτοματισμού, απεικόνιση γραφημάτων και δεδομένων, παραμετροποίηση τιμών. Το WinCC αποτελείται από πολλές λειτουργίες οι οποίες συνδυαστικά παρέχουν μια λεπτομερή αναπαράσταση του αυτοματισμού της εγκατάστασης, είτε στην οθόνη HMI είτε στην οθόνη του υπολογιστή. [24]

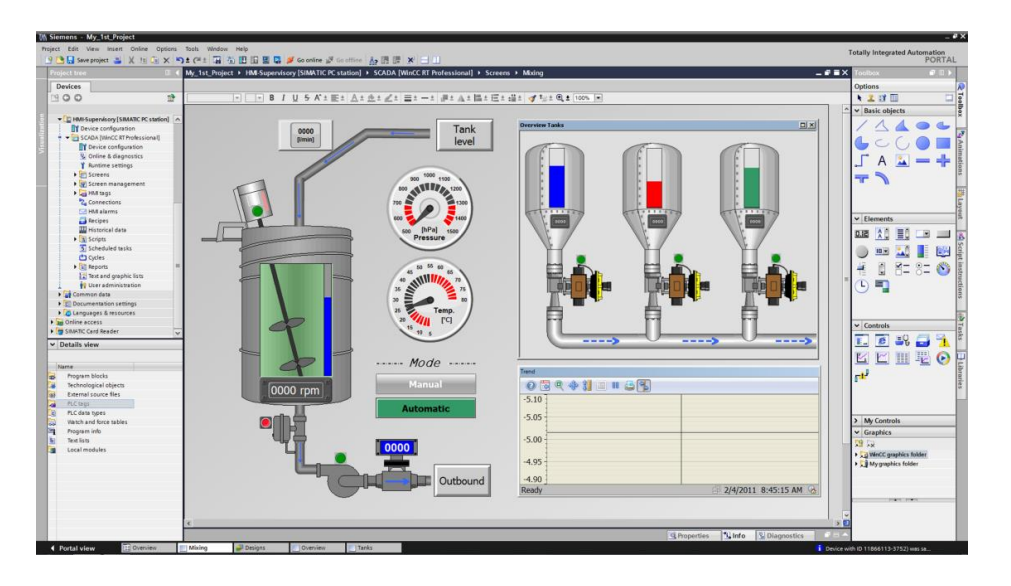

Εικόνα 3.8: Παράδειγμα Απεικόνισης και Προγραμματισμού σε Λογισμικό Siemens WinCC

#### **Siemens PLCSIM**

Το PLCSIM είναι ένα σύστημα προσομοίωσης της Siemens που επιτρέπει στον χρήστη να επιβεβαιώσει τη σωστή λειτουργία του προγράμματος και της εφαρμογής του χωρίς την ανάγκη για χρήση του hardware. Η χρήση ενός περιβάλλοντος προσομοίωσης και δοκιμών του προγράμματος που διαθέτει τις δυνατότητες και λειτουργίες ενός πραγματικού PLC μπορεί να μειώσει τον χρόνο ανάπτυξης της εφαρμογής και να μειώσει το κόστος σε περίπτωση αποτυχίας του προγράμματος. Κατά τη διάρκεια της δοκιμασίας, ανιχνεύονται τυχόν σφάλματα στον κώδικα και γίνεται βελτίωσή του χωρίς προβλήματα στην εφαρμογή του στο πραγματικό σύστημα. Όταν γίνεται κάποια τροποποίηση στο πρόγραμμα, μπορεί να δοκιμαστεί πριν την ενσωμάτωσή του στο σύστημα ελέγχου μιας εργοστασιακής μονάδας ή μιας διαδικασίας παραγωγής. Το PLCSIM επιτρέπει την παράλληλη προσομοίωση πολλαπλών σταθμών PLC, επιτρέποντας την ενεργοποίηση πολλαπλών παραθύρων PLCSIM και την ταυτόχρονη ελέγχου του κώδικα διαφορετικών σταθμών PLC με τα εργαλεία ελέγχου του PLCSIM. Αυτό μειώνει το χρόνο ανάπτυξης της εφαρμογής και βελτιώνει την ακρίβεια των αποτελεσμάτων των δοκιμών. Το PLCSIM εκτελεί το πρόγραμμα του χρήστη σαν ένα πραγματικό σύστημα αυτοματισμού, εκτελώντας κανονικά τον κύκλο λειτουργίας του. Κατά τη διάρκεια της προσομοίωσης του προγράμματος, ο χρήστης έχει τη δυνατότητα να παρακολουθεί και να αλλάξει τις τιμές των δεδομένων σε όλες τις μνήμες του PLC, παρακολουθώντας και ελέγχοντας έτσι τη σωστή λειτουργία του προγράμματος. [25][26]

# **Κεφάλαιο 4ο: Ακολουθίες Προγράμματος**

Για την δημιουργία της παραγωγικής διαδικασίας ενός κάθετου μύλου τσιμέντου πρέπει να δημιουργηθούν και να προγραμματιστούν ακολουθίες (sequences) για την εκκίνηση και την στάση της παραγωγικής διαδικασίας του μύλου.

# **4.1 Ακολουθία Εκκίνησης Παραγωγικής Διαδικασίας Κάθετου Μύλου Τσιμέντου**

Για την εκκίνηση αποφασίστηκε με βάση τον σχεδιασμό της παραγωγικής διαδικασίας να δημιουργηθούν επτά διαφορετικές ομάδες (groups) για την ομαλή εκκίνηση και στάση ενός μύλου και της παραγωγής του. Όλες οι ομάδες έχουν συσχέτιση μεταξύ τους και επηρεάζουν το ένα το άλλο εφόσον είναι ολοκληρωμένα, σε στάση, σε κατάσταση σφάλματος ή σε διαδικασία εκκίνησης και στάσης. Πάντα στην εκκίνηση της παραγωγικής διαδικασίας η ακολουθία ξεκινάει από την τελευταία λογική σχεδίαση της παραγωγικής διαδικασίας και καταλήγει στην πρώτη. Οπότε η πρώτη ακολουθία που ξεκινάει είναι η μεταφορά του τσιμέντου στο σιλό αποθήκευσης και η τελευταία ακολουθία στην οποία πραγματοποιείται εκκίνηση είναι η τροφοδοσία του μύλου. Τα groups που δημιουργήθηκαν για την ακολουθία εκκίνησης του μύλου είναι τα παρακάτω που απεικονίζονται στο σχήμα 4.1.

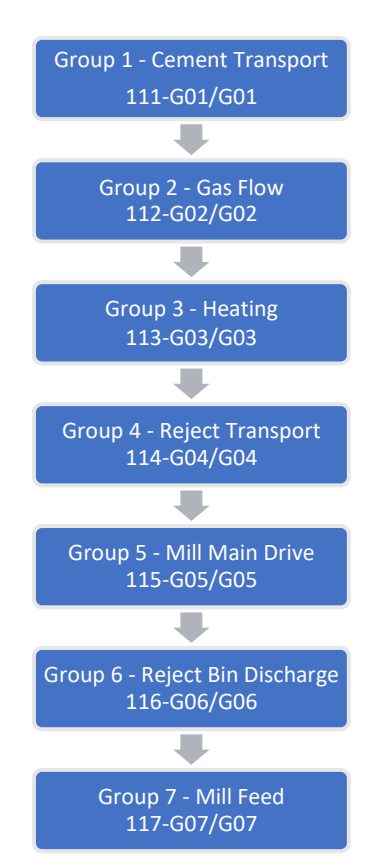

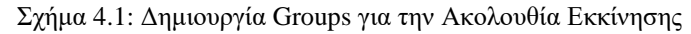

Στο Group 1 – Cement Transport πραγματοποιείται η μεταφορά του αλεσμένου τσιμέντου από το σακόφιλτρο τροφοδοσίας στο σιλό με βάση την επιλογή του χειριστή για την ποιότητα άλεσης του τσιμέντου. Η ακολουθία συνεχίζεται με το Group 2 – Gas Flow όπου πραγματοποιείται ανάκυκλοφορία των αερίων από την έξοδο του μύλου στο σακόφιλτρο τροφοδοσίας και πάλι στο μύλο τσιμέντου. Στο Group 3 – Heating γίνεται η εκκίνηση του καυστήρα για να ανεβάσει ο μύλος την σωστή θερμοκρασία λειτουργίας για την άλεση του τσιμέντου. Με την σωστή θερμοκρασία του μύλου

πετυχαίνετε υψηλή παραγωγή τσιμέντου και σωστή διατήρηση των μηχανολογικών κομματιών του κάθετου μύλου τσιμέντου. Στο Group 4 – Reject Transport η ακολουθία συνεχίζεται με τις επιστροφές από την έξοδο του μύλου, όπου οι επιστροφές του μύλου μέσω μεταφορικών ταινιών, αναβατήρα, μαγνητικού διαχωριστή και ανιχνευτή μετάλλων καταλήγουν και πάλι στην είσοδο του μύλου τσιμέντου. Στο Group 5 – Mill Main Drive ξεκινάει ο κινητήρας περιστροφής της τράπεζας του μύλου και μόλις είναι σε πλήρη λειτουργία η περιστροφική τράπεζα, οι ρόλοι άλεσης του μύλου κατεβαίνουν στην θέση άλεσης για τα ωμά υλικά που θα εισέλθουν στον μύλο. Στο Group 6 – Reject Bin Discharge η ροή του υλικού οδηγείται από το σιλό εκτροπών πριν την είσοδο του μύλου είτε και πάλι στην ροή ανά-κυκλοφορίας των επιστροφών του μύλου είτε στην τελική εκτροπή του υλικού εφόσον ανιχνευθεί στο υλικό μέταλλο. Στο Group 7 – Mill Feed είναι το τελικό στάδιο ακολουθίας για την εκκίνηση της παραγωγικής διαδικασίας του κάθετου μύλου τσιμέντου. Σε αυτό το στάδιο εκτελείται από το πρόγραμμα η εκκίνηση των μεταφορικών ταινιών των ωμών υλικών από τα σιλό αποθήκευσης α' υλών όπως το κλίνκερ, ο ασβεστόλιθος, ο γύψος και η ποζολάνη.

Στο Group 1 – Cement transport(Αποστολής Τσιμέντου) σχήμα 4.2 εξηγείται η λογική του προγραμματισμού για την εκκίνηση ακολουθίας. Η πρώτη κίνηση που γίνεται είναι η επιλογή του χρήστη για την ποιότητα που επιθυμεί ο μύλος να αλέσει. Ακολουθείται η εκκίνηση του ανεμιστήρα του σιλό, μετά ο φράχτης του σιλό και έπειτα η συσκευή τιναγμάτων του σιλό αποθήκευσης. Στην συνέχεια εκκινεί το τάμπερ επιλογής και γυρνάει στο σιλό που έχει επιλέξει ο χειριστής. Αφού ολοκληρωθεί η κίνηση του τάμπερ ξεκινάει ο κοχλίας απόληψης τσιμέντου, ο δυτικός και ο ανατολικός φράχτης και ο δυτικός και ο ανατολικός κοχλίας. Στο τέλος ξεκινάει η συσκευή τιναγμάτων του σακόφιλτρου τροφοδοσίας. Αυτή είναι η λογική που ακολουθείται για την εκκίνηση του Group 1 για την αποστολή του τσιμέντου στο σιλό αποθήκευσης.

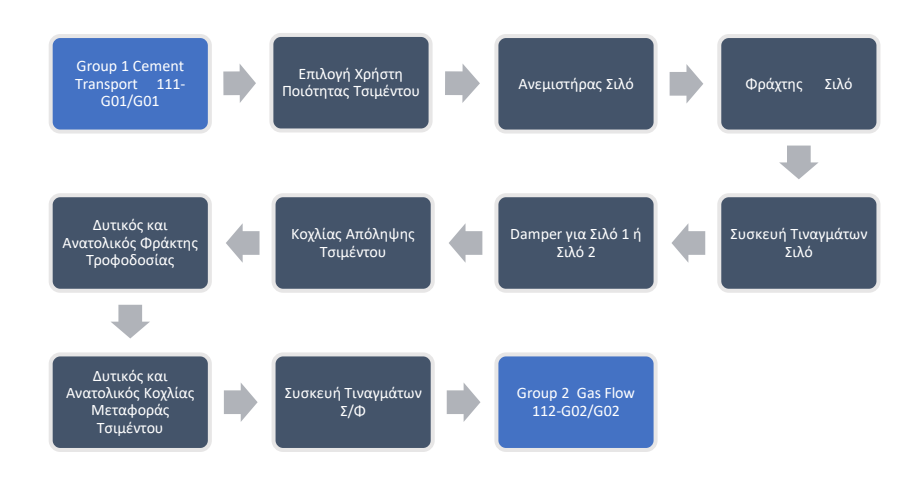

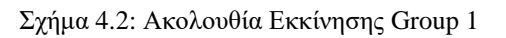

Στο Group 2 – Gas Flow (Ροή Αέρα) σχήμα 4.3 εξηγείται η λογική του προγραμματισμού για την εκκίνηση ακολουθίας. Η πρώτη κίνηση του προγράμματος είναι η εκκίνηση του διαχωριστή του μύλου. Η επόμενη εντολή του προγράμματος είναι το τάμπερ μετά το σακόφιλτρο τροφοδοσίας και πριν τον ανεμιστήρα του μύλου να ξεκινήσει για να είναι σε ανοιχτή θέση ώστε η ροή των αερίων να περάσει μέσα από το φίλτρο. Αντίστοιχα πρέπει το τάμπερ μετά τον ανεμιστήρα του μύλου να ξεκινήσει και αυτό την κίνηση για να είναι σε ανοιχτή θέση. Τέλος η τελευταία εντολή είναι η εκκίνηση του ανεμιστήρα του μύλου ώστε να πετύχουμε την ανά-κυκλοφορία των αερίων και να «τραβήξουμε» την παραγωγή τσιμέντου μέσα από τον κάθετο μύλο.

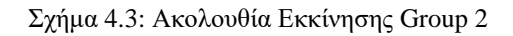

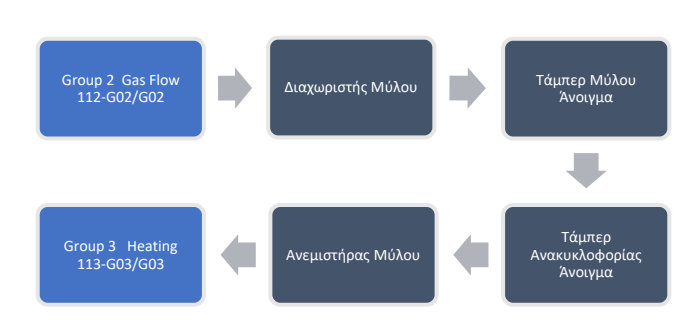

Στο Group 3 – Heating (Καυστήρας) σχήμα 4.4 εξηγείται η λογική του προγραμματισμού για την εκκίνηση ακολουθίας. Αυτό το group αποτελείται από τον καυστήρα για την θέρμανση του μύλου. Ο καυστήρας είναι απαραίτητος για την σωστή θερμοκρασία του μύλου ώστε να πετύχουμε την μέγιστη παραγωγή τσιμέντου. Απαραίτητη προϋπόθεση για την εκκίνηση του καυστήρα είναι να έχει ξεκινήσει ο ανεμιστήρας του κάθετου μύλου τσιμέντου.

Σχήμα 4.4: Ακολουθία Εκκίνησης Group 3

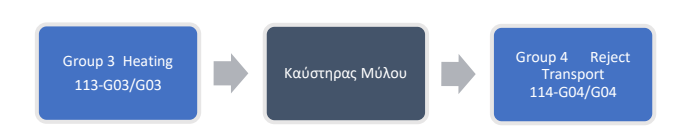

Στο Group 4 – Reject Transport (Μεταφορά Επιστρεφόμενων) σχήμα 4.5 εξηγείται η λογική του προγραμματισμού για την εκκίνηση ακολουθίας. Το πρώτο βήμα είναι η εκκίνηση του δονούμενου τροφοδότη στην έξοδο επιστροφών του μύλου. Στην συνέχεια ξεκινάει η μεταφορική ταινία ανά-κυκλοφορίας και μετέπειτα ο αναβατήρας επιστροφών του μύλου. Το επόμενο βήμα είναι η εκκίνηση του μαγνητικού διαχωριστή και του ανιχνευτή μετάλλων στην ταινία τροφοδοσίας του μύλου. Σε αυτή την ταινία εφόσον ανιχνευτεί μέταλλο το τάμπερ αλλάζει θέση και στέλνει το υλικό στο σιλό εκτροπών σε αντίθετη περίπτωση παραμένει στην θέση του και στέλνει το υλικό στον φράχτη τροφοδοσίας του μύλου που είναι και το τελευταίο που εκκινεί.

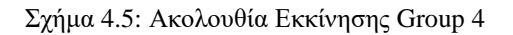

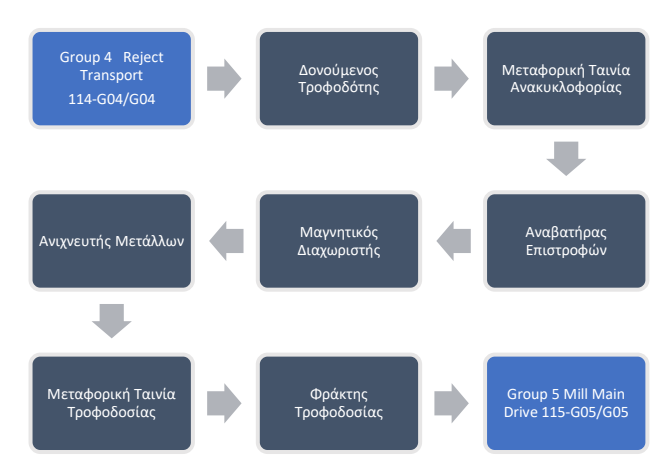

Στο Group 5 – Mill Main Drive (Κινητήρας Μύλου) σχήμα 4.6 εξηγείται η λογική του προγραμματισμού για την εκκίνηση ακολουθίας. Σε αυτό το group πραγματοποιείται η εκκίνηση του κινητήρα περιστροφής του μύλου τσιμέντου. Στην συνέχεια αφού έχει ξεκινήσει ο κινητήρας του μύλου, κατεβαίνουν οι ρόλοι άλεσης του μύλου για να πραγματοποιηθεί η άλεση του τσιμέντου.

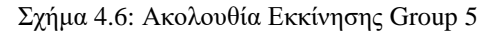

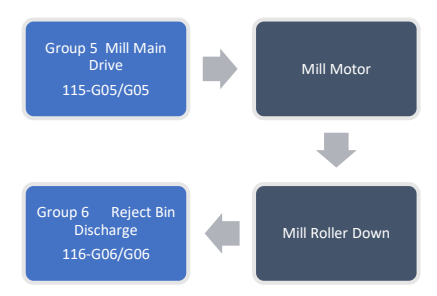

Στο Group 6 – Reject Transport (Μεταφορά Επιστρεφόμενων) σχήμα 4.7 εξηγείται η λογική του προγραμματισμού για την εκκίνηση ακολουθίας. Το πρώτο βήμα είναι η εκκίνηση του δονούμενου τροφοδότη κάτω από το σιλό των εκτροπών. Μετέπειτα εκκινεί ο μαγνητικός διαχωριστής και ο ανιχνευτής μετάλλων στην μεταφορική ταινία εκτροπών. Στην συνέχεια ξεκινάει η μεταφορική ταινία εκτροπών, εφόσον ο ανιχνευτής μετάλλων δεν ανιχνεύσει κάποιο μέταλλο τότε οι εκτροπές του σιλό καταλήγουν στην μεταφορική ταινία επιστροφών στην έξοδο του μύλου. Αν ανιχνευτεί κάποιο μέταλλο τότε το τάμπερ γυρνάει θέση και οι εκτροπές του σιλό καταλήγουν σε μια χοάνη με τις τελικές εκτροπές του μύλου και δεν ανακυκλώνονται μέσα στην ακολουθία παραγωγής του μύλου.

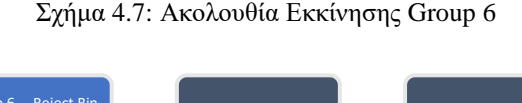

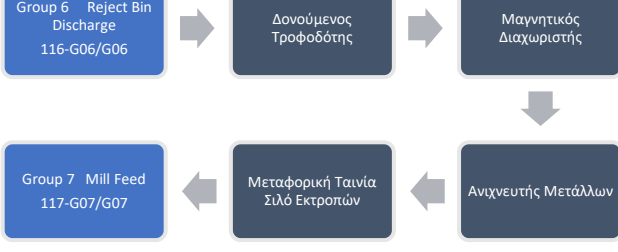

Στο Group 7 – Mill Feed (Τροφοδοσία Μύλου) σχήμα 4.8 εξηγείται η λογική του προγραμματισμού για την εκκίνηση ακολουθίας. Η πρώτη λειτουργία είναι η εκκίνηση του σακοφίλτρου της ταινίας τροφοδοσίας των υλικών, δηλαδή του ανεμιστήρα, του φράχτη και της συσκευής τιναγμάτων του σακοφίλτρου. Αφού ξεκινήσει η λειτουργία του σακοφίλτρου τότε εκκινεί η μεταφορική ταινία τροφοδοσίας. Η επόμενη κίνηση είναι η εκκίνηση του μαγνητικού διαχωριστή της μεταφορικής ταινίας των υλικών.Έπειτα ακολουθεί η εκκίνηση της μεταφορικής ταινίας του clinker και του γύψου. Στην συνέχεια ξεκινάει η κοινή μεταφορική ταινία του ασβεστόλιθου και της ποζολάνης. Η προ-τελευταία κίνηση είναι η εκκίνηση των ζυγιστικών ταινιοτροφοδοτών του κλίνκερ, του ασβεστόλιθου, του γύψου και της ποζολάνης. Στο τέλος ξεκινάει η αντλία νερού και μετά η αντλία βελτιωτικού άλεσης.

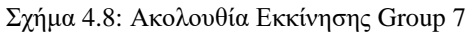

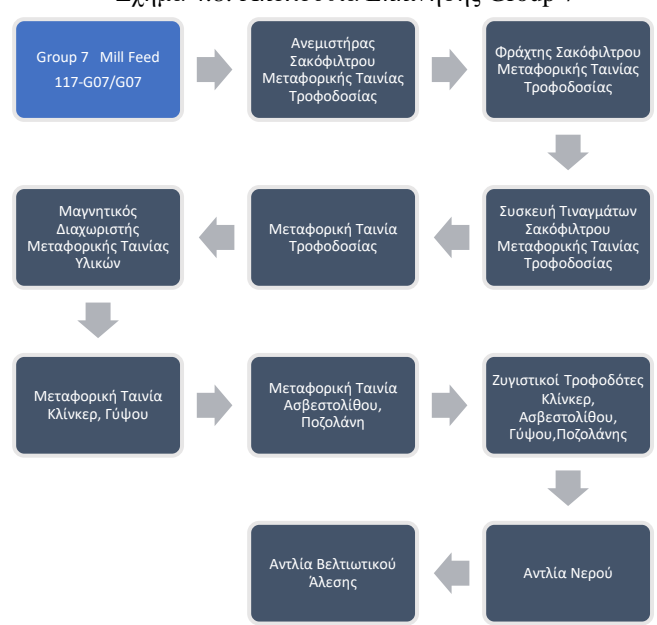

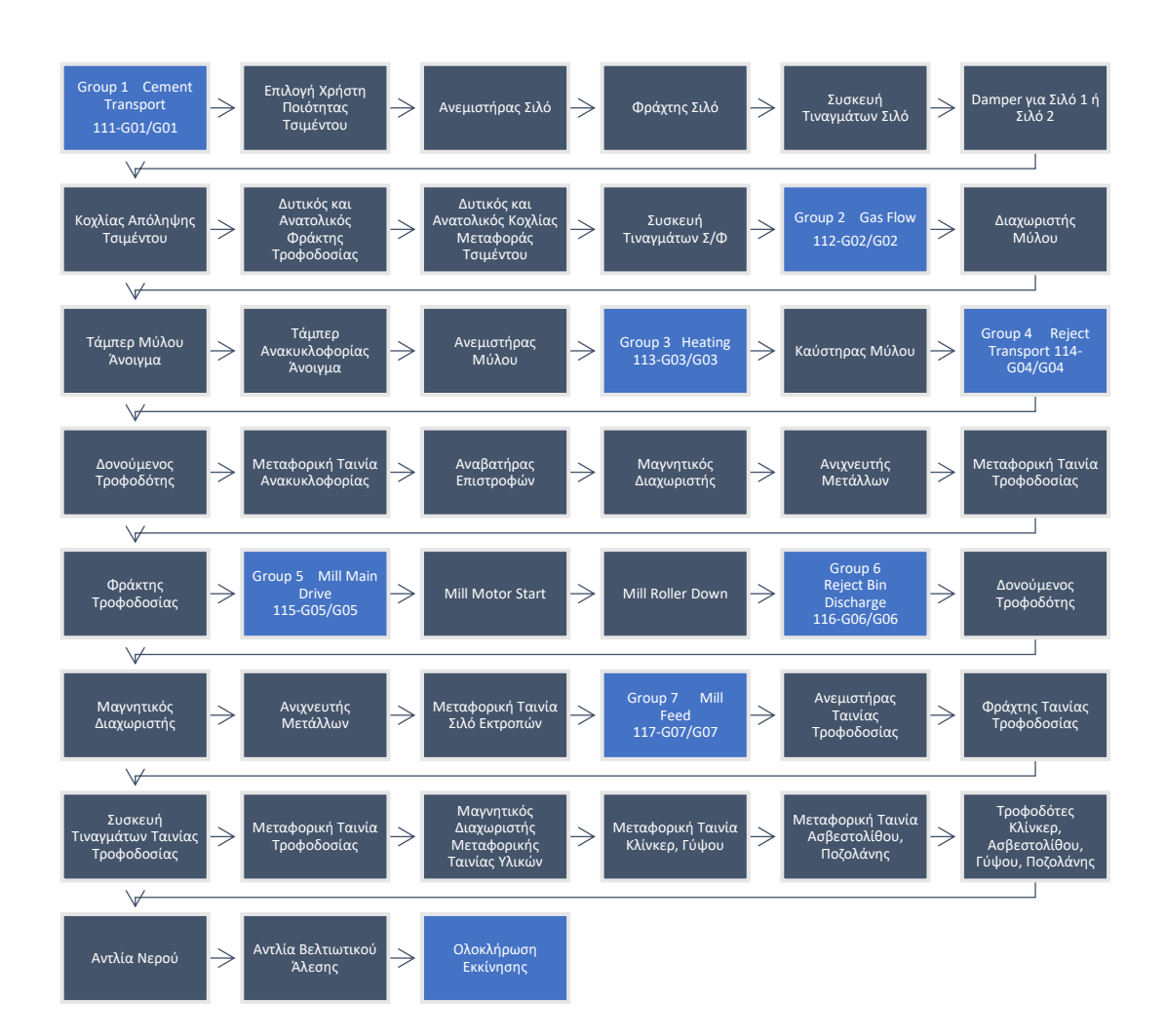

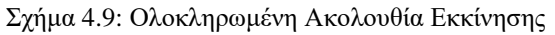

# **4.2 Ακολουθία Στάσης Παραγωγικής Διαδικασίας Κάθετου Μύλου Τσιμέντου**

Για την στάση της παραγωγικής διαδικασίας του κάθετου μύλου τσιμέντου αντίστοιχα υπάρχουν οι ίδιες ομάδες(groups) και ακολουθείται η αντίθετη λογική από την εκκίνηση του μύλου. Η ακολουθία στάσης της παραγωγικής διαδικασίας ξεκινάει από το Group 7 – Mill Feed και καταλήγει στο Group 1 – Cement Transport. Στο παρακάτω σχήμα 4.10 απεικονίζεται η ακολουθία στάσης των Groups του μύλου τσιμέντου.

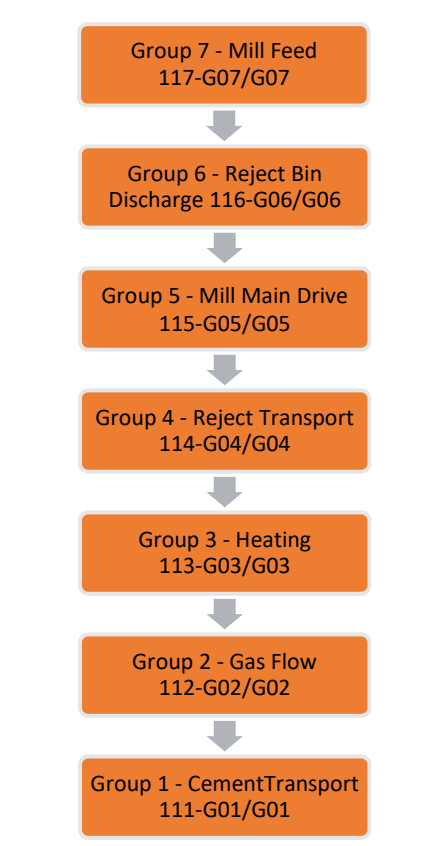

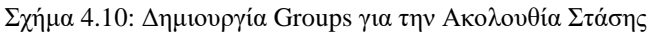

Στο Group 7 – Mill Feed (Τροφοδοσία Μύλου) σχήμα 4.11 εξηγείται η λογική του προγραμματισμού για την στάση τροφοδοσίας του μύλου. Η πρώτη λειτουργία είναι η στάση της αντλίας βελτιωτικού άλεσης και στην συνέχεια της αντλίας νερού. Ακολουθεί η στάση των ζυγιστικών ταινιοτροφοδοτών του κλίνκερ, του ασβεστόλιθου, του γύψου και της ποζολάνης. Έπειτα σταματάνε οι μεταφορικές ταινίες του κλίνκερ, του ασβεστόλιθου, του γύψου και της ποζολάνης. Μετά σταματάει και ο μαγνητικός διαχωριστής που ανήκει στην ταινία τροφοδοσίας των υλικών. Η επόμενη κίνηση του προγράμματος είναι η στάση της μεταφορικής ταινίας των υλικών που ανήκει το σακόφιλτρο. Η τελευταία κίνηση είναι η στάση του ανεμιστήρα, της συσκευής τιναγμάτων και του φράχτη του σακοφίλτρου.

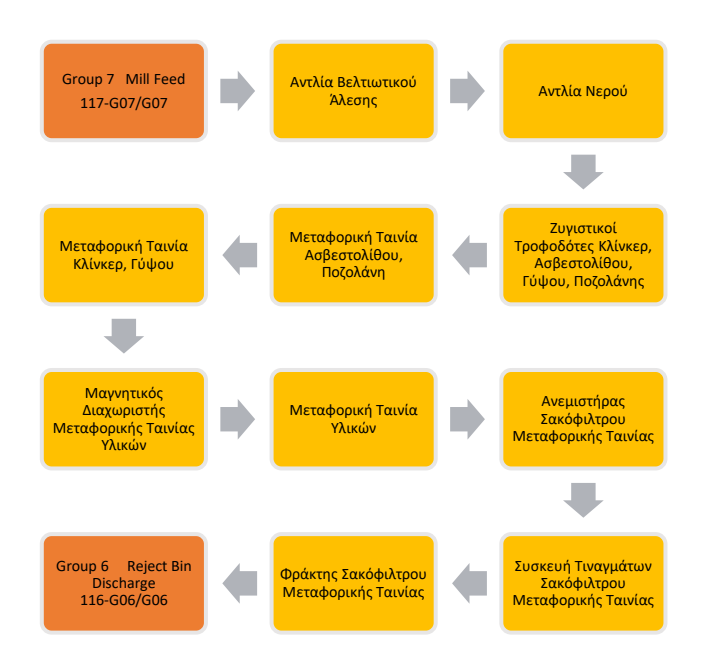

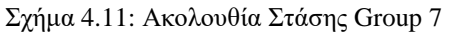

Στο Group 6 – Reject Transport (Μεταφορά Επιστρεφόμενων) σχήμα 4.12 εξηγείται η λογική του προγραμματισμού για την ακολουθία στάσης. H πρώτη κίνηση είναι η στάση του δονούμενου τροφοδότη κάτω από το σιλό των εκτροπών. Μετέπειτα σταματάει η μεταφορική ταινία εκτροπών και παράλληλα σταματάει ο μαγνητικός διαχωριστής και ο ανιχνευτής μετάλλων στην μεταφορική ταινία εκτροπών.

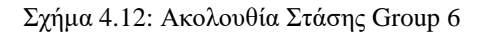

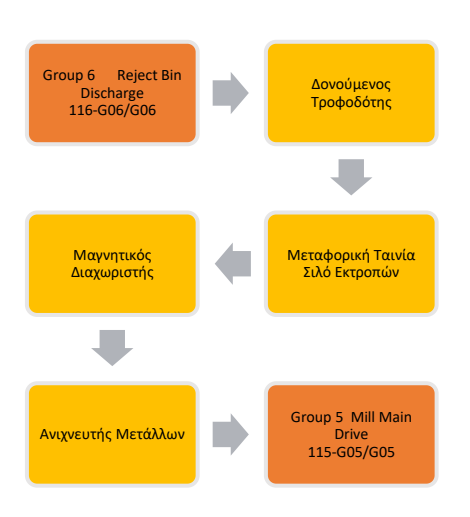

Στο Group 5 – Mill Main Drive (Κινητήρας Μύλου) σχήμα 4.13 εξηγείται η λογική του προγραμματισμού για την στάση. Σε αυτό το group πραγματοποιείται το σταμάτημα του κινητήρα περιστροφής του μύλου τσιμέντου. Ταυτόχρονα οι ρόλοι άλεσης του μύλου τσιμέντου ανεβαίνουν στην πάνω θέση.

Σχήμα 4.13: Ακολουθία Στάσης Group 5

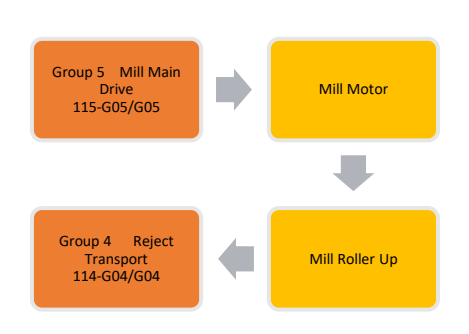

Στο Group 4 – Reject Transport (Μεταφορά Επιστρεφόμενων) σχήμα 4.14 εξηγείται η λογική του προγραμματισμού για την στάση. Το πρώτο βήμα είναι το σταμάτημα του δονούμενου τροφοδότη στην έξοδο επιστροφών του μύλου. Στην συνέχεια σταματάει η μεταφορική ταινία ανά-κυκλοφορίας και μετέπειτα ο αναβατήρας επιστροφών του μύλου. Το επόμενο βήμα είναι η παύση λειτουργίας του μαγνητικού διαχωριστή και του ανιχνευτή μετάλλων στην ταινία τροφοδοσίας του μύλου. Στην συνέχεια σταματάει η μεταφορική ταινία τροφοδοσίας του μύλου. Το τελευταίο στάδιο του group είναι η στάση του φράχτη τροφοδοσίας του μύλου τσιμέντου.

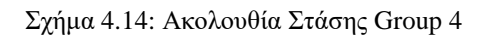

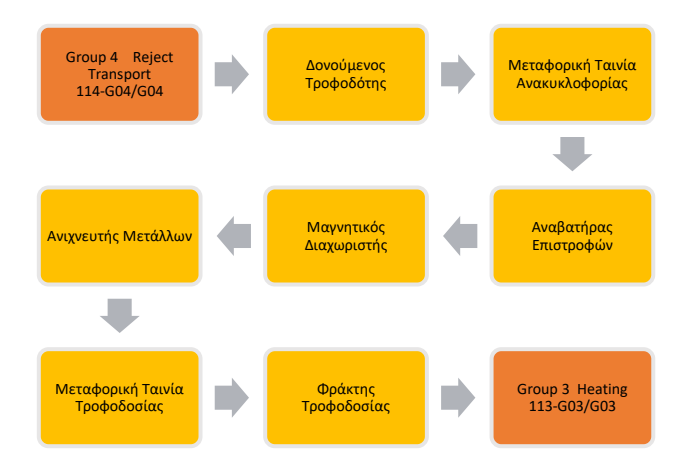

Στο Group 3 – Heating (Καυστήρας) σχήμα 4.15 εξηγείται η λογική του προγραμματισμού για την στάση. Αυτό το group αποτελείται από τον καυστήρα για την θέρμανση του μύλου. Ο καυστήρας σταματάει άμεσα μέσα από το πρόγραμμα μόλις πάρει την εντολή για διακοπή λειτουργίας από το plc.

Σχήμα 4.15: Ακολουθία Στάσης Group 3

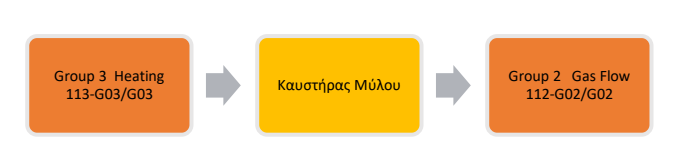

Στο Group 2 – Gas Flow (Ροή Αέρα) σχήμα 4.16 εξηγείται η λογική του προγραμματισμού για την στάση. Η πρώτη κίνηση του προγράμματος είναι η διακοπή λειτουργίας του ανεμιστήρα του μύλου. Έπειτα το πρόγραμμα γυρίζει το τάμπερ ανά-κυκλοφορίας σε κλειστή θέση ώστε να διακοπεί η ροή των αερίων μέσα από τον μύλο τσιμέντου. Στην συνέχεια το πρόγραμμα δίνει εντολή στο τάμπερ μετά το σακόφιλτρο τροφοδοσίας και πριν τον ανεμιστήρα να γυρίσει σε κλειστή θέση. Η τελευταία εντολή του προγράμματος είναι να σταματήσει τον διαχωριστή του μύλου.

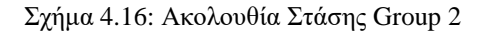

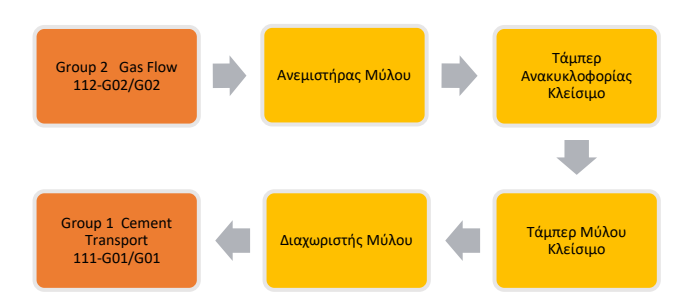

Στο Group 1 – Cement Transport (Μεταφορά Τσιμέντου) σχήμα 4.17 εξηγείται η λογική του προγραμματισμού για την στάση. Η πρώτη κίνηση του προγράμματος είναι η διακοπή λειτουργίας της συσκευής τιναγμάτων του σακόφιλτρου τροφοδοσίας τσιμέντου. Η επόμενη εντολή του προγράμματος είναι να σταματήσει τον δυτικό και ανατολικό κοχλία μεταφοράς. Έπειτα το πρόγραμμα δίνει εντολή να σταματήσουν ο δυτικός και ανατολικός φράχτης τροφοδοσίας. Στην συνέχεια σταματάει ο κοχλίας απόληψης τσιμέντου. Τέλος διακόπτεται η λειτουργία του σακόφιλτρου στο σιλό αποθήκευσης, οπότε σταματάνε ο ανεμιστήρας, η συσκευή τιναγμάτων και ο φράχτης.

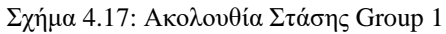

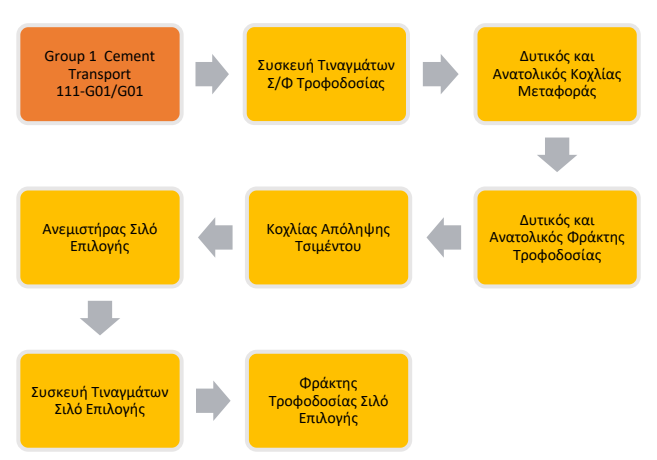

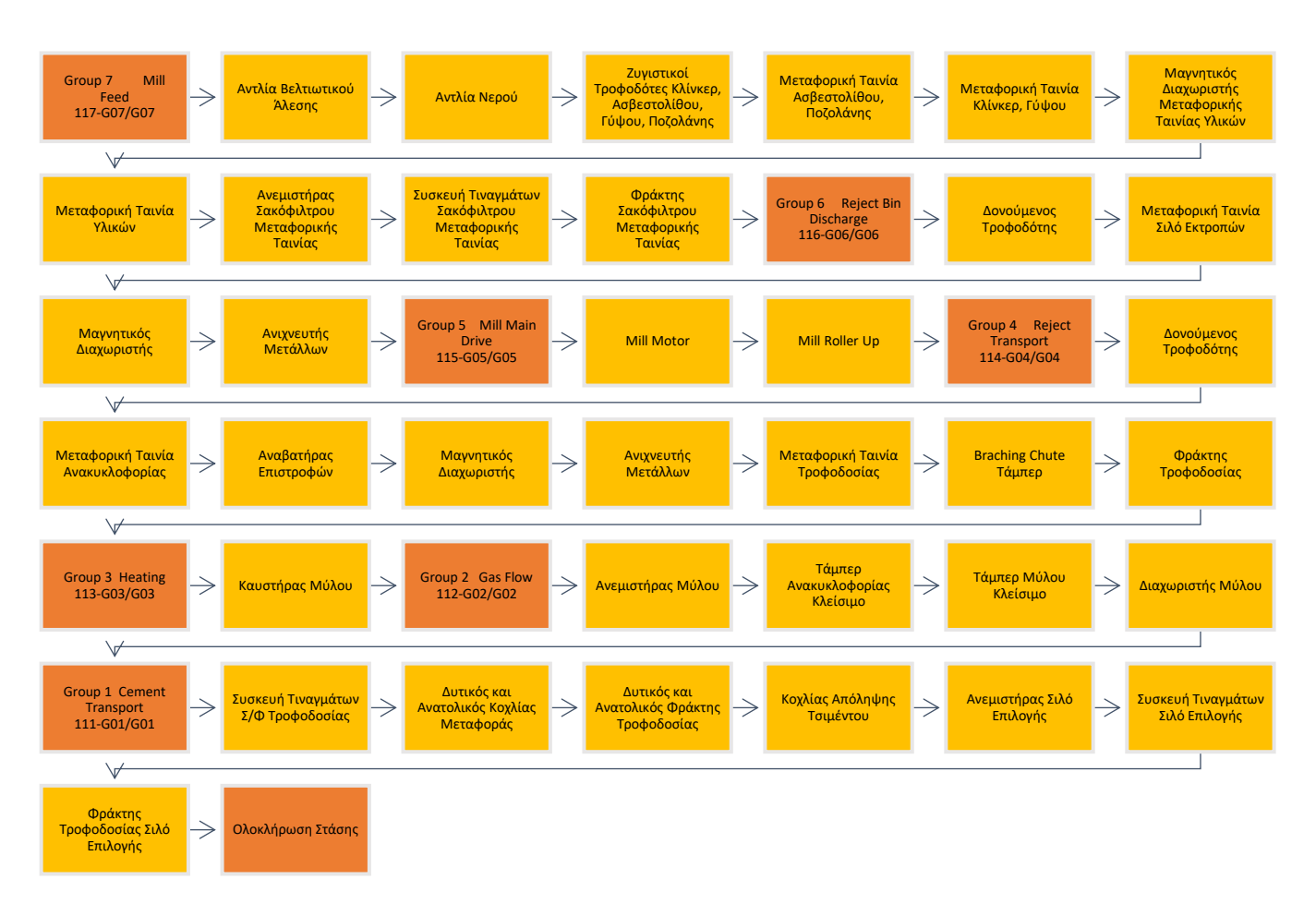

#### Σχήμα 4.18: Ολοκληρωμένη Ακολουθία Στάσης

## **4.3 Κωδικοποίηση Groups**

Με βάση τα διαγράμματα ροής τόσο της εκκίνησης όσο και της στάσης της παραγωγικής διαδικασίας ενός κάθετου μύλου τσιμέντου πρέπει να δημιουργηθούν κωδικές ονομασίες ώστε να εφαρμοστούν στο πρόγραμμα. Οπότε με βάση τα μηχανήματα που χρησιμοποιήθηκαν θα δημιουργηθούν οι παρακάτω κωδικές ονομασίες και αριθμήσεις.

- Μεταφορική Ταινία → Belt Conveyor → BC
- Ανεμιστήρας  $\rightarrow$  Fan  $\rightarrow$  FN
- Περιστροφικός Φράχτης  $\rightarrow$  Rotary Sluice  $\rightarrow$  RS
- Συσκευή Τιναγμάτων  $\rightarrow$  Blow Device  $\rightarrow$  BD
- Κοχλίας Μεταφοράς → Screw Conveyor → SC
- $\Delta$ ιακλαδικός Αγωγός  $\rightarrow$  Branching Chute  $\rightarrow$  BR
- $\Delta$ ιαχωριστής  $\rightarrow$  Separator  $\rightarrow$  SR
- $Tá\mu\pi\varepsilon\rho \rightarrow$  Shut-Off Damper  $\rightarrow$  SD
- Καυστήρας  $\rightarrow$  Heat Generator  $\rightarrow$  HG
- Δονούμενος Τροφοδότης → Vibrating Feeder → VB
- Αναβατήρας Ταινία → Belt Elevator → BE
- Μαγνητικός Διαχωριστής → Magnetic Separator → MS
- Ανιχνευτής Μετάλλων → Metal Detector → MD
- Κινητήρας Τράπεζας Μύλου  $\rightarrow$  Mill Motor  $\rightarrow$  MM
- $P$ όλοι Άλεσης  $\rightarrow$  Roll Mill  $\rightarrow$  RR
- Ζυγιστικός Ταινιοτροφοδότης → Weight Feeder → WF
- $A$ ντλία Νερού  $\rightarrow$  Water Inject  $\rightarrow$  WI
- Αντλία Βελτιωτικού Άλεσης → GR

#### Πίνακας 4.1: Group 1 - Κωδικοποίηση

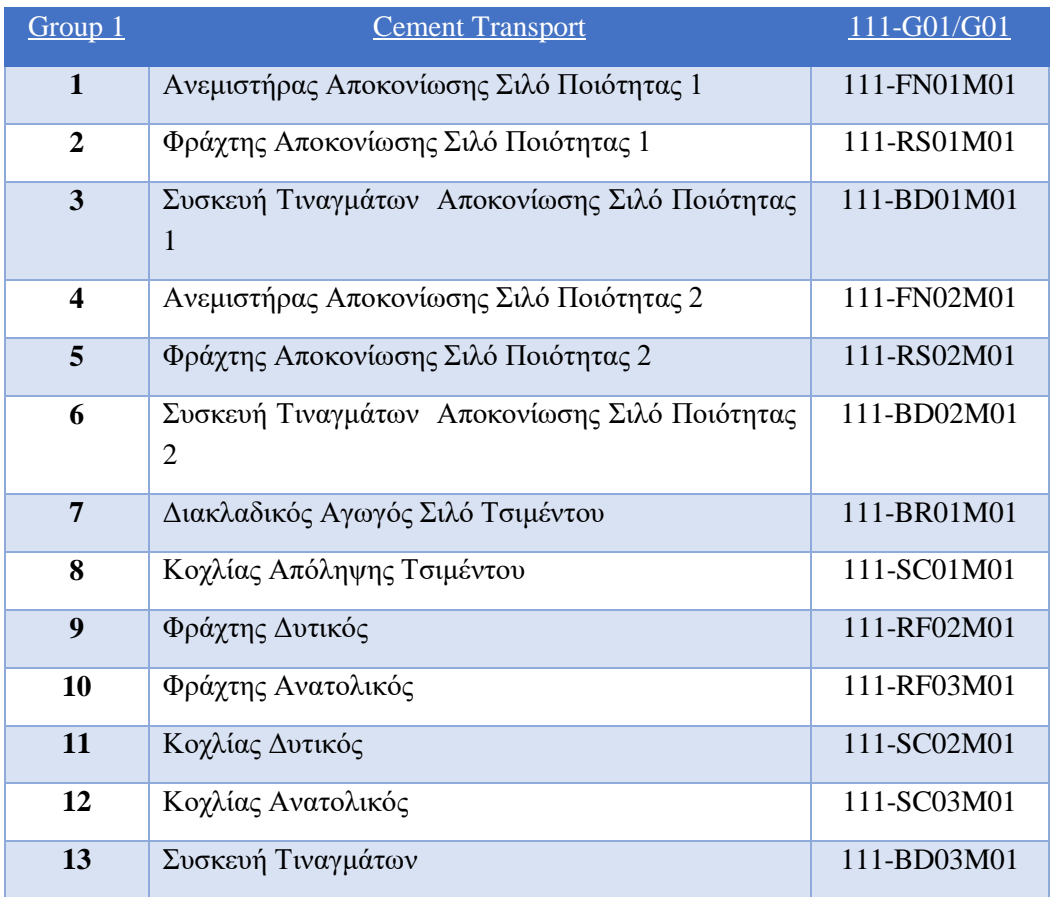

#### Πίνακας 4.2: Group 2 - Κωδικοποίηση

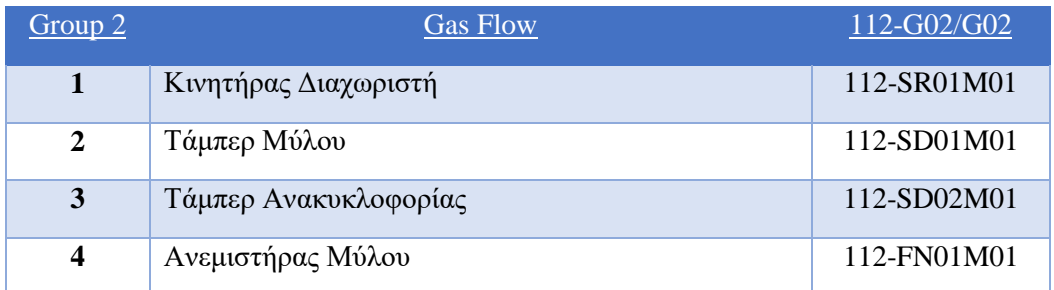

#### Πίνακας 4.3: Group 3 - Κωδικοποίηση

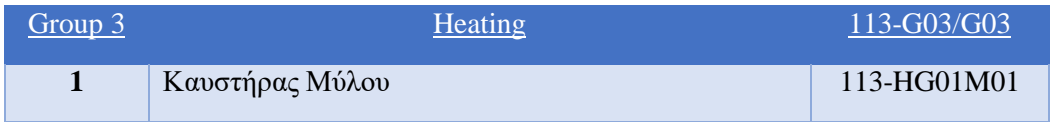

#### Πίνακας 4.4: Group 4 - Κωδικοποίηση

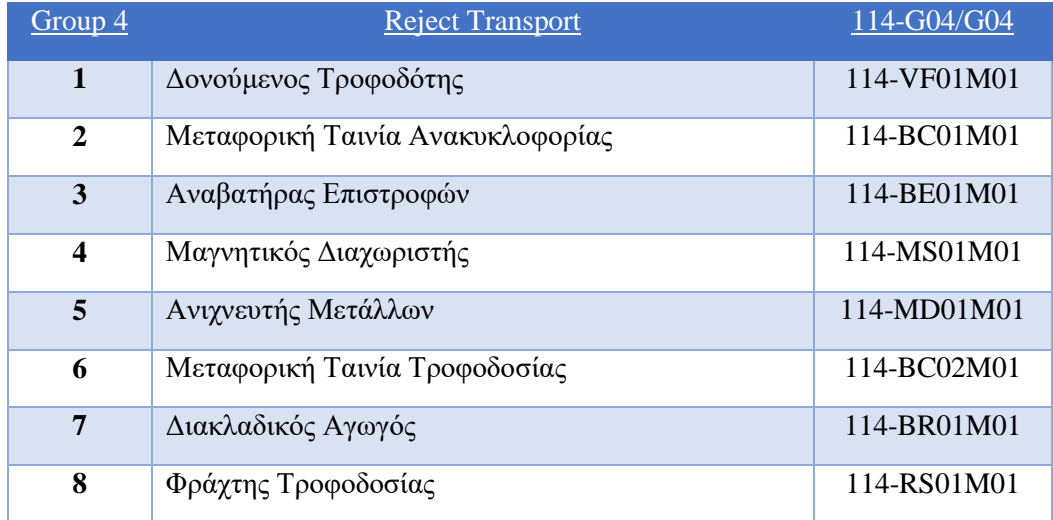

#### Πίνακας 4.5: Group 5 - Κωδικοποίηση

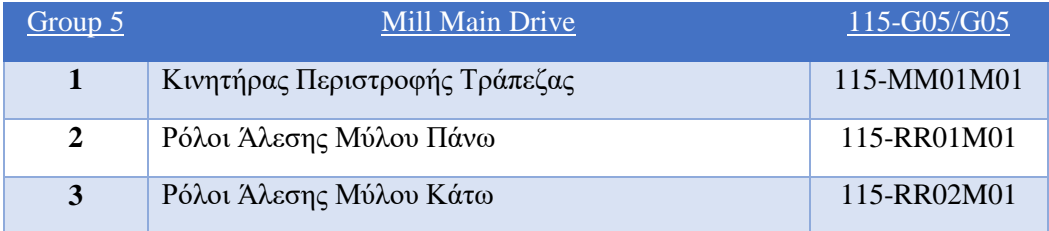

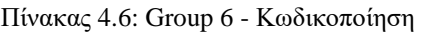

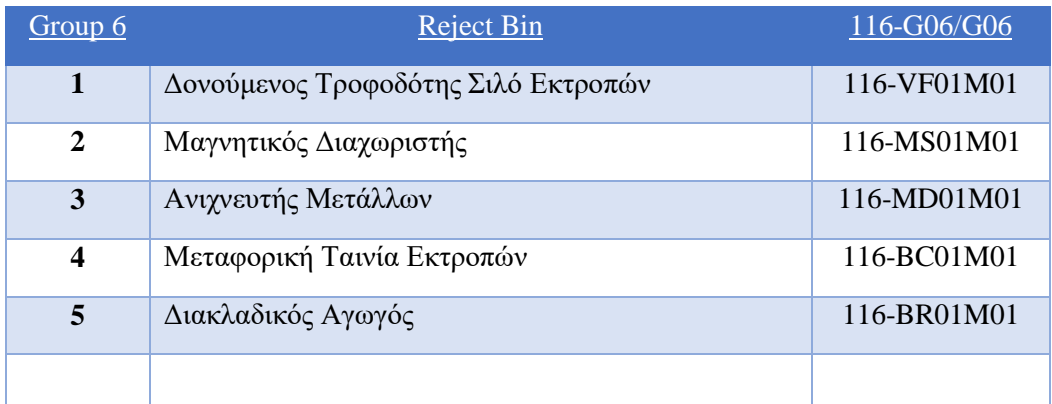

### Πίνακας 4.7: Group 7 - Κωδικοποίηση

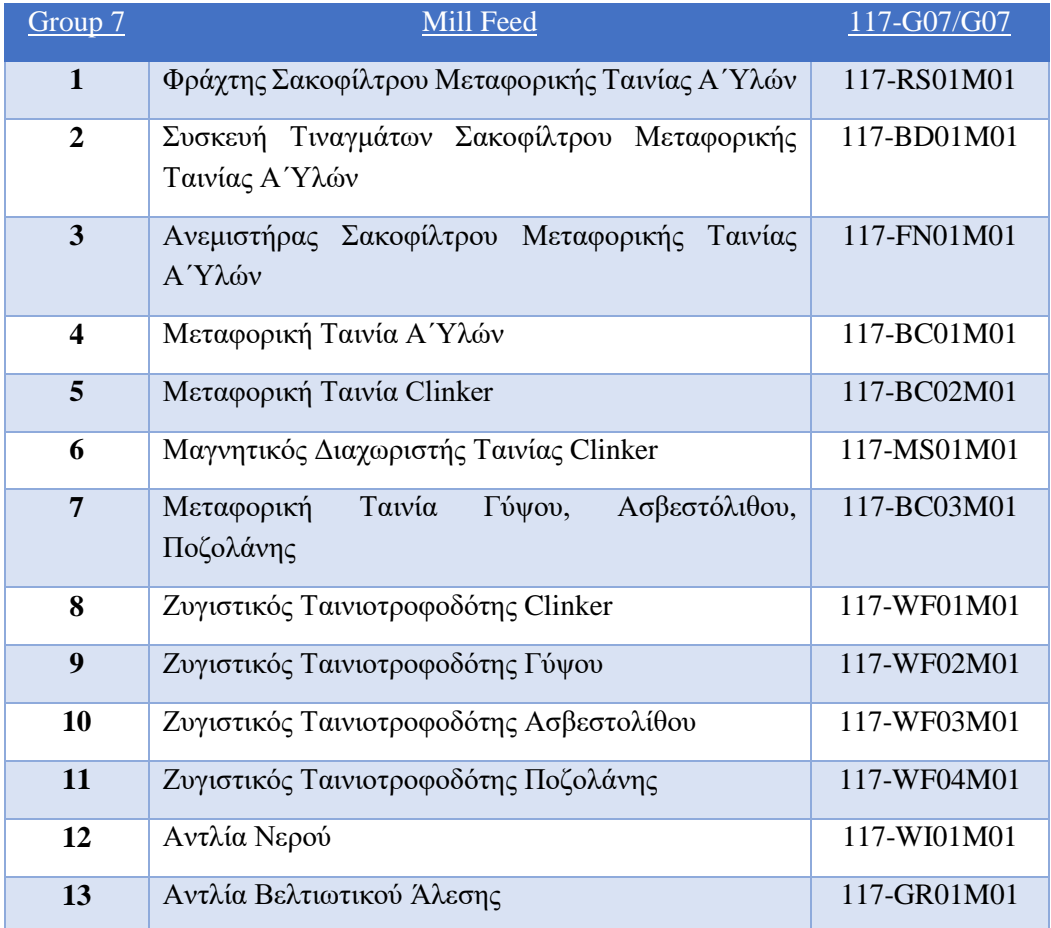

# **Κεφάλαιο 5ο: Προσδιορισμός Συστήματος**

Στο 5o κεφάλαιο πραγματοποιείται ο προσδιορισμός του νέου συστήματος και η εφαρμογή του στο λογισμικό Siemens TIA Portal. Για το σύστημα πρέπει να ληφθούν υπόψη οι συνθήκες στις οποίες θα λειτουργεί η εφαρμογή. Αυτές οι συνθήκες όπως η σκόνη, η θερμοκρασία, οι δονήσεις είναι που θα καθορίσουν την επιλογή του ελεγκτή. Εκτός από την επιλογή του ελεγκτή θα οριστούν οι συσκευές που θα χρησιμοποιηθούν στην εφαρμογή όπως οι κάρτες εισόδων, εξόδων ανάλογα με τα σήματα που θα χρησιμοποιηθούν στον αυτοματισμό. Επιπλέον θα οριστούν αν είναι απαραίτητο απαριθμητές υψηλής ταχύτητας ή PID ελεγκτές πράγμα που καθιστά αναγκαία την επιλογή αναβαθμισμένης κεντρικής μονάδας επεξεργασίας. Οι απαιτήσεις δικτύωσης που απαιτούνται από την εφαρμογή, όπως η ανάγκη για επικοινωνία με άλλα συστήματα μέσω διαφορετικών δικτύων για πρόσβαση σε δεδομένα πρέπει να καθοριστούν στο πρόγραμμα. Όλες οι επιλογές καθορίζουν τον τύπο της CPU λόγω της μνήμης που απαιτείται στο πρόγραμμα και της ταχύτητας εκτέλεσής του. Όλα τα δεδομένα στην επιλογή της εφαρμογής μας επηρεάζουν τον τύπο και την τεχνική του προγραμματισμού που θα υλοποιηθεί μέσα στο λογισμικό TIA Portal.

## **5.1 Ορισμός Συσκευών και Σημάτων**

Σε κάθε σύστημα αυτοματισμού ορίζονται τα μηχανήματα που θα ελεγχθούν από το PLC και προσδιορίζονται αναλυτικά τα σήματα που απαιτούνται είτε είναι ψηφιακά είτε είναι αναλογικά. Ο αριθμός και ο τύπος των συσκευών που θα χρησιμοποιηθούν όπως και τα σήματα είναι ιδιαίτερα σημαντικά, καθώς σχετίζονται άμεσα με τις απαιτήσεις εισόδων και εξόδων του συστήματος. Οι απαιτήσεις εισόδων και εξόδων θα καθορίσουν το πλήθος των συσκευών που θα χρησιμοποιηθούν καθώς και το τύπο του PLC. Η ακρίβεια και η ταχύτητα του PLC αποτελεί σημαντικό παράγοντα στη διαχείριση των σημάτων για την υλοποίηση μιας απαιτητικής εφαρμογής. Με τη χρήση διαφόρων τεχνικών δικτύωσης, είτε σειριακών είτε βασισμένων σε Ethernet επικοινωνίας, τα σήματα πρέπει να μεταδοθούν στην κεντρική μονάδα επεξεργασίας. Αυτού του είδους οι είσοδοι και έξοδοι συχνά αναφέρονται ως κατανεμημένα συστήματα, όπου χρησιμοποιούνται συγκεκριμένα πρωτόκολλα επικοινωνίας.

Στην εφαρμογή που θα υλοποιηθεί, στο κάθε Group δημιουργούνται καταστάσεις για την ομαλή λειτουργία της παραγωγικής διαδικασίας του κάθετου μύλου τσιμέντου. Οι καταστάσεις είναι το αυτόματο, τοπικό, start, stop, reset και το emergency stop. Στην αυτόματη κατάσταση το Group το οποίο δημιουργήθηκε ακολουθεί τον κώδικα είτε είναι για εκκίνηση είτε για στάση. Στην τοπική κατάσταση του Group κάθε μηχάνημα που ανήκει στο συγκεκριμένο Group μπορεί να ξεκινήσει ή να σταματήσει αυτόνομα αγνοώντας την ακολουθία του προγράμματος εφόσον είναι σε κατάσταση μη σφάλματος. Με την κατάσταση start όταν είναι στο αυτόματο ξεκινάει όλη η ακολουθία μέχρι την ολοκλήρωση του Group σε λειτουργία. Με την κατάσταση stop όταν είναι στο αυτόματο σταματάει όλο το Group σύμφωνα με την ακολουθία στάσης μέχρι την πλήρη παύση λειτουργίας του. Με την κατάσταση reset πραγματοποιείται ακύρωση του σφάλματος του κάθε Group ξεχωριστά εφόσον δεν υφίσταται το σφάλμα και δίνεται η δυνατότητα στον χειριστή να ξεκινήσει και πάλι την λειτουργία του Group. Η κατάσταση emergency stop είναι ο τρόπος που δίνεται στον χειριστή για να σταματήσει ακαριαία όλη την λειτουργία του Group, σε περίπτωση κινδύνου είτε είναι ανθρώπινου είτε είναι μηχανολογικού είτε περιβαλλοντικού στην δική μας περίπτωση. Σε κάθε Group υπάρχουν τα μηχανήματα της εφαρμογής που αποτελούν τις εξόδους του συστήματος. Στο κάθε μηχάνημα ορίζονται οι κατάλληλοι είσοδοι για την ομαλή λειτουργία της εφαρμογής. Σαν κατάσταση ασφαλείας έχουμε την είσοδο της επιστροφής λειτουργίας(feedback) που ενημερώνει τον χειριστή για την σωστή εκκίνηση του μηχανήματος. Αν δεν έρθει στην είσοδο το feedback τότε το μηχάνημα εμφανίζει σφάλμα (fault) και σταματάει την λειτουργία του. Στα μηχανήματα που πραγματοποιούν κινήσεις για να αλλάξουν θέσεις όπως ο διακλαδικός αγωγός μεταφοράς τσιμέντου χρησιμοποιούνται στις εισόδους τα όρια θέσεις για να ορίζεται η θέση στην οποία βρίσκεται ο αγωγός και στην προκειμένη περίπτωση το σιλό στο οποίο μεταφέρεται το τσιμέντο.

### Παρακάτω ορίζονται οι πίνακες για κάθε Group στους οποίους διαφαίνονται όλες οι καταστάσεις για κάθε ξεχωριστή λειτουργία της εφαρμογής μας.

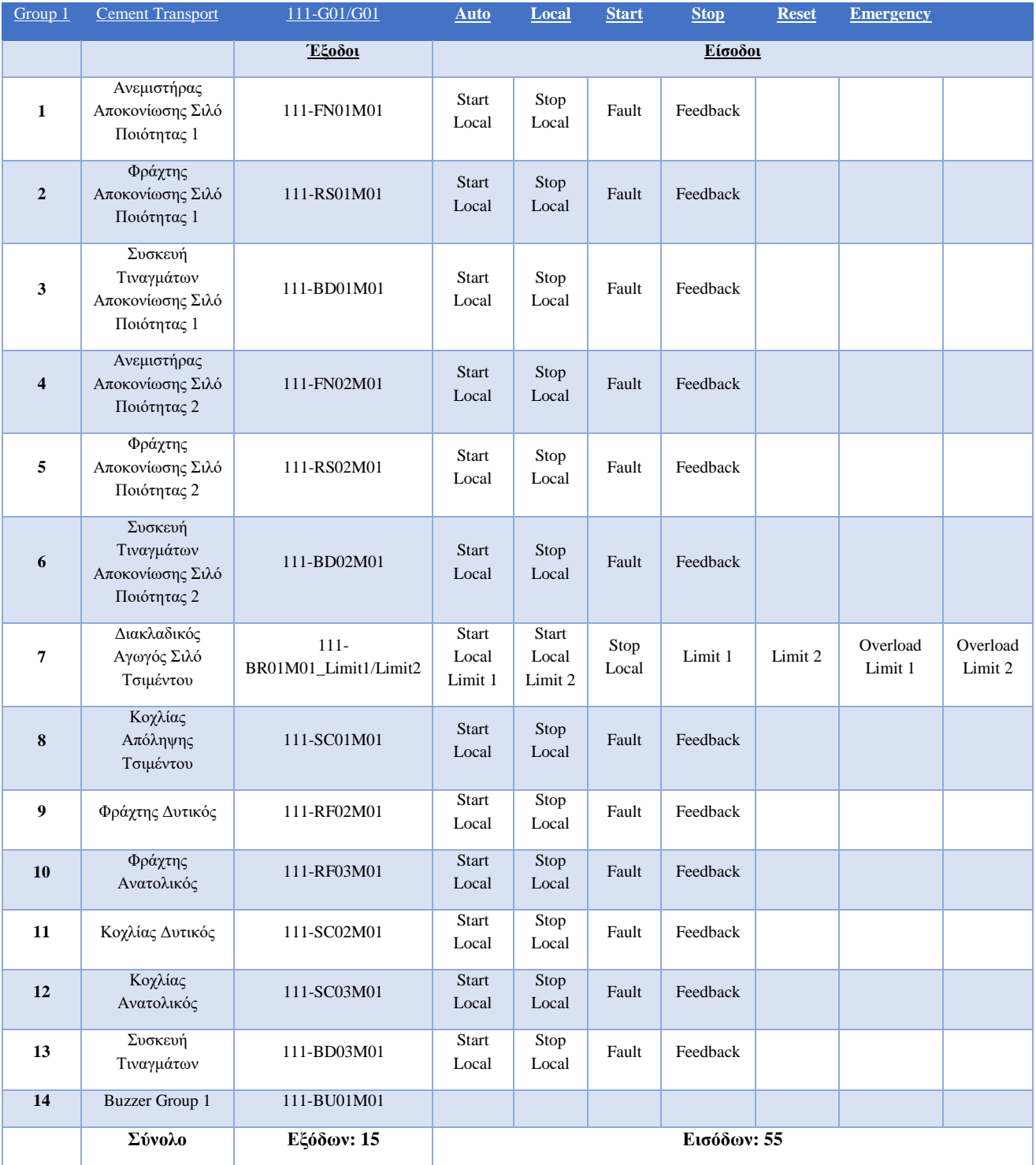

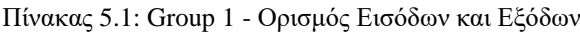
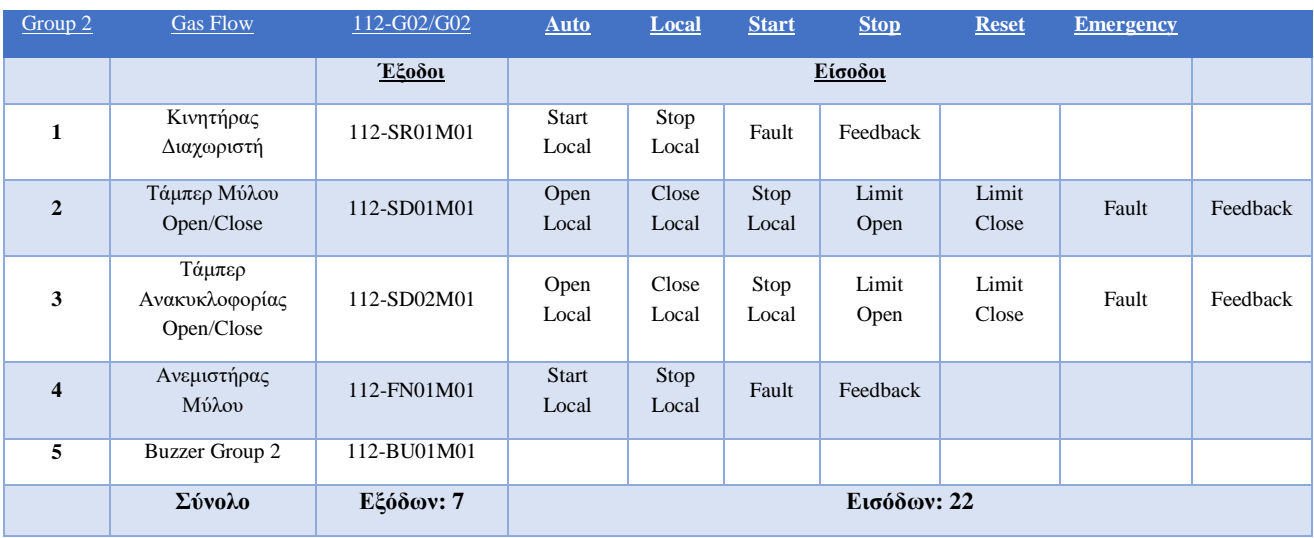

### Πίνακας 5.2: Group 2 - Ορισμός Εισόδων και Εξόδων

Πίνακας 5.3: Group 3 - Ορισμός Εισόδων και Εξόδων

| Group 3                | Heating         | 113-G03/G03 | <b>Auto</b>           | Local         | <b>Start</b> | <b>Stop</b> | <b>Reset</b> | <b>Emergency</b> |  |  |
|------------------------|-----------------|-------------|-----------------------|---------------|--------------|-------------|--------------|------------------|--|--|
|                        |                 | Έξοδοι      | Είσοδοι               |               |              |             |              |                  |  |  |
|                        | Καυστήρας Μύλου | 113-HG01M01 | <b>Start</b><br>Local | Stop<br>Local | Fault        | Feedback    |              |                  |  |  |
| $\mathcal{D}_{\alpha}$ | Buzzer Group 3  | 113-BU01M01 |                       |               |              |             |              |                  |  |  |
|                        | Σύνολο          | Eξόδων: $2$ | Εισόδων: 4            |               |              |             |              |                  |  |  |

#### Πίνακας 5.4: Group 4 - Ορισμός Εισόδων και Εξόδων

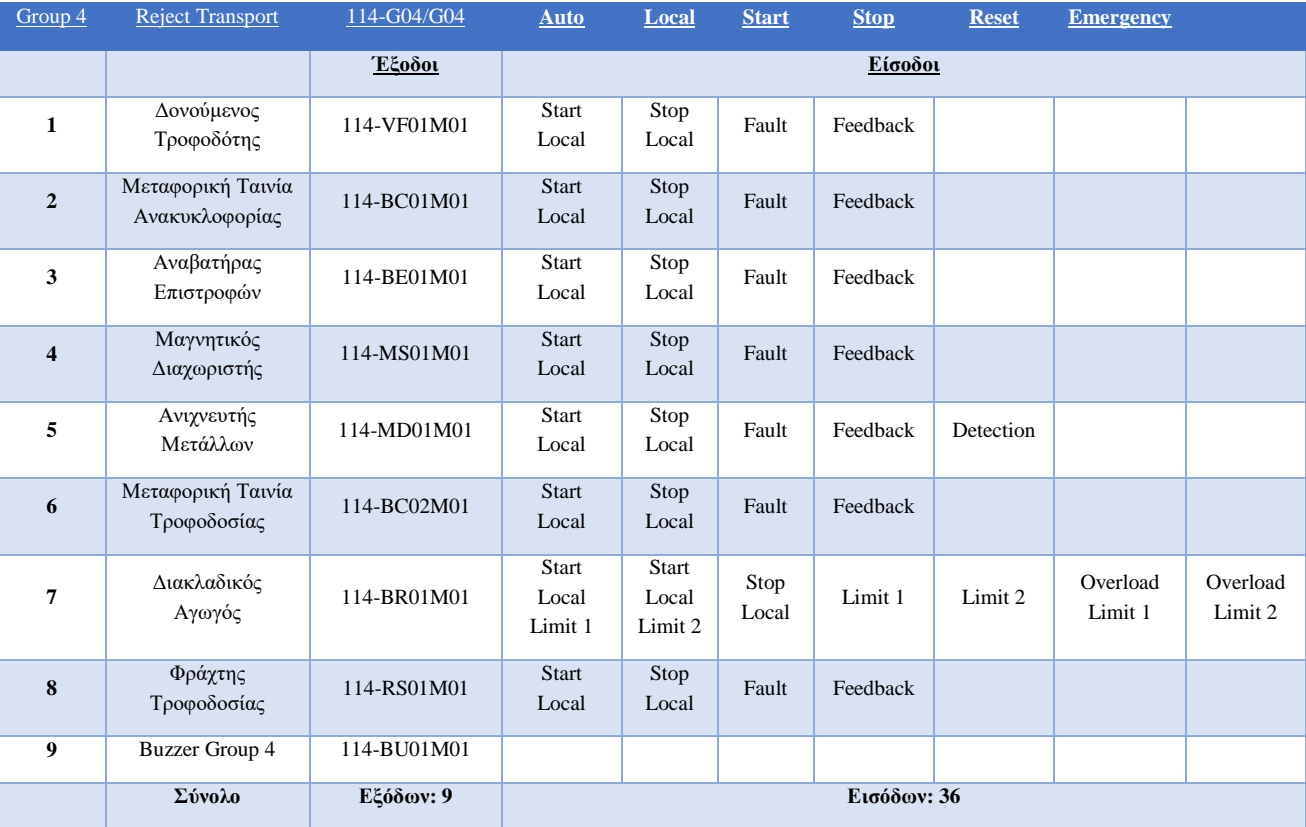

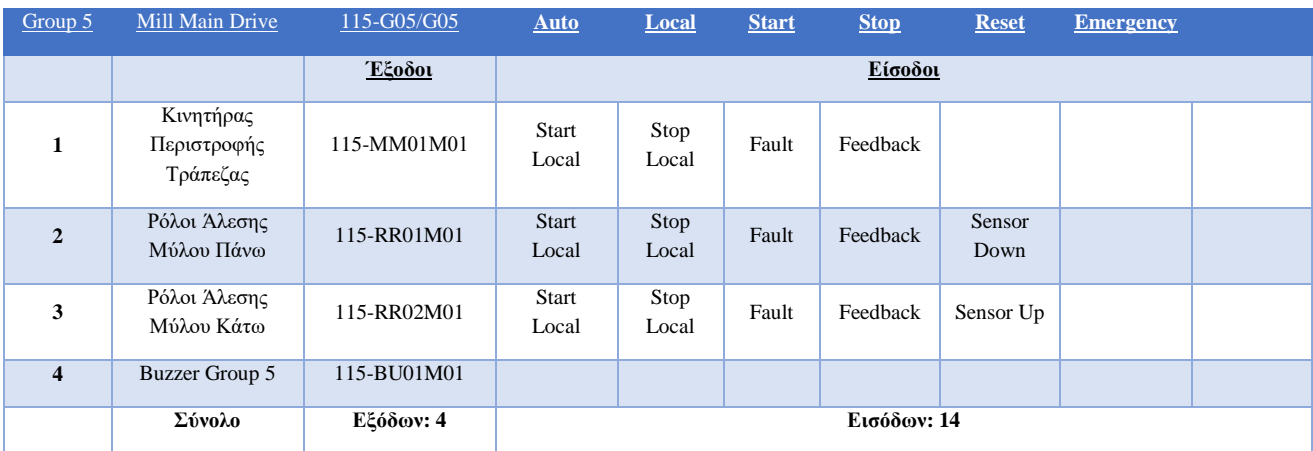

### Πίνακας 5.5: Group 5 - Ορισμός Εισόδων και Εξόδων

#### Πίνακας 5.6: Group 6 - Ορισμός Εισόδων και Εξόδων

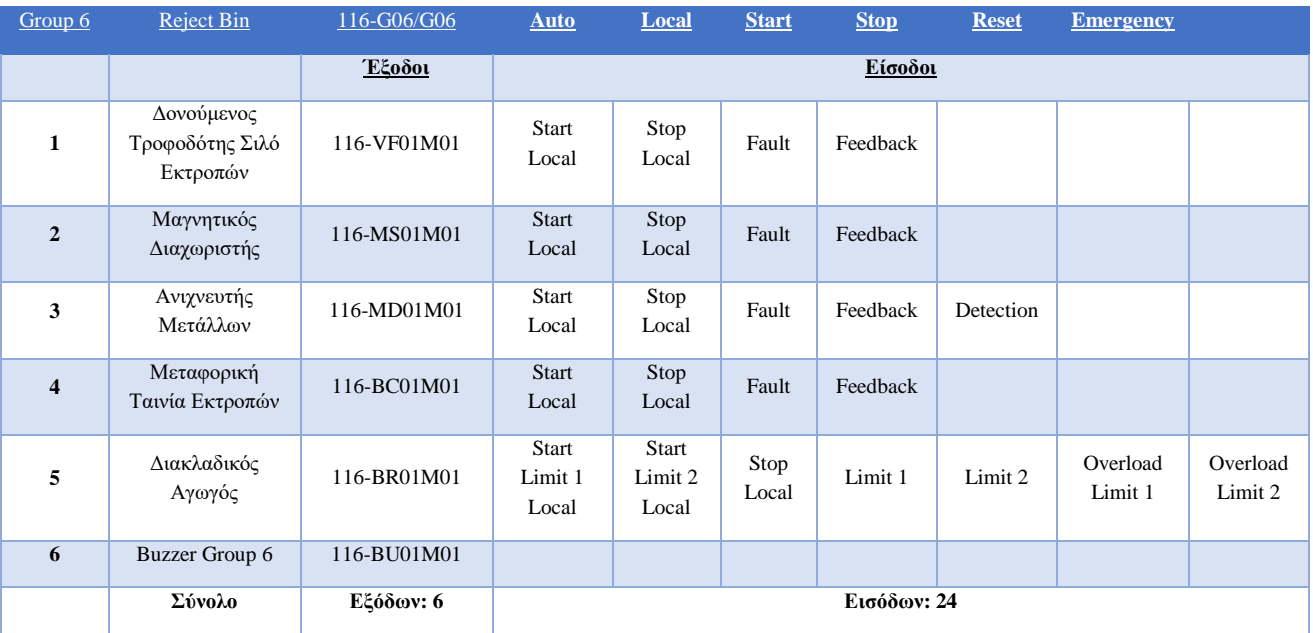

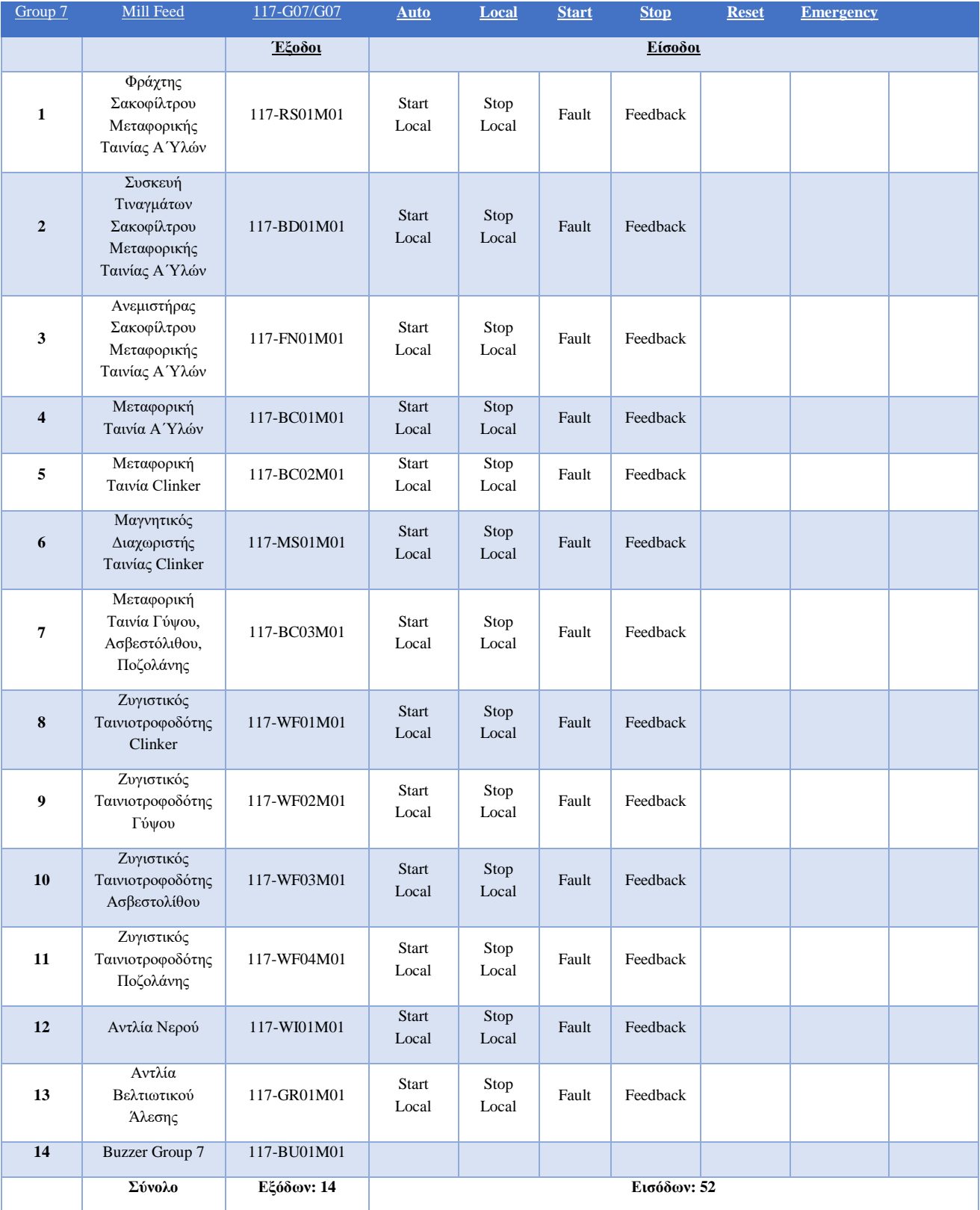

## Πίνακας 5.7: Group 7 - Ορισμός Εισόδων και Εξόδων

## **5.2 Hardware Configuration**

Στο λογισμικό της Siemens TIA Portal V17 τοποθετήθηκε για την εφαρμογή η CPU 1516-3 PN/DP (Εικόνα 5.1), μια CPU με μεγάλες δυνατότητες για απαιτητικές εφαρμογές.

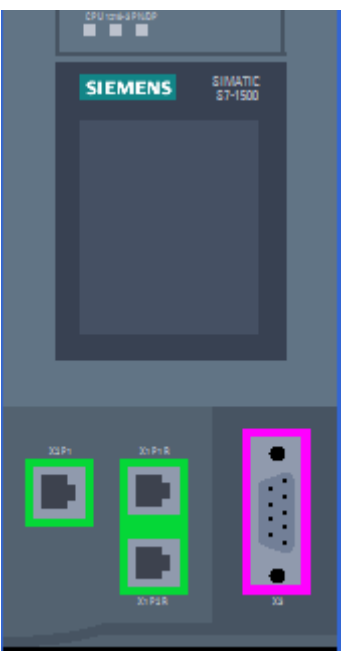

Εικόνα 5.1: Siemens CPU 1516-3

Η CPU όπως φαίνεται στην Εικόνα 5.2 διαθέτει οθόνη, μέγεθος κώδικα 1MB, 4 στάδια προστασίας, υποστήριξη Profinet με δύο διαφορετικά δίκτυα, υποστήριξη για Profibus επικοινωνία, υποστήριξη τεχνολογικών συναρτήσεων όπως έλεγχος κίνησης, υπολογισμός και μέτρηση και άλλες δυνατότητες όπως αναφέρονται στην εικόνα με την περιγραφή του ελεγκτή.

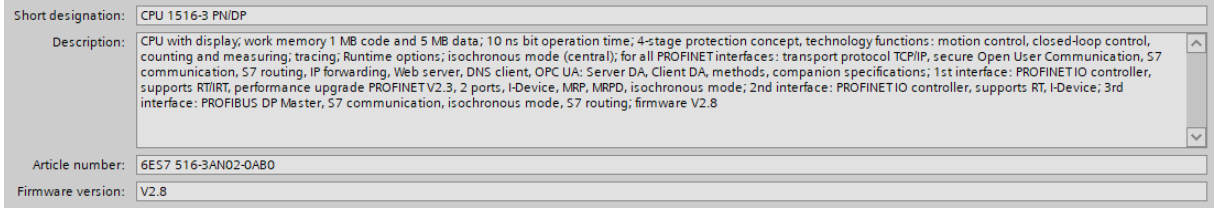

Εικόνα 5.2: Χαρακτηριστικά Siemens CPU

Στις κάρτες ψηφιακών εισόδων(DI) τοποθετήθηκε κάρτα 32 εισόδων (Εικόνα 5.3) με 24volt τάση τροφοδοσίας και ψηφιακών σημάτων(Εικόνα 5.4).

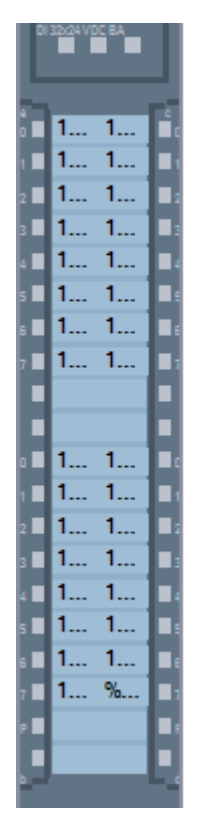

Εικόνα 5.3: Siemens DI 32x24VDC

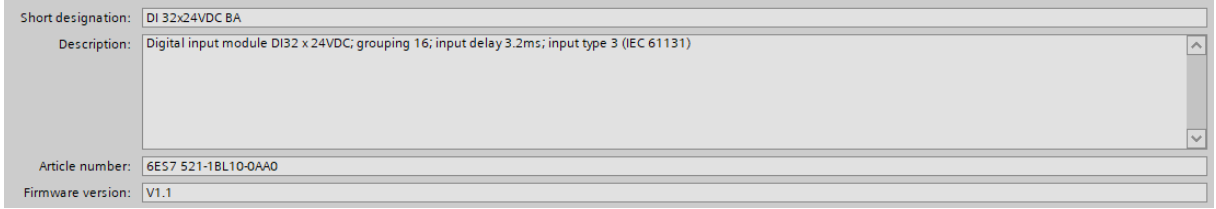

Εικόνα 5.4: Χαρακτηριστικά Siemens DI

Στις κάρτες ψηφιακών εξόδων(DΟ) τοποθετήθηκε κάρτα 32 εξόδων (Εικόνα 5.5) με 24volt τάση εξόδου των σημάτων και 0.5A για κάθε έξοδο (Εικόνα 5.6).

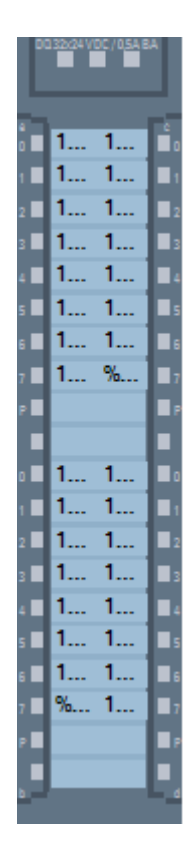

Εικόνα 5.5: Siemens DO 32x24VDC

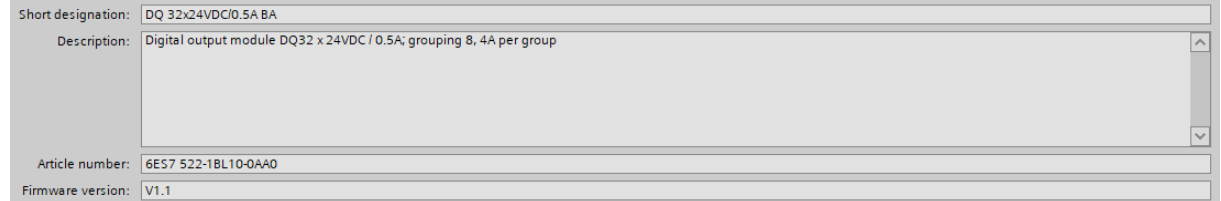

Εικόνα 5.6: Χαρακτηριστικά Siemens DO

Με βάση τα σήματα που έχουν υπολογιστεί για την εφαρμογή το hardware configuration απεικονίζεται στην Εικόνα 5.7

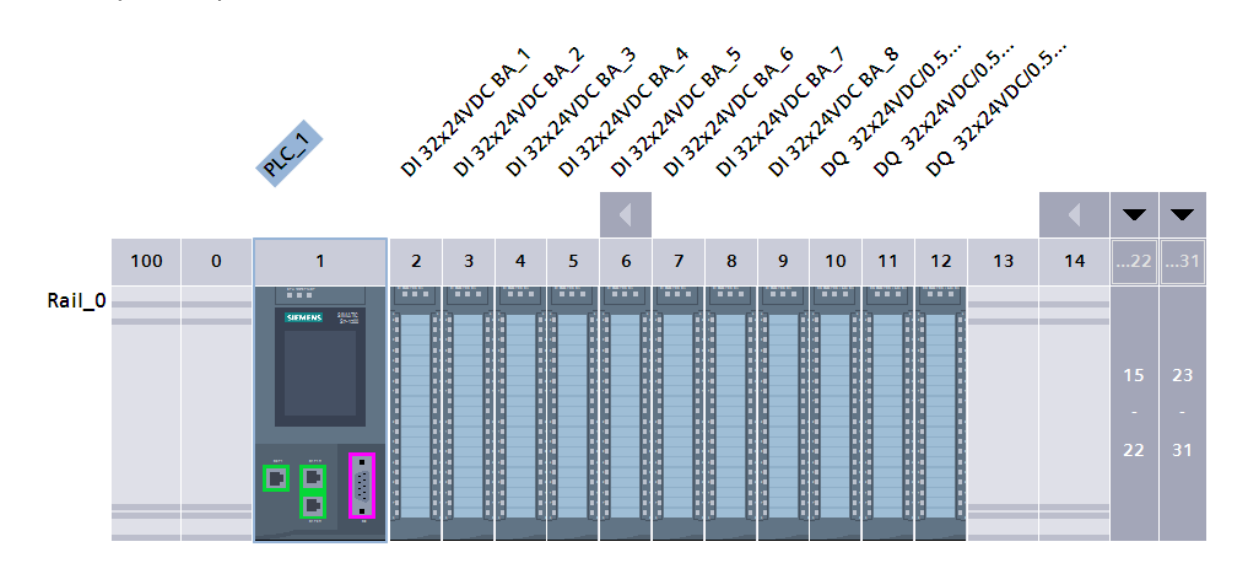

Εικόνα 5.7: Τελικό Hardware Configuration Project

# **5.3 Προγραμματισμός P.L.C.**

Το επόμενο στάδιο του project μετά το hardware configuration συνεχίζεται με τον προγραμματισμό της εφαρμογής (Εικόνα 5.8), με βάση την λογική που ορίστηκε στην παραγωγική διαδικασία του κάθετου μύλου τσιμέντου. Μέσα στο project ορίστηκαν 7 διαφορετικές συναρτήσεις(Functions) για κάθε ένα group εκκίνησης και στάσης του κάθετου μύλου. Επίσης ορίστηκαν δύο συναρτήσεις που χρησιμοποιούνται στην απεικόνιση Scada που εξηγείται έπειτα. Για κάθε Group από τα 7 που δημιουργήθηκαν, χρησιμοποιήθηκαν και Data Blocks για την απεικόνισή τους στο WinCC. Μέσα από OB1(Organization Block 1) καλούνται οι συναρτήσεις για την λειτουργία της παραγωγικής διαδικασίας του κάθετου μύλου τσιμέντου. Μέσα στην κάθε συνάρτηση του κάθε Group προγραμματίζεται η ακολουθία στάσης και εκκίνησης.

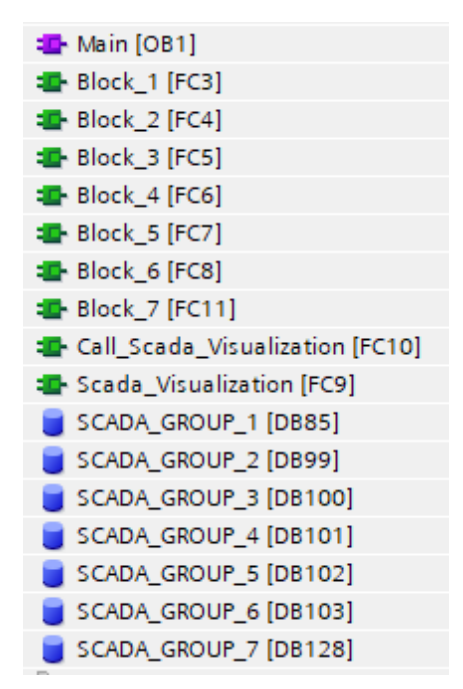

Εικόνα 5.8: Blocks Εφαρμογής Κώδικα

Αντίστοιχα για κάθε block συνάρτησης του κάθε Group δημιουργήθηκαν τα αντίστοιχα Tags δηλαδή οι διευθύνσεις των καταστάσεων που χρησιμοποιούνται μέσα στον κώδικα και ορίστηκαν στα PLC Tags. Τα Tag Tables που δημιουργήθηκαν μέσα στο πρόγραμμα φαίνονται στην Εικόνα 5.9.

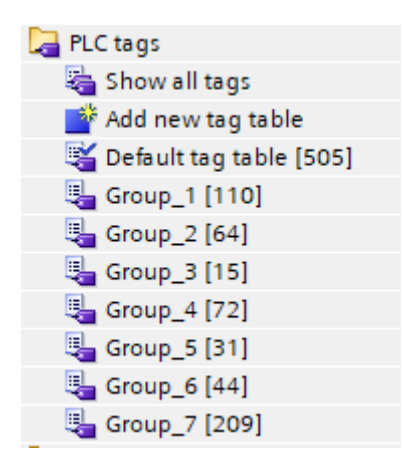

Εικόνα 5.9: Tags Εφαρμογής Κώδικα

Στην Εικόνα 5.10 φαίνεται ο προγραμματισμός της συνάρτησης για το Group 1 (Cement Transport) που αφορά την διαδικασία μεταφοράς του τσιμέντου στο σιλό αποθήκευσης.

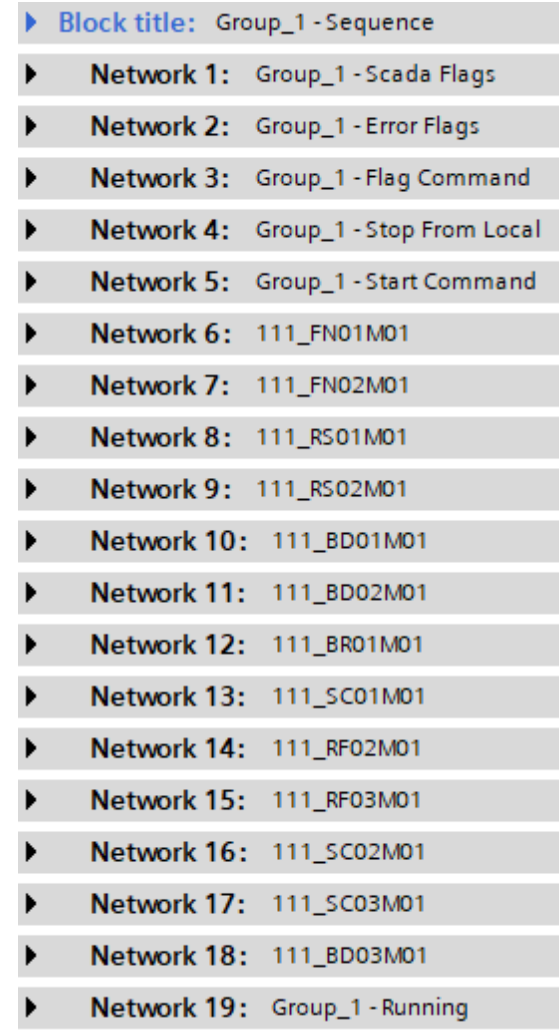

Εικόνα 5.10: Group 1 – Προγραμματισμός Networks

Παρακάτω εξηγείται η λειτουργία κάθε Network στο Group 1:

- Network 1: Προγραμματισμός Flags που χρησιμοποιούνται για την απεικόνιση και την λειτουργία του Scada στο Group 1
- Network 2: Προγραμματισμός των σφαλμάτων από κάθε μηχάνημα που αφορά το Group 1
- Network 3: Προγραμματισμός της κατάστασης που χρησιμοποιείται μέσα στο πρόγραμμα για την εκκίνηση του Group 1
- Network 4: Προγραμματισμός κατάστασης για παύση λειτουργίας του Group 1 σε περίπτωση λειτουργίας στο χειροκίνητο ενώ είναι σε αυτόματη κατάσταση
- Network 5: Προγραμματισμός τελικής κατάστασης εκκίνησης του Group 1 που ενεργοποιεί μια σειρήνα προειδοποίησης πριν αρχίσουν να εκκινούν τα μηχανήματα με σειρά προτεραιότητα που ορίστηκαν μέσα στο πρόγραμμα
- Network 6: Προγραμματισμός καταστάσεων εκκίνησης, στάσης, σφαλμάτων για το μηχάνημα 111  $FN01M01$
- Network 7: Προγραμματισμός καταστάσεων εκκίνησης, στάσης, σφαλμάτων για το μηχάνημα 111\_FN02M01
- Network 8: Προγραμματισμός καταστάσεων εκκίνησης, στάσης, σφαλμάτων για το μηχάνημα 111\_RS01M01
- Network 9: Προγραμματισμός καταστάσεων εκκίνησης, στάσης, σφαλμάτων για το μηχάνημα 111\_RS02M01
- Network 10: Προγραμματισμός καταστάσεων εκκίνησης, στάσης, σφαλμάτων για το μηχάνημα 111\_BD01M01
- Network 11: Προγραμματισμός καταστάσεων εκκίνησης, στάσης, σφαλμάτων για το μηχάνημα 111\_BD02M01
- Network 12: Προγραμματισμός καταστάσεων εκκίνησης, στάσης, σφαλμάτων για το μηχάνημα 111\_BR01M01
- Network 13: Προγραμματισμός καταστάσεων εκκίνησης, στάσης, σφαλμάτων για το μηχάνημα 111\_SC01M01
- Network 14: Προγραμματισμός καταστάσεων εκκίνησης, στάσης, σφαλμάτων για το μηχάνημα 111\_RF02M01
- Network 15: Προγραμματισμός καταστάσεων εκκίνησης, στάσης, σφαλμάτων για το μηχάνημα 111\_RF03M01
- Network 15: Προγραμματισμός καταστάσεων εκκίνησης, στάσης, σφαλμάτων για το μηχάνημα 111\_SC02M01
- Network 17: Προγραμματισμός καταστάσεων εκκίνησης, στάσης, σφαλμάτων για το μηχάνημα 111\_SC03M01
- Network 18: Προγραμματισμός καταστάσεων εκκίνησης, στάσης, σφαλμάτων για το μηχάνημα 111\_BD03M01
- Network 19: Προγραμματισμός κατάστασης λειτουργίας(running) όταν το Group 1 είναι ολοκληρωμένο στη αυτόματη κατάσταση

Στην Εικόνα 5.11 φαίνεται ο προγραμματισμός της συνάρτησης για το Group 2 (Gas Flow) που αφορά την εκκίνηση και στάση των αερίων του μύλου για την μεταφορά του τσιμέντου μέσα από το σώμα του μύλου στο σακόφιλτρο τροφοδοσίας.

|   | Block title: Group_2 - Sequence |                                      |
|---|---------------------------------|--------------------------------------|
| ▶ |                                 | Network 1: Group_2 - Scada Flags     |
| ▶ |                                 | Network 2: Group_2 - Error Flags     |
| ▶ |                                 | Network 3: Group_2 - Flag Command    |
| ▶ |                                 | Network 4: Group_2 - Stop From Local |
| ▶ |                                 | Network 5: Group_2 - Start Command   |
| ▶ | Network 6: 112_SR01M01          |                                      |
| ▶ | Network 7: 112_SD01M01          |                                      |
| ▶ | Network 8: 112_SD02M01          |                                      |
| ▶ | Network 9: 112_FN01M01          |                                      |
|   |                                 | Network 10: Group_2 - Running        |

Εικόνα 5.11: Group 2 – Προγραμματισμός Networks

Παρακάτω εξηγείται η λειτουργία κάθε Network στο Group 2:

- Network 1: Προγραμματισμός Flags που χρησιμοποιούνται για την απεικόνιση και την λειτουργία του Scada στο Group 2
- Network 2: Προγραμματισμός των σφαλμάτων από κάθε μηχάνημα που αφορά το Group 2
- Network 3: Προγραμματισμός της κατάστασης που χρησιμοποιείται μέσα στο πρόγραμμα για την εκκίνηση του Group 2
- Network 4: Προγραμματισμός κατάστασης για παύση λειτουργίας του Group 2 σε περίπτωση λειτουργίας στο χειροκίνητο ενώ είναι σε αυτόματη κατάσταση
- Network 5: Προγραμματισμός τελικής κατάστασης εκκίνησης του Group 2 που ενεργοποιεί μια σειρήνα προειδοποίησης πριν αρχίσουν να εκκινούν τα μηχανήματα με σειρά προτεραιότητα που ορίστηκαν μέσα στο πρόγραμμα
- Network 6: Προγραμματισμός καταστάσεων εκκίνησης, στάσης, σφαλμάτων για το μηχάνημα 112\_SR01M01
- Network 7: Προγραμματισμός καταστάσεων εκκίνησης, στάσης, σφαλμάτων για το μηχάνημα 112\_SD01M01
- Network 8: Προγραμματισμός καταστάσεων εκκίνησης, στάσης, σφαλμάτων για το μηχάνημα 112\_SD02M01
- Network 9: Προγραμματισμός καταστάσεων εκκίνησης, στάσης, σφαλμάτων για το μηχάνημα 112\_FN01M01
- Network 10: Προγραμματισμός κατάστασης λειτουργίας(running) όταν το Group 2 είναι ολοκληρωμένο στη αυτόματη κατάσταση

Στην Εικόνα 5.12 φαίνεται ο προγραμματισμός της συνάρτησης για το Group 3 (Heat Generator) που αφορά την εκκίνηση και στάση του καυστήρα για την σωστή θερμοκρασία λειτουργίας του κάθετου μύλου.

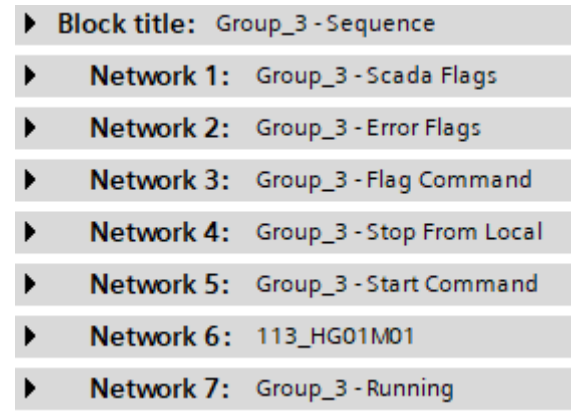

Εικόνα 5.12: Group 3 – Προγραμματισμός Networks

Παρακάτω εξηγείται η λειτουργία κάθε Network στο Group 3:

- Network 1: Προγραμματισμός Flags που χρησιμοποιούνται για την απεικόνιση και την λειτουργία του Scada στο Group 3
- Network 2: Προγραμματισμός των σφαλμάτων από κάθε μηχάνημα που αφορά το Group 3
- Network 3: Προγραμματισμός της κατάστασης που χρησιμοποιείται μέσα στο πρόγραμμα για την εκκίνηση του Group 3
- Network 4: Προγραμματισμός κατάστασης για παύση λειτουργίας του Group 3 σε περίπτωση λειτουργίας στο χειροκίνητο ενώ είναι σε αυτόματη κατάσταση
- Network 5: Προγραμματισμός τελικής κατάστασης εκκίνησης του Group 3 που ενεργοποιεί μια σειρήνα προειδοποίησης πριν αρχίσουν να εκκινούν τα μηχανήματα με σειρά προτεραιότητα που ορίστηκαν μέσα στο πρόγραμμα
- Network 6: Προγραμματισμός καταστάσεων εκκίνησης, στάσης, σφαλμάτων για το μηχάνημα 113\_HG01M01
- Network 7: Προγραμματισμός κατάστασης λειτουργίας(running) όταν το Group 3 είναι ολοκληρωμένο στη αυτόματη κατάσταση

Στην Εικόνα 5.13 φαίνεται ο προγραμματισμός της συνάρτησης για το Group 4 (Reject Transport) που αφορά την εκκίνηση και στάση της μεταφοράς των εκτροπών του μύλου.

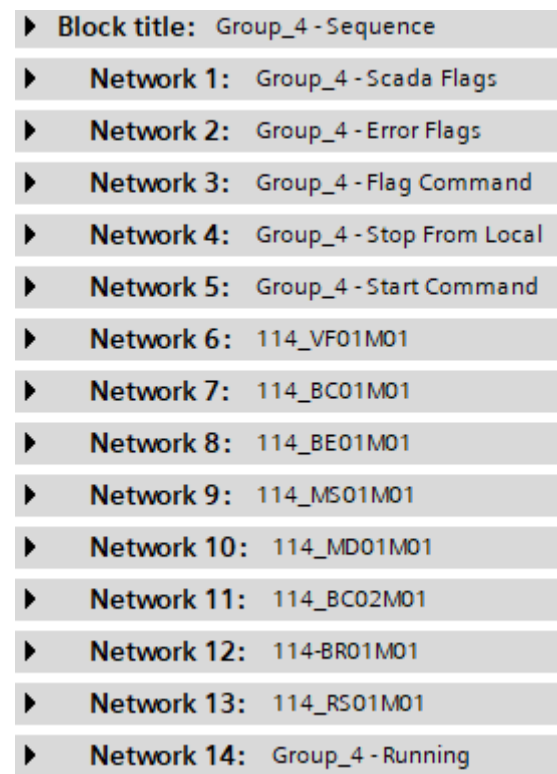

Εικόνα 5.13: Group 4 – Προγραμματισμός Networks

Παρακάτω εξηγείται η λειτουργία κάθε Network στο Group 4:

- Network 1: Προγραμματισμός Flags που χρησιμοποιούνται για την απεικόνιση και την λειτουργία του Scada στο Group 4
- Network 2: Προγραμματισμός των σφαλμάτων από κάθε μηχάνημα που αφορά το Group 4
- Network 3: Προγραμματισμός της κατάστασης που χρησιμοποιείται μέσα στο πρόγραμμα για την εκκίνηση του Group 4
- Network 4: Προγραμματισμός κατάστασης για παύση λειτουργίας του Group 4 σε περίπτωση λειτουργίας στο χειροκίνητο ενώ είναι σε αυτόματη κατάσταση
- Network 5: Προγραμματισμός τελικής κατάστασης εκκίνησης του Group 4 που ενεργοποιεί μια σειρήνα προειδοποίησης πριν αρχίσουν να εκκινούν τα μηχανήματα με σειρά προτεραιότητα που ορίστηκαν μέσα στο πρόγραμμα
- Network 6: Προγραμματισμός καταστάσεων εκκίνησης, στάσης, σφαλμάτων για το μηχάνημα 114\_VF01M01
- Network 7: Προγραμματισμός καταστάσεων εκκίνησης, στάσης, σφαλμάτων για το μηχάνημα 114\_BC01M01
- Network 8: Προγραμματισμός καταστάσεων εκκίνησης, στάσης, σφαλμάτων για το μηχάνημα 114\_BE01M01
- Network 9: Προγραμματισμός καταστάσεων εκκίνησης, στάσης, σφαλμάτων για το μηχάνημα 114\_MS01M01
- Network 10: Προγραμματισμός καταστάσεων εκκίνησης, στάσης, σφαλμάτων για το μηχάνημα 114\_MD01M01
- Network 11: Προγραμματισμός καταστάσεων εκκίνησης, στάσης, σφαλμάτων για το μηχάνημα 114\_BC02M01
- Network 12: Προγραμματισμός καταστάσεων εκκίνησης, στάσης, σφαλμάτων για το μηχάνημα 114\_BR01M01
- Network 13: Προγραμματισμός καταστάσεων εκκίνησης, στάσης, σφαλμάτων για το μηχάνημα 114\_RS01M01
- Network 14: Προγραμματισμός κατάστασης λειτουργίας(running) όταν το Group 4 είναι ολοκληρωμένο στη αυτόματη κατάσταση

Στην Εικόνα 5.14 φαίνεται ο προγραμματισμός της συνάρτησης για το Group 5 (Mill Main Drive) που αφορά την εκκίνηση και στάση του κινητήρα και των ρόλων του κάθετου μύλου τσιμέντου.

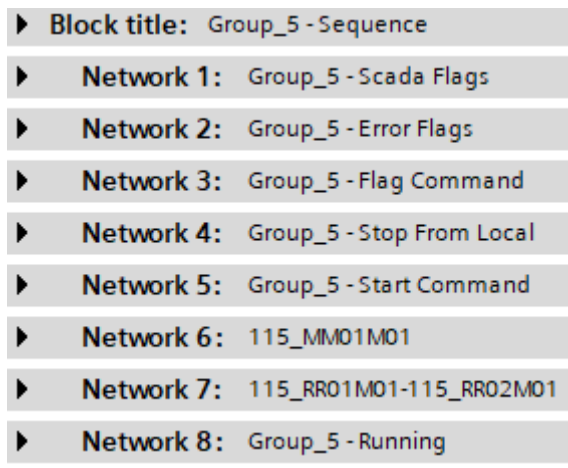

Εικόνα 5.14: Group 5 – Προγραμματισμός Networks

Παρακάτω εξηγείται η λειτουργία κάθε Network στο Group 5:

- Network 1: Προγραμματισμός Flags που χρησιμοποιούνται για την απεικόνιση και την λειτουργία του Scada στο Group 5
- Network 2: Προγραμματισμός των σφαλμάτων από κάθε μηχάνημα που αφορά το Group 5
- Network 3: Προγραμματισμός της κατάστασης που χρησιμοποιείται μέσα στο πρόγραμμα για την εκκίνηση του Group 5
- Network 4: Προγραμματισμός κατάστασης για παύση λειτουργίας του Group 5 σε περίπτωση λειτουργίας στο χειροκίνητο ενώ είναι σε αυτόματη κατάσταση
- Network 5: Προγραμματισμός τελικής κατάστασης εκκίνησης του Group 5 που ενεργοποιεί μια σειρήνα προειδοποίησης πριν αρχίσουν να εκκινούν τα μηχανήματα με σειρά προτεραιότητα που ορίστηκαν μέσα στο πρόγραμμα
- Network 6: Προγραμματισμός καταστάσεων εκκίνησης, στάσης, σφαλμάτων για το μηχάνημα 115\_MM01M01
- Network 7: Προγραμματισμός καταστάσεων εκκίνησης, στάσης, σφαλμάτων για το μηχάνημα 115\_RR01M01 και 115\_RR02M01
- Network 8: Προγραμματισμός κατάστασης λειτουργίας(running) όταν το Group 5 είναι ολοκληρωμένο στη αυτόματη κατάσταση

Στην Εικόνα 5.15 φαίνεται ο προγραμματισμός της συνάρτησης για το Group 6 (Reject Bin) που αφορά την εκκίνηση και στάση του σιλού εκτροπών πριν την τροφοδοσία του μύλου.

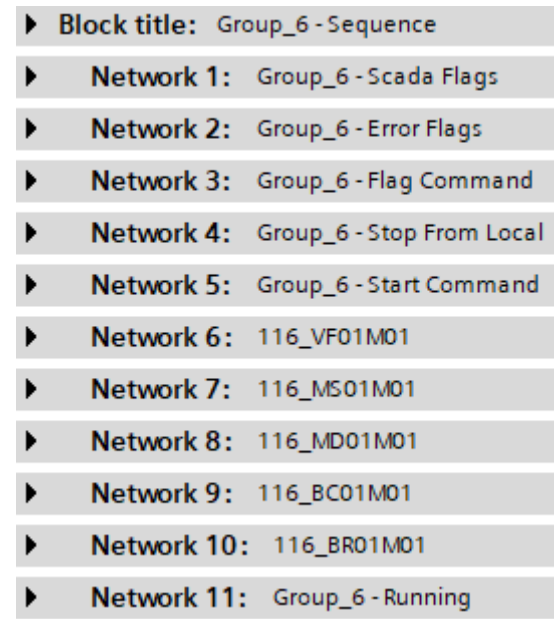

Εικόνα 5.15: Group 6 – Προγραμματισμός Networks

Παρακάτω εξηγείται η λειτουργία κάθε Network στο Group 6:

- Network 1: Προγραμματισμός Flags που χρησιμοποιούνται για την απεικόνιση και την λειτουργία του Scada στο Group 6
- Network 2: Προγραμματισμός των σφαλμάτων από κάθε μηχάνημα που αφορά το Group 6
- Network 3: Προγραμματισμός της κατάστασης που χρησιμοποιείται μέσα στο πρόγραμμα για την εκκίνηση του Group 6
- Network 4: Προγραμματισμός κατάστασης για παύση λειτουργίας του Group 6 σε περίπτωση λειτουργίας στο χειροκίνητο ενώ είναι σε αυτόματη κατάσταση
- Network 5: Προγραμματισμός τελικής κατάστασης εκκίνησης του Group 6 που ενεργοποιεί μια σειρήνα προειδοποίησης πριν αρχίσουν να εκκινούν τα μηχανήματα με σειρά προτεραιότητα που ορίστηκαν μέσα στο πρόγραμμα
- Network 6: Προγραμματισμός καταστάσεων εκκίνησης, στάσης, σφαλμάτων για το μηχάνημα 116\_VF01M01
- Network 7: Προγραμματισμός καταστάσεων εκκίνησης, στάσης, σφαλμάτων για το μηχάνημα 116\_MS01M01
- Network 8: Προγραμματισμός καταστάσεων εκκίνησης, στάσης, σφαλμάτων για το μηχάνημα 116\_MD01M01
- Network 9: Προγραμματισμός καταστάσεων εκκίνησης, στάσης, σφαλμάτων για το μηχάνημα 116\_BC01M01
- Network 10: Προγραμματισμός καταστάσεων εκκίνησης, στάσης, σφαλμάτων για το μηχάνημα 116\_BR01M01
- Network 11: Προγραμματισμός κατάστασης λειτουργίας(running) όταν το Group 6 είναι ολοκληρωμένο στη αυτόματη κατάσταση

Στην Εικόνα 5.16 φαίνεται ο προγραμματισμός της συνάρτησης για το Group 7 (Mill Feed) που αφορά την εκκίνηση και στάση της τροφοδοσίας του μύλου.

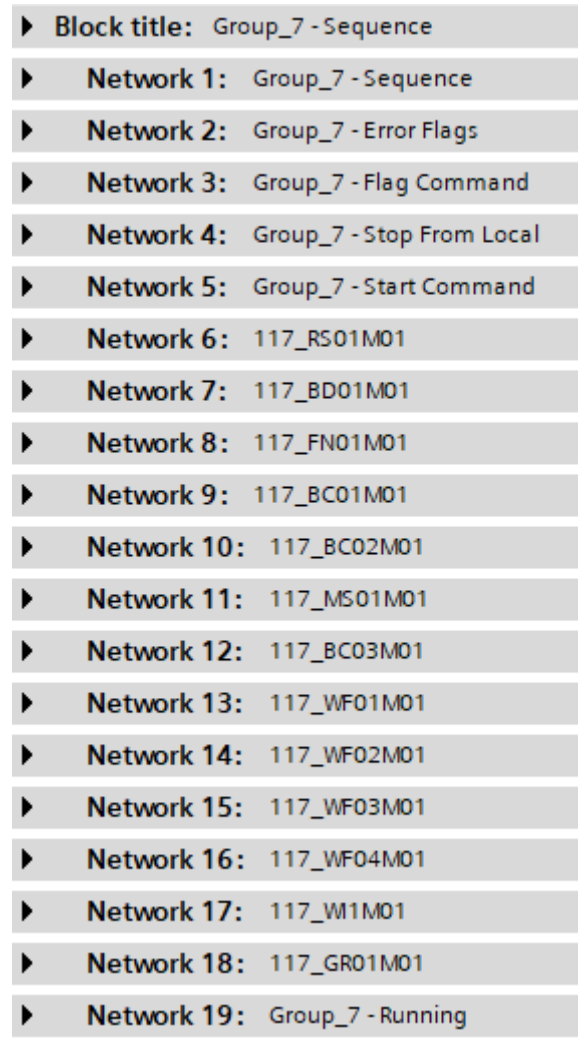

Εικόνα 5.16: Group 7 – Προγραμματισμός Networks

Παρακάτω εξηγείται η λειτουργία κάθε Network στο Group 7:

- Network 1: Προγραμματισμός Flags που χρησιμοποιούνται για την απεικόνιση και την λειτουργία του Scada στο Group 7
- Network 2: Προγραμματισμός των σφαλμάτων από κάθε μηχάνημα που αφορά το Group 7
- Network 3: Προγραμματισμός της κατάστασης που χρησιμοποιείται μέσα στο πρόγραμμα για την εκκίνηση του Group 7
- Network 4: Προγραμματισμός κατάστασης για παύση λειτουργίας του Group 7 σε περίπτωση λειτουργίας στο χειροκίνητο ενώ είναι σε αυτόματη κατάσταση
- Network 5: Προγραμματισμός τελικής κατάστασης εκκίνησης του Group 7 που ενεργοποιεί μια σειρήνα προειδοποίησης πριν αρχίσουν να εκκινούν τα μηχανήματα με σειρά προτεραιότητα που ορίστηκαν μέσα στο πρόγραμμα
- Network 6: Προγραμματισμός καταστάσεων εκκίνησης, στάσης, σφαλμάτων για το μηχάνημα 117\_RS01M01
- Network 7: Προγραμματισμός καταστάσεων εκκίνησης, στάσης, σφαλμάτων για το μηχάνημα 117\_BD01M01
- Network 8: Προγραμματισμός καταστάσεων εκκίνησης, στάσης, σφαλμάτων για το μηχάνημα 117\_FN01M01
- Network 9: Προγραμματισμός καταστάσεων εκκίνησης, στάσης, σφαλμάτων για το μηχάνημα 117\_BC01M01
- Network 10: Προγραμματισμός καταστάσεων εκκίνησης, στάσης, σφαλμάτων για το μηχάνημα 117\_BC02M01
- Network 11: Προγραμματισμός καταστάσεων εκκίνησης, στάσης, σφαλμάτων για το μηχάνημα 117\_MS01M01
- Network 12: Προγραμματισμός καταστάσεων εκκίνησης, στάσης, σφαλμάτων για το μηχάνημα 117\_BC03M01
- Network 13: Προγραμματισμός καταστάσεων εκκίνησης, στάσης, σφαλμάτων για το μηχάνημα 117\_WF01M01
- Network 14: Προγραμματισμός καταστάσεων εκκίνησης, στάσης, σφαλμάτων για το μηχάνημα 117\_WF02M01
- Network 15: Προγραμματισμός καταστάσεων εκκίνησης, στάσης, σφαλμάτων για το μηχάνημα 117\_WF03M01
- Network 16: Προγραμματισμός καταστάσεων εκκίνησης, στάσης, σφαλμάτων για το μηχάνημα 117\_WF04M01
- Network 17: Προγραμματισμός καταστάσεων εκκίνησης, στάσης, σφαλμάτων για το μηχάνημα 117\_WI01M01
- Network 18: Προγραμματισμός καταστάσεων εκκίνησης, στάσης, σφαλμάτων για το μηχάνημα 117\_GR01M01
- Network 19: Προγραμματισμός κατάστασης λειτουργίας(running) όταν το Group 7 είναι ολοκληρωμένο στη αυτόματη κατάσταση

Στην Εικόνα 5.17 φαίνεται ο προγραμματισμός της συνάρτησης (Call Scada Visualization) για την απεικόνισή των Groups στο Scada. Μέσα στην συνάρτηση καλείται η συνάρτηση (Scada Visualization) που έχει δημιουργηθεί για την απεικόνιση των καταστάσεων των μηχανημάτων με χρώματα στο Scada.

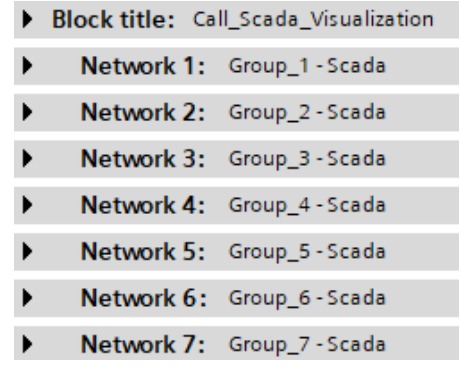

Εικόνα 5.17: Προγραμματισμός για την Απεικόνιση Scada

Παρακάτω εξηγείται η λειτουργία κάθε Network για το Scada:

- Network 1: Προγραμματισμός των μηχανημάτων για την απεικόνιση στο Scada του Group 1
- Network 2: Προγραμματισμός των μηχανημάτων για την απεικόνιση στο Scada του Group 2
- Network 3: Προγραμματισμός των μηχανημάτων για την απεικόνιση στο Scada του Group 3
- Network 4: Προγραμματισμός των μηχανημάτων για την απεικόνιση στο Scada του Group 4
- Network 5: Προγραμματισμός των μηχανημάτων για την απεικόνιση στο Scada του Group 5
- Network 6: Προγραμματισμός των μηχανημάτων για την απεικόνιση στο Scada του Group 6
- Network 7: Προγραμματισμός των μηχανημάτων για την απεικόνιση στο Scada του Group 7

Στην Εικόνα 5.18 φαίνεται ο προγραμματισμός της συνάρτησης (Scada Visualization) που χρησιμοποιείται για καταστάσεις των μηχανημάτων σε διαφορετικές λειτουργίες μέσα στο πρόγραμμα.

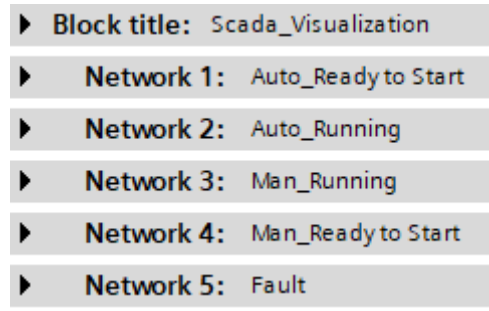

Εικόνα 5.18: Προγραμματισμός Καταστάσεων για Scada

Παρακάτω εξηγείται η λειτουργία κάθε Network για το Scada:

- Network 1: Προγραμματισμός κατάστασης αναμονής στην αυτόματη λειτουργία
- Network 2: Προγραμματισμός κατάστασης λειτουργίας στην αυτόματη λειτουργία
- Network 3: Προγραμματισμός κατάστασης λειτουργίας στην χειροκίνητη λειτουργία
- Network 4: Προγραμματισμός κατάστασης αναμονής στην χειροκίνητη λειτουργία
- Network 5: Προγραμματισμός κατάστασης σφάλματος

Στην Εικόνα 5.19 φαίνονται τα Data Blocks που δημιουργήθηκαν και χρησιμοποιήθηκαν στην απεικόνιση Scada. Μέσα στα Data Blocks έχουν οριστεί όλα τα μηχανήματα που χρησιμοποιούνται σε κάθε Group.

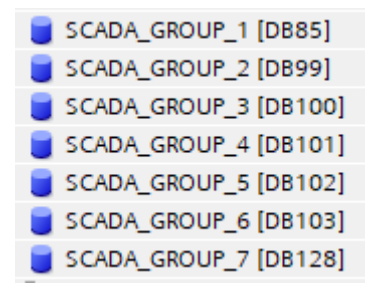

Εικόνα 5.19: Data Blocks για Scada

# **5.4 Προγραμματισμός SCADA – PC Station**

Με την ολοκλήρωση του προγραμματισμού του PLC, στο επόμενο στάδιο ορίζεται ο προγραμματισμός του Scada δηλαδή του συστήματος απεικόνισης και χειρισμού της παραγωγικής διαδικασίας του κάθετου μύλου τσιμέντου. Στην αρχή πρέπει να οριστεί το Device Configuration που θα χρησιμοποιηθεί για να λειτουργήσει το σύστημα Scada. Οι συσκευές που επιλέχθηκαν μέσα από το λογισμικό TIA Portal είναι τα παρακάτω:

- PC General  $\rightarrow$  PC Station
- Communication Modules  $\rightarrow$  PROFINET/Ethernet  $\rightarrow$  IE general
- SIMATIC HMI Application  $\rightarrow$  WinCC RT Professional

Ολοκληρωμένο το device configuration απεικονίζεται στην εικόνα 5.20

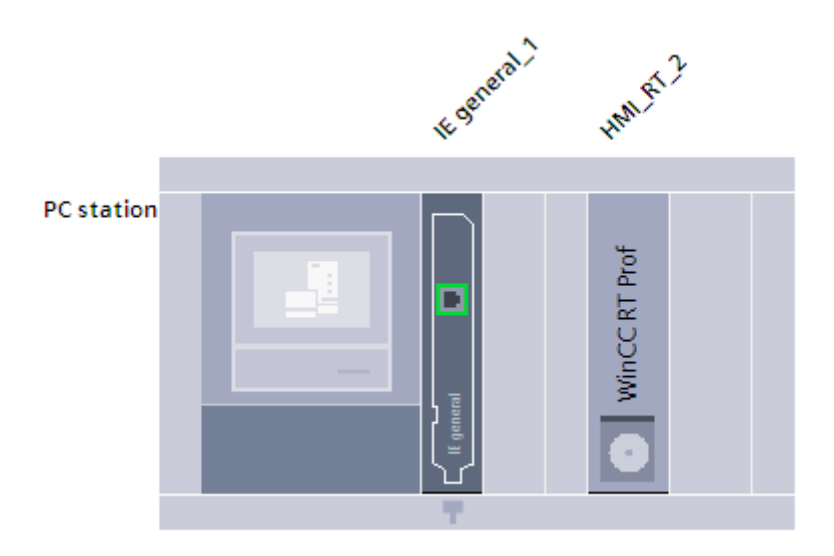

Εικόνα 5.20: Device Configuration PC Station

Στην συνέχεια υλοποιείται η σύνδεση μέσω πρωτοκόλλου TCP/IP ανάμεσα στο PLC με IP:192.168.0.1 με το σύστημα PC Station (Scada) με IP:192.168.0.2. H σύνδεση απεικονίζεται στην Εικόνα 5.21

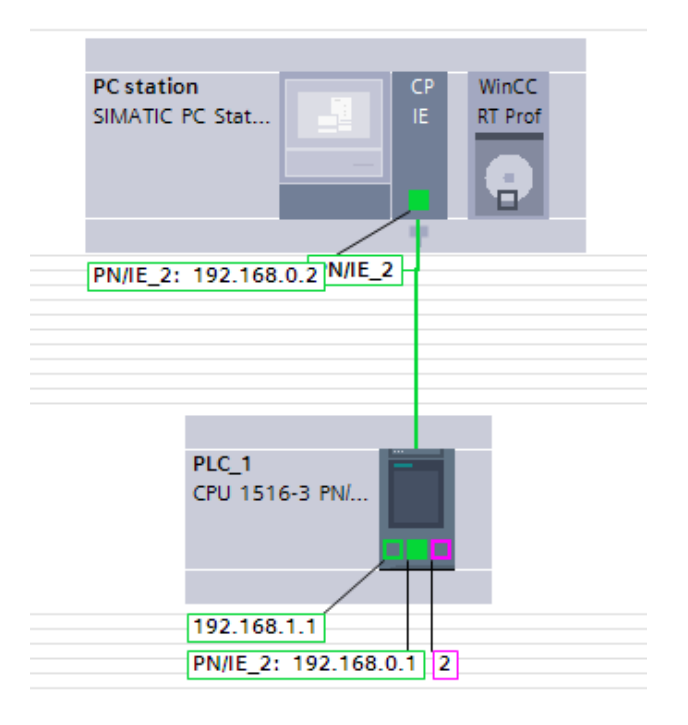

Εικόνα 5.21: Σύνδεση PLC με Scada

Στο λογισμικό TIA Portal μέσα στην καρτέλα Screens έχει προγραμματιστεί η οθόνη HOME. Αυτή η οθόνη είναι η βασική οθόνη εκκίνησης και μέσα έχει δημιουργηθεί η απεικόνιση του project. Όλη η παραγωγική διαδικασία του κάθετου μύλου έχει σχεδιαστεί ώστε να απεικονίζεται η λειτουργία της. Στην παρακάτω Εικόνα 5.22 φαίνεται η τελική μορφή της σχεδίασης του project.

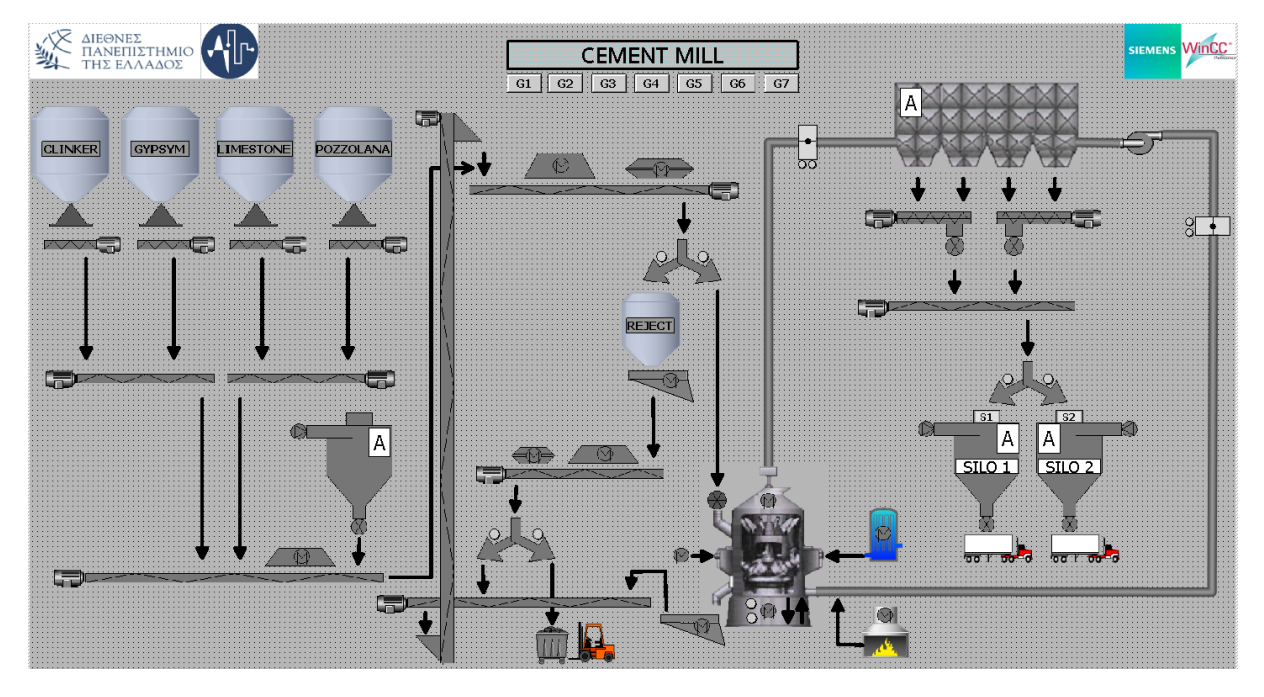

Εικόνα 5.22: Οθόνη HOME

Στην κεντρική οθόνη έχουν σχεδιαστεί και προγραμματιστεί Window Screens για κάθε Group λειτουργίας του κάθετου μύλου. Επιπλέον έχουν προγραμματιστεί και Window Screens για κάθε μηχάνημα λειτουργίας του κάθε Group ώστε να μπορεί να λειτουργήσει το μηχάνημα στην χειροκίνητη κατάσταση εφόσον το επιλέξει ο χειριστής του Scada. Στην παρακάτω Εικόνα 5.23 απεικονίζεται η κεντρική οθόνη με όλα τα Window Screens που προγραμματίστηκαν για το project.

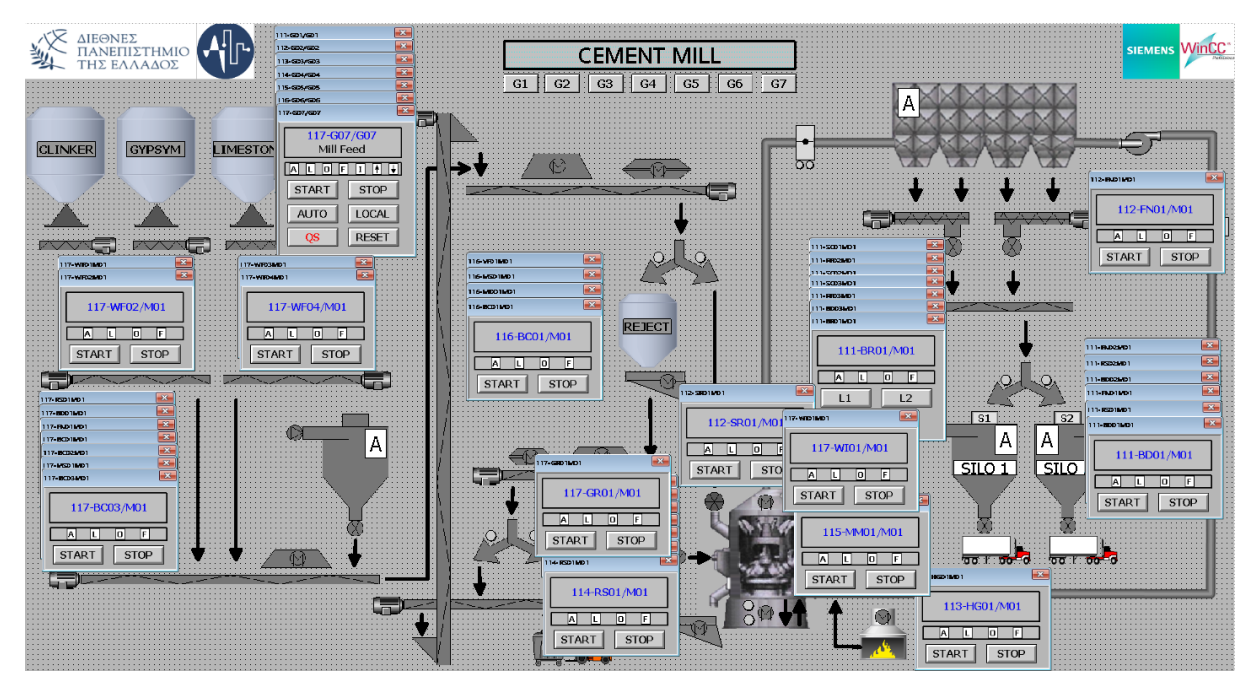

Εικόνα 5.23: Window Screens Οθόνης HOME

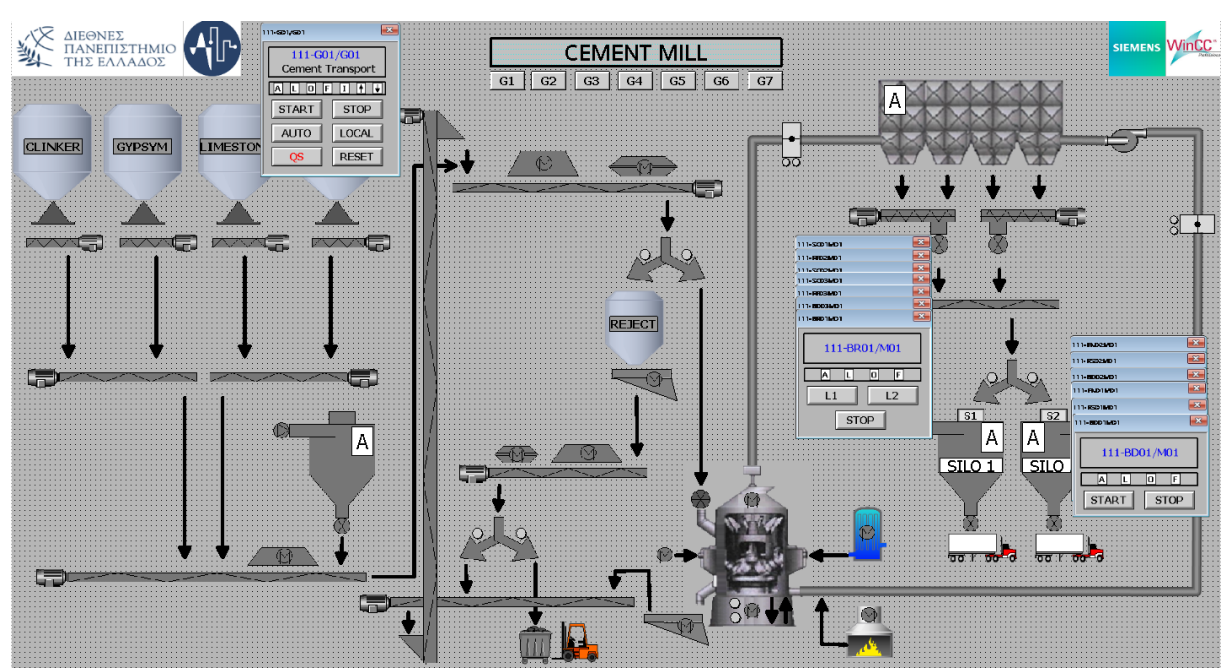

Στην Eικόνα 5.24 τα Window Screens που προγραμματίστηκαν στο Layer 1 για το Group 1

Εικόνα 5.24: Window Screens Group 1

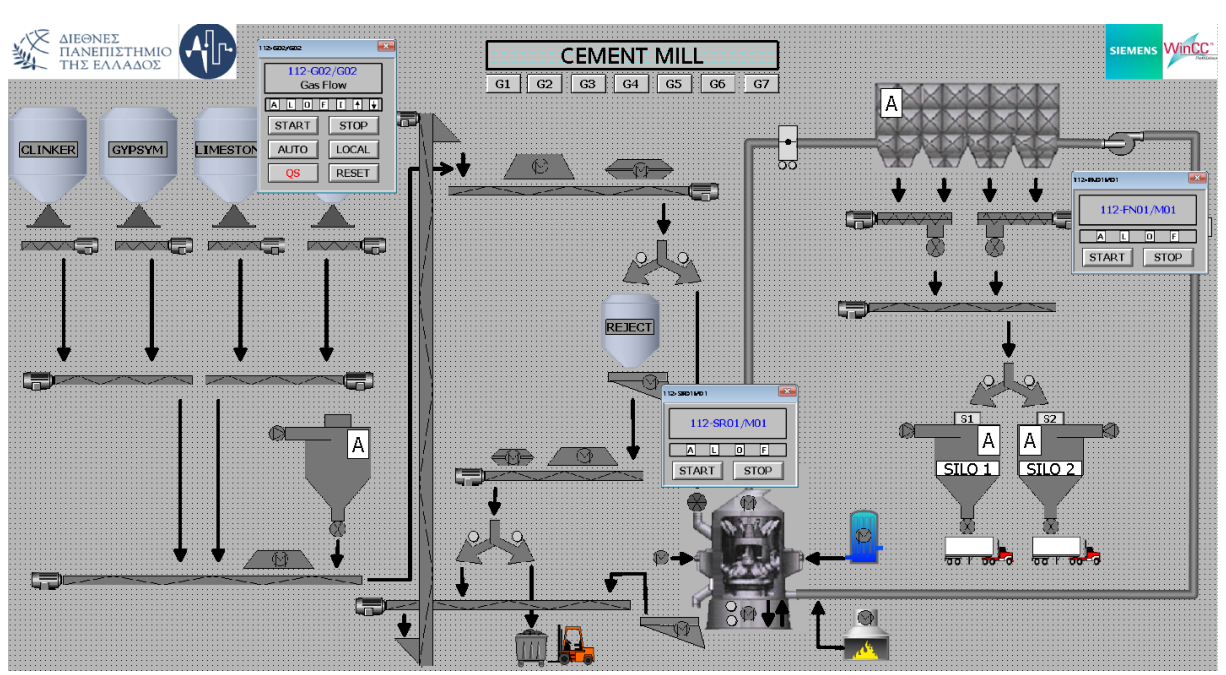

Στην Eικόνα 5.25 τα Window Screens που προγραμματίστηκαν στο Layer 2 για το Group 2

Εικόνα 5.25: Window Screens Group 2

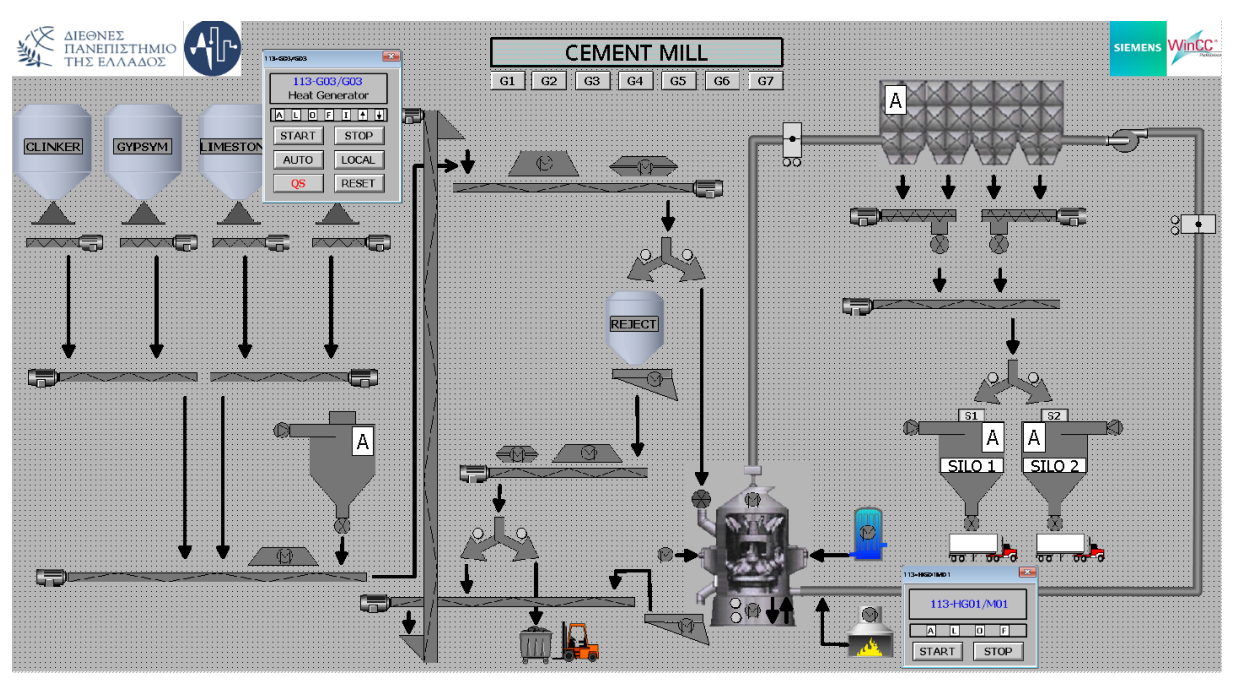

Στην Εικόνα 5.26 τα Window Screens που προγραμματίστηκαν στο Layer 3 για το Group 3

Εικόνα 5.26: Window Screens Group 3

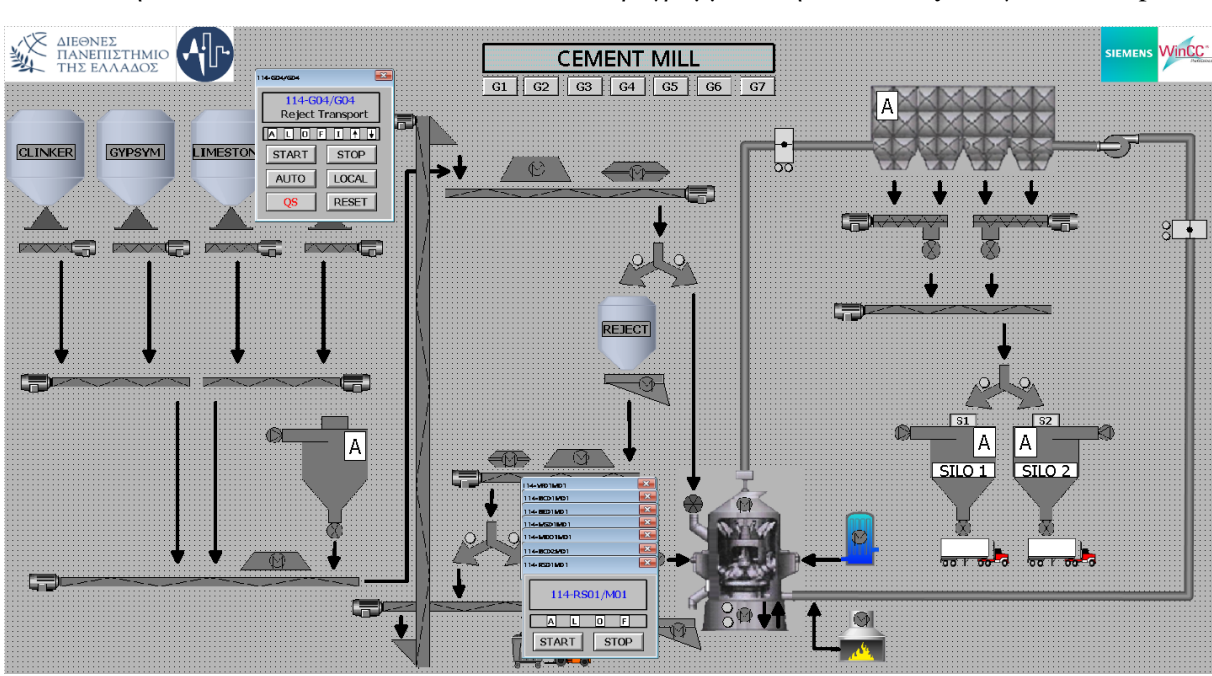

Στην Εικόνα 5.27 τα Window Screens που προγραμματίστηκαν στο Layer 4 για το Group 4

Εικόνα 5.27: Window Screens Group 4

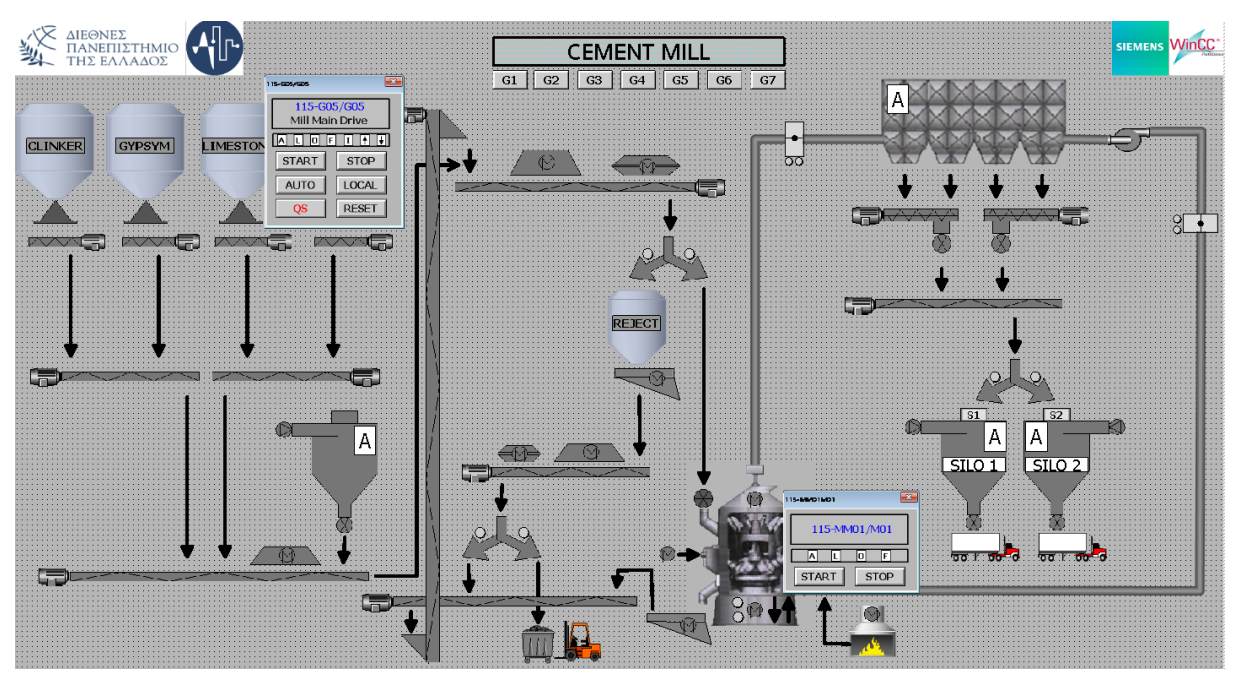

Στην Εικόνα 5.28 τα Window Screens που προγραμματίστηκαν στο Layer 5 για το Group 5

Εικόνα 5.28: Window Screens Group 5

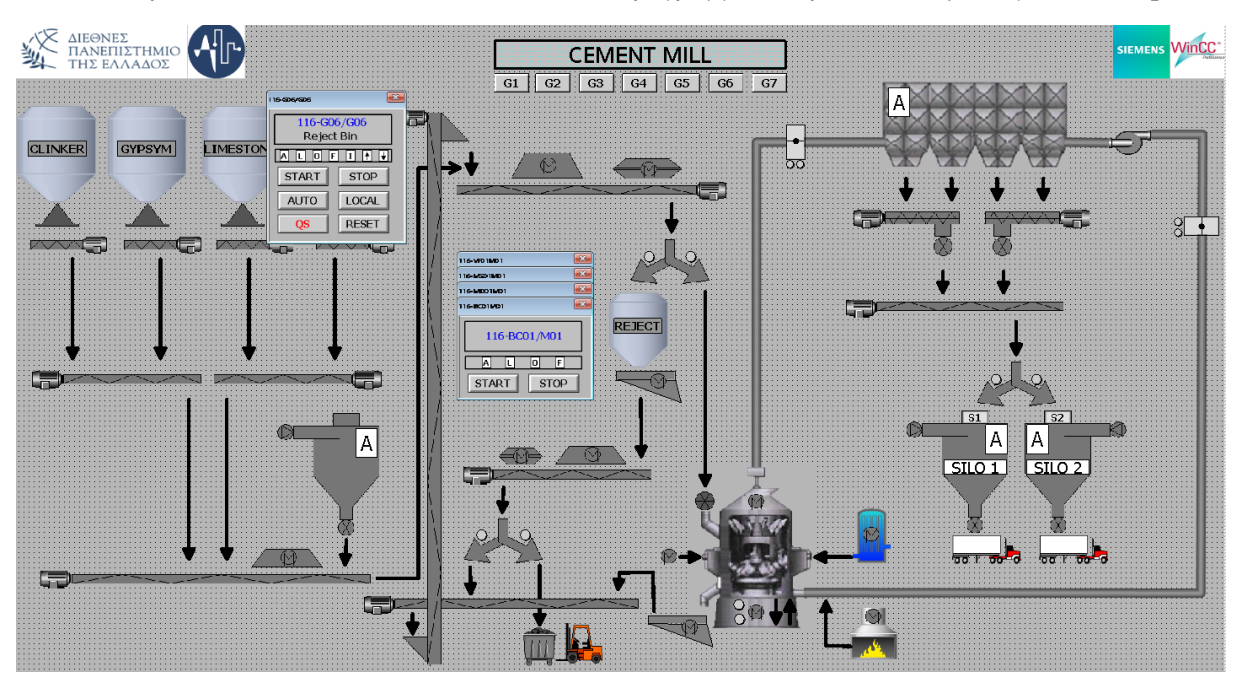

Στην Εικόνα 5.29 τα Window Screens που προγραμματίστηκαν στο Layer 6 για το Group 6

Εικόνα 5.29: Window Screens Group 6

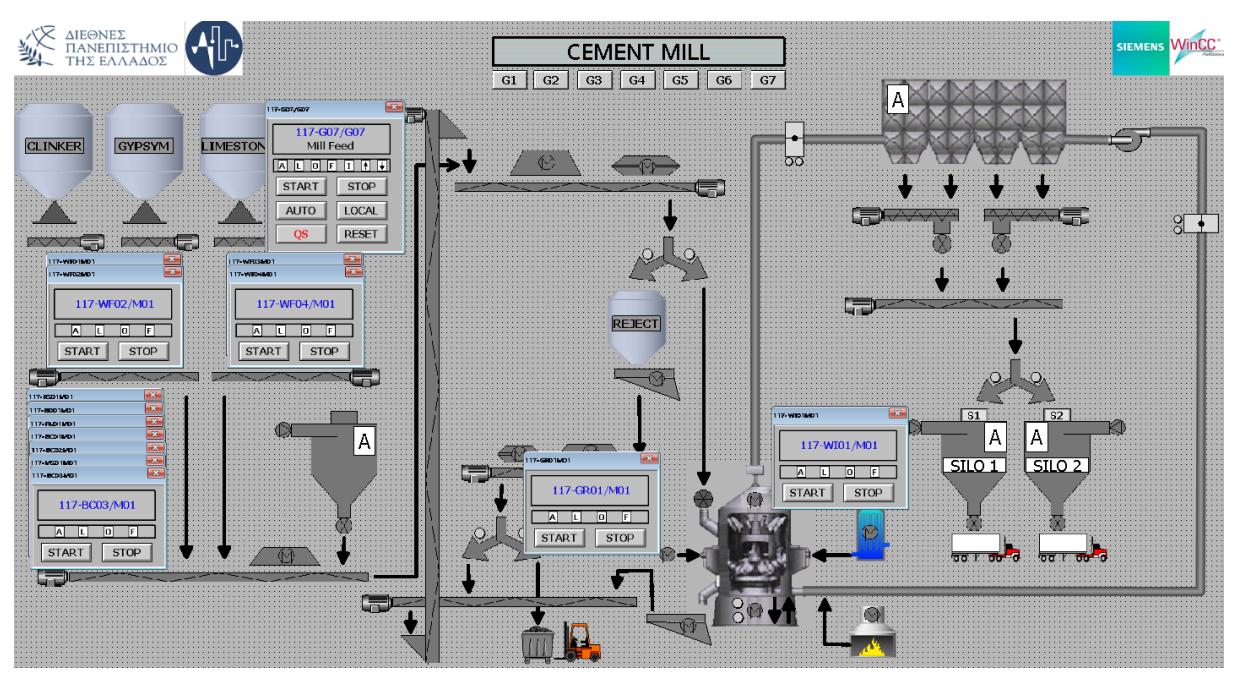

Στην Εικόνα 5.30 τα Window Screens που προγραμματίστηκαν στο Layer 7 για το Group 7

Εικόνα 5.30: Window Screens Group 7

Για κάθε Group λειτουργίας του κάθετου μύλου έχουν δημιουργηθεί Window Screens (Εικόνα 5.31) με την κωδική ονομασία και την περιγραφή του κάθε Group. Ο σκοπός αυτών των Screens είναι ο έλεγχος και η απεικόνιση καταστάσεων για την καλύτερη και ορθότερη λειτουργία του κάθετου μύλου. Η εξήγηση του κάθε κουμπιού και κατάστασης εξηγείται παρακάτω.

- A → Το Group σε Αυτόματη Λειτουργία
- L → Το Group σε Χειροκίνητη Λειτουργία
- Ο → Το Group Ολοκληρωμένο (Running)
- F → To Group με κατάσταση Σφάλματος
- Ι → Το Group με κατάσταση Μανδάλωσης
- ↑ → Το Group σε διαδικασία εκκίνησης
- ↓ → Το Group σε διαδικασία στάσης
- $START \rightarrow Kov$ μπί για εκκίνηση του Group στην αυτόματη λειτουργία
- STOP → Κουμπί για στάση του Group στην αυτόματη λειτουργία
- AUTO → Κουμπί για επιλογή λειτουργίας του Group στο Αυτόματο
- LOCAL → Κουμπί για επιλογή λειτουργίας του Group στο Χειροκίνητο
- $QS \rightarrow K$ ουμπί για γρήγορη στάση (emergency stop) του Group
- RESET → Κουμπί για ακύρωση των σφαλμάτων του Group

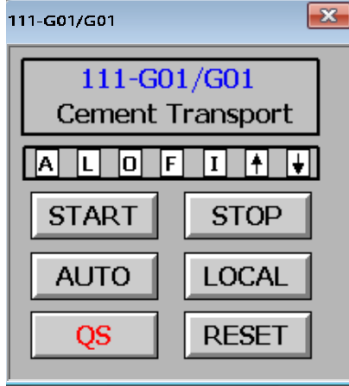

Εικόνα 5.31: Window Screen Group 1

Αντίστοιχα όπως φαίνεται την Εικόνα 5.32 για κάθε Group της παραγωγικής διαδικασίας έχουν δημιουργηθεί τα αντίστοιχα Window Screens με τις ίδιες λειτουργίες και απεικονίσεις αλλά με διαφορετικά Tags.

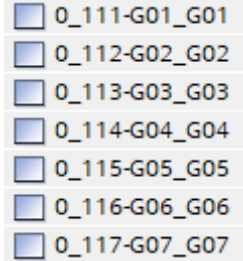

Εικόνα 5.32: Window Screens Groups

Για τον χειρισμό των μηχανημάτων του κάθε Group στην χειροκίνητη λειτουργία προγραμματίστηκαν αντίστοιχα Window Screens(Εικόνα 5.33). Παρακάτω δίνεται η εξήγηση του Window Screen

- A → Το Group που ανήκει το μηχάνημα είναι σε Αυτόματη Λειτουργία
- L  $\rightarrow$  To Group που ανήκει το μηχάνημα είναι σε Χειροκίνητη Λειτουργία
- Ο → Το μηχάνημα λειτουργεί στο Χειροκίνητο
- $F \rightarrow$  Το μηχάνημα σε κατάσταση Σφάλματος
- START → Κουμπί για εκκίνηση του Group στην χειροκίνητη λειτουργία
- STOP → Κουμπί για στάση του Group στην χειροκίνητη λειτουργία

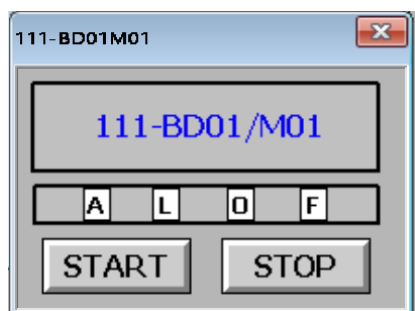

Εικόνα 5.33: Window Screen Μηχανήματος

Αντίστοιχα για κάθε μηχάνημα σε κάθε Group δημιουργήθηκαν και προγραμματίστηκαν τα αντίστοιχα Window Screens. Στην παρακάτω Εικόνα 5.34 απεικονίζονται τα συνολικά Screens του project.

| <b>Screens</b> |  |                                                                                                    |  |  |                                 |  |                                                                                                    |  |
|----------------|--|----------------------------------------------------------------------------------------------------|--|--|---------------------------------|--|----------------------------------------------------------------------------------------------------|--|
| 0 0 HOME       |  |                                                                                                    |  |  |                                 |  | .<br>0_0_SEQ… 0_111-G0… 0_112-G0… 0_113-G0… 0_114-G0… 0_115-G0… 0_116-G0… 0_117-G0… 1_111-BD… 1_111-BD… 1_111-BD… 1_111-BR… |  |
|                |  |                                                                                                    |  |  |                                 |  | .<br>1_111-FN 1_111-FN 1_111-RF 1_111-RF 1_111-RS 1_111-RS 1_111-SC 1_111-SC 1_111-SC 2_112-FN 2_112-SR 3_113-HG 4_114-BC   |  |
|                |  |                                                                                                    |  |  |                                 |  | .<br>4_114-BC 4_114-BE 4_114-MD 4_114-MS 4_114-RS 4_114-VF 5_115-MM 6_116-BC 6_116-MD 6_116-MS 6_116-VF 7_117-BC 7_117-BC   |  |
|                |  | .<br>7_117-BC 7_117-BD 7_117-FN 7_117-GR 7_117-MS 7_117-RS 7_117-WF 7_117-WF 7_117-WF03 7_117-WF 7_117-W |  |  | $M1$ and $M2$ and $M3$ and $M4$ |  |                                                                                                    |  |

Εικόνα 5.34: Συνολική Εικόνα Window Screens του Project

Για να πετύχει η σωστή σύνδεση του προγράμματος με την απεικόνιση Scada θα πρέπει να οριστούν και να συνδεθούν κατάλληλα στο HMI tag table τα αντίστοιχα tags του προγράμματος του PLC με τα tags του Scada. Στην Εικόνα 5.35 φαίνονται τα tag tables που έχουν δημιουργηθεί για την ορθή λειτουργία της απεικόνισης με βάση τον κώδικα.

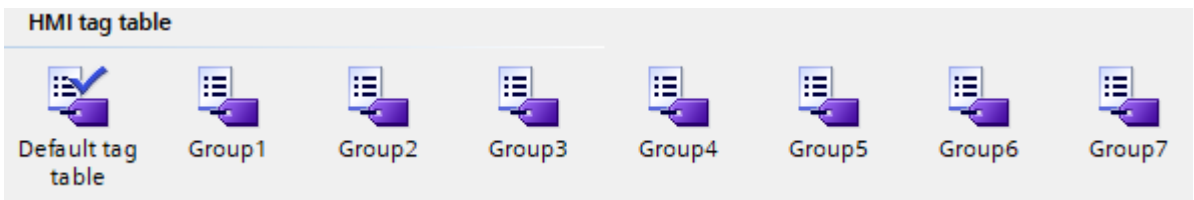

Εικόνα 5.35: HMI Tag Table Scada

# **5.5 Προσομοίωση Συστήματος**

Στο επόμενο στάδιο του project προχωράμε στην προσομοίωση του συστήματος για τον έλεγχο και την αποσφαλμάτωση του κώδικα που δημιουργήθηκε. Όπως φαίνεται στην Εικόνα 5.36 το πρώτο βήμα είναι το κατέβασμα(download) και η σύνδεση του project στο simulation plc.

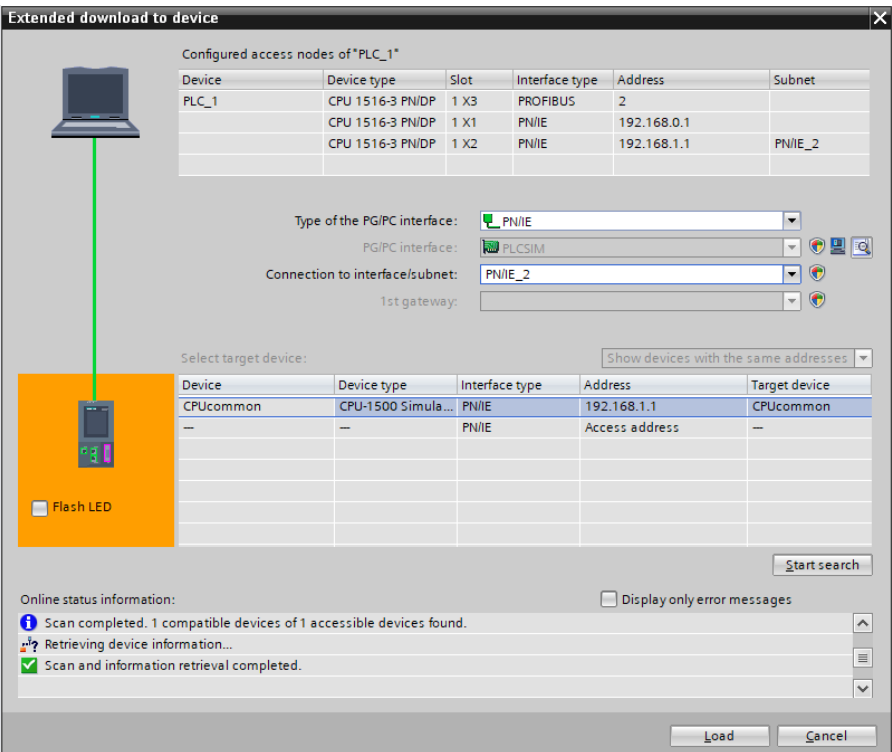

Εικόνα 5.36: Download Project

Με το κατέβασμα και την σύνδεση του plc ανοίγει το εικονικό παράθυρο του plc (Εικόνα 5.37) και ξεκινώντας το plc σε κατάσταση RUN ξεκινάει ο κώδικας την λειτουργία του. Σε αυτή την κατάσταση ο κώδικας του plc είναι σε λειτουργική κατάσταση και μπορεί να γίνει ο έλεγχος του κώδικα.

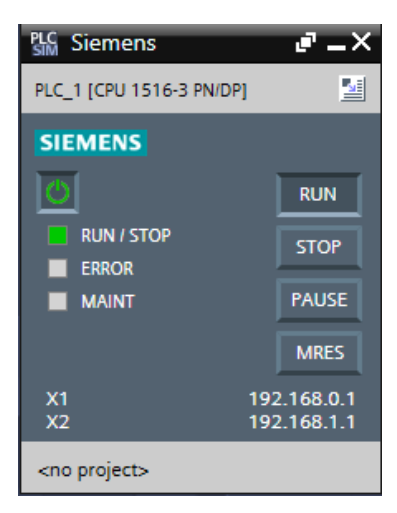

Εικόνα 5.37: Εικονική CPU σε RUN Mode

# **5.5.1 Αυτόματη Λειτουργία**

Με την εκκίνηση της προσομοίωσης του PC Station εμφανίζεται η αρχική οθόνη λειτουργίας της παραγωγικής διαδικασίας του κάθετου μύλου τσιμέντου. Στην οθόνη εμφανίζονται όλα τα στοιχεία που έχουν προγραμματιστεί μέσα από το λογισμικό TIA Portal για την απεικόνιση Scada (Εικόνα 5.38).

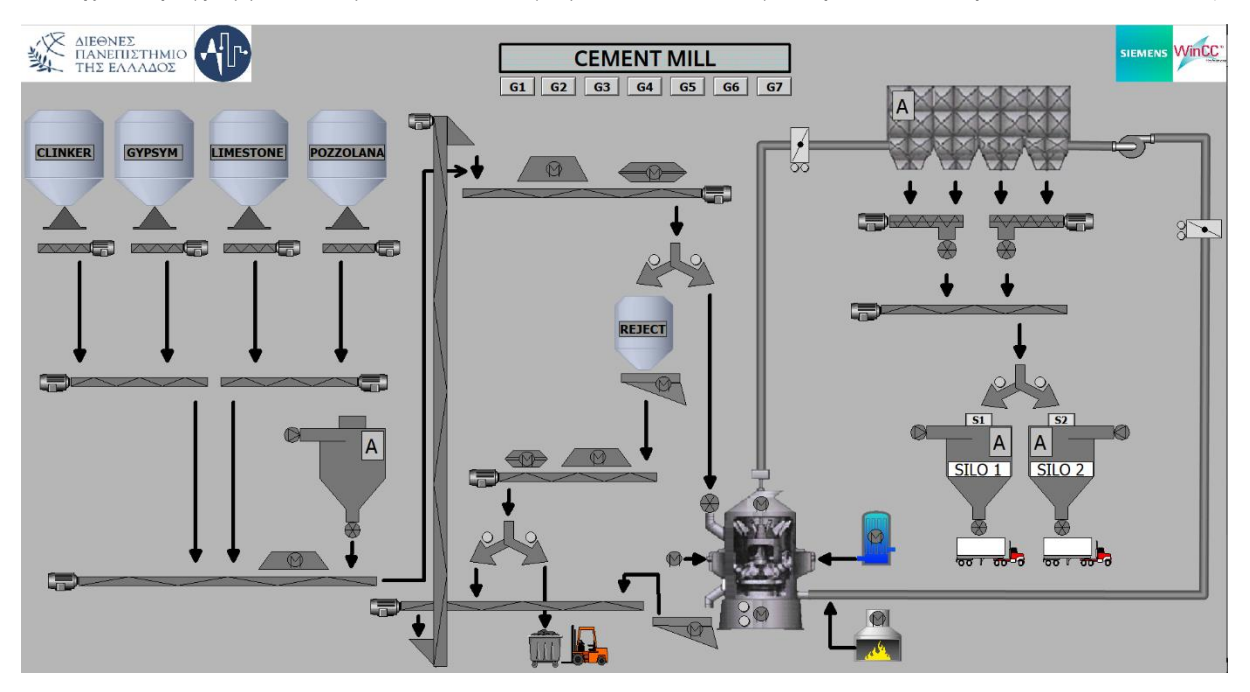

Εικόνα 5.38: Αρχική Οθόνη HOME

Η πρώτη κίνηση που πρέπει να κάνει ο χειριστής του Scada είναι να επιλέξει με το S1 ή το S2 πιο σιλό και ποια ποιότητα θέλει να αλέσει ο μύλος τσιμέντου. Μόλις το επιλέξει το αντίστοιχο σιλό θα χρωματιστεί σε χρώμα πράσινο (Εικόνα 5.39).

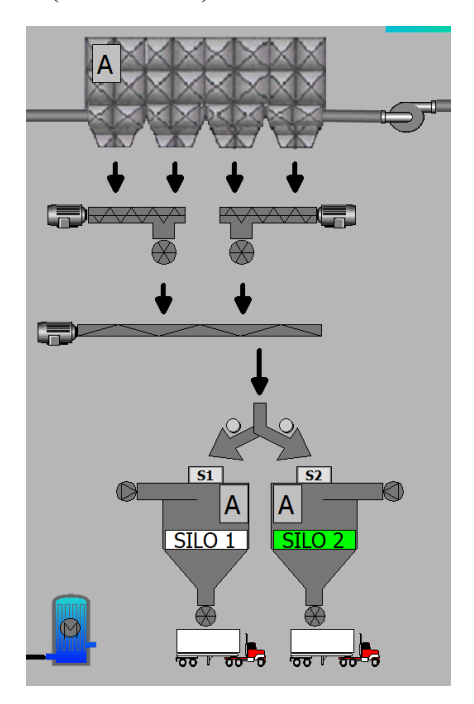

Εικόνα 5.39: Επιλογή Χειριστή για Σιλό 2

Στην συνέχεια ο χειριστής θα πρέπει να επιλέξει αν θα λειτουργήσει ο μύλος σε αυτόματη ή σε χειροκίνητη λειτουργία. Στην προκειμένη περίπτωση έχει επιλεγεί η αυτόματη λειτουργία. Πατώντας το G1 που αντιπροσωπεύει το Group 1 ανοίγει το template για την μεταφορά του τσιμέντου στο αντίστοιχο σιλό. Επιλέγει ο χειριστής το AUTO και πατάει το START (Εικόνα 5.40).

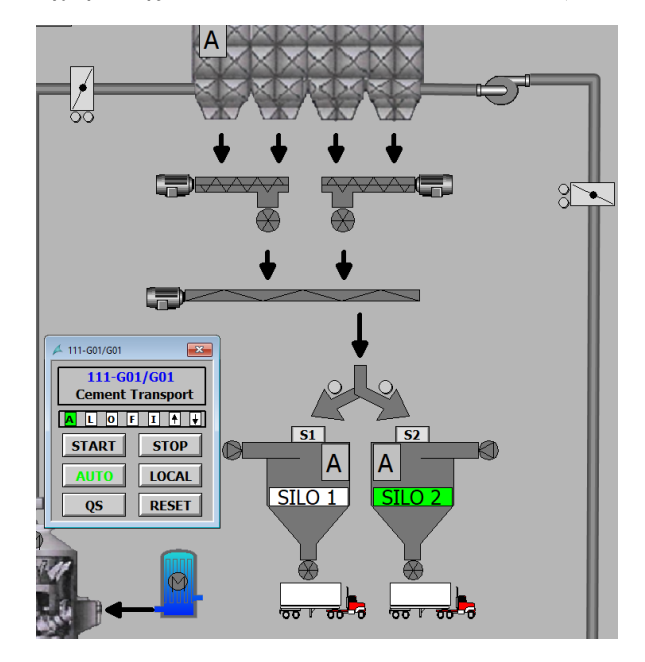

Εικόνα 5.40: Επιλέγει ο χειριστής το AUTO και πατάει το START

Στην εκκίνηση του G1 όπως φαίνεται στην Εικόνα 5.41 αναβοσβήνει το βελάκι πάνω, που σημαίνει ότι είναι σε διαδικασία εκκίνησης το Group για την μεταφορά του τσιμέντου στο σιλό.

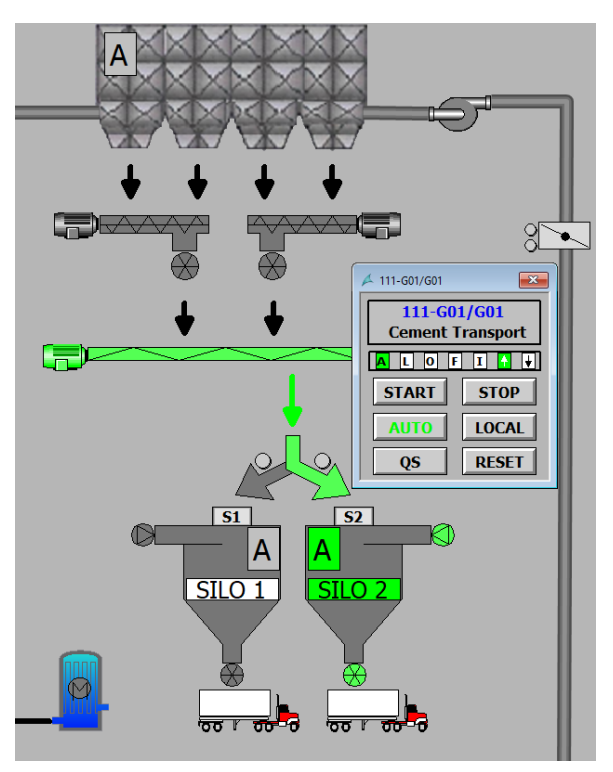

Εικόνα 5.41: Διαδικασία Εκκίνησης για Group 1

Με το που ολοκληρωθεί η διαδικασία όπως φαίνεται στην Εικόνα 5.42 και όλα τα μηχανήματα είναι σε κατάσταση λειτουργίας τότε ανάβει σταθερά το «Ο» που σημαίνει ότι το G1 έχει ολοκληρώσει την διαδικασία εκκίνησης και είναι σε σταθερή κατάσταση λειτουργίας.

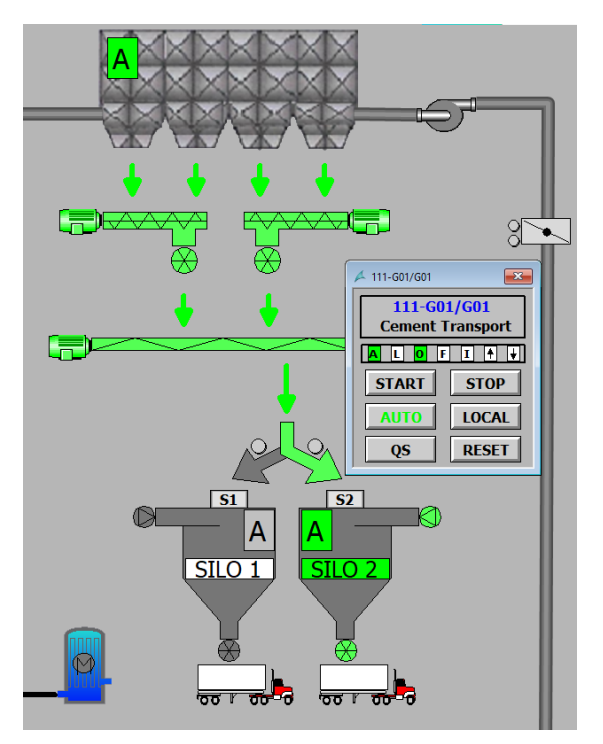

Εικόνα 5.42: Ολοκληρωμένο Group 1

Με την ολοκλήρωση του G1 έχει φύγει η μανδάλωση «Ι» του G2 οπότε ο χειριστής είναι σε θέση να ξεκινήσει την αυτόματη λειτουργία του Group 2. Αντίστοιχα ο χειριστής ανοίγει το παράθυρο για το G2 επιλέγει το AUTO μετά START, και ξεκινάει η ακολουθία εκκίνησης με βάση τον κώδικα για το Gas Flow (Εικόνα 5.43).

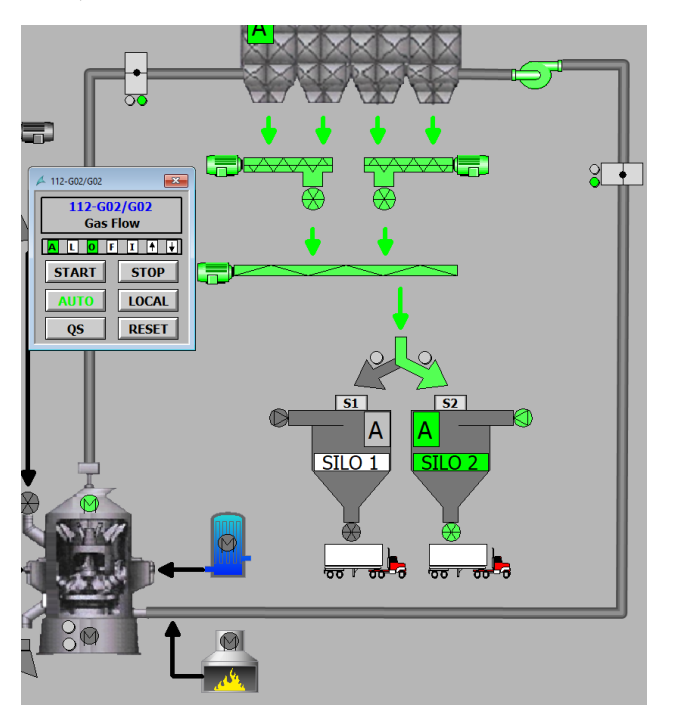

Εικόνα 5.43: Ολοκληρωμένο Group 2

Το επόμενο βήμα είναι η εκκίνηση του καυστήρα για την σωστή θερμοκρασία του μύλου πριν αρχίσει να αλέθει το τσιμέντο. Οπότε με το G3 ξεκινάει ο καυστήρας σε αυτόματη λειτουργία. Αντίστοιχη μανδάλωση ισχύει για το G3 με το G2 (Εικόνα 5.44).

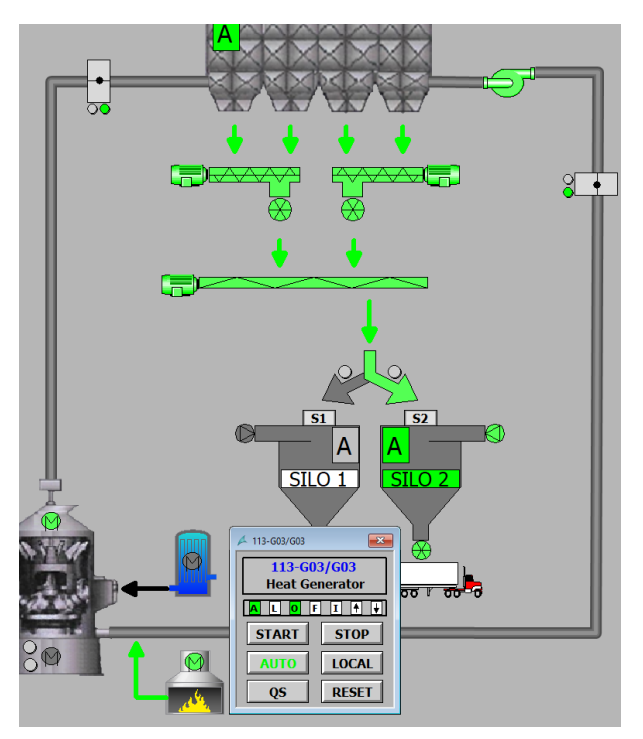

Εικόνα 5.44: Ολοκληρωμένο Group 3

Με την εκκίνηση και του καυστήρα δίνεται η δυνατότητα για την εκκίνηση του G4 δηλαδή των εκτροπών του μύλου. Με βάση τον κώδικα και την ακολουθία του, ξεκινάνε τα μηχανήματα το ένα μετά το άλλο μέχρι την ολοκλήρωση και αυτού του Group (Εικόνα 5.45).

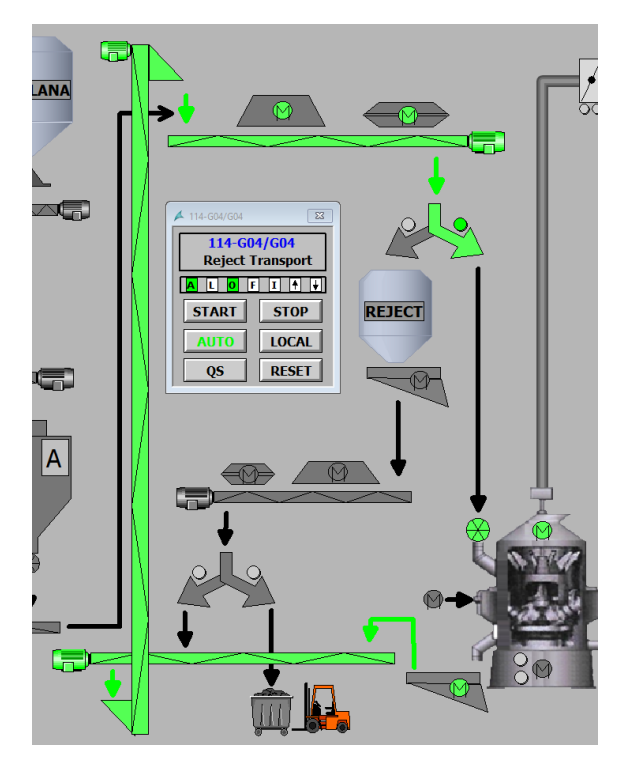

Εικόνα 5.45: Ολοκληρωμένο Group 4

Ο χειριστής αφού ξεκινήσει και το G4 του δίνεται η δυνατότητα να ξεκινήσει την τράπεζα του μύλου δηλαδή το G5. Με την εκκίνηση της τράπεζας του μύλου κατεβαίνουν και οι ρόλοι της τράπεζας στην κάτω θέση ώστε ο μύλος να είναι σε κατάσταση άλεσης (Εικόνα 5.46).

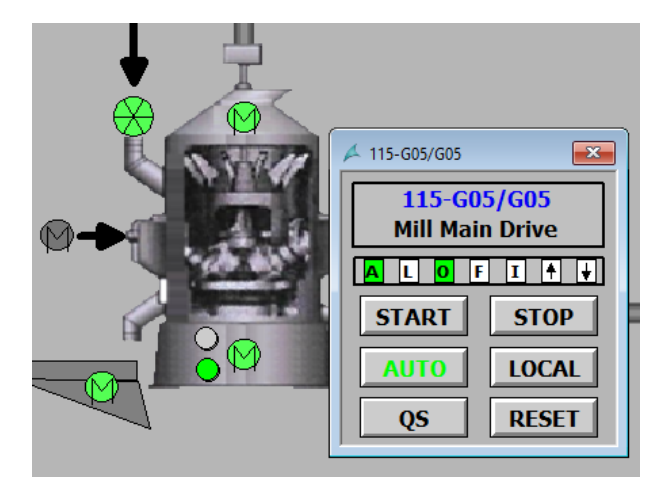

Εικόνα 5.46: Ολοκληρωμένο Group 5

Το επόμενο στάδιο είναι η εκκίνηση του G6 που αφορά τις εκτροπές πριν την τροφοδοσία του μύλου. Η λειτουργία αυτή καθιστά δυνατό τον διαχωρισμό του υλικού πριν την είσοδο του μύλου. Εφόσον το υλικό δεν είναι θεμιτής ποιότητας καταλήγει στο σιλό εκτροπών και από εκεί είτε στην ταινία ανακυκλοφορίας είτε στις τελικές εκτροπές όπου συλλέγονται με εξωτερικό τρόπο μεταφοράς (Εικόνα 5.47).

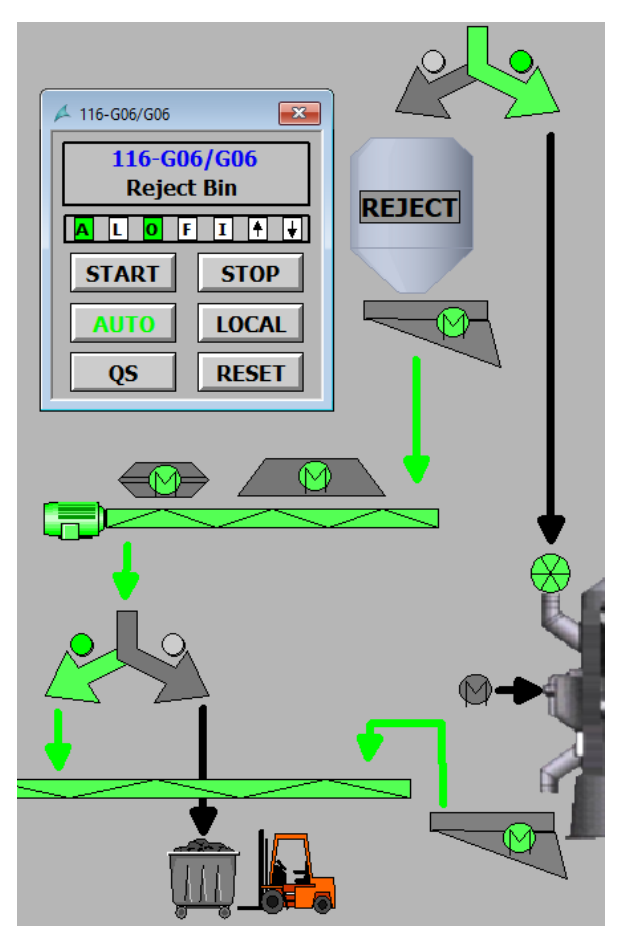

Εικόνα 5.47: Ολοκληρωμένο Group 6

Το τελευταίο στάδιο της αυτόματης λειτουργίας αφορά την τροφοδοσία του μύλου και ότι συμβάλλει σε αυτήν. Με τον ίδιο τρόπο ο χειριστής του Scada ξεκινάει και το G7 στο αυτόματο. Αντίστοιχα σύμφωνα με τον κώδικα τα μηχανήματα εκκινούν το ένα μετά το άλλο μέχρι το Group 7 να ολοκληρώσει και η τροφοδοσία του μύλου να είναι πλήρως λειτουργική. Στην τροφοδοσία συμβάλλουν η αντλία νερού και η αντλία βελτιωτικού άλεσης που βοηθάνε τους υψηλούς στόχους της παραγωγικής διαδικασίας (Εικόνα 5.48).

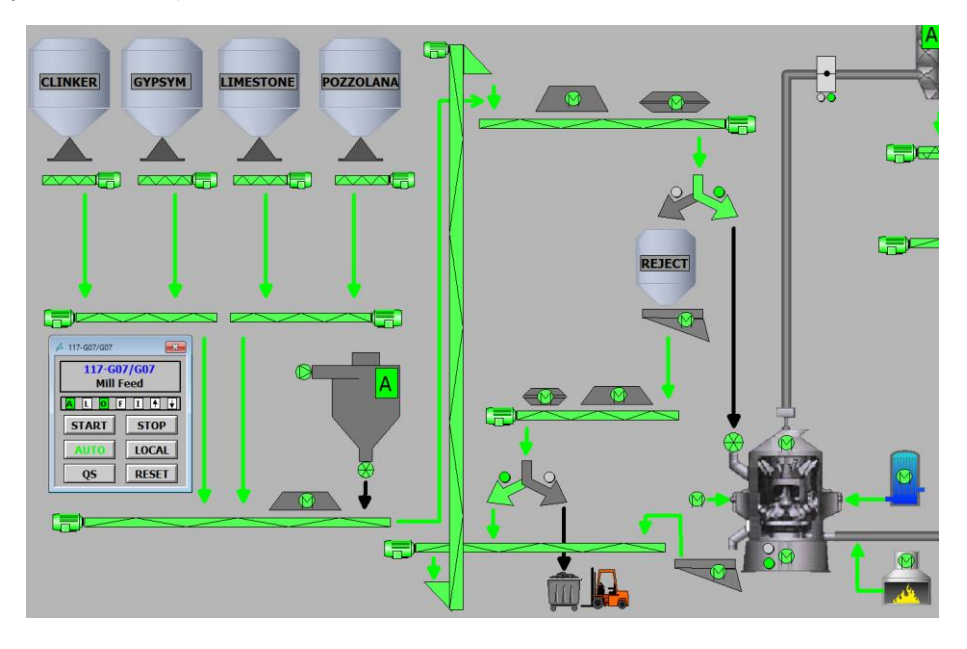

Εικόνα 5.48: Ολοκληρωμένο Group 7

Στην παρακάτω Εικόνα 5.49 εμφανίζεται η παραγωγική διαδικασία ενός κάθετου μύλου τσιμέντου πλήρως λειτουργική από την αρχή μέχρι το τέλος.

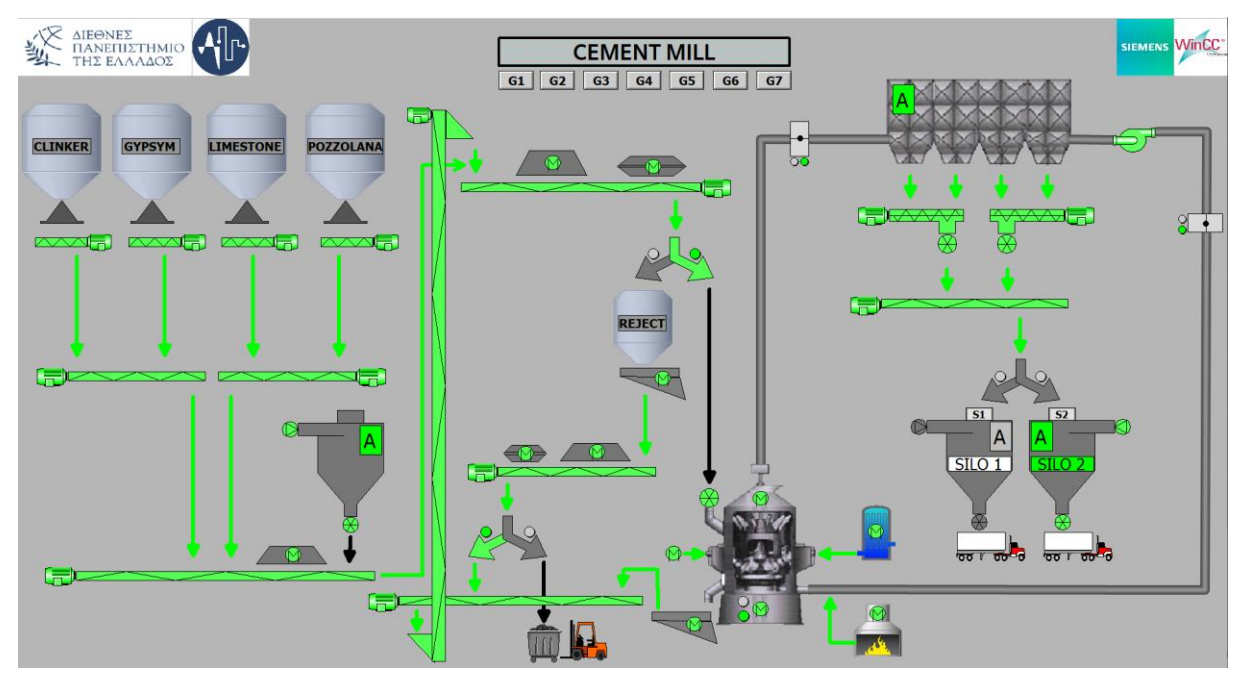

Εικόνα 5.49: Ολοκληρωμένη Παραγωγική Διαδικασία Μύλου Τσιμέντου
### **5.5.2 Χειροκίνητη Λειτουργία**

Εκτός από την αυτόματη λειτουργία, έχει δημιουργηθεί κώδικας στο πρόγραμμα για την χειροκίνητη λειτουργία του κάθε μηχανήματος που αφορά την παραγωγική διαδικασία. Κάθε μηχάνημα του μύλου μπορεί να ξεκινήσει αυτόνομα σε χειροκίνητη κατάσταση εφόσον έχει επιλεγεί το Local από τον χειριστή του Scada. Στην Εικόνα 5.50 φαίνεται ότι όλα τα μηχανήματα του μύλου είναι σε χειροκίνητη κατάσταση.

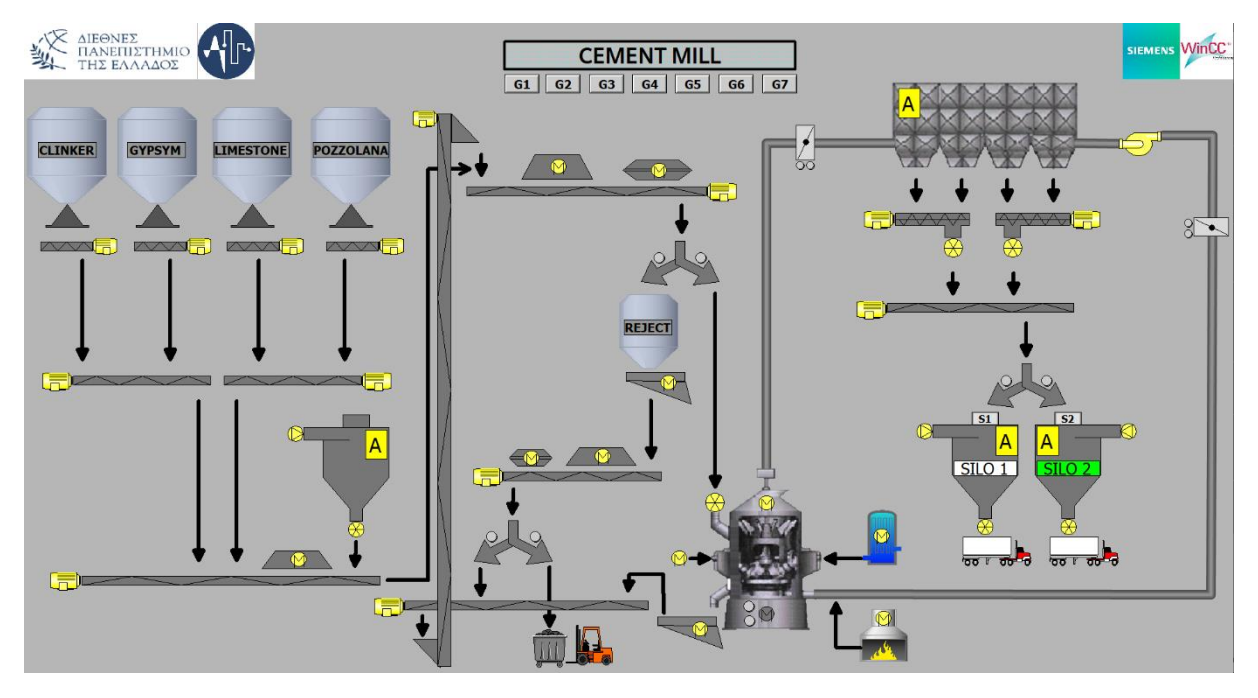

Εικόνα 5.50: Όλα τα μηχανήματα σε Χειροκίνητη Κατάσταση

Στην Εικόνα 5.51 φαίνεται ότι ο χειριστής έχει επιλέξει την κατάσταση LOCAL για το Group 1. Σε αυτή την περίπτωση μπορεί να ξεκινήσει και να σταματήσει κάθε μηχάνημα που ανήκει σε αυτό το Group σύμφωνα με τον κώδικα. Παράλληλα όλα τα υπόλοιπα Group δεν έχουν την δυνατότητα να ξεκινήσουν στην αυτόματη λειτουργία παρά μόνο στο χειροκίνητο λόγω των μανδαλώσεων του ενός Group με το άλλο με βάση την ακολουθία εκκίνησης του προγράμματος.

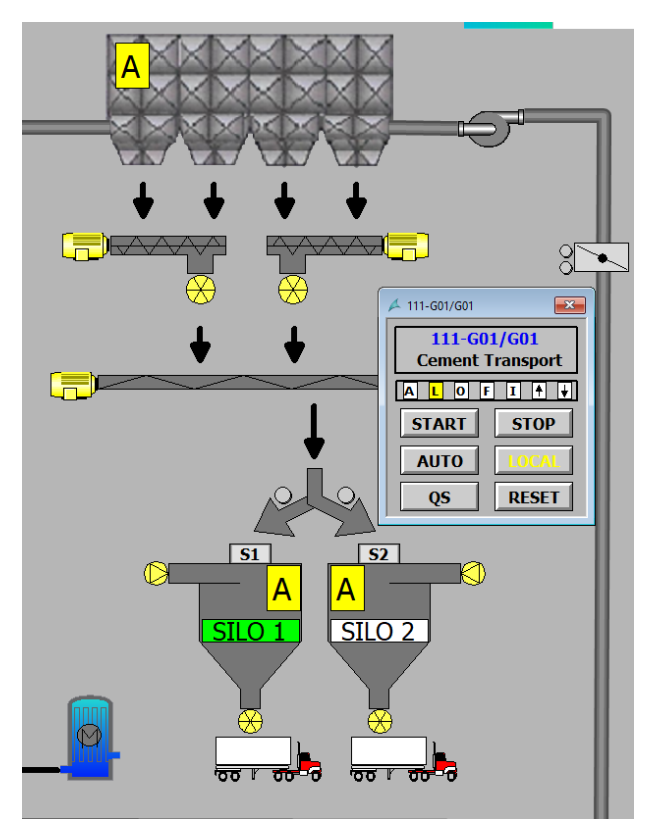

Εικόνα 5.51: Group 1 σε Χειροκίνητη Κατάσταση

Στην κατάσταση που φαίνεται στην Εικόνα 5.52 ο χειριστής έχει επιλέξει να ξεκινήσει το μηχάνημα με κωδικό 111-SC01M01 που αφορά την μεταφορική ταινία πριν το σιλό αποθήκευσης. Σε αυτήν την περίπτωση φαίνεται ότι η ταινία έχει γίνει με πράσινο χρώμα και είναι η μοναδική που είναι σε λειτουργική κατάσταση από το Group 1.

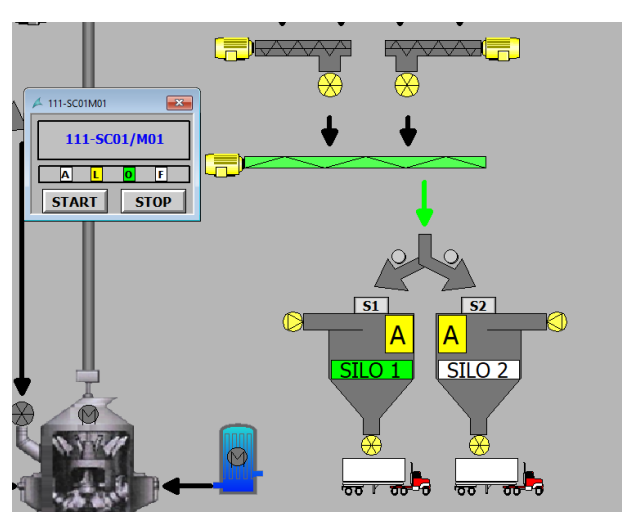

Εικόνα 5.52: Εκκίνηση 111-SC01M01 Χειροκίνητα

## **5.5.3 Περίπτωση Σφάλματος**

Σε περίπτωση κάποιου σφάλματος σε ένα μηχάνημα (Εικόνα 5.53), τότε το μηχάνημα σταματά κατευθείαν, όπως επίσης και ότι παρεμβάλλεται μετά από αυτό στην ακολουθία εκκίνησης του συγκεκριμένου Group. Στο παράδειγμα σφάλματος που βλέπουμε παρακάτω το μηχάνημα 111- RF02/M01 δηλαδή ο δυτικός φράχτης στο Group 1 που μεταφέρει το τσιμέντο στο σιλό αποθήκευσης έχει βγάλει σφάλμα. Όπως φαίνεται, το μηχάνημα έχει γίνει κόκκινο και ότι παρεμβάλλεται μετά στον κώδικα ακολουθίας εκκίνησης έχει σταματήσει, στην προκειμένη περίπτωση το μηχάνημα 111- SC02M01 δηλαδή ο δυτικός κοχλίας και το μηχάνημα 111-BD03M01 δηλαδή η συσκευή τιναγμάτων του σακόφιλτρου τροφοδοσίας. Τα υπόλοιπα μηχανήματα που ανήκουν στο Group αλλά στην ακολουθία εκκίνησης είναι σε διαφορετική προτεραιότητα, συνεχίζουν να λειτουργούν κανονικά χωρίς να επηρεάζονται από το σφάλμα στο δυτικό φράχτη. Εφόσον φύγει το σφάλμα πρέπει ο χειριστής να πατήσει το κουμπί RESET στο παράθυρο του Group για να ακυρώσει το σφάλμα στο παράθυρο του G1. Στην συνέχεια μπορεί πατώντας το START να ξεκινήσει και πάλι η ακολουθία εκκίνησης, αυτή την φορά όμως θα ξεκινήσουν τα μηχανήματα που είναι σταματημένα μέχρι να ολοκληρώσει και πάλι την λειτουργία του το Group.

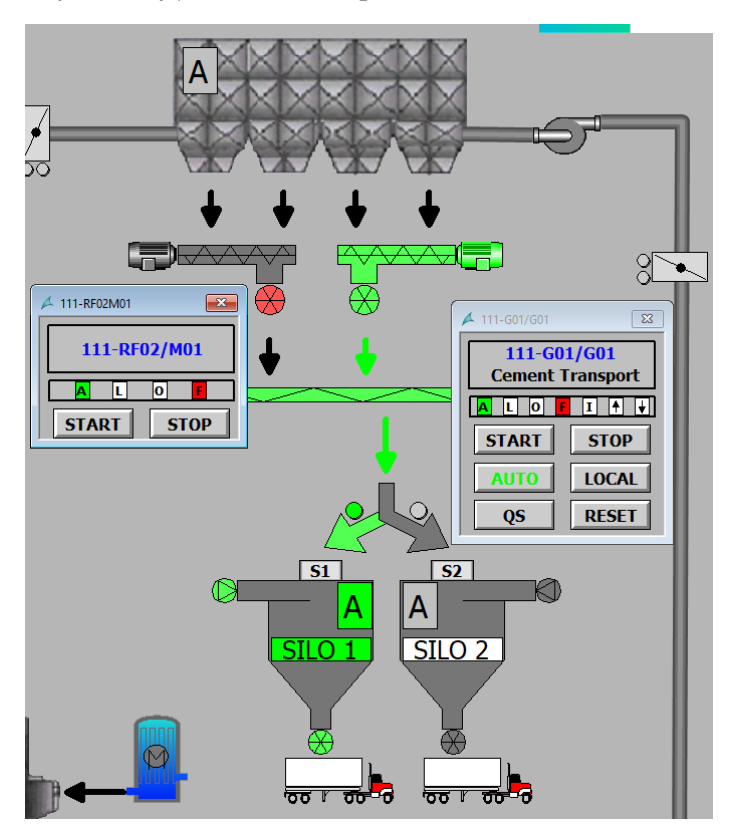

Εικόνα 5.53: Σφάλμα στο Μηχάνημα 111-RF02M01

### **5.5.4 Περιπτώσεις Ασφάλειας Προγράμματος**

Το πρόγραμμα της παραγωγικής διαδικασίας του κάθετου μύλου τσιμέντου έχει δημιουργηθεί για δύο καταστάσεις την αυτόματη και την χειροκίνητη λειτουργία. Θα πρέπει να εξεταστούν και να προγραμματιστούν μέσα στον κώδικα περιπτώσεις ασφάλειας, είτε για ανθρώπινο παράγοντα είτε για μηχανικό παράγοντα. Οπότε παρακάτω θα αναλυθούν περιπτώσεις που δημιουργούν δυσλειτουργία στο πρόγραμμα και τους τρόπους που αντιμετωπίζονται.

Περίπτωση 1

Σε περίπτωση που το Group λειτουργεί στην αυτόματη λειτουργία και είναι πλήρως λειτουργικό, αν ο χειριστής του Scada πατήσει το χειροκίνητο το πρόγραμμα σταματάει ακαριαία όλα τα μηχανήματα που ανήκουν σε αυτό το Group. Ταυτόχρονα τα Groups που ακολουθούν στην εκκίνηση και είναι λειτουργικά, μπαίνουν σε διαδικασία στάσης. Τα Groups που είναι πριν στην ακολουθία εκκίνησης παραμένουν ανεπηρέαστα και συνεχίζουν την λειτουργία τους.

Περίπτωση 2

Σε περίπτωση που ενώ το σύστημα λειτουργεί στο αυτόματο και κάποιο μηχάνημα βγάζει σφάλμα υπάρχει μανδάλωση των μηχανημάτων μεταξύ τους και σταματάει αμέσως το μηχάνημα που έχει βγάλει το σφάλμα όπως και τα προηγούμενα. Τα επόμενα συνεχίζουν και λειτουργούν κανονικά. Αντίστοιχη κατάσταση ισχύει και για τα Groups που ανήκουν πριν και μετά στην ακολουθία εκκίνησης. Αν πατήσει ο χειριστής reset-acknowledge και φύγει το σφάλμα τότε με την εντολή start αυτόματο θα ξαναπάρουν εντολή για να ξεκινήσουν τα μηχανήματα που είχαν σταματήσει. Αν δεν πατήσουμε reset το σφάλμα παραμένει και το group δεν μπορεί να ολοκληρώσει λόγω σφάλματος που δεν έχει ακυρωθεί. Αν το σφάλμα παραμένει τότε πρέπει να σταματήσει η λειτουργία για να μπορέσει να ελεγχθεί το μηχάνημα που έχει βγάλει σφάλμα.

### **5.6 Web Server**

Στο λογισμικό TIA Portal ενεργοποιήθηκε η λειτουργία του Web-Server. Με την ενεργοποίηση αυτής της υπηρεσίας που παρέχει το λογισμικό και το PLC, δίνεται η δυνατότητα στον κάθε χρήστη με τους εγκεκριμένους κωδικούς να συνδέεται στο PLC μέσω οποιοδήποτε browser και να παρακολουθεί πληροφορίες του ελεγκτή και του προγράμματος. Στην παρακάτω Εικόνα 5.54 φαίνεται η ενεργοποίηση του Web-Server και οι δυνατότητες που δίνονται στον προγραμματιστή από το λογισμικό για τις ρυθμίσεις του.

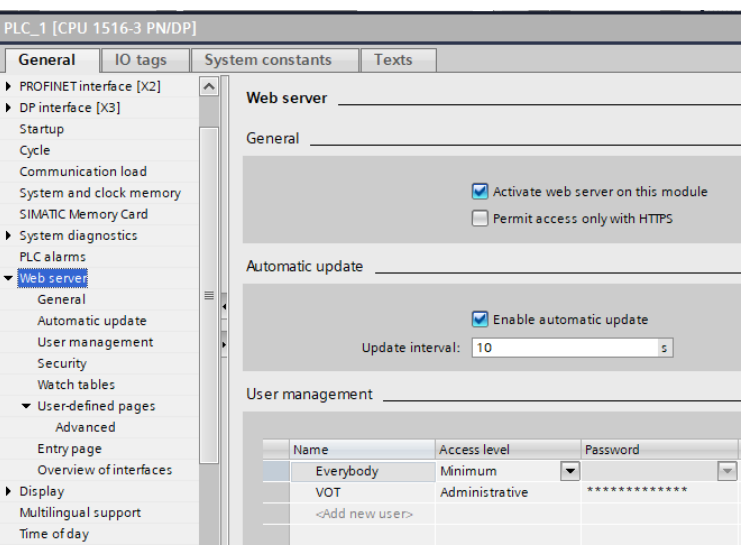

Εικόνα 5.54: Ρυθμίσεις Web-Server στο TIA Portal

Με την ολοκλήρωση των απαραίτητων ρυθμίσεων και προγραμματισμού μέσα στον κώδικα για την υποστήριξη του Web-Server, το επόμενο βήμα είναι η εκκίνηση της προσομοίωσης (PLCSIM Advanced). Με την πραγματοποίηση της σύνδεσης και το κατέβασμα του κώδικα στο PLC προσομοίωσης (Εικόνα 5.55), τότε μπορεί ο χρήστης να χρησιμοποιήσει την υπηρεσία Web-Server.

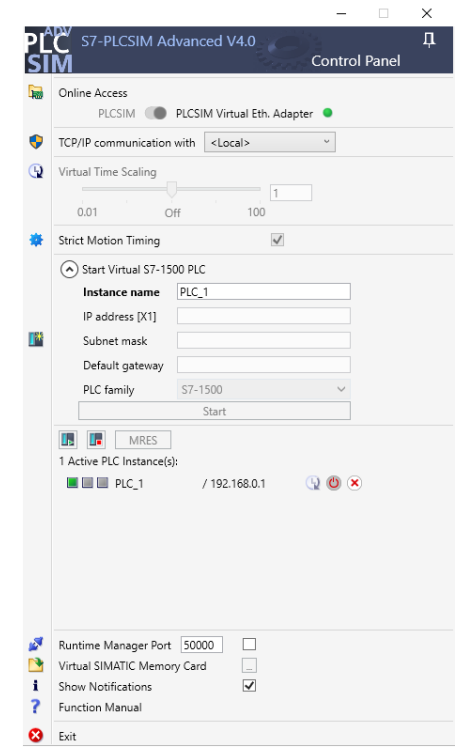

Εικόνα 5.55: Προσομοίωση Κώδικα στο PLCSIM Advanced

Πατώντας την I.P. του PLC (192.168.0.1) σε οποιοδήποτε browser που υποστηρίζει την υπηρεσία, εμφανίζεται η αρχική σελίδα του Web-Server (Εικόνα 5.56). Στην αρχική σελίδα απεικονίζονται πληροφορίες για το όνομα του project, το λογισμικό του κώδικα, τον τύπο του PLC όπως και την κατάσταση στην οποία βρίσκεται το PLC (run, stop, fault). Επίσης δίνεται η δυνατότητα στον χρήστη να μεταβάλει την κατάσταση του ελεγκτή, είτε να ξεκινήσει είτε να σταματήσει την λειτουργία του.

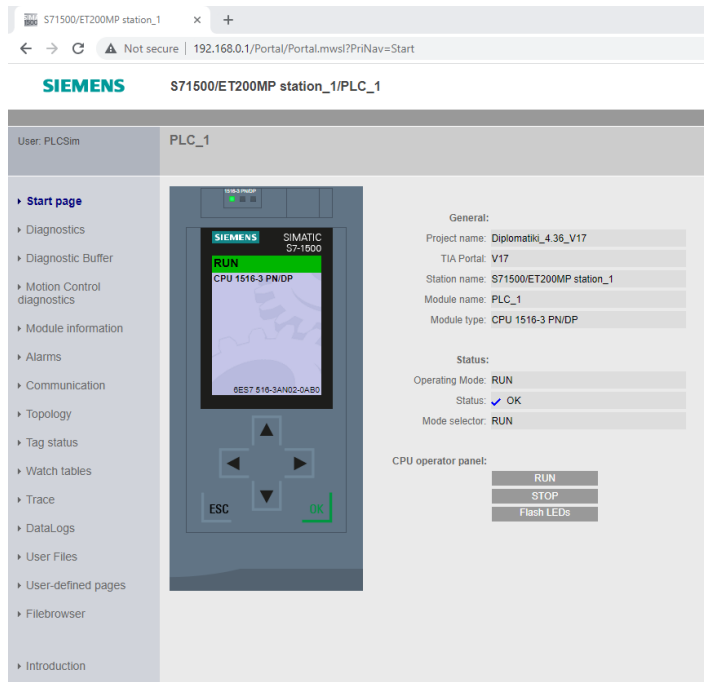

Εικόνα 5.56: Αρχική Σελίδα Web-Server

Το Web-Server της Siemens δίνει πληροφορίες, απεικονίσεις μέχρι και χειρισμό σε ορισμένες περιπτώσεις. Στην παρακάτω εικόνα στην αριστερή στήλη φαίνονται οι δυνατότητες που δίνονται στον χρήστη. Μερικές από αυτές τις επιλογές είναι η διάγνωση πληροφοριών στον κώδικα, η επικοινωνία, η τοπολογία του δικτύου, οι προειδοποιήσεις όπως και η δυνατότητα επιλογής σελίδας που έχει δημιουργηθεί από τον προγραμματιστή με την απεικόνιση και χειρισμό του project. Στην εικόνα φαίνεται στην καρτέλα Diagnostics πληροφορίες για τον κώδικα σε κατάσταση λειτουργίας όπως για παράδειγμα τον χρόνο κύκλου του προγράμματος (Εικόνα 5.57).

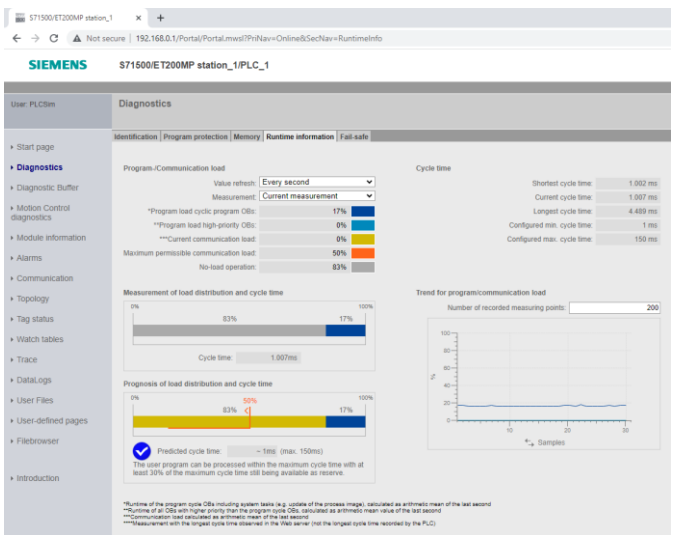

Εικόνα 5.57: Diagnostics στο Web-Server

Μέσα στο λογισμικό TIA Portal δημιουργήθηκε ένα watch table (Εικόνα 5.58) που παρέχει πληροφορίες για την κατάσταση όλων των Groups λειτουργίας της παραγωγικής διαδικασίας του κάθετου μύλου τσιμέντου. Οι πληροφορίες αυτές είναι η κατάσταση του Group αυτόματη, χειροκίνητη, σε διαδικασία εκκίνησης, σε διαδικασία στάσης, σε κατάσταση σφάλματος, σε κατάσταση μανδάλωσης ή ολοκληρωμένο και απόλυτα λειτουργικό. Με αυτές τις πληροφορίες μπορεί ο χρήστης να καταλάβει σε τι κατάσταση είναι το project που έχει δημιουργηθεί, στην συγκεκριμένη περίπτωση η παραγωγική διαδικασία του μύλου.

| ⋑              | ⋑<br>فقهر          | $\mathbb{F}_2$ to $\mathcal{P}_1$ $\mathcal{P}_2$ $\mathcal{P}_3$ by $\mathbb{F}_1$ |                          |                            |  |  |  |  |  |  |
|----------------|--------------------|-------------------------------------------------------------------------------------|--------------------------|----------------------------|--|--|--|--|--|--|
|                | ł                  | Name                                                                                | Address                  | <b>Display format</b>      |  |  |  |  |  |  |
| 1              | <b>II AUTO</b>     |                                                                                     |                          |                            |  |  |  |  |  |  |
| $\overline{2}$ |                    | "Group1 Auto Scada Flag"                                                            | %M2.1                    | Bool                       |  |  |  |  |  |  |
| 3              |                    | "Group2_Auto_Scada_Flag"                                                            | %M40.1                   | Bool                       |  |  |  |  |  |  |
| 4              |                    | "Group3 Auto Scada Flag"                                                            | %M50.1                   | Bool                       |  |  |  |  |  |  |
| 5              |                    | "Group4_Auto_Scada_Flag"                                                            | %M70.1                   | <b>Bool</b>                |  |  |  |  |  |  |
| 6              |                    | "Group5_Auto_Scada_Flag"                                                            | %M98.1                   | Bool                       |  |  |  |  |  |  |
| 7              |                    | "Group6_Auto_Scada_Flag"                                                            | %M107.1                  | Bool                       |  |  |  |  |  |  |
| 8              |                    | "Group7_Auto_Scada_Flag"                                                            | <b>96M200.1</b>          | <b>Bool</b>                |  |  |  |  |  |  |
| q              | <b>II LOCAL</b>    |                                                                                     |                          |                            |  |  |  |  |  |  |
| 10             |                    | "Group1_Local_Scada_Flag"                                                           | %M2.3                    | <b>Bool</b>                |  |  |  |  |  |  |
| 11             |                    | "Group2_Local_Scada_Flag"                                                           | %M40.3                   | <b>Bool</b>                |  |  |  |  |  |  |
| 12             |                    | "Group3_Local_Scada_Flag"                                                           | %M50.3                   | <b>Bool</b>                |  |  |  |  |  |  |
| 13             |                    | "Group4_Local_Scada_Flag"                                                           | %M70.3                   | <b>Bool</b>                |  |  |  |  |  |  |
| 14             |                    | "Group5_Local_Scada_Flag"                                                           | %M98.3                   | <b>Bool</b>                |  |  |  |  |  |  |
| 15             |                    | "Group6_Local_Scada_Flag"                                                           | %M107.3                  | Bool                       |  |  |  |  |  |  |
| 16             |                    | "Group7_Local_Scada_Flag"                                                           | %M200.3                  | <b>Bool</b>                |  |  |  |  |  |  |
| 17             | <b>II RUNNING</b>  |                                                                                     |                          |                            |  |  |  |  |  |  |
| 18             |                    | "GROUP_1_RUNNING"                                                                   | %M35.6                   | Bool                       |  |  |  |  |  |  |
| 19             |                    | "GROUP 2 RUNNING"                                                                   | %M652<br><b>94MAG5 1</b> | <b>Bool</b>                |  |  |  |  |  |  |
| 20             |                    | "GROUP_3_RUNNING"                                                                   |                          | Bool                       |  |  |  |  |  |  |
| 21             |                    | "GROUP 4 RUNNING"                                                                   | 0. EPM/%                 | <b>Bool</b>                |  |  |  |  |  |  |
| 22             |                    | "GROUP_5_RUNNING"                                                                   | %M105.0                  | Bool                       |  |  |  |  |  |  |
| 23             |                    | "GROUP_6_RUNNING"                                                                   | %M124.0                  | Bool                       |  |  |  |  |  |  |
| 24             |                    | "GROUP_7_RUNNING"                                                                   | %M233.0                  | Bool                       |  |  |  |  |  |  |
| 25             | <b>II ERROR</b>    |                                                                                     |                          |                            |  |  |  |  |  |  |
| 26             |                    | "Flag Errors Group 1"                                                               | %M9.6                    | Bool                       |  |  |  |  |  |  |
| 27             |                    | "Flag_Errors_Group_2"                                                               | %M49.0                   | <b>Bool</b>                |  |  |  |  |  |  |
| 28<br>29       |                    | "Flag_Errors_Group_3"                                                               | %M65.0<br>%M95.0         | Bool<br><b>Bool</b>        |  |  |  |  |  |  |
| 30             |                    | "Flag_Errors_Group_4"                                                               | %M122.3                  | <b>Bool</b>                |  |  |  |  |  |  |
| 31             |                    | "Flag_Errors_Group_5"                                                               | %M123.7                  | Bool                       |  |  |  |  |  |  |
| 32             |                    | "Flag_Errors_Group_6"                                                               |                          |                            |  |  |  |  |  |  |
| 33.            |                    | "Flag_Errors_Group_7"<br>%M201.6<br>Bool<br><b>II INTERLOCK</b>                     |                          |                            |  |  |  |  |  |  |
| 34             |                    | "GROUP1 INTERLOCK"                                                                  | %M142.1                  | <b>Bool</b>                |  |  |  |  |  |  |
| 35             |                    | "GROUP2 INTERLOCK"                                                                  | %M181.5                  | <b>Bool</b>                |  |  |  |  |  |  |
| 36             |                    | "GROUP3_INTERLOCK"                                                                  | %M184.0                  | Bool                       |  |  |  |  |  |  |
| 37             |                    | "GROUP4_INTERLOCK"                                                                  | %M185.0                  | Bool                       |  |  |  |  |  |  |
| 38             |                    | "GROUP5 INTERLOCK"                                                                  | %M186.0                  | Bool                       |  |  |  |  |  |  |
| 39             |                    | "GROUP6 INTERLOCK"                                                                  | %M187.0                  | Bool                       |  |  |  |  |  |  |
| 40             |                    | "GROUP7_INTERLOCK"                                                                  | %M235.1                  | <b>Bool</b>                |  |  |  |  |  |  |
| 41             | <b>II STARTING</b> |                                                                                     |                          |                            |  |  |  |  |  |  |
| 42             |                    | "GROUP1 STARTING"                                                                   | %M143.0                  | Bool                       |  |  |  |  |  |  |
| 43             |                    | "GROUP2_STARTING"                                                                   | %M181.0                  | <b>Bool</b>                |  |  |  |  |  |  |
| 44             |                    | "GROUP3 STARTING"                                                                   | %M184.1                  | <b>Bool</b>                |  |  |  |  |  |  |
| 45             |                    | "GROUP4_STARTING"                                                                   | %M185.1                  | <b>Bool</b>                |  |  |  |  |  |  |
|                |                    | "GROUP5_STARTING"                                                                   | %M186.1                  |                            |  |  |  |  |  |  |
| 46             |                    |                                                                                     |                          | <b>Bool</b>                |  |  |  |  |  |  |
| 47<br>48       |                    | "GROUP6 STARTING"<br>"GROUP7 STARTING"                                              | %M187.1<br>%M235.2       | <b>Bool</b><br><b>Bool</b> |  |  |  |  |  |  |
| 49             | <b>II STOPPING</b> |                                                                                     |                          |                            |  |  |  |  |  |  |
| 50             |                    |                                                                                     | %M143.5                  | <b>Bool</b>                |  |  |  |  |  |  |
| 51             |                    | "GROUP1_STOPPING"<br>"GROUP2 STOPPING"                                              | %M181.3                  | <b>Bool</b>                |  |  |  |  |  |  |
|                |                    |                                                                                     |                          |                            |  |  |  |  |  |  |
| 52             |                    | "GROUP3_STOPPING"                                                                   | %M184.4                  | <b>Bool</b>                |  |  |  |  |  |  |
| 53             |                    | "GROUP4 STOPPING"                                                                   | %M185.3                  | <b>Bool</b>                |  |  |  |  |  |  |
| 54             |                    | "GROUP5_STOPPING"                                                                   | %M186.3                  | <b>Bool</b>                |  |  |  |  |  |  |
| 55             |                    | "GROUP6_STOPPING"                                                                   | %M187.3                  | <b>Bool</b>                |  |  |  |  |  |  |
| 56             |                    | "GROUP7 STOPPING"                                                                   | %M235.7                  | <b>Bool</b>                |  |  |  |  |  |  |

Εικόνα 5.58: Watch Table

Αντίστοιχα στην καρτέλα Watch tables μέσα από το Web-Server (Εικόνα 5.59) της Siemens απεικονίζονται οι καταστάσεις των Groups όπως έχουν προγραμματιστεί στο λογισμικό TIA Portal. Στην καρτέλα με την κατάσταση FALSE ή TRUE φαίνεται η τιμή της κάθε μεταβλητής. Επίσης δίνεται η δυνατότητα στον χρήστη να αλλάξει την τιμή της κάθε μεταβλητής και να την μετατρέπει για παράδειγμα από FALSE σε TRUE εφόσον είναι τέτοιος ο τύπος της μεταβλητής. Μέσα από αυτό τον πίνακα μπορεί ο χρήστης να έχει μια ολοκληρωμένη εικόνα της παραγωγικής διαδικασίας.

| <b>User: PLCSim</b>  | <b>Watch tables</b>                    |                         |                                         |                           |              |                       |
|----------------------|----------------------------------------|-------------------------|-----------------------------------------|---------------------------|--------------|-----------------------|
|                      | Cement Mill Overview V                 |                         |                                         |                           |              |                       |
|                      |                                        |                         |                                         |                           |              |                       |
| ▶ Start page         | Name<br>"Group1_Auto_Scada_Flag"       | <b>Address</b><br>%M2.1 | Format<br><b>Bool</b>                   | Value<br>$\vee$ FALSE     | Modify value |                       |
|                      | "Group2_Auto_Scada_Flag"               | %M40.1                  | <b>Bool</b><br>v                        | <b>FALSE</b>              |              | <b>Apply</b><br>Apply |
| ▶ Diagnostics        | "Group3_Auto_Scada_Flag"               | %M50.1                  | $\check{}$<br><b>Bool</b>               | <b>FALSE</b>              |              | Apply                 |
| ▶ Diagnostic Buffer  | "Group4_Auto_Scada_Flag"               | %M70.1                  | <b>Bool</b><br>$\check{~}$              | <b>FALSE</b>              |              | Apply                 |
|                      | "Group5_Auto_Scada_Flag"               | %M98.1                  | <b>Bool</b><br>$\check{~}$              | <b>FALSE</b>              |              | Apply                 |
| Motion Control       | "Group6_Auto_Scada_Flag"               | %M107.1                 | <b>Bool</b><br>$\check{ }$              | <b>FALSE</b>              |              | Apply                 |
| diagnostics          | "Group7_Auto_Scada_Flag"               | %M200.1                 | $\checkmark$<br><b>Bool</b>             | <b>FALSE</b>              |              | Apply                 |
| Module information   | "Group1_Local_Scada_Flag"              | %M2.3                   | <b>Bool</b><br>v                        | <b>FALSE</b>              |              | Apply                 |
|                      | "Group2_Local_Scada_Flag"              | %M40.3                  | $\checkmark$<br><b>Bool</b>             | <b>FALSE</b>              |              | Apply                 |
| Alarms               | "Group3_Local_Scada_Flag"              | %M50.3                  | <b>Bool</b><br>v                        | <b>FALSE</b>              |              | Apply                 |
| Communication        | "Group4_Local_Scada_Flag"              | %M70.3                  | $\overline{\phantom{0}}$<br>Bool        | <b>FALSE</b>              |              | Apply                 |
|                      | "Group5_Local_Scada_Flag"              | %M98.3                  | <b>Bool</b><br>$\check{~}$              | <b>FALSE</b>              |              | Apply                 |
| ▶ Topology           | "Group6_Local_Scada_Flag"              | %M107.3                 | $\check{ }$<br><b>Bool</b>              | <b>FALSE</b>              |              |                       |
| ▶ Tag status         | "Group7_Local_Scada_Flag"              | %M200.3                 | Bool<br>$\check{ }$                     | <b>FALSE</b>              |              | Apply                 |
|                      | "GROUP_1_RUNNING"                      | %M35.6                  | <b>Bool</b><br>$\check{ }$              | <b>FALSE</b>              |              | Apply                 |
| ▶ Watch tables       |                                        | %M65.2                  | v                                       | <b>FALSE</b>              |              | Apply                 |
| ▶ Trace              | "GROUP_2_RUNNING"<br>"GROUP_3_RUNNING" | %M65.1                  | <b>Bool</b><br>$\overline{\phantom{0}}$ | <b>FALSE</b>              |              | Apply                 |
|                      |                                        | %M93.0                  | Bool<br>$\checkmark$                    | <b>FALSE</b>              |              | Apply                 |
| ▶ DataLogs           | "GROUP_4_RUNNING"                      | %M105.0                 | <b>Bool</b>                             |                           |              | Apply                 |
| ▶ User Files         | "GROUP_5_RUNNING"                      |                         | $\check{ }$<br><b>Bool</b>              | <b>FALSE</b>              |              | Apply                 |
|                      | "GROUP_6_RUNNING"                      | %M124.0                 | Bool<br>v                               | <b>FALSE</b>              |              | Apply                 |
| ▶ User-defined pages | "GROUP_7_RUNNING"                      | %M233.0                 | <b>Bool</b><br>$\check{ }$              | <b>FALSE</b>              |              | Apply                 |
|                      | "Flag_Errors_Group_1"                  | %M9.6                   | <b>Bool</b><br>$\check{ }$              | <b>FALSE</b>              |              | Apply                 |
| ▶ Filebrowser        | "Flag_Errors_Group_2"                  | %M49.0                  | $\checkmark$<br><b>Bool</b>             | <b>FALSE</b>              |              | Apply                 |
|                      | "Flag_Errors_Group_3"                  | %M65.0                  | <b>Bool</b><br>v                        | <b>FALSE</b>              |              | Apply                 |
| • Introduction       | "Flag_Errors_Group_4"                  | %M95.0                  | $\checkmark$<br><b>Bool</b>             | <b>FALSE</b>              |              | Apply                 |
|                      | "Flag_Errors_Group_5"                  | %M122.3                 | <b>Bool</b><br>v                        | <b>FALSE</b>              |              | Apply                 |
|                      | "Flag_Errors_Group_6"                  | %M123.7                 | $\overline{\phantom{0}}$<br>Bool        | <b>FALSE</b>              |              | Apply                 |
|                      | "Flag_Errors_Group_7"                  | %M201.6                 | <b>Bool</b><br>v                        | <b>FALSE</b>              |              | Apply                 |
|                      | "GROUP1_INTERLOCK"                     | %M142.1                 | <b>Bool</b><br>v                        | <b>TRUE</b>               |              | Apply                 |
|                      | "GROUP2_INTERLOCK"                     | %M181.5                 | Bool<br>$\check{~}$                     | <b>TRUE</b>               |              | Apply                 |
|                      | "GROUP3_INTERLOCK"                     | %M184.0                 | <b>Bool</b><br>$\check{ }$              | <b>TRUE</b>               |              | Apply                 |
|                      | "GROUP4_INTERLOCK"                     | %M185.0                 | <b>Bool</b><br>v                        | <b>TRUE</b>               |              | Apply                 |
|                      | "GROUP5_INTERLOCK"                     | %M186.0                 | $\overline{\phantom{0}}$<br><b>Bool</b> | <b>TRUE</b>               |              | Apply                 |
|                      | "GROUP6_INTERLOCK"                     | %M187.0                 | <b>Bool</b><br>v                        | <b>TRUE</b>               |              | Apply                 |
|                      | "GROUP7_INTERLOCK"                     | %M235.1                 | $\check{ }$<br><b>Bool</b>              | <b>TRUE</b>               |              | Apply                 |
|                      | "GROUP1_STARTING"                      | %M143.0                 | <b>Bool</b><br>$\overline{\mathbf{v}}$  | <b>FALSE</b>              |              | Apply                 |
|                      | "GROUP2_STARTING"                      | %M181.0                 | <b>Bool</b><br>$\checkmark$             | <b>FALSE</b>              |              | Apply                 |
|                      | "GROUP3_STARTING"                      | %M184.1                 | <b>Bool</b><br>$\check{~}$              | <b>FALSE</b>              |              | Apply                 |
|                      | "GROUP4_STARTING"                      | %M185.1                 | Bool<br>$\check{}$                      | <b>FALSE</b>              |              | Apply                 |
|                      | "GROUP5_STARTING"                      | %M186.1                 | $\check{ }$<br><b>Bool</b>              | <b>FALSE</b>              |              | Apply                 |
|                      | "GROUP6_STARTING"                      | %M187.1                 | <b>Bool</b><br>$\checkmark$             | <b>FALSE</b>              |              | Apply                 |
|                      | "GROUP7_STARTING"                      | %M235.2                 | Bool<br>$\check{ }$                     | <b>FALSE</b>              |              | Apply                 |
|                      | "GROUP1_STOPPING"                      | %M143.5                 | <b>Bool</b><br>$\check{ }$              | <b>FALSE</b>              |              | Apply                 |
|                      | "GROUP2_STOPPING"                      | %M181.3                 | $\checkmark$<br><b>Bool</b>             | <b>FALSE</b>              |              | Apply                 |
|                      | "GROUP3_STOPPING"                      | %M184.4                 | <b>Bool</b><br>$\check{~}$              | <b>FALSE</b>              |              | Apply                 |
|                      | "GROUP4_STOPPING"                      | %M185.3                 | <b>Bool</b><br>$\check{ }$              | <b>FALSE</b>              |              | Apply                 |
|                      | "GROUP5 STOPPING"                      | %M186.3                 | <b>Bool</b><br>$\check{ }$              | <b>FALSE</b>              |              | Apply                 |
|                      | "GROUP6_STOPPING"                      | %M187.3                 | Bool<br>$\check{ }$                     | <b>FALSE</b>              |              | Apply                 |
|                      | "GROUP7_STOPPING"                      | %M235.7                 | <b>Bool</b>                             | $\overline{\smile}$ FALSE |              | Apply                 |
|                      |                                        |                         |                                         |                           |              |                       |

**SIEMENS** S71500/ET200MP station\_1/PLC\_1

Εικόνα 5.59: Watch Tables Web-Server

# **Κεφάλαιο 6ο: Συμπεράσματα και προτάσεις βελτίωσης**

Οι κάθετοι μύλοι τσιμέντου κυριαρχούν τα τελευταία χρόνια στην παραγωγική διαδικασία των βιομηχανιών τσιμέντου. Η μεγάλη τους παραγωγική δυνατότητα, οι δυνατότητες άλεσης και η εξοικονόμηση ενέργειας, τους καθιστούν την καλύτερη επιλογή στην άλεση τσιμέντου.

Η παραγωγική διαδικασία για την άλεση του τσιμέντου αποτελείται από ένα συνδυασμό λειτουργιών από την μεταφορά των υλικών μέσα στον μύλο, την άλεση του τσιμέντου και την μεταφορά του στα σιλό αποθήκευσης. Για την επιτυχημένη λειτουργία του μύλου πρέπει όλες οι λειτουργίες να συνδυάζονται αρμονικά μεταξύ τους.

Στην διπλωματική εργασία για την παραγωγική διαδικασία του κάθετου μύλου τσιμέντου με την χρήση προγραμματιζόμενου λογικού ελεγκτή PLC και απεικόνιση Scada, παρουσιάστηκαν λεπτομερείς κανόνες για τον σχεδιασμό, την οργάνωση και την λειτουργία της παραγωγικής διαδικασίας. Ο σκοπός αυτών ήταν να καθοριστεί ο προσδιορισμός του συστήματος όπως η δομή και οι απαιτήσεις λειτουργίας για την λειτουργία του κάθετου μύλου.

Έπειτα από τον προγραμματισμό του PLC και του συστήματος Scada, με την συμβολή της προσομοίωσης της εφαρμογής, διαπιστώθηκε ότι οι ακολουθίες εκκίνησης και στάσης του κάθετου μύλου πρωταγωνιστούν στην εφαρμογή. Λόγω των μανδαλώσεων μεταξύ των ακολουθιών, οποιαδήποτε δυσλειτουργία του συστήματος προκαλεί πρόβλημα στη ομαλή λειτουργία του μύλου. Οπότε η σχεδίαση και η υλοποίηση του κώδικα αποτελεί και το βασικό συστατικό της επιτυχημένης διαδικασίας του μύλου.

Με τον προγραμματισμό και την απεικόνιση του Scada, όπως επίσης και με την υπηρεσία του Web-Server δίνεται η δυνατότητα στον χρήστη να εποπτεύει, να ελέγχει και να παρεμβαίνει στο σύστημα σύμφωνα με τους κανόνες λειτουργίας.

Σαν προτάσεις βελτίωσης στο άμεσο μέλλον για την αποδοτικότερη λειτουργία της παραγωγικής διαδικασίας μπορούν να χρησιμοποιηθούν διαγράμματα για τον καλύτερο έλεγχο του κάθετου μύλου, αναλογικά σήματα είτε εισόδων είτε εξόδων για έλεγχο θερμοκρασίας, πίεσης, όπως επίσης και ελεγκτές PID που χρησιμοποιούνται για έλεγχο της τροφοδοσίας, της ταχύτητας του ανεμιστήρα και την ρύθμιση των νερών που εισάγονται μέσα στον μύλο.

Η εξέλιξη της τεχνολογίας παγκοσμίως έχει εισάγει ήδη στην παραγωγή τσιμέντου, αυτόματα συστήματα βέλτιστης λειτουργίας του μύλου. Σε αυτά τα συστήματα ο χρήστης εισάγει τα δεδομένα λειτουργίας του μύλου όπως την τροφοδοσία, την ταχύτητα του ανεμιστήρα, τα κυβικά νερού, το ποσοστό των damper του μύλου και αυτόματα μέσω αλγορίθμου υπολογισμών το σύστημα προσπαθεί να επιτύχει την μέγιστη παραγωγή.

Κλείνοντας, τα συμπεράσματα που προκύπτουν αφορούν τόσο το όφελος της ενασχόλησης με ένα βιομηχανικό σύστημα αυτοματισμού, όσο και τις βελτιώσεις που μπορούν να εφαρμοστούν για την βέλτιστη λειτουργία του. Η έρευνα και η εφαρμογή των γνώσεων στη συγκεκριμένη εργασία βοήθησε στην καλύτερη κατανόηση του αυτοματισμού με τη μελέτη των λειτουργιών του PLC και του Scada. Από την άλλη, οι βελτιώσεις που μπορούν να εφαρμοστούν εξαρτώνται από τον τρόπο λειτουργίας και τις δυνατότητες του συστήματος. Σε κάθε περίπτωση, μπορούν να γίνουν βελτιώσεις και παρεμβάσεις στα μέρη του συστήματος, τα οποία θα βοηθήσουν στην αποδοτικότερη λειτουργία της εφαρμογής. Συνεπώς, η παρούσα κατάσταση του συστήματος βιομηχανικού αυτοματισμού που παρουσιάστηκε αποτελεί ένα δείγμα των δυνατοτήτων της.

# **ΒΙΒΛΙΟΓΡΑΦΙΑ**

**Paper**

[1] Μ. Κωνσταντίνος, "Μελέτη Τεχνολογίας Παραγωγής Τσιμέντου - Συστήματα Αποκονίωσης," 2017.

[2] Γ. Βουτσινού, "Πειραματική διερεύνηση της αντοχής θλίψης και στοχαστική προσομοίωση της θραύσης κλίνκερ τσιμέντου σε κυλινδρόπρεσες," Πολυτεχνείο Κρήτης, 2009.

[3] Γ. Πρίωνας και Η. Μαυρίδης, "ΧΡΗΣΗ ΕΙΔΙΚΩΝ ΠΡΟΣΘΕΤΩΝ ΓΙΑ ΤΗΝ ΕΝΙΣΧΥΣΗ ΤΗΣ ΑΝΘΕΚΤΙΚΟΤΗΤΑΣ ΤΣΙΜΕΝΤΟΚΟΝΙΑΜΑΤΩΝ ΣΕ ΥΨΗΛΕΣ ΘΕΡΜΟΚΡΑΣΙΕΣ," Αριστοτέλειο Πανεπιστήμιο Θεσσαλονίκης, 2019.

[4] Σ. Αθανάσιος, "Τεχνολογία Τσιμέντου-Τεχνικές Εξοικονόμησης Ενέργειας και Υλικού," ΠΑΝΕΠΙΣΤΗΜΙΟ ΠΕΛΟΠΟΝΝΗΣΟΥ, 2021.

[5] Α. Ψαρρά, "Μελέτη συστήματος Αποκονίωσης στα πλαίσια της μείωσης των εκπεμπόμενων αερίων ρύπων στην Λάρκο," ΠΟΛΥΤΕΧΝΕΙΟ ΚΡΗΤΗΣ, 2014.

[6] Χ. Γ. Καρράς, "Μελέτη της Διασποράς Ρυπαντών από την Τσιμεντοβιομηχανία με το Υπολογιστικό Πρόγραμμα AERMOD," Εθνικό Μετσόβιο Πολυτεχνείο, 2019.

[7] Θ. Νουσιοπούλου, "ΒΕΛΤΙΣΤΕΣ ΤΕΧΝΙΚΕΣ ΑΝΤΙΡΡΥΠΑΝΣΗΣ (IPPC) ΣΤΙΣ ΒΙΟΜΗΧΑΝΙΕΣ ΚΑΙ ΕΦΑΡΜΟΓΗ ΣΕ ΤΣΙΜΕΝΤΟΒΙΟΜΗΧΑΝΙΑ," ΑΡΙΣΤΟΤΕΛΕΙΟ ΠΑΝΕΠΙΣΤΗΜΙΟ ΘΕΣΣΑΛΟΝΙΚΗΣ, 2010.

[8] Ι. Δ. Βασιλειάδης, "ΕΚΠΟΜΠΕΣ ΡΥΠΩΝ ΚΑΙ ΑΕΡΙΩΝ ΤΟΥ ΘΕΡΜΟΚΗΠΙΟΥ ΣΤΗΝ ΑΤΜΟΣΦΑΙΡΑ ΑΠΟ ΤΗ ΒΙΟΜΗΧΑΝΙΑ ΠΑΡΑΓΩΓΗΣ ΤΣΙΜΕΝΤΟΥ ΚΑΙ ΤΕΧΝΟΛΟΓΙΕΣ ΕΛΕΓΧΟΥ ΑΥΤΩΝ," ΕΛΛΗΝΙΚΟ ΑΝΟΙΚΤΟ ΠΑΝΕΠΙΣΤΗΜΙΟ, 2018.

[9] Α. Κατσαούνης και Θ. Λευθέρης, "ΕΞΟΙΚΟΝΟΜΗΣΗ ΕΝΕΡΓΕΙΑΣ ΣΤΗΝ ΤΣΙΜΕΝΤΟΒΙΟΜΗΧΑΝΙΑ," Πανεπιστήμιο Θεσσαλίας, 2018.

[10] J. Ouhl and K. Happ, "Building the world's largest kiln line for IEEE Technical Conference 2007," 2007 IEEE Cement Industry Technical Conference Record, 2007, pp. 103-113, doi: 10.1109/CITCON.2007.358990.

[11] K. Walden, "Operating the worlds largest kiln line," 2010 IEEE-IAS/PCA 52nd Cement Industry Technical Conference, 2010, pp. 1-14, doi: 10.1109/CITCON.2010.5469764.

[12] D. C. Tsamatsoulis, "Application of the Static and Dynamic Models in Predicting the Future Strength of Portland Cements," 2014 International Conference on Mathematics and Computers in Sciences and in Industry, 2014, pp. 75-85, doi: 10.1109/MCSI.2014.38.

[13] C. Wang, Q. Zhang, H. Wang, Y. Ji and S. Zhang, "Expert PID Control of Grinding Condition for Cement Vertical Roller Mill," 2020 IEEE 9th Joint International Information Technology and Artificial Intelligence Conference (ITAIC), 2020, pp. 1880-1884, doi: 10.1109/ITAIC49862.2020.9339167.

[14] C. Woywadt, "Grinding process optimization — Featuring case studies and operating results of the modular vertical roller mill," 2017 IEEE-IAS/PCA Cement Industry Technical Conference, 2017, pp. 1-7, doi: 10.1109/CITCON.2017.7951850.

[15] M. Simmons, L. Gorby and J. Terembula, "Operational experience from the United States' first vertical roller mill for cement grinding," Conference Record Cement Industry Technical Conference, 2005., 2005, pp. 241-249, doi: 10.1109/CITCON.2005.1516366.

[16] J. A. Swanepoel, C. J. Boshoff and E. H. Mathews, "The cost effects of DSM interventions on vertical roller mills in the cement industry," 2014 International Conference on the Eleventh industrial and Commercial Use of Energy, 2014, pp. 1-4, doi: 10.1109/ICUE.2014.6904174.

[17] C. Woywadt, "The latest innovative technology for vertical roller mills: Modular mill with modular drive system and swing mill solutions," 2014 IEEE-IAS/PCA Cement Industry Technical Conference, 2014, pp. 1-6, doi: 10.1109/CITCon.2014.6820121.

[18] C. Wu, G. Wang, G. Shang and M. Zhao, "Design of Dust Removal System for Concrete Mixing Plant," 2021 4th International Conference on Electron Device and Mechanical Engineering (ICEDME), 2021, pp. 201-204, doi: 10.1109/ICEDME52809.2021.00050.

[19] P. Pareek and D. V. S. Sankhla, "Review on vertical roller mill in cement industry & its performance parameters", 2020.

[20] D. Altun, H. Benzer, N. Aydogan, and C. Gerold, "Operational parameters affecting the vertical roller mill performance", 2016.

### **Βιβλία**

[21] Γ. Κρανάς και Ε. Δασκαλοπούλου, *Βιομηχανικοί Αυτοματισμοί & Προγραμματιζόμενοι λογικοί ελεγκτές (PLC)*, Αθήνα, Εκδόσεις ΙΩΝ, 2008

[22] Petruzella F., *Προγραμματιζόμενοι Λογικοί Ελεγκτές (PLC),* 5η Έκδοση, Εκδόσεις ΤΖΙΟΛΑ, 2018

[23] Μπερέτας I., *ΑΥΤΟΜΑΤΙΣΜΟΣ ΜΕ ΧΡΗΣΗ PLC,* 1η Έκδοση, Εκδόσεις ΤΖΙΟΛΑ, 2000

#### **Internet Site**

[24]"Siemens.com,"Siemens,[Online].Available: [Totally Integrated Automation Portal -](https://www.siemens.com/global/en/products/automation/industry-software/automation-software/tia-portal.html) Automation Software - [Global \(siemens.com\).](https://www.siemens.com/global/en/products/automation/industry-software/automation-software/tia-portal.html) [Accessed July 2023]

[25]"tutorials/siemens,"Siemens,[Online].Available: [Setting up S7-PLCSIM V5 -](https://docs.factoryio.com/tutorials/siemens/setting-up-s7-plcsim-v5/#setting-up-s7-plcsim-with-tia-portal) FACTORY I/O [\(factoryio.com\).](https://docs.factoryio.com/tutorials/siemens/setting-up-s7-plcsim-v5/#setting-up-s7-plcsim-with-tia-portal) [Accessed July 2023].

[26]"tutorials/siemens,"Siemens,[Online].Available: [Setting up S7-PLCSIM Advanced V4.0 -](https://docs.factoryio.com/tutorials/siemens/setting-up-s7-plcsim-advanced-V4/) [FACTORY I/O \(factoryio.com\).](https://docs.factoryio.com/tutorials/siemens/setting-up-s7-plcsim-advanced-V4/) [Accessed July 2023].